**République Algérienne Démocratique et Populaire Ministère de l'Enseignement Supérieur et de la Recherche Scientifique**

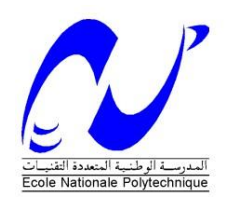

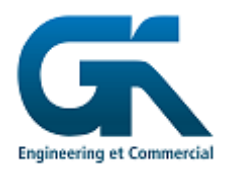

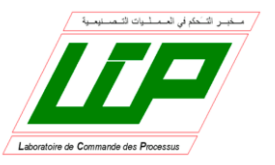

Ecole Nationale Polytechnique Département d'Automatique Laboratoire de Commande des processus INTER ENTREPRISE(Groupe\_Kherbouche)

# **Mémoire de Projet Fin d'Etudes**

Pour l'obtention du diplôme

d'ingénieur d'état en Automatique

Présenté par :

**Aymen BOUNABI ET Djamel BENSMAIL**

Intitulé

# **Commande et supervision d'une station d'épuration des eaux usées à base d'automates programmables**

Présenté et soutenu à huis clos le 07/07/2020

 **Composition de Jury :**

 **Omar STIHI Enseignant chercheur à l'ENP Président Elmadjid BERKOUK Professeur à l'ENP Encadreur Kammel SANDJAKEDDINE Ingénieur en électrotechnique Co encadreur Djamel BOUKHETALA Professeur à l'ENP Examinateur** 

**République Algérienne Démocratique et Populaire Ministère de l'Enseignement Supérieur et de la Recherche Scientifique**

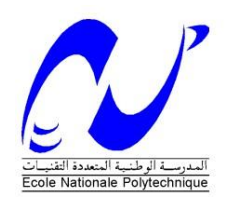

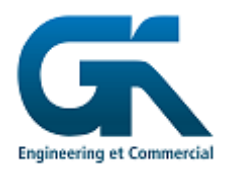

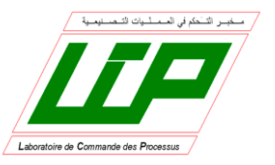

Ecole Nationale Polytechnique Département d'Automatique Laboratoire de Commande des processus INTER ENTREPRISE(Groupe\_Kherbouche)

# **Mémoire de Projet Fin d'Etudes**

Pour l'obtention du diplôme

d'ingénieur d'état en Automatique

Présenté par :

**Aymen BOUNABI ET Djamel BENSMAIL**

Intitulé

# **Commande et supervision d'une station d'épuration des eaux usées à base d'automates programmables**

Présenté et soutenu à huis clos le 07/07/2020

 **Composition de Jury :**

 **Omar STIHI Enseignant chercheur à l'ENP Président Elmadjid BERKOUK Professeur à l'ENP Encadreur Kammel SANDJAKEDDINE Ingénieur en électrotechnique Co encadreur Djamel BOUKHETALA Professeur à l'ENP Examinateur** 

العمل المنجز في هذه المذكرة هو مساهمة في تحقيق وحدات التحكم الآلي في محطة تنقية و تتطهير المياه المستعملة بمدينة الأحلاف ولاية غليزان، تنقسم المحطة أساسا الى خمسة أقسام يلعب كل قسم منها دورا في المعالجة التدريجية للمياه. ابتداءا من الغربلة األولية وتجميع المياه الى مركزما قبل المعالجة البيولوجبة أين يتم ازالة جسيمات الرمل و جزيئات المواد العضوية. من ثم تبدأ مرحلة المعالجة البيولوجية مرورا من أحواض التهوية الى غاية المرشحات و فيها تتم اضافة الكلورامين. أخيرا مركز اعادة تدوير المياه ، إنتاج المياه الصناعية و أحواض التجفيف.

يتمحور فحوى األطروحة حول تفعيل وحدات التحكم المنطقي المبرمجة PLC SIEMENS عن طريق برنامج 15.1V PORTAL TIA الشامل لكل من البرمجة 7 STEP و واجهات المراقبة WINCC . تتلخص المذكرة بداية بتقديم مفاهيم عامة حول وحدات التحكم اآللي المبرمجة، يتلوه شرح للبرنامج المستعمل، بعده وصف عام للمحطة و ننتهي بتحليل وظيفي لمختلف العمليات باستعمال وسيلة GRAFCET و من ثم برمجة المعادالت الناتجة باستخدام لغة البرمجة LADDER، و انجاز واجهة للمراقبة.

**الكلمات المفتاحية**: مبرمج صناعي "سيمنس"، برنامج "تيابورتال "، "غرافسات"، "ستابسات"، "وينسيسي" ،محطة تنقية المياه.

#### **Abstract**

 The work presented in this thesis is a contribution to a realization based on an industrial programmable controller of a wastewater treatment plant in the city of LAHLAF (Wilaya of RELIZANE). The station essentially consists of five parts, each of them plays a specific role in the progressive wastewater treatment operation. From the lifting station where there is the coarse screen followed by a collection post and pumping of water to the second zone which concerns the pretreatment including fine screening, sand removal and degreasing. Arriving at the biological treatment which begins with the aeration basins up to the clarifiers. Finally the post of water recirculation, industrial water and drying basins.

The thesis deals with the use of programmable logic controllers« SIEMENS PLC » through the use of software « TIA PORTAL V15.1 », which integrates various products SIMATIC (STEP 7, WINCC flexible, WINCC professional). The dissertation begins with an introduction of general concepts on industrial programmable logic controllers followed by a presentation of the software used, then a functional analysis by « GRAFCET »tool, finally the programming of the equations synthesized then the design of the human-machine interface.

**Keywords:** programmable controllers« SIEMENS PLC »; TIA PORTAL; Grafcet; STEP7; WINCC; Wastewater Treatment Plant.

#### **Résumé**

 Le travail présenté dans ce mémoire s'agit d'une contribution à la réalisation à base d'automate programmable industriel d'une station d'épuration des eaux usées à la ville de LAHLAF (Wilaya de RELIZANE). La station se compose essentiellement de cinq parties chacune d'entre elle joue un rôle spécifique dans l'opération de traitement progressif des eaux usées. A partir du poste de relevage où il y a le dégrilleur grossier suivis par un poste de collection et pompage des eaux vers la deuxième zone qui concerne le prétraitement incluant le dégrillage fin, le dessablage et le dégraissage. Arrivant au traitement biologique qui commence par les bassins d'aérations jusqu'aux clarificateurs. Finalement le poste de recirculation des eaux, les eaux industriels et les bassins de séchage.

Le mémoire porte sur l'utilisation des contrôleurs logiques programmables « SIEMENS PLC » à travers l'usage de logiciel « TIA PORTAL V15.1 », qui intègre divers produits SIMATIC (STEP 7, WINCC flexible, WINCC professionnelle). La thèse commence par une introduction des notions générales sur les automates programmables industriels suivis par une présentation du logiciel utilisé, ensuite une analyse fonctionnelle par l'outil « GRAFCET », finalement la programmation des équations synthétisées ainsi le design de l'interface homme-machine.

**Mots clé** : Automates programmable « SIEMENS PLC » ; TIA PORTAL; Grafcet; STEP7; WINCC; Station d'Epuration.

#### **ملخص**

# *Dédicace*

*J'ai le grand honneur de dédier ce modeste travail à :*

*Mon père HAMID qui a toujours été là pour moi.*

*Ma mère YAMINA qui a dédié toute sa vie pour ma réussite.*

*Mes chères frères MOUSSAAB, TITOU & SOFIAN.*

*Mes précieuses sœurs ZEINEB & FATIMA\_ZOHRA .*

*Mon binôme plein de motivation et d'assiduité DJAMEL.*

*Tout mes amis de polytech et de Bouraoui BILEL, KAMMEL, LMAWERDI, IBRAHIM, OKAB, ZAKARIA, IBRAHIM, MOHCENE et YASSER.*

*Tout le reste de mes amis.*

*AYMEN...*

# *Dédicace*

*Je dédie ce modeste travail à :*

*A ma mère et mon père qui m'ont soutenu et aider tout le long de mon parcourt, sans eux je ne serais certainement pas devenu ce que je suis maintenant .*

*Mes sœurs : Kahina ,Djamila , Linda qui m'ont toujours encouragées.*

*Mon petit frère : Samir qui a toujours répondu présent.*

*Mon binôme Aymen pour ces trois années de travail pleines de souvenirs.*

*Mon cousin Hakim qui m'a toujours soutenu.*

*A mes amis Sofiane, Youcef, Younes , Yazid A tous ceux qui me sont cher et qui me portent dans leurs*

*cœurs.*

*DJAMEL...*

# *Remerciements*

*En préambule à ce mémoire nous remercions ALLAH de nous avoir donné la patience, le courage et la force d'accomplir ce travail*.

*Nous tenons à remercier notre encadreur Mr : Elmadjid BERKOUK, ses précieux conseils et son aide durant toute la période du travail.*

*Nous remercions très chaleureusement Mr Amar SAOUD, pour son amitié, et l'aide précieuse qu'il nous a apporté tout au long de ce travail.*

*Nos vifs remerciements vont également aux membres du jury Mr :Omar STIHI et Mr :Djamel BOUKHATELLA ,pour l'intérêt qu'ils ont porté à notre recherche en acceptant d'examiner notre travail Et de l'enrichir par leurs propositions.*

*Enfin, nous tenons également à remercier toutes les personnes qui ont participé de près ou de loin à la réalisation de ce travail.*

# TABLE DES MATIÈRES

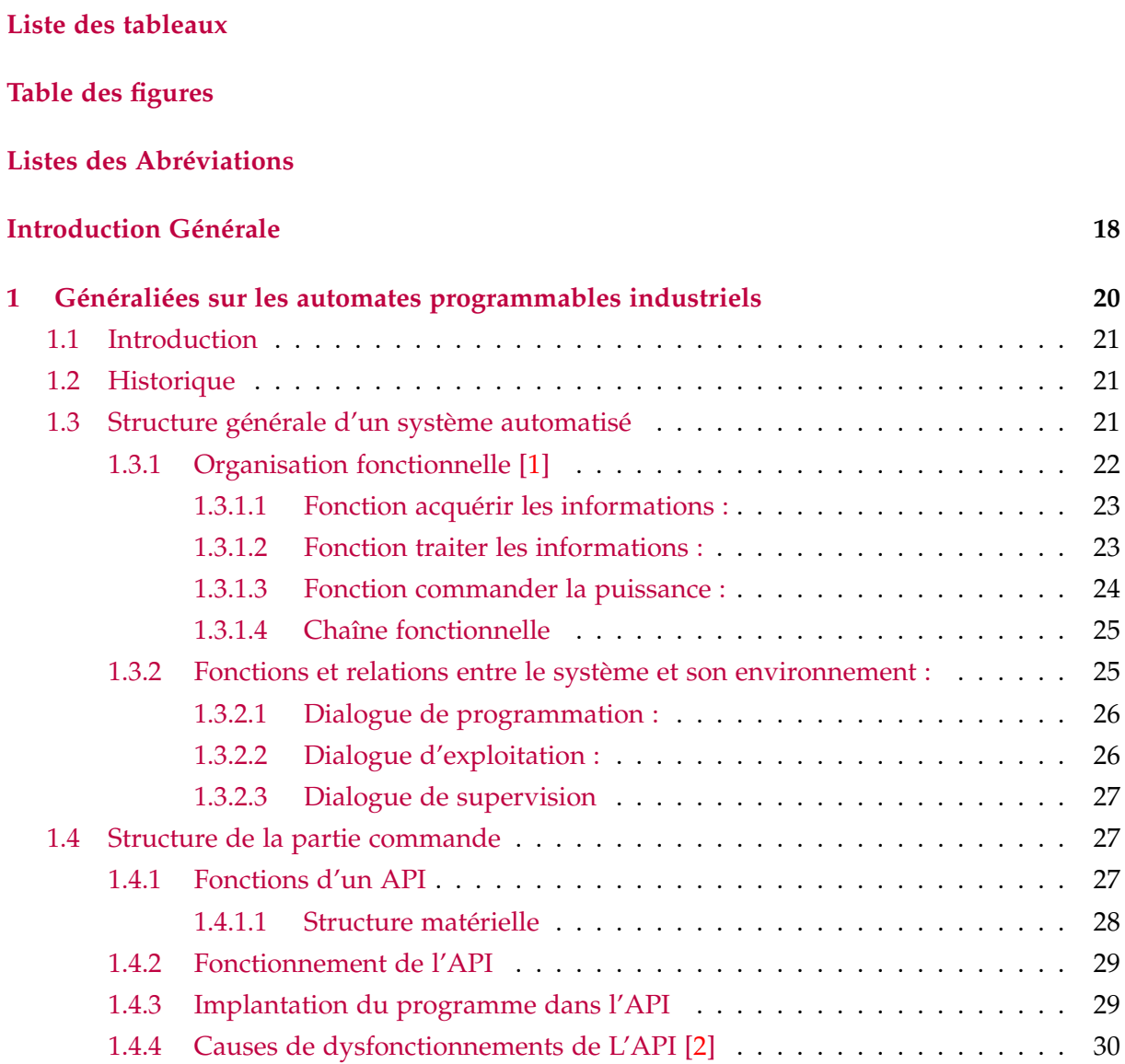

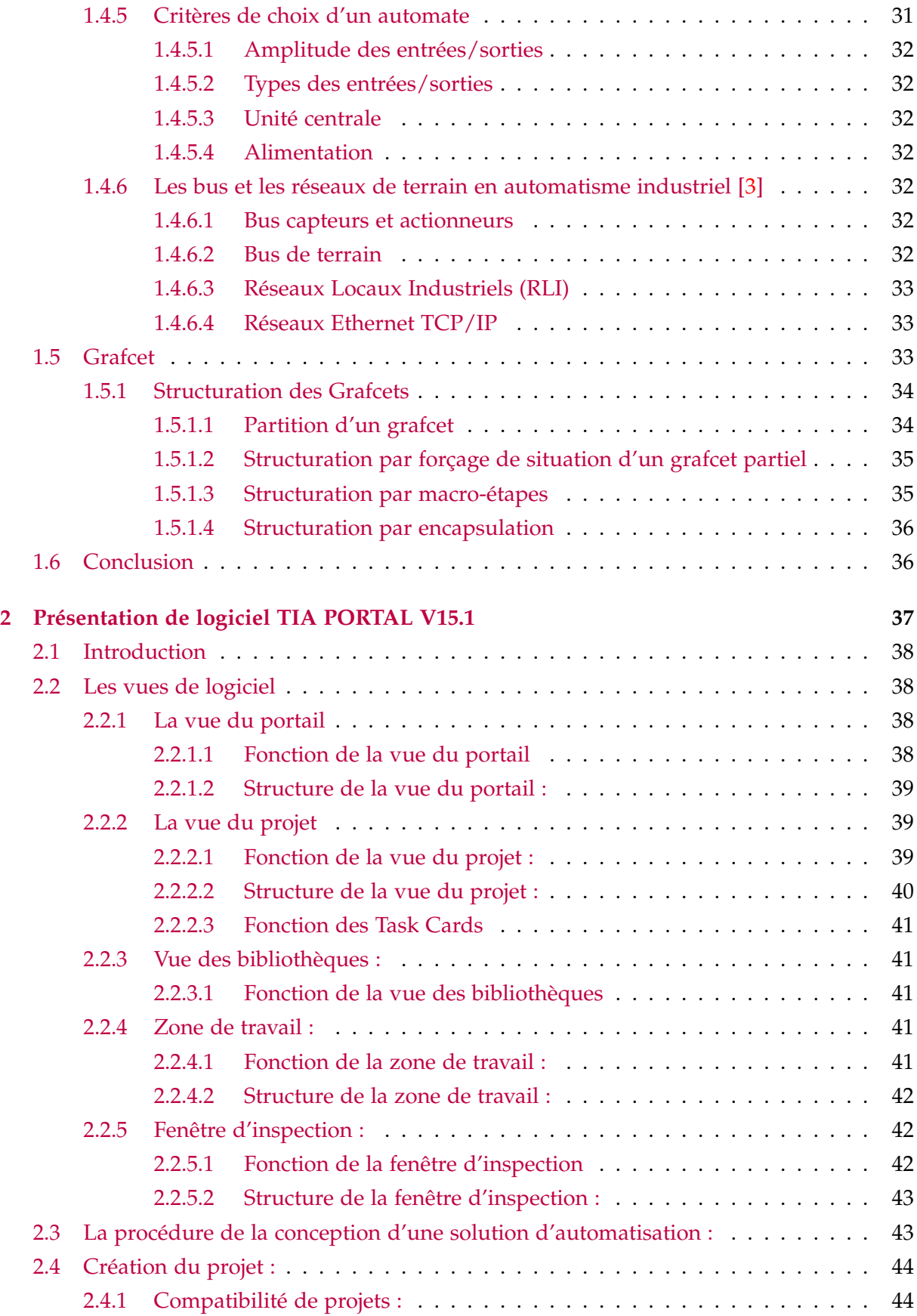

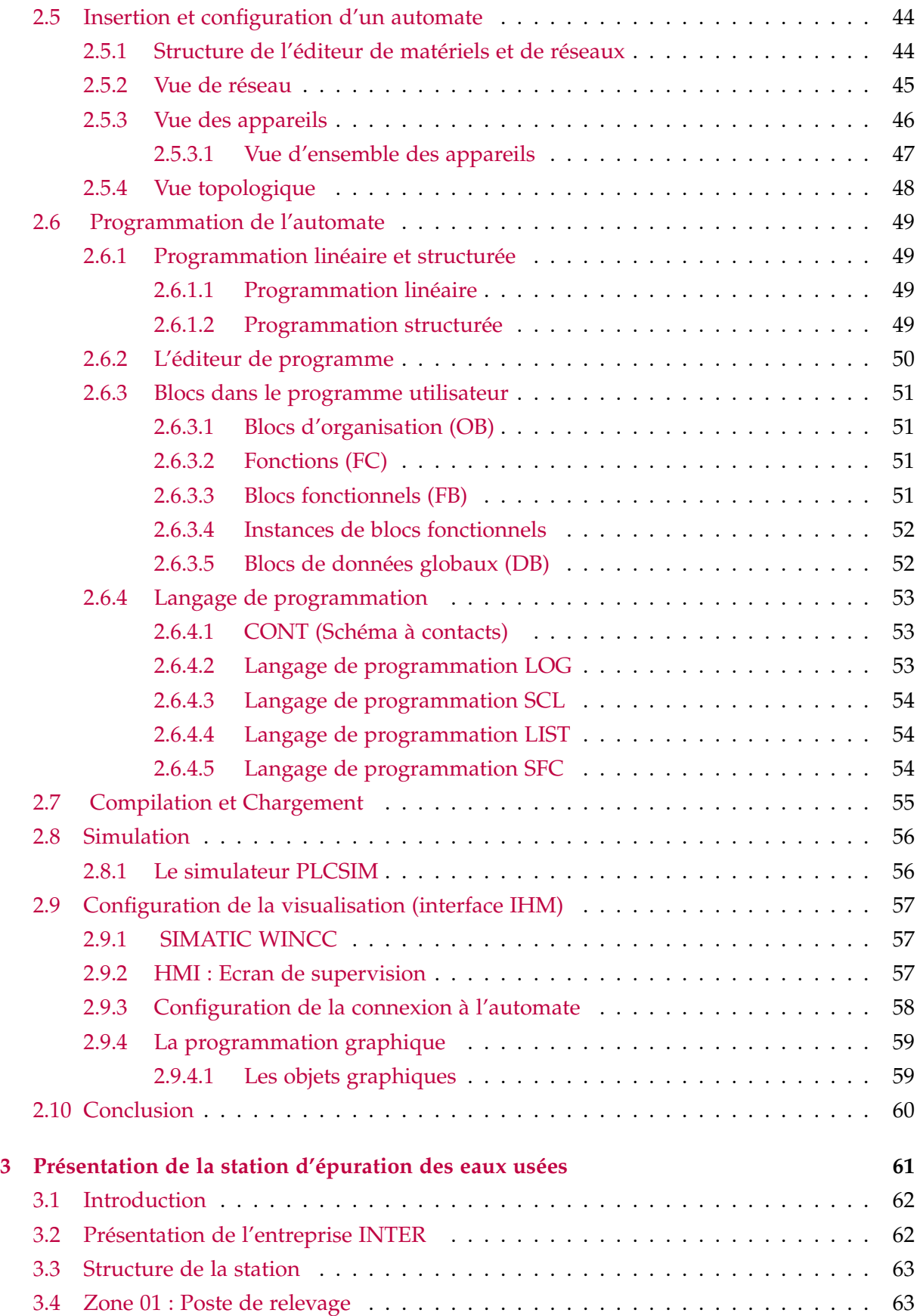

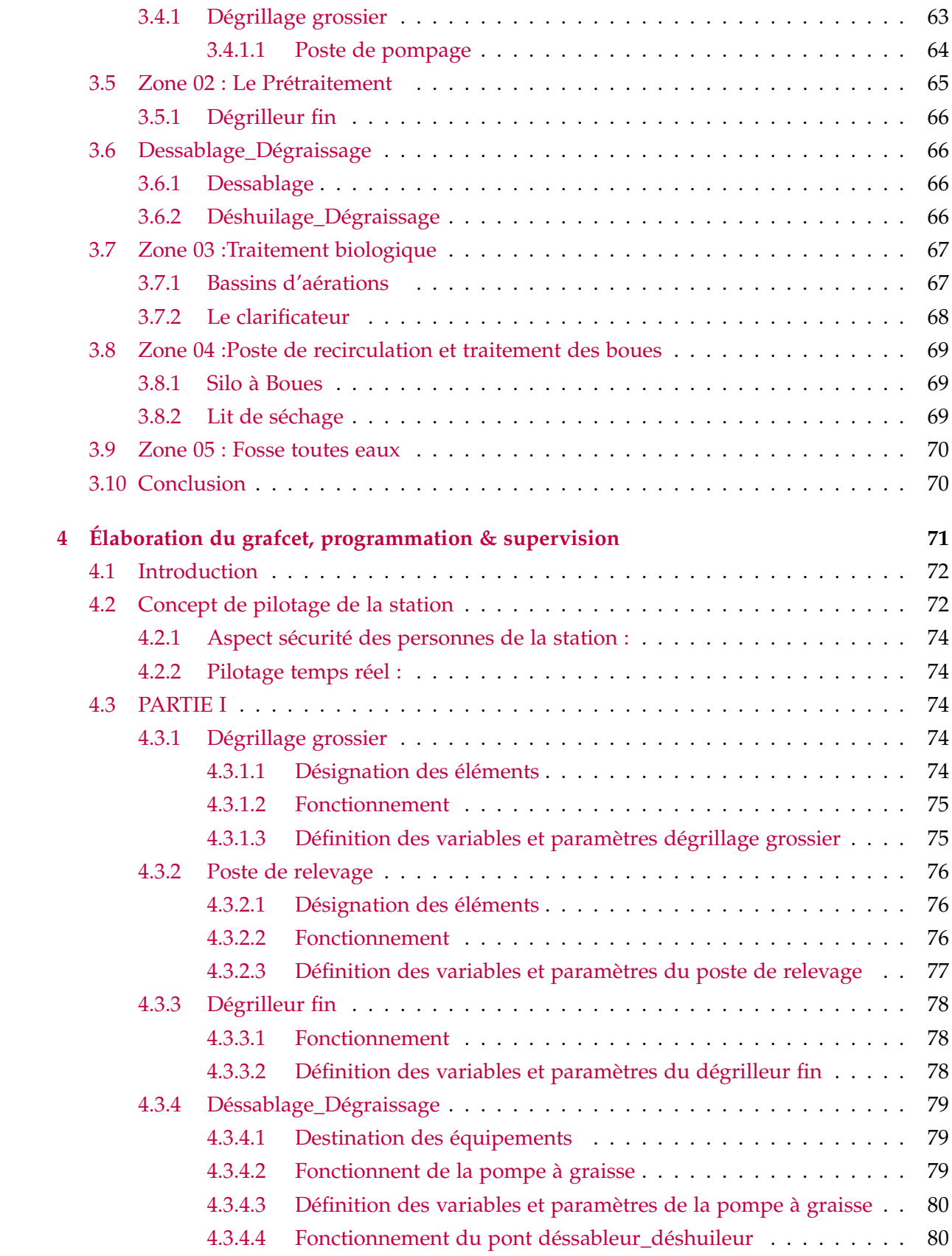

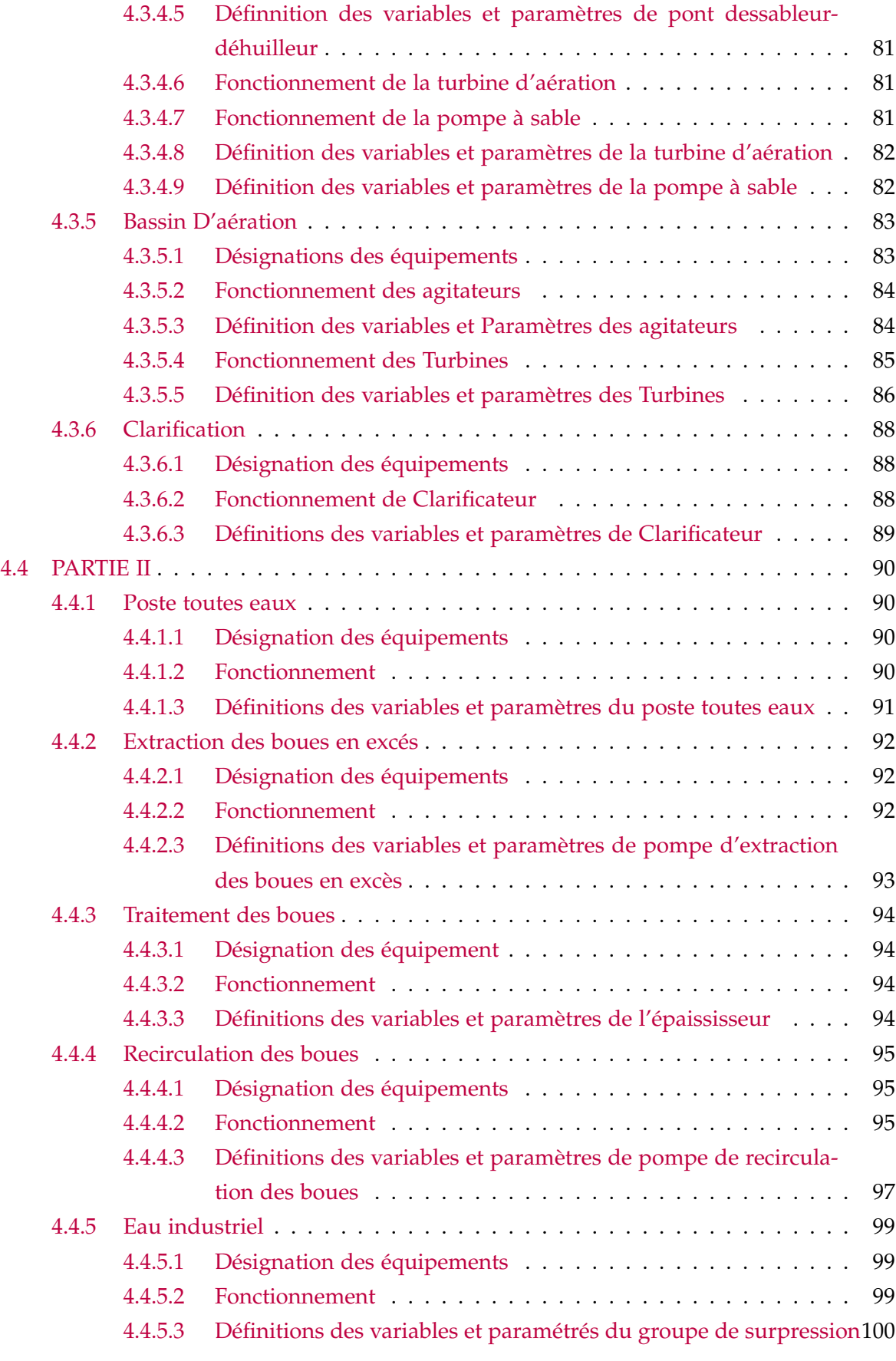

<span id="page-12-0"></span>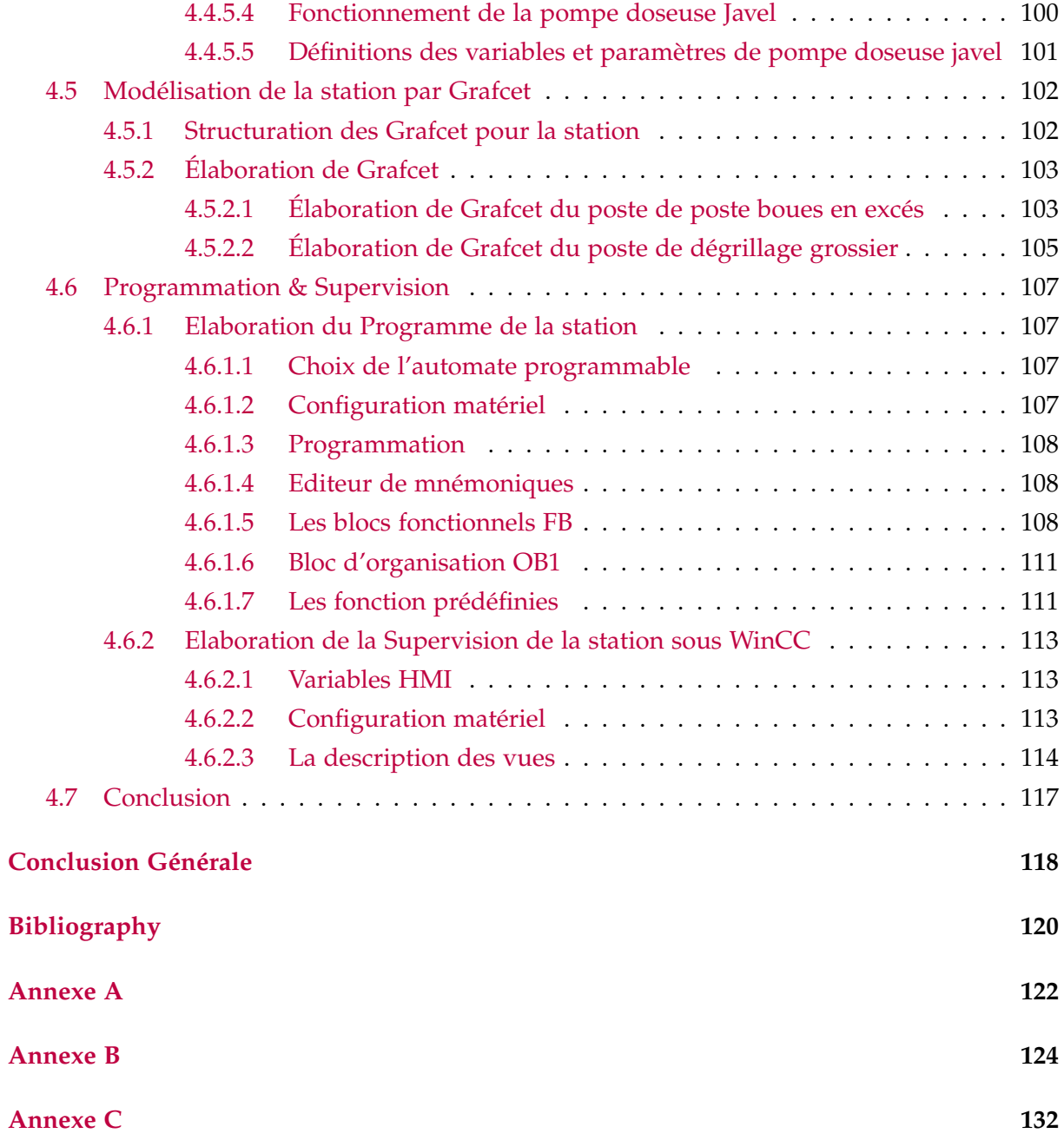

# LISTE DES TABLEAUX

<span id="page-13-0"></span>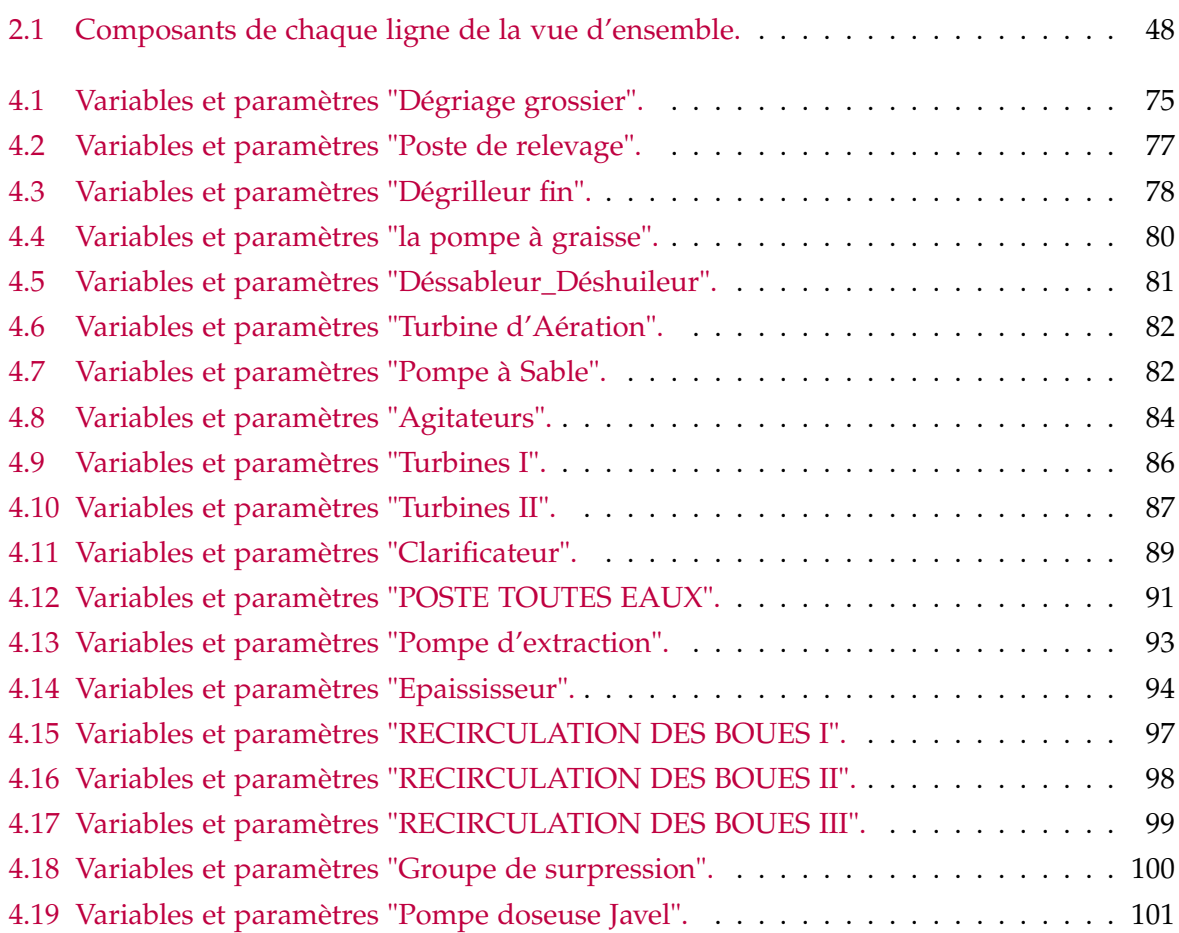

# **TABLE DES FIGURES**

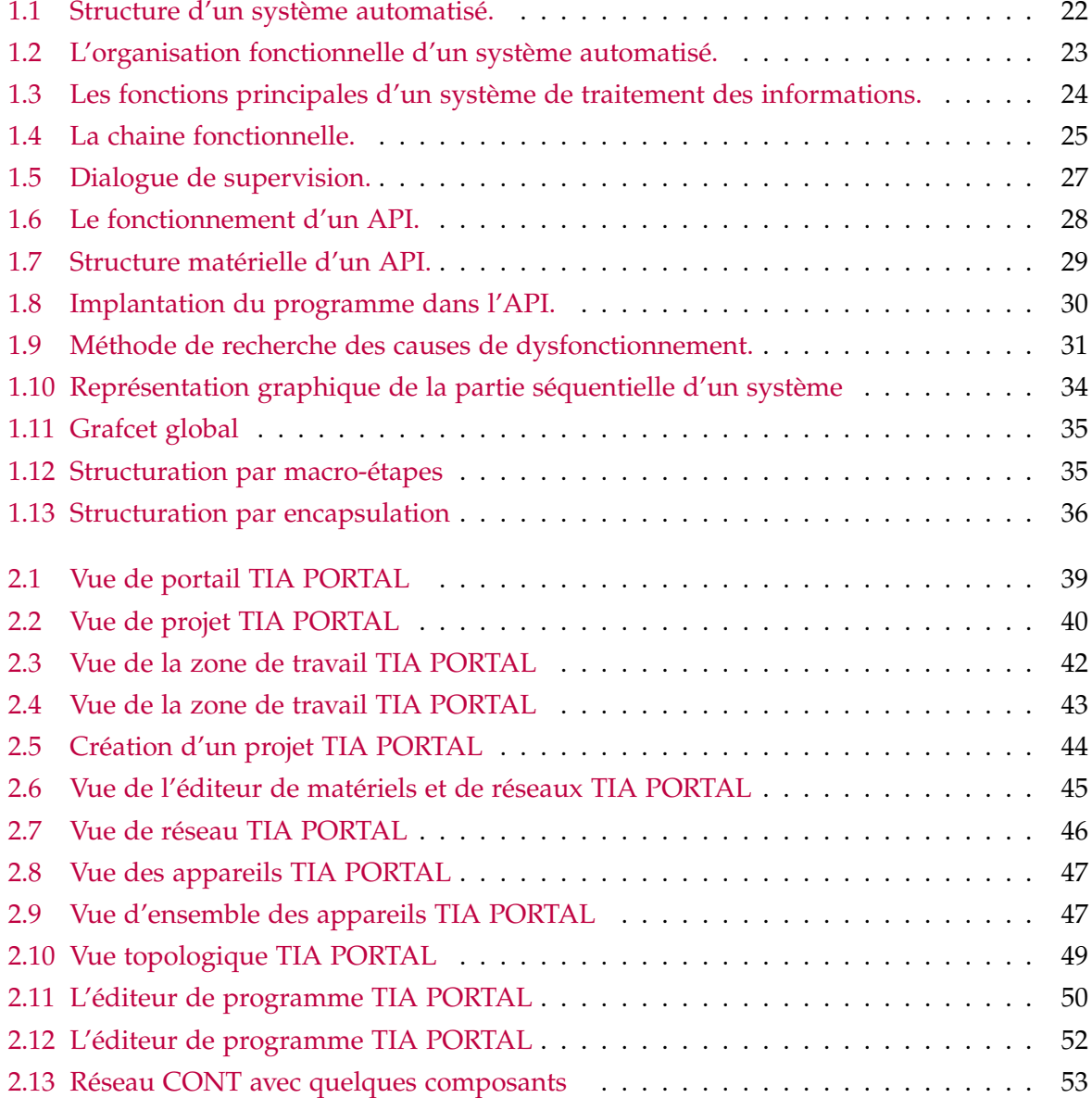

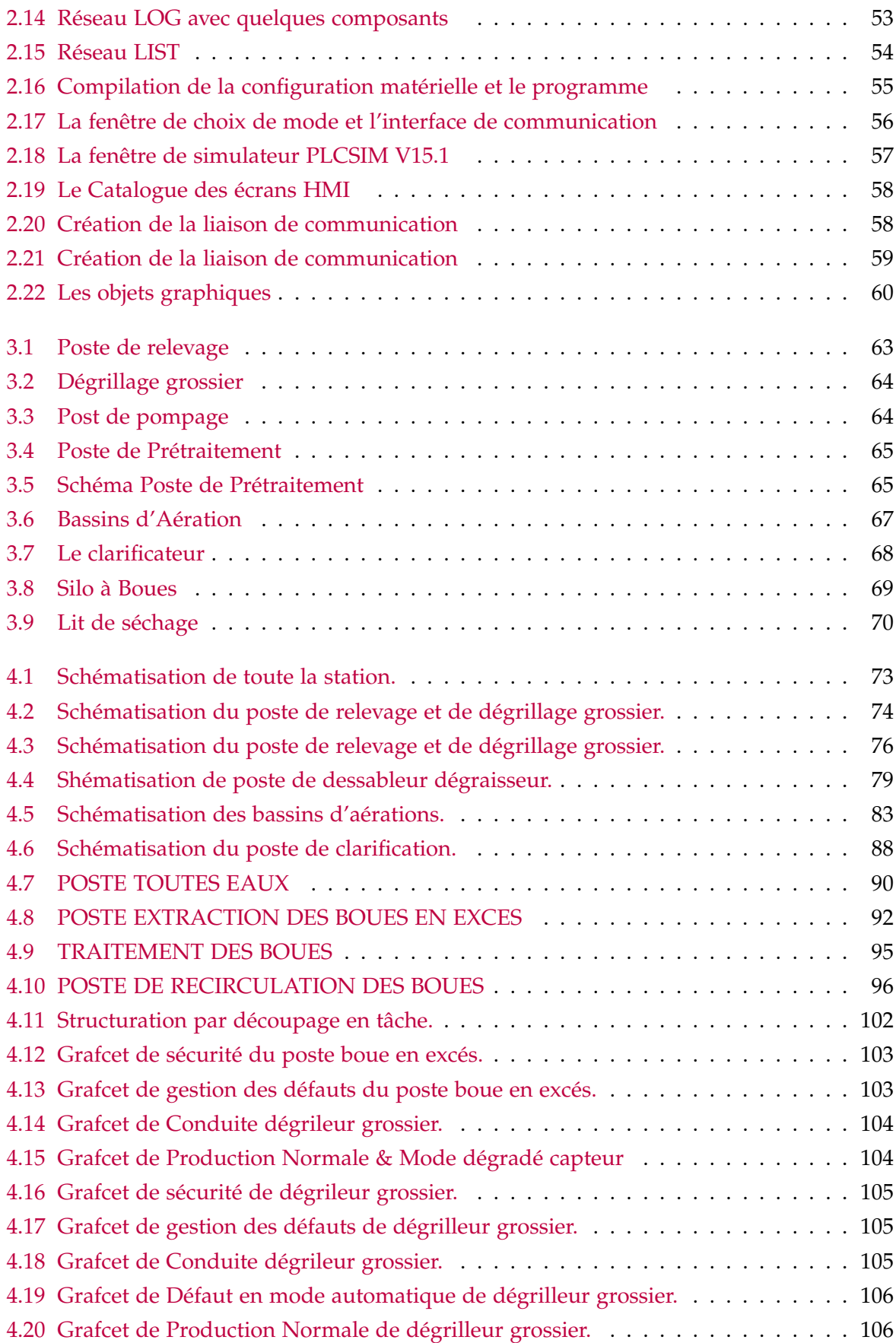

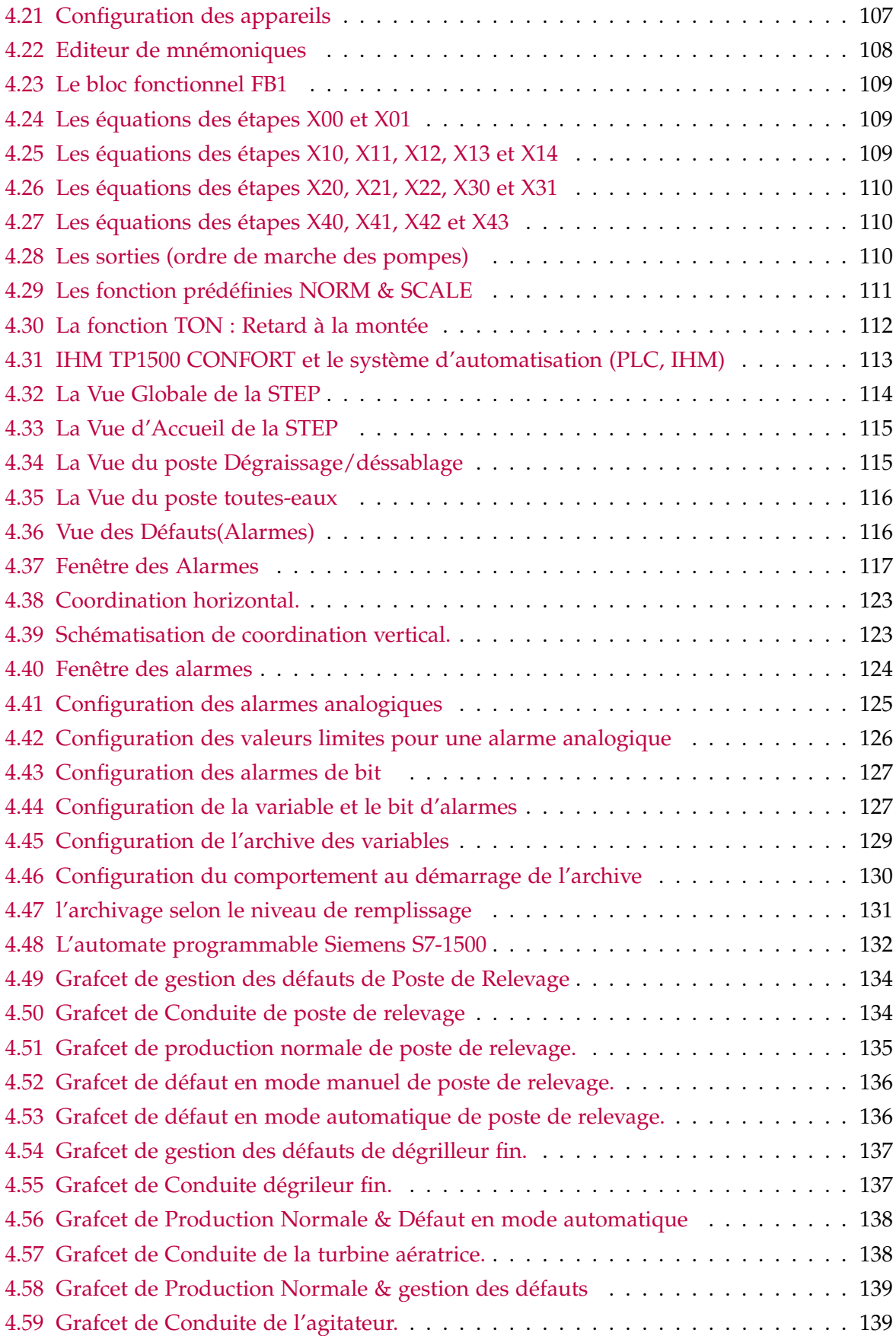

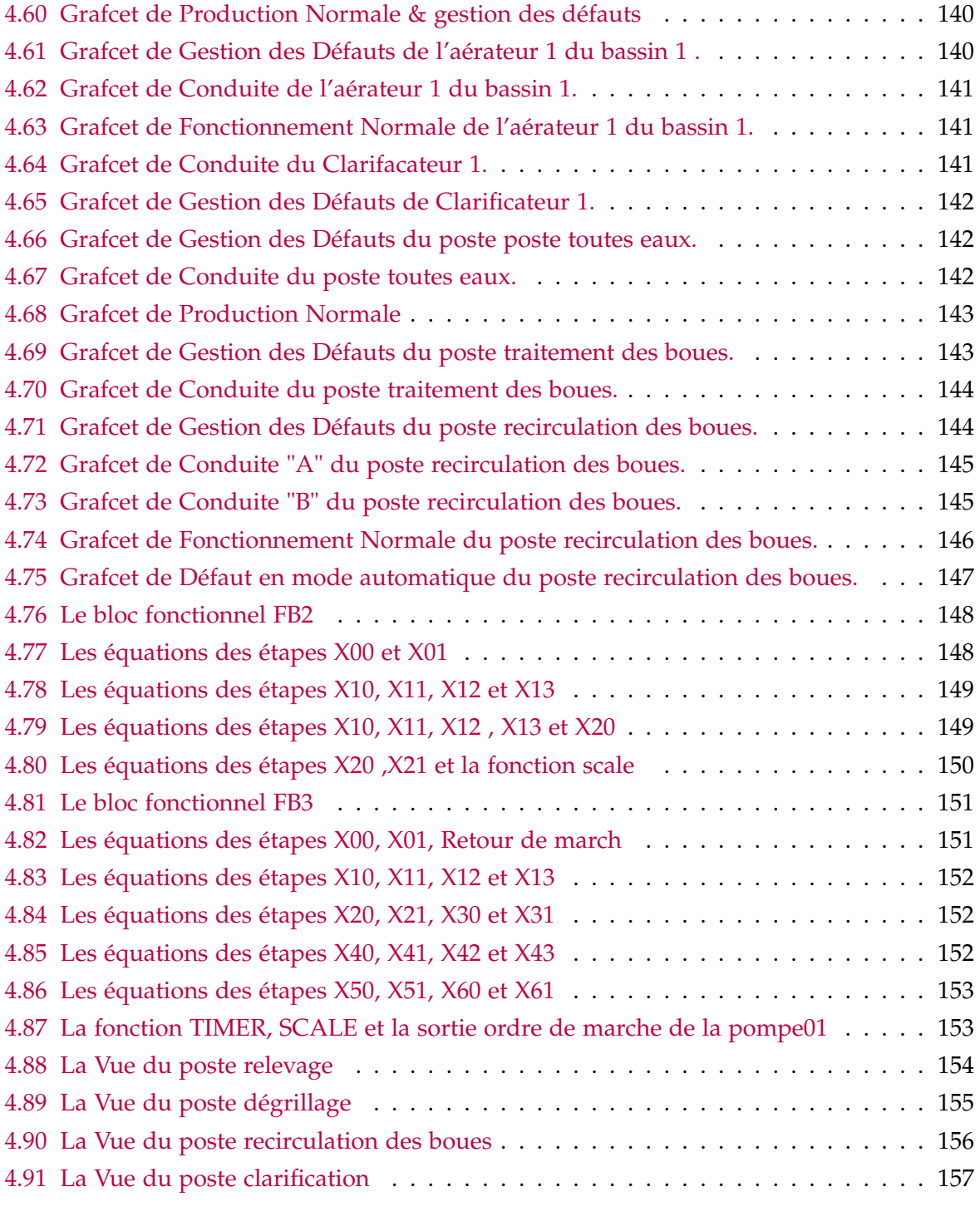

#### <span id="page-18-0"></span>**Listes des Acronymes**

**API** : Automate programmable industriel. **ASI** :ActuatorsSensors Interface. **CP** :Processeurs de communication. **CPU** :Central Processing Unit. **PC** : Partie opérative. **PO** : Partie commande. **PI** : Partie interface. **UL** : Unité Logique. **UAL** : Unité arithemétique et Logique. **E/S** : entrées / sorties. **RLI** : Réseaux Locaux Industriels. **GRAFCET** : GRAphe Fonctionnel de Commande Etape Transition. **WinCC** : Windows Contrôle Center. **FM** :Modules de fonction. **HMI** :Interface Homme Machine. **IM** : Modules d'extension. **MPI** : Multi Point Interface. **PLC** : Programmable Logic Controller. **Profibus** : process field bus. **SAP** : Système Automatisé de Production. **SCADA** : Supervisory Control And Data Acquisition. **SM** : Modules de signaux. **TIA** : TotallyIntegrated Automation. **TOR** :Tout Ou Rien. **OB** : bloc d'organisation. **FB** :Bloc de fonction. **FC** : Fonction. **DB** : Bloc de données. **SCL** : Structured Controle Language. **LIST** : Le langage de liste d'instructions. **LOG** : Le langage à base de LOGigramme. **IL** : Instruction List. **LD** : Ladder Diagram. **SFC** : Programme de chaine séquencielle. **MBR** :les boiréacteurs à membranes. **AUTO** : AUTOmatique. **MAN** :MANuel. **US** : UltraSon

# INTRODUCTION GÉNÉRALE

<span id="page-19-0"></span>L 'industrie exige un fort besoin de systèmes capables à répondre rapidement aux changements et de maintenir un fonctionnement stable et efficace, afin de maintenir sa forte compétitivité dans un environnement mondial dynamique et exigeant.

L'automate programmable industriel A.P.I est aujourd'hui le constituant le plus répandu pour réaliser des automatismes. On le trouve pratiquement dans tous les secteurs de l'industrie car il répond à des besoins d'adaptation et de flexibilité pour un grand nombre d'opérations. Cette émergence est due en grande partie, à la puissance de son environnement de développement et aux larges possibilités d'interconnexions.

Le domaine de l'hydraulique parmi d'autres, est témoin de cette révolution, et de nombreuses sociétés algériennes (ANBT, SEEAL, Hydro-Aménagement, . . . etc.), orientées dans le stockage, l'épuration et la distribution de l'eau, cherchent à se procurer cette solution d'automatisme au niveau de leurs stations de pompages et de traitements. SIEMENS est une firme compétitive, procurant ce type de service industriel.

La diminution des dépenses opérationnelles (OPEX) et l'amélioration des infrastructures vieillissantes ainsi les demandes en termes de sécurité, de robustesse, de gain de productivité et de qualité qui ne cessent de s'accroitre, avec un capital budget limité est un défi de taille pour n'importe quelle station de traitement de l'eau et d'assainissement.

Nous exposons dans le présent rapport quatre grands chapitres décrivant les volets principaux de notre projet :

Le premier chapitre sera porté sur la structure générale d'un système automatisé dans ca première partie, dans la second partie, nous verrons les principales fonctionnalités d'un automate programmable industriel, la dernière partie sera consacrée aux bus et les réseaux de terrain.

Dans le deuxième chapitre nous aborderons la description un outil de programmation des

automates programmables industriels, le TIA PORTAL V15.1 qui intègre divers produits SI-MATIC (STEP 7, WINCC flexible, WINCC professionnelle) dans une seule application et qui permet de programmer, de simuler le programme par S7-PLCSIM et configurer la supervision du processus.

Le troisième chapitre sera consacré à une présentation générale de la station d'épuration des eaux usées de la ville de LAHLAF, RELIZANE.

Le quatrième et dernier chapitre concerne la partie programmation de la station d'épuration. Dans un premier temps, nous allons présenter le cahier des charges de la station ainsi les variables utilisées. Ensuite, nous allons élaborer les GRAFCETs afin de bien structuré le fonctionnement de la station.

<span id="page-21-0"></span>CHAPITRE 1

GÉNÉRALIÉES SUR LES AUTOMATES PROGRAMMABLES INDUSTRIELS

# <span id="page-22-0"></span>**1.1 Introduction**

Les automates programmables depuis leur apparence ont bouleversé le monde industriel, maintenant tous les secteurs de l'industrie utilisent les automates programmables industriels pour améliorer la production.

Dans ce chapitre, nous allons présenter la structure générale d'un système automatisé ainsi que les principales fonctionnalités d'un automate programmable industriel.

# <span id="page-22-1"></span>**1.2 Historique**

Dans les années 60, le coût de l'électronique descend à un niveau lui permettant de remplacer avantageusement la logique câblée à relais. Des modules de logique câblée à transistor apparaissent, comme le MOG de Merlin Gerin et le Téléstatique 1 de Telemecanique. Très simples à assembler, ils séduisent les automaticiens. En 1965, le transistor au germanium est remplacé par le silicium et donne naissance au SILIMOG. Il sera plébiscité par les clients jusque dans les années 1980.

En 1968, Modicon invente le concept d'automate programmable. Un matériel unique répond à une grande multiplicité de besoins et apporte une économie d'échelle. De sa grande souplesse d'utilisation découlent de nombreux gains dans toutes les phases de vie de l'installation [\[1\]](#page-121-0).

# <span id="page-22-2"></span>**1.3 Structure générale d'un système automatisé**

Tout système automatisé est constitué de 2 parties principales :

## **La partie opérative ou PO**

Qui assure les modifications de matière d'œuvre et produit ainsi la valeur ajoutée, la PO est représentative du processus physique à automatiser.

## **La partie commande ou PC**

Qui gère de façon coordonnée les actionneurs de la PO afin d'obtenir les effets souhaités à partir d'un modèle de fonctionnement et de diverses consignes.

## **Une partie interface ou PI**

C'est la partie qui se trouvant entre les deux faces PO et PC traduisant les ordres et les information[\[1\]](#page-121-0) [\[4\]](#page-121-4).

<span id="page-23-1"></span>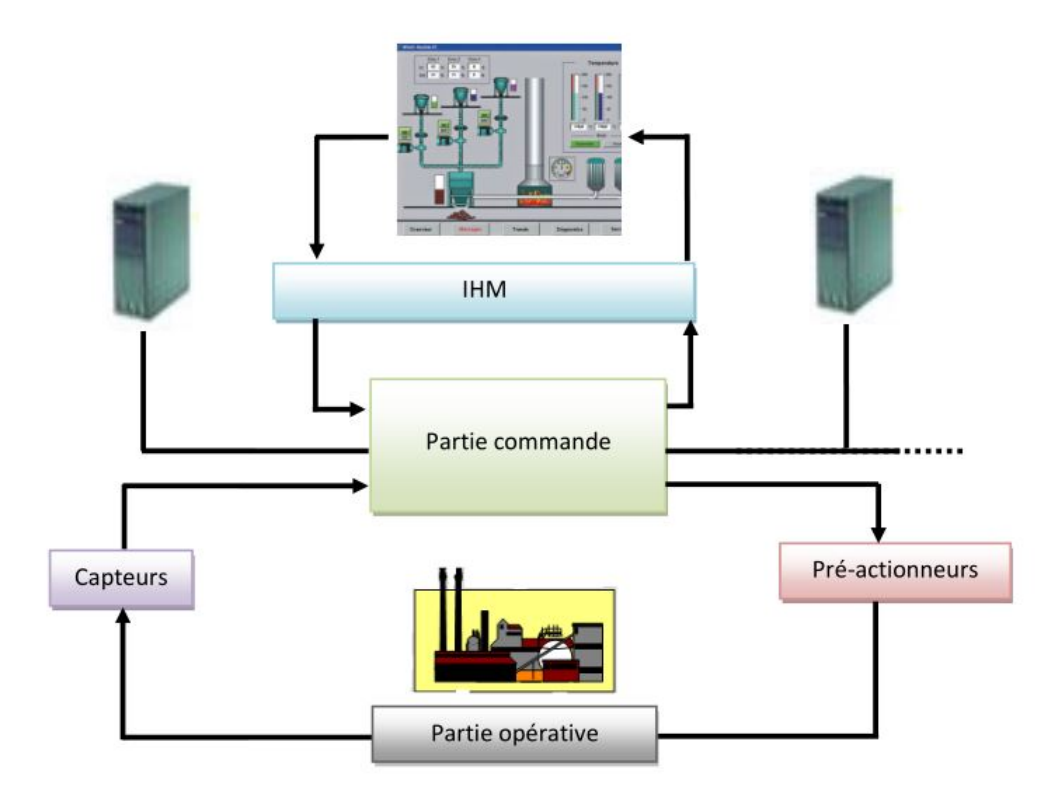

Figure 1.1: Structure d'un système automatisé.

#### <span id="page-23-0"></span>**1.3.1 Organisation fonctionnelle [\[1\]](#page-121-0)**

Les fonctions et relations internes au système concernent essentiellement la gestion des informations, depuis leur acquisition ou saisie jusqu'à leur exploitation au niveau de la PO. Cette gestion comporte les 3 phases suivantes :

- Acquisition des informations.
- Traitement des informations.
- Exploitation des informations.

<span id="page-24-2"></span>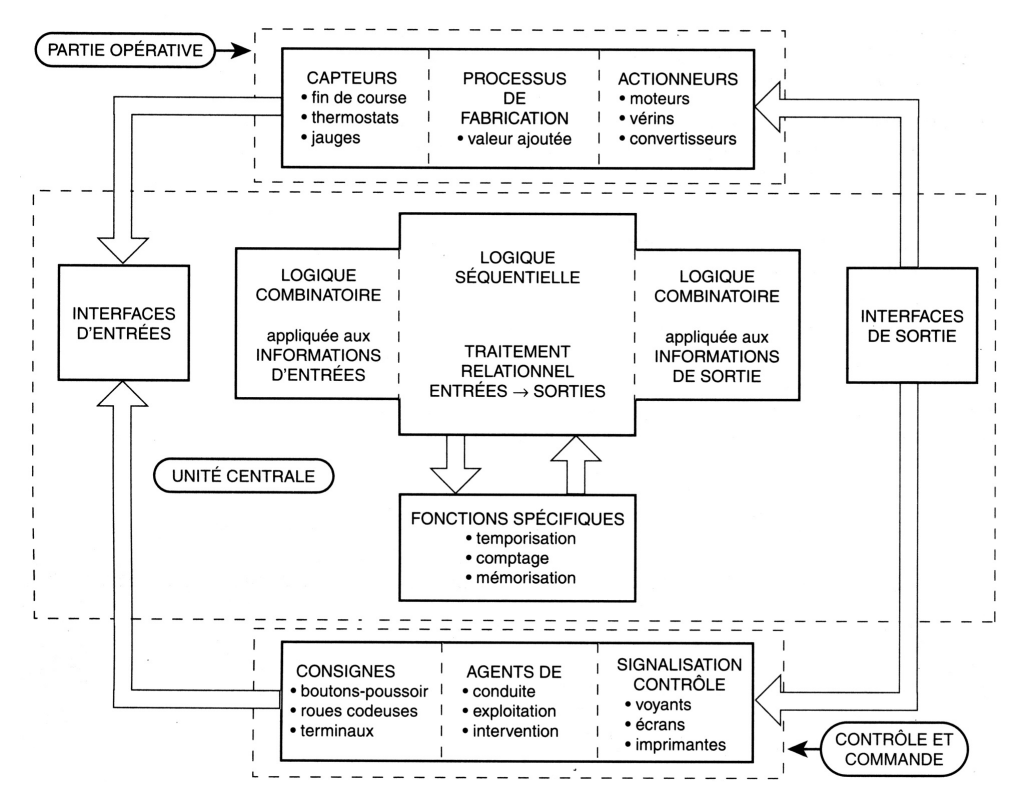

Figure 1.2: L'organisation fonctionnelle d'un système automatisé.

#### <span id="page-24-0"></span>**1.3.1.1 Fonction acquérir les informations :**

Cette fonction a pour objectif de fournir à la PC les informations relatives à l'état du système.

Les objets techniques qui permettent la saisie des informations sont les capteur. Toutefois, les signaux délivrés par ces organes n'étant pas toujours compatibles avec les caractéristiques de l'unité centrale de traitement, il est nécessaire de les adapter.

#### <span id="page-24-1"></span>**1.3.1.2 Fonction traiter les informations :**

Le traitement des informations est assuré par la PC qui peut être en logique câblée ou en logique programmée.

Là encore, les signaux délivrés par l'unité de traitement n'étant pas toujours compatibles avec les caractéristiques des préactionneurs, il est nécessaire de les adapter.

<span id="page-25-1"></span>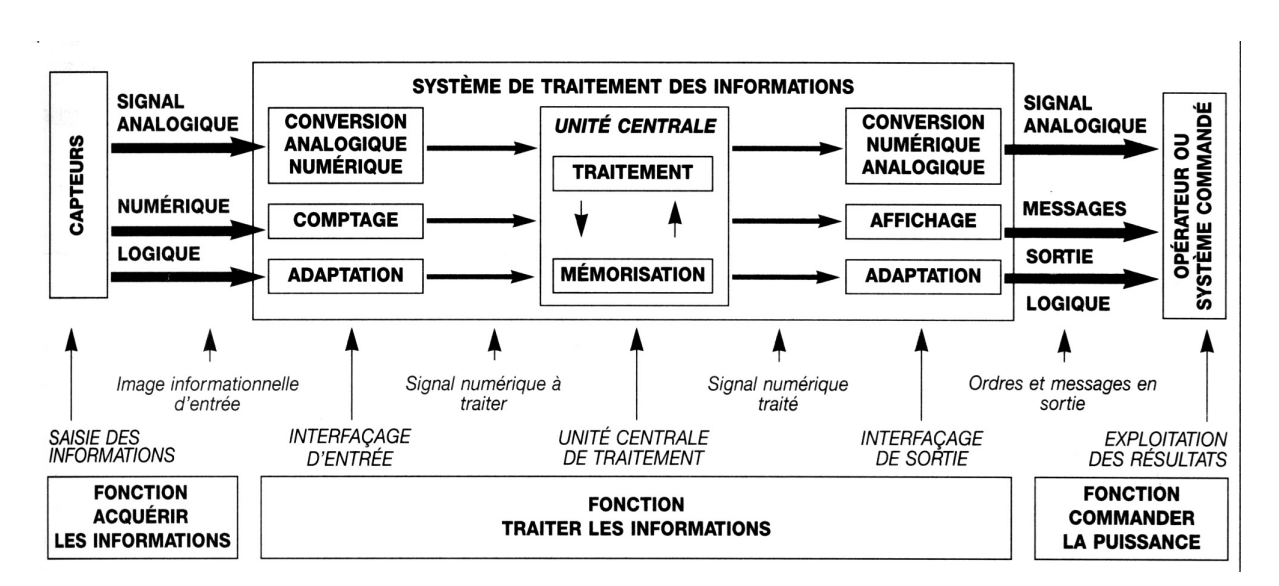

Figure 1.3: Les fonctions principales d'un système de traitement des informations.

#### <span id="page-25-0"></span>**1.3.1.3 Fonction commander la puissance :**

Cette fonction qui permet à la PO d'exécuter les ordres émis par la PC met en œuvre 3 types d'objets techniques.

• **L'effecteur** :Un effecteur est un ensemble qui utilise de l'énergie, sous la forme qui lui est adaptée, pour produire un effet utile sur la matière d'œuvre en lui conférant une certaine valeur ajoutée.

Dans une chaîne d'action, l'effecteur est le dispositif terminal qui agit directement sur la matière d'œuvre traitée par le système.

• **L'actionneur** : Un actionneur est un constituant de puissance qui convertit une énergie d'entrée en une énergie de sortie utilisable pour obtenir une action définie. Les types d'actionneurs sont nombreux et diversifiés. On peut citer en exemples les actionneurs dynamiques (moteurs électriques, vérins pneumatiques ou hydrauliques,

etc.), les actionneurs statiques (résistances électriques, électro-aimants, etc.) • **Le préactionneur :**Un préactionneur est un constituant de gestion de l'énergie de commande d'un actionneur lorsque sa puissance est supérieure à 10 watts environ.

Les préactionneurs sont principalement de type tout ou rien (TOR). Ils commandent exclusivement l'établissement et l'interruption de la circulation de l'énergie entre une source et un actionneur.

### <span id="page-26-0"></span>**1.3.1.4 Chaîne fonctionnelle**

On appelle chaîne fonctionnelle l'ensemble des constituants organisés en vue de l'obtention d'une tâche opérative. Décrivant une boucle, cette chaîne comporte généralement :

- Un constituant de traitement.
- Une chaîne d'action.
- La partie physique commandée.
- Une chaîne d'acquisition qui rend compte de l'exécution des actions.

<span id="page-26-2"></span>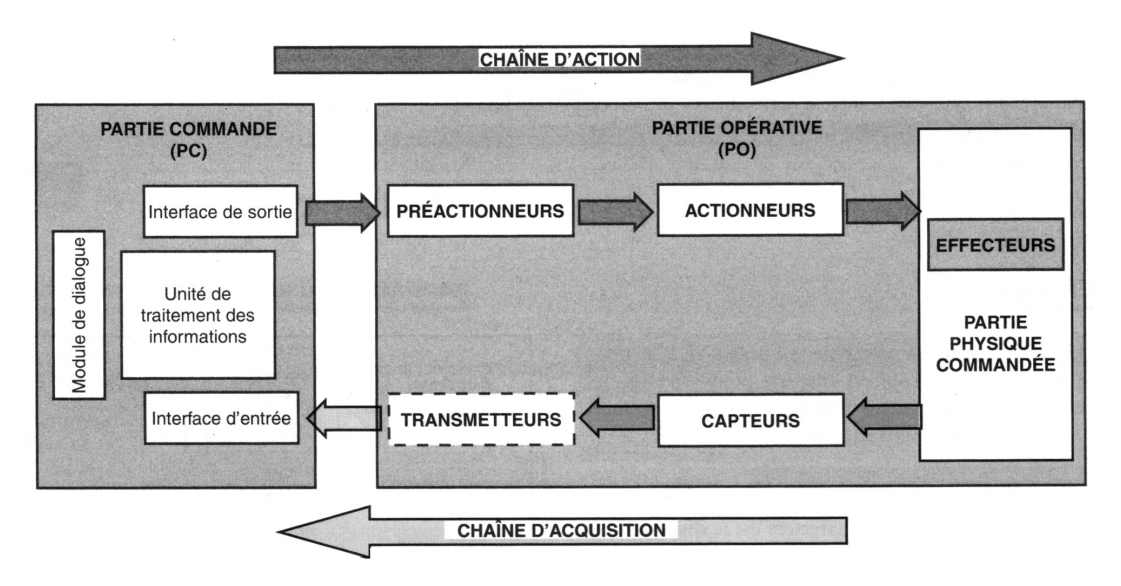

Figure 1.4: La chaine fonctionnelle.

**Chaine d'action :**Une chaîne d'action est constituée par l'ensemble des constituants qui permettent d'obtenir, à partir d'un ordre de la PC, un effet donné de la PO d'un système automatisé sur la matière d'œuvre qu'il traite.

**Chaine d'acquisition :**La chaîne d'acquisition est constituée par l'ensemble des constituants qui permettent d'obtenir une image informationnelle exploitable par l'unité de traitement des informations de la PC.

## <span id="page-26-1"></span>**1.3.2 Fonctions et relations entre le système et son environnement :**

La complexité des systèmes industriels automatisés rend indispensable :

- Le dialogue entre les opérateurs et les PC du système.
- La communication entre les PC de divers systèmes automatisés intégrés dans une production à gestion centralisée.

Les échanges d'informations entre l'opérateur et la machine, désignés par dialogue homme – machine, sont nécessaires au cours des différentes phases de vie du système. On distingue :

- Le dialogue de programmation, lors de la phase de développement et de mise au point du système
- Le dialogue d'exploitation au cours des phases de conduite, de réglages, de maintenance et de dépannage
- Le dialogue de supervision qui assure la coordination des systèmes automatisés concernés par une même production.

#### <span id="page-27-0"></span>**1.3.2.1 Dialogue de programmation :**

Mis en œuvre essentiellement lorsque l'unité centrale de traitement est une machine informatique (ex : automate programmable), le dialogue de programmation consiste à :

- Ecrire et interpréter, sous une forme interactive, l'ensemble des instructions du programme.
- Mettre au point par simulation ou contrôle logiciel l'exécution du programme.
- Sauvegarder le programme en mémoire, soit dans l'unité centrale de l'API, soit dans des mémoires de masse auxiliaires.

L'ensemble de ces opérations se fait à partir d'un terminal ou d'une console de programmation.

#### <span id="page-27-1"></span>**1.3.2.2 Dialogue d'exploitation :**

A partir d'un terminal d'exploitation, l'opérateur peut, dans le langage d'utilisateur du système :

- **Lire sur un écran un message relatif** :A l'état du système, à la nature du produit traité, à des mesures, à des défauts de fonctionnement, à des ordres émis
- **Commander par l'intermédiaire d'un clavier l'évolution du système :** Sélection des modes de fonctionnement, saisie des consignes, émission d'ordres, modification du cycle dans les limites autorisées par le programme.
- **Accéder et mettre en œuvre des procédures d'exploitation stockées dans des mémoires :**Autotest du terminal, mise à jour de l'horodateur, impression de l'historique de recettes et de messages enregistrés.

## <span id="page-28-0"></span>**1.3.2.3 Dialogue de supervision**

La supervision permet la commande centralisée des machines et des processus. La supervision d'une ou plusieurs lignes de production nécessite un réseau de transmissions par lequel transite l'ensemble des informations et des ordres du système automatisé. Le terminal de supervision et ses périphériques permettent[\[4\]](#page-121-4) :

- d'assurer l'évolutions de l'ensemble du systèmes en production normale.
- <span id="page-28-3"></span>• De prévenir les causes de défaillance éventuelles.

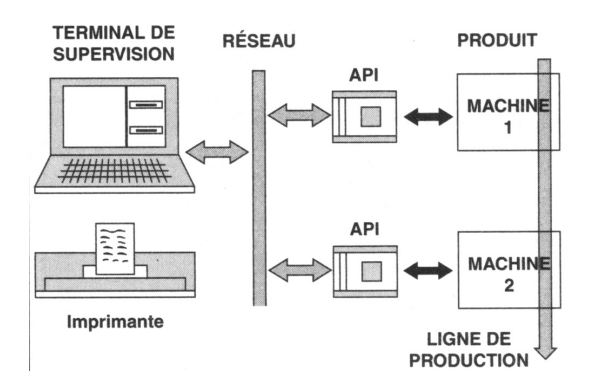

Figure 1.5: Dialogue de supervision.

# <span id="page-28-1"></span>**1.4 Structure de la partie commande**

Aujourd'hui, l'automate programmable industriel (API) est le composant de la partie commande (PC) que l'on trouve dans les systèmes automatisés.

## <span id="page-28-2"></span>**1.4.1 Fonctions d'un API**

Un API est un appareil électronique qui comporte une mémoire programmable par un utilisateur à l'aide d'un langage adapté :

- Pour le stockage interne des instructions comportant les fonctions d'automatismes.
- Pour commander, mesurer et contrôler au moyen de modules d'entrées / sorties différentes sortes de machines ou de processus en environnement industriel.

La compacité, la robustesse, la facilité d'emploi, l'insensibilité aux parasites industriels et la grande variété des fonctions d'automatisme qu'ils peuvent traiter (logique combinatoire et séquentielle, temporisations, comptages, décomptages, comparaisons, calculs arithmétiques, asservissement et régulation, etc.) font que les API sont très utilisés comme PC des systèmes industriels automatisés.

La figure ci-contre représente, fonctionnellement, l'emploi d'un API pour la PC d'un système industriel [\[4\]](#page-121-4).

<span id="page-29-1"></span>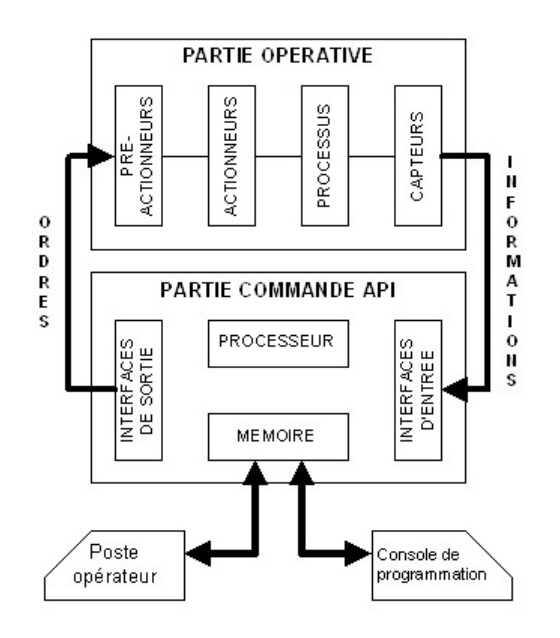

Figure 1.6: Le fonctionnement d'un API.

#### <span id="page-29-0"></span>**1.4.1.1 Structure matérielle**

Un API se compose :

- D'une unité de traitement ou processeur.
- D'une zone ou espace mémoire.
- De systèmes modulaires d'entrée/sortie.
- De bus internes et externes.
- Eventuellement de fonctions spécifiques.

Dans le processeur, on trouve :

- L'unité logique (UL) qui traite les opérations logiques ET, OU et Négation ou l'unité arithmétique et logique (UAL) qui effectue en plus les opérations arithmétiques.
- L'accumulateur, registre de travail, dans lequel sont rangés, temporairement, données et résultats.
- Le registre d'instruction qui contient, pendant la durée de traitement, l'instruction à exécuter
- Le décodeur d'instruction qui, au décodage de l'instruction, associe les microprogrammes de traitement.
- Le compteur ordinal ou compteur programme où se trouve l'adresse de la prochaine instruction à exécuter, ce qui lui permet de gérer la chronologie de l'exécution des instructions du programme.

<span id="page-30-2"></span>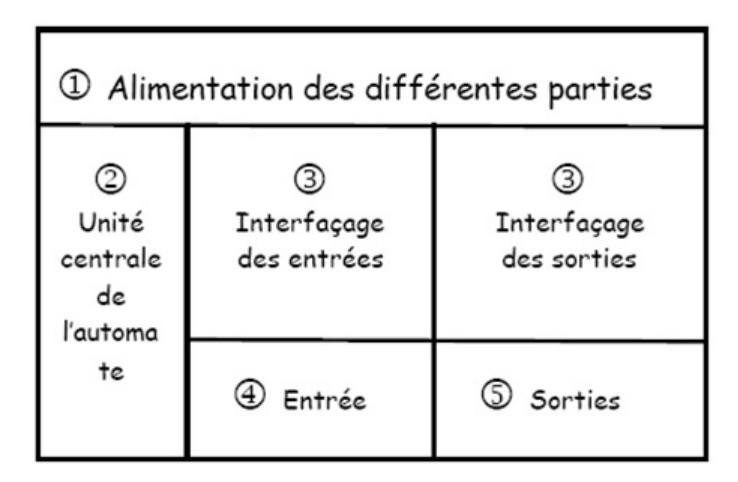

Figure 1.7: Structure matérielle d'un API.

Avec :

 1 Alimentation des différentes parties : cette alimentation doit fournir l'énergie nécessaire au fonctionnement correct de l'ensemble de l'automate.

 2 Unité centrale de l'automate : c'est cette partie qui traite les données. Elle contient en mémoire le programme et élabore donc les ordres de commande.

 3 Interfaçage des entrées et des sorties : ce sont des circuits chargés d'adapter en tension et en courant les signaux entre l'unité centrale et les entrées/sorties. Ils assurent en outre un isolement galvanique entre les entrées/sorties et l'unité centrale.

 4 Entrées : ce sont des circuits spécialisés capables de recevoir en toute sécurité pour l'automate les signaux issus des capteurs.

 5 Sorties : ce sont des circuits spécialisés capables de commander en toute sécurité pour l'automate les circuits extérieurs.

# <span id="page-30-0"></span>**1.4.2 Fonctionnement de l'API**

Un API est caractérisé par un fonctionnement cyclique ou synchrone de l'unité centrale. Ce mode de fonctionnement entraîne un traitement séquentiel des opérations qui sont exécutées les unes après les autres sous le contrôle d'une horloge (ou centrale de temps) qui en assure le séquencement, c'est à dire une bonne synchronisation dans l'exécution.

## <span id="page-30-1"></span>**1.4.3 Implantation du programme dans l'API**

Pratiquement tous les fabricants d'API proposent des logiciels de mise en œuvre exploitables sur les terminaux de dialogue (consoles de programmation) ou compatibles PC sous environnement Windows.

<span id="page-31-1"></span>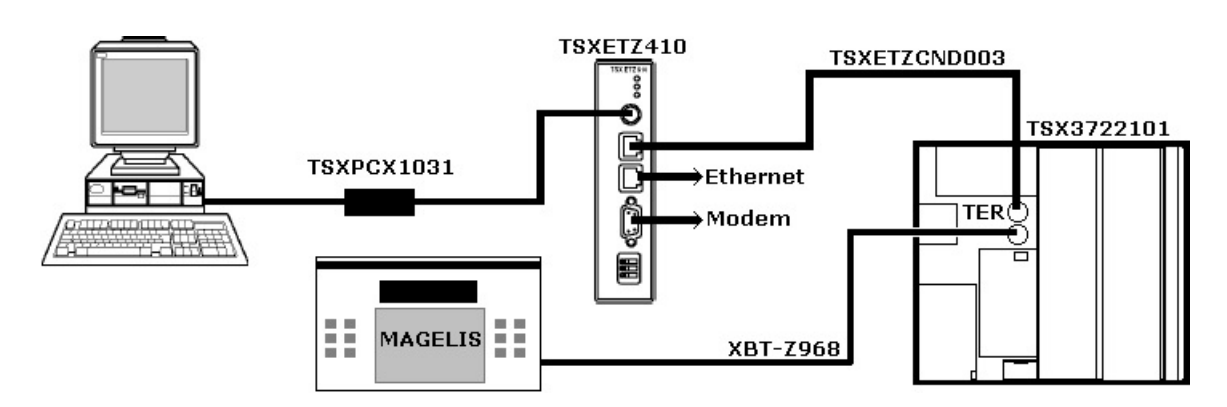

Figure 1.8: Implantation du programme dans l'API.

## <span id="page-31-0"></span>**1.4.4 Causes de dysfonctionnements de L'API [\[2\]](#page-121-1)**

Un dysfonctionnement peut avoir pour origine :

- un composant mécanique défaillant (préactionneur, actionneur, détecteur,...).
- un câblage incorrect ou défaillant (entrées, sorties).
- un composant électrique ou électronique défectueux (interface d'entrée ou de sortie).
- une erreur de programmation (affectation d'entrées-sorties, ou d'écriture).
- un système non initialisé (étape, conditions initiales...).

La méthode de recherche des causes de dysfonctionnement est représentée dans la figure suivante :

<span id="page-32-1"></span>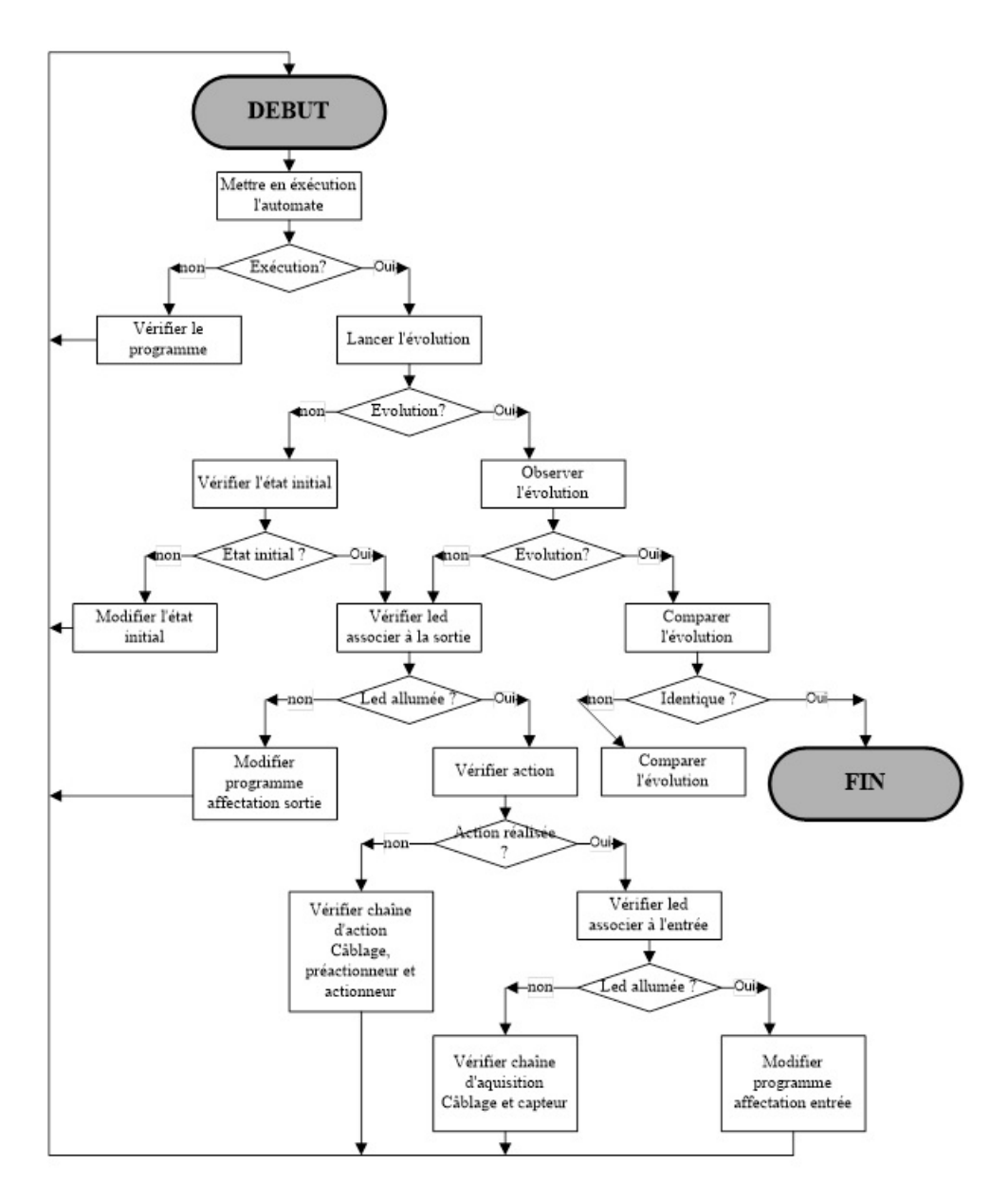

Figure 1.9: Méthode de recherche des causes de dysfonctionnement.

## <span id="page-32-0"></span>**1.4.5 Critères de choix d'un automate**

Le choix d'un automate pour une application particulière dépend de plusieurs critères comme son coût, sa facilité d'utilisation, ses fonctionnalités, etc...

Nous allons voir dans ce qui suit, quelques facteurs à prendre en compte lors du choix d'un automate programmable.

#### <span id="page-33-0"></span>**1.4.5.1 Amplitude des entrées/sorties**

Le premier paramètre à prendre en compte pour choisir un API est le nombre d'entrées et de sorties nécessaires.

#### <span id="page-33-1"></span>**1.4.5.2 Types des entrées/sorties**

Les entrées et les sorties peuvent être :

- Logique
- Analogique
- Numérique

Chaque entrée ou sortie devra être adaptée au capteur ou au préactionneur.

#### <span id="page-33-2"></span>**1.4.5.3 Unité centrale**

C'est le cœur de l'automate. Elle comporte un microprocesseur et de la mémoire qui permettent de définir la puissance de l'API.

#### <span id="page-33-3"></span>**1.4.5.4 Alimentation**

Elle doit couvrir les besoins énergétiques de l'unité centrale et de toutes les extensions.

#### <span id="page-33-4"></span>**1.4.6 Les bus et les réseaux de terrain en automatisme industriel [\[3\]](#page-121-2)**

#### <span id="page-33-5"></span>**1.4.6.1 Bus capteurs et actionneurs**

- **Bus AS-i** : AS-i (Actuator Sensor interface) est un bus de capteurs et d'actionneurs.
- **Bus CANopen** : Le bus CANopen s'appuie sur la technologie CAN (Controller Area Network).

#### <span id="page-33-6"></span>**1.4.6.2 Bus de terrain**

**Bus Fip :** Le bus de terrain Fipio est un standard de communication entre différents constituants d'automatisme (niveau 1),il permet la connexion de 127 équipement à partir du point de connexion intégré au processeur.

#### <span id="page-34-0"></span>**1.4.6.3 Réseaux Locaux Industriels (RLI)**

- **réseau Fipway :** Le réseau Fipway est un réseau local industriel assurant la communication entre les différents automates programmables.
- **Bus Modbus :**Le bus Modbus répond aux architectures Maître/Esclave. Le bus est composé d'une station Maître et de stations Esclaves. Seule la station Maître peut être à l'initiative de l'échange (la communication directe entre stations Esclaves n'est pas réalisable)
- **Réseau Modbus Plus :** Le réseau Modbus Plus est un réseau local industriel, déterministe et performant, répondant à des architectures étendues de type Client/Serveur.

#### <span id="page-34-1"></span>**1.4.6.4 Réseaux Ethernet TCP/IP**

Ethernet sans protocole de communication n'est pas un réseau mais un médium normé.Bien qu'il existe une différence entre Ethernet et IEEE 802.3, par abus de langage, Ethernet est assimilé à la norme 802.3. Il est à noter qu'Ethernet TCP/IP est un réseau non déterministe. Les principales caractéristiques de configuration d'Ethernet sont :

- un tronçon (ou segment) principal Ethernet ne peut excéder 500 m.
- un tronçon ne peut pas accepter plus de 100 nœuds, la distance minimale entre deux nœuds devant être supérieure à 2,5 m.

# <span id="page-34-2"></span>**1.5 Grafcet**

La réalisation des systèmes automatisés requiert, notamment, une description liant les effets aux causes. Pour cela, on décrira l'aspect logique du comportement souhaité du système. La partie séquentielle du système désigne l'aspect logique d'un système physique auquel on accède par des variables d'entrée et des variables de sortie booléennes. Le comportement indique la manière dont les variables de sortie dépendent des variables d'entrée. Le GRAFCET a pour objet de spécifier le comportement de la partie séquentielle des systèmes[\[5\]](#page-121-5).

<span id="page-35-2"></span>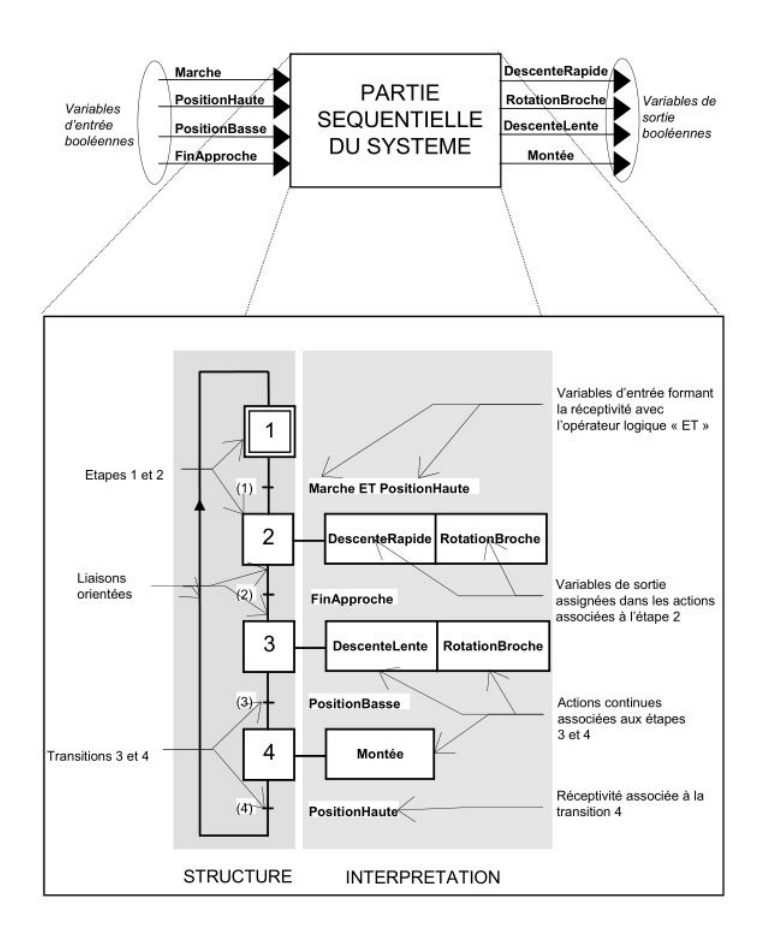

Figure 1.10: Représentation graphique de la partie séquentielle d'un système

## <span id="page-35-0"></span>**1.5.1 Structuration des Grafcets**

La complexité des systèmes automatisés rend nécessaire de disposer de moyens pour structurer la spécification. Cette structuration, assistée ou non par des méthodologies adaptées, peut se limiter à un simple découpage de la spécification ou intégrer des notions de hiérarchie par forçage ou par encapsulation.

## <span id="page-35-1"></span>**1.5.1.1 Partition d'un grafcet**

#### **Grafcet connexe**

Un grafcet connexe est une structure de grafcet telle qu'il existe toujours une suite de liens (alternance d'étapes et de transitions) entre deux éléments quelconques, étape ou transition,de ce grafcet.

#### **Grafcet partiel**

Constitué d'un ou plusieurs grafcets connexes, un grafcet partiel résulte d'une partition, selon des critères méthodologiques, du grafcet global décrivant le comportement de la partie séquentielle d'un système.
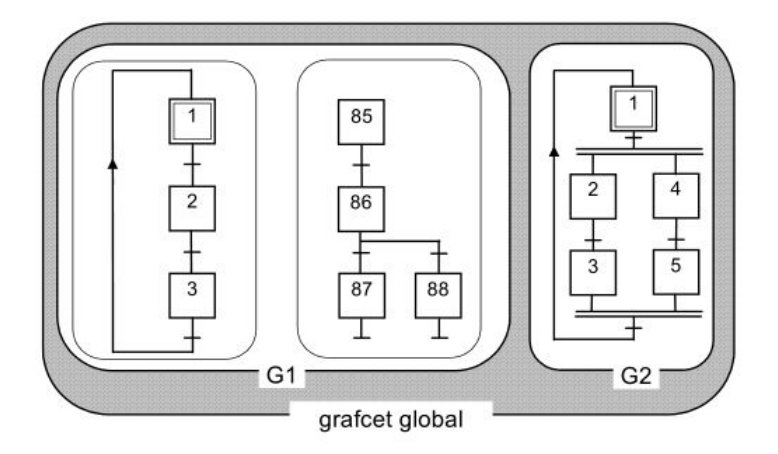

Figure 1.11: Grafcet global

#### **1.5.1.2 Structuration par forçage de situation d'un grafcet partiel**

Ce moyen de structuration de la spécification de la partie séquentielle d'un système utilise les ordres de forçage. Ces ordres permettent d'imposer une situation spécifique à un grafcet partiel donné, à partir de la situation d'un autre grafcet partiel.

#### **1.5.1.3 Structuration par macro-étapes**

Pour améliorer leur compréhension, les spécifications, sous forme de grafcets, peuvent être représentées à plusieurs niveaux par « macro-représentation » exprimant la fonction à remplir sans se soucier de tous les détails superflus à ce niveau de description. L'utilisation de macro-étapes permet une description progressive du général au particulier.

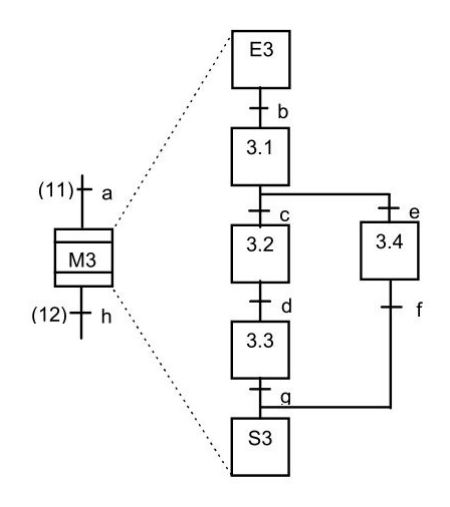

Figure 1.12: Structuration par macro-étapes

#### **1.5.1.4 Structuration par encapsulation**

Il y a encapsulation d'un ensemble d'étapes, dites encapsulées, par une étape, dite encapsulante, si et seulement si lorsque cette étape encapsulante est active, l'une, au moins, des étapes encapsulées est active. Le spécificateur peut utiliser l'encapsulation pour structurer de manière hiérarchique un grafcet.

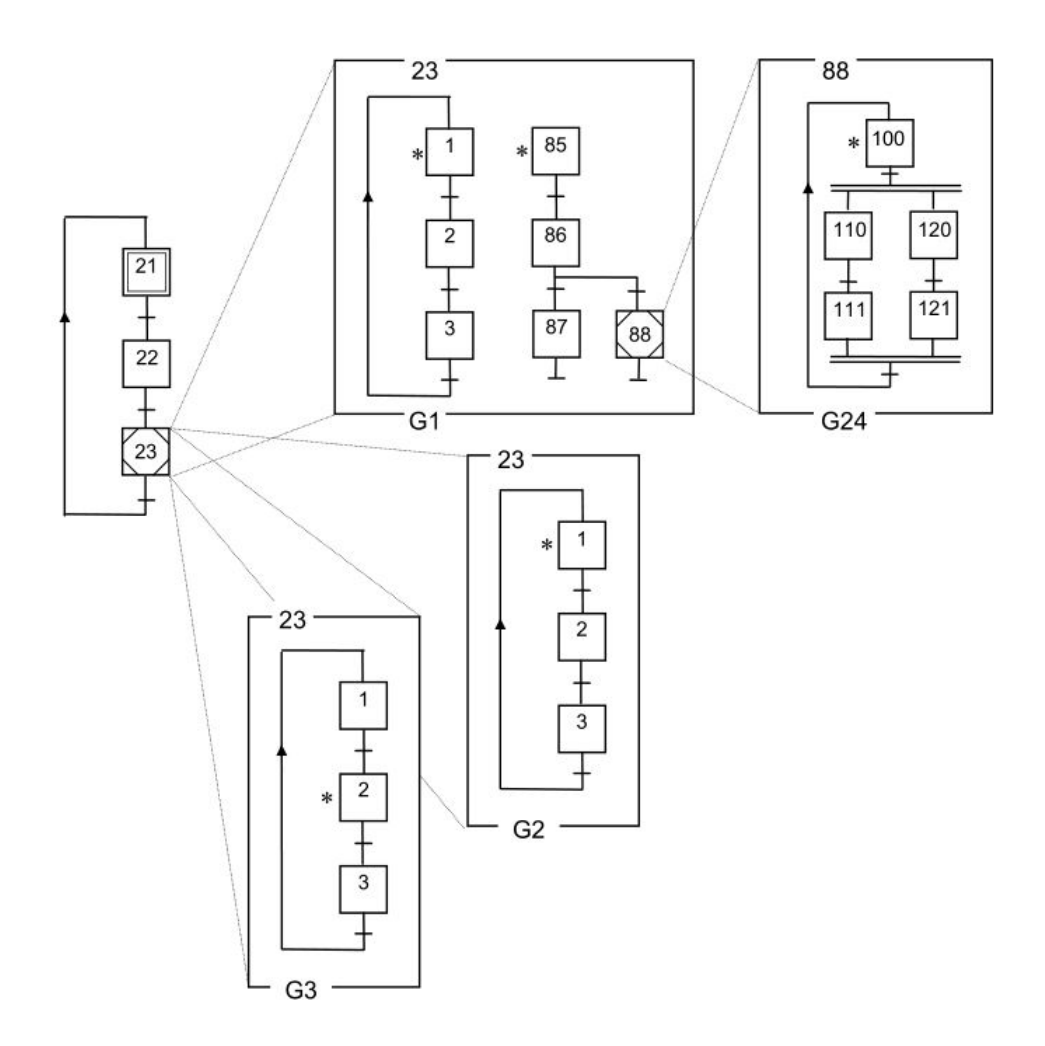

Figure 1.13: Structuration par encapsulation

# **1.6 Conclusion**

L'automate programmable industriel API est un outil adéquat pour les solutions d'automatisation. Dans ce chapitre nous avons décrit la structure générale des systèmes automatisés ainsi que les critères de choix d'un automate programmable industriel.

Dans le chapitre suivant nous allons compléter cette étude par la présentation du logiciel pour programmation et la supervision d'une solution d'automatisation.

CHAPITRE 2

**EXECUTE DE LOGICIEL TIA PORTAL V15.1** 

# **2.1 Introduction**

T  $\neg$  IA PORTAL (Totally Integrated Automation Portal) c'est un logiciel de configuration et de programmation des automates et des pupitres de SIEMENS, telle qu'elle intègre divers produits SIMATIC (STEP 7,WINCC flexible,WINCC professionnelle) dans une seule application.(TIA) est une stratégie (philosophies / architecture) de la technologie d'automatisation, développée depuis 1996 par Siemens Automation and Drives. Cette stratégie définit l'interaction de composants uniques étendus, d'outils et de services pour réaliser une solution d'automatisation. L'interaction effectue l'intégration à travers les quatre niveaux d'automatisation de la pyramide d'automatisation, niveau de gestion, opérateur, contrôleur et niveau terrain.

Dans ce chapitre, nous allons présenter les différentes vues du portail TIA ,les outils et languages de programmation ainsi la manière utilisé pour configurer l'API et la visualisation HMI de manière uniforme ,telle que toutes les données sont stockées dans un seul projet, les composants pour la programmation (STEP 7) , et la visualisation (WinCC) , ne sont pas des programmes séparés, mais plutôt des éditeurs d'un système qui accède à une base de données commune.

# **2.2 Les vues de logiciel**

Lorsque on lance TIA Portal, l'environnement de travail se décompose en deux vues :

# **2.2.1 La vue du portail**

La vue du «portail» fournit une vue de la boîte à outils orientée tâche.

# **2.2.1.1 Fonction de la vue du portail**

La vue du portail offre une vue orientée sur les tâches des outils. Nous pouvons décider rapidement ce que Nous souhaitons faire et appeler l'outil requis pour la tâche correspondante. Si nécessaire, un basculement automatique dans la vue du projet a lieu pour la tâche sélectionnée<sup>[\[6\]](#page-121-0)</sup>.

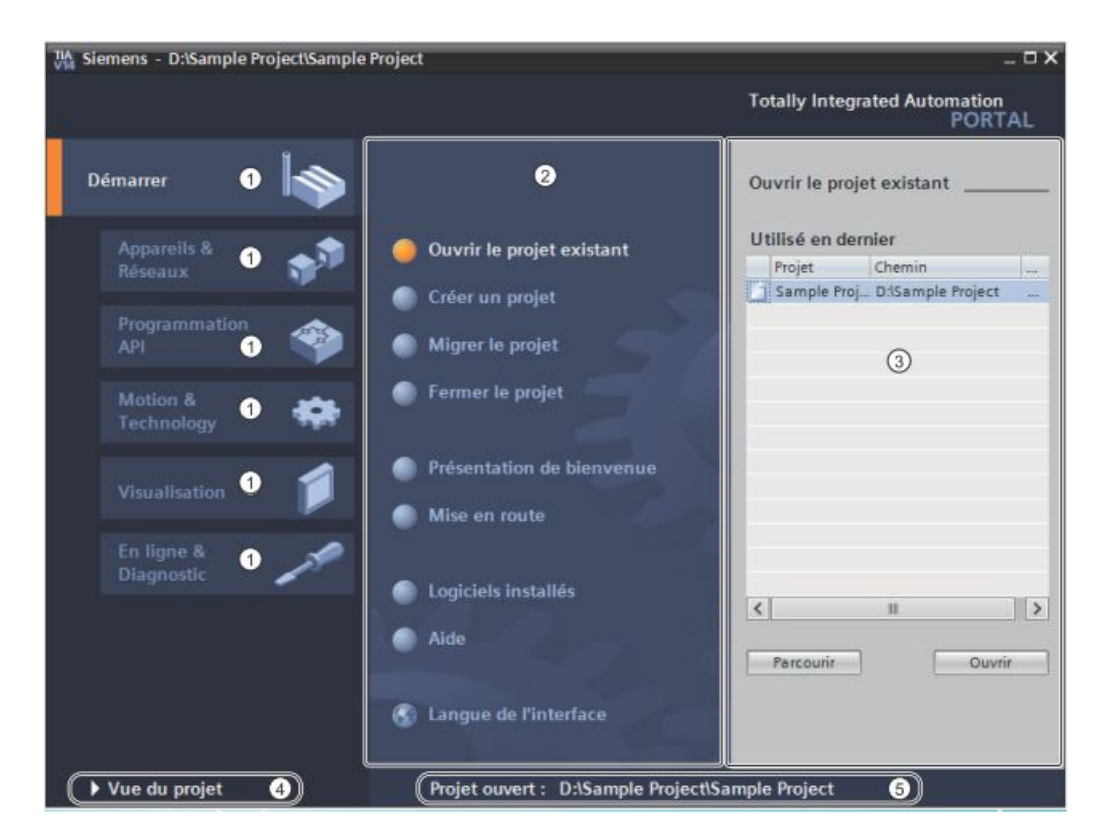

### **2.2.1.2 Structure de la vue du portail :**

Figure 2.1: Vue de portail TIA PORTAL

- 1. Portails pour les différentes tâches
- 2. Actions correspondant au portail sélectionné
- 3. Fenêtre de sélection correspondant à l'action sélectionnée
- 4. Basculer dans la vue du projet
- 5. Affichage du projet actuel ouvert

### **2.2.2 La vue du projet**

La vue du projet correspond à une vue structurée de l'ensemble des composants du projet.

### **2.2.2.1 Fonction de la vue du projet :**

Elle comporte une arborescence avec les différents éléments du projet. Les éditeurs requis s'ouvrent en fonction des tâches à réaliser. Données, paramètres et éditeurs peuvent être visualisés dans une seule et même vue.

### **2.2.2.2 Structure de la vue du projet :**

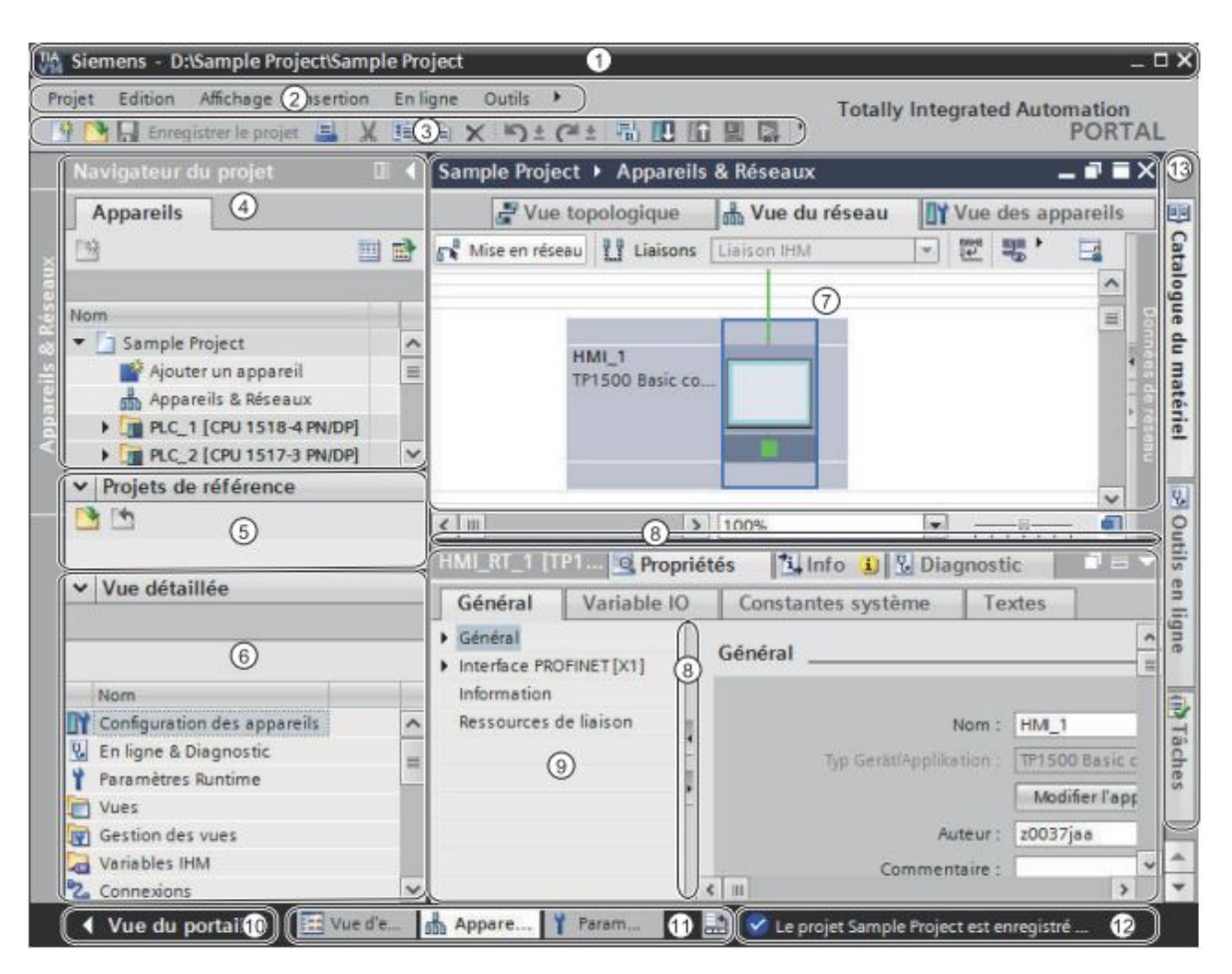

Figure 2.2: Vue de projet TIA PORTAL

- 1. Barre de titre
- 2. Barre des menus
- 3. Barre d'outils
- 4. Navigateur du projet
- 5. Projets de référence
- 6. Vue détaillée
- 7. Zone de travail
- 8. Barre de fractionnement
- 9. Fenêtre d'inspection
- 10. Basculer à la vue du portail
- 11. Barre des éditeurs
- 12. Barre d'état avec affichage de progression

13. Task Cards

### **2.2.2.3 Fonction des Task Cards**

Selon l'objet édité ou sélectionné, Nous disposons de Task Cards vous permettant de réaliser des actions supplémentaires, p. ex. :

- Sélectionner des objets dans une bibliothèque ou dans le catalogue du matériel
- Rechercher et remplacer des objets dans le projet
- Amenez des objets prédéfinis dans la zone de travail

Les Task Cards disponibles figurent dans une barre au bord droit de l'écran. Vous pouvez à tout moment ouvrir ou fermer cette barre. Les Task Cards qui vous sont proposées dépendent des produits installés. Des Task Cards plus complexes sont réparties en palettes que vous pouvez également ouvrir et fermer.

# **2.2.3 Vue des bibliothèques :**

### **2.2.3.1 Fonction de la vue des bibliothèques**

La vue des bibliothèques affiche une vue d'ensemble des éléments de la bibliothèque de projet et des bibliothèques globales ouvertes. Vous pouvez basculer dans la vue des bibliothèques à l'aide de la Task Card "Bibliothèques"[\[6\]](#page-121-0).

### **2.2.4 Zone de travail :**

fenêtre de travail permet de visualiser les objets sélectionnés dans le projet pour être traités. Il s'agit des composants matériels, des blocs de programme, des tables, des variables etdes HMI.

### **2.2.4.1 Fonction de la zone de travail :**

Nous avons la possibilité d'ouvrir plusieurs objets, même si normalement seul l'un d'entre eux est visible dans la zone de travail. Tous les autres objets sont affichés sous forme d'onglets dans la barre des éditeurs. Si, pour certaines tâches, vous souhaitez voir deux objets simultanément, vous pouvez diviser la zone de travail verticalement ou horizontalement ou détacher des éléments de la zone de travail. Si aucun objet n'est ouvert, la zone de travail est vide[\[6\]](#page-121-0).

## **2.2.4.2 Structure de la zone de travail :**

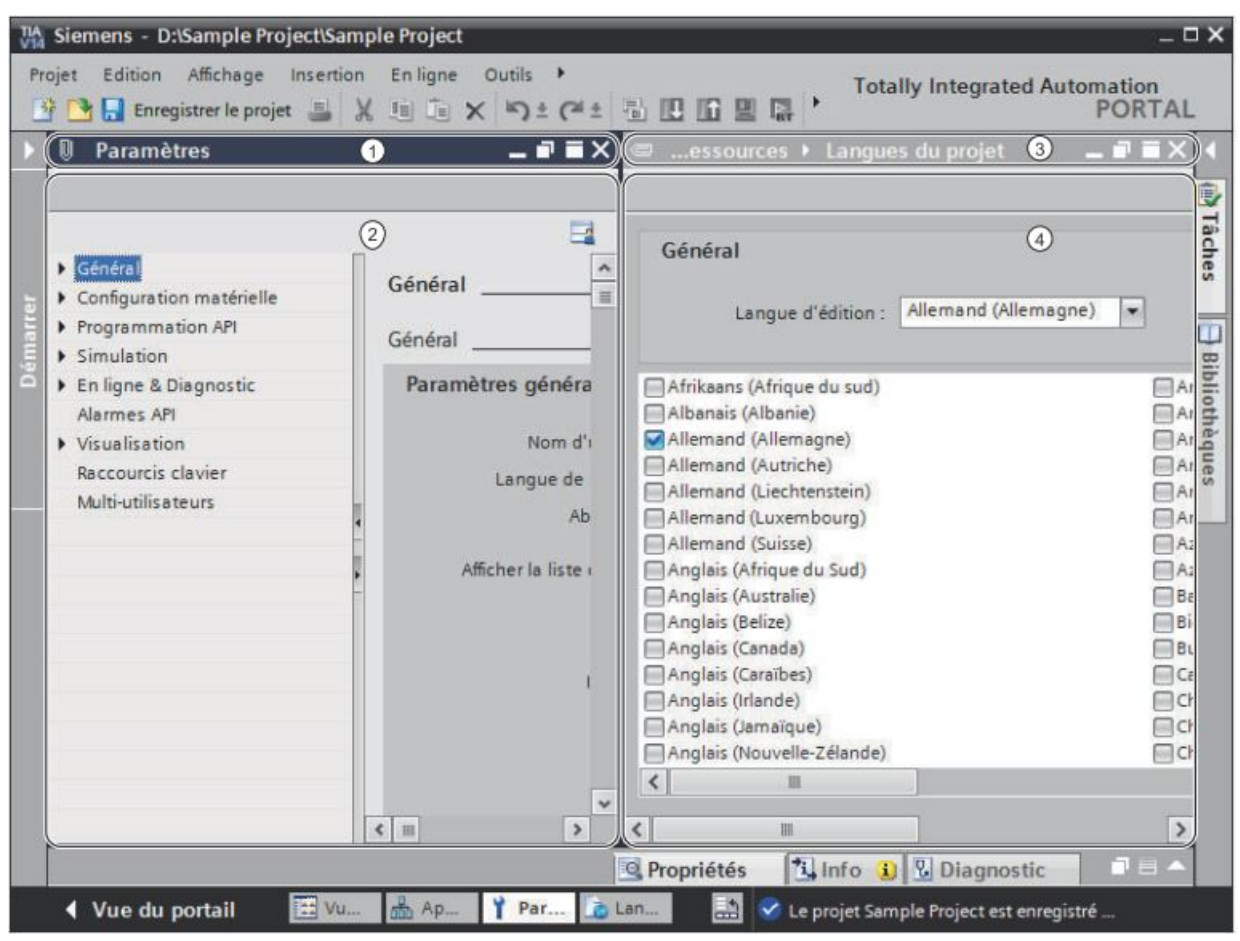

Figure 2.3: Vue de la zone de travail TIA PORTAL

- 1. Barre de titre de l'éditeur de gauche
- 2. Zone de travail de l'éditeur de gauche
- 3. Barre de titre de l'éditeur de droite
- 4. Zone de travail de l'éditeur de droite

### **2.2.5 Fenêtre d'inspection :**

### **2.2.5.1 Fonction de la fenêtre d'inspection**

la fenêtre d'inspection permet de visualiser des informations complémentaires sur un objet sélectionné ou sur les actions en cours d'exécution (propriété du matériel sélectionné, messages d'erreurs lors de la compilation des blocs de programme,...).

### **2.2.5.2 Structure de la fenêtre d'inspection :**

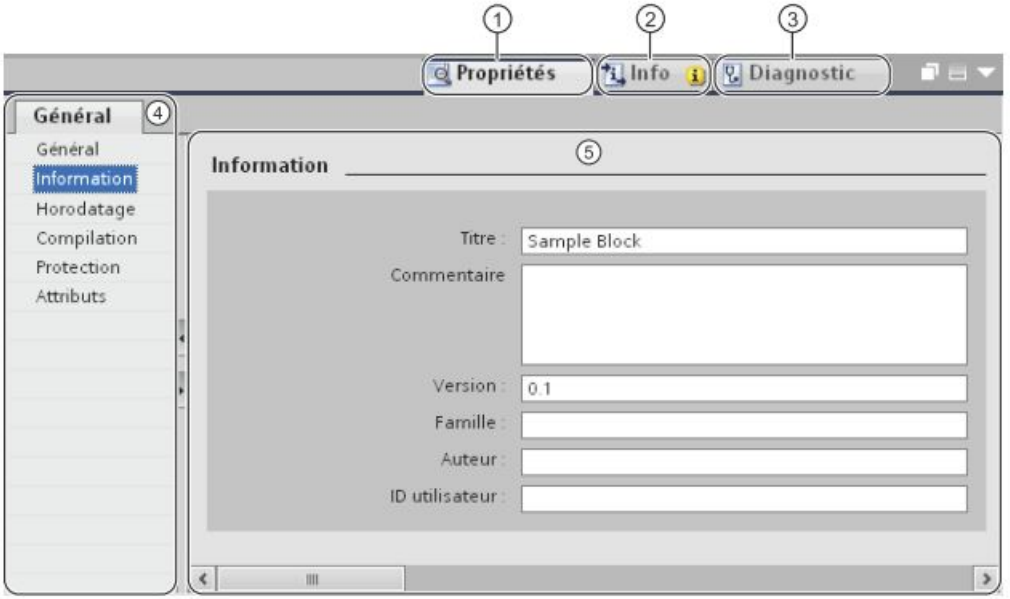

Figure 2.4: Vue de la zone de travail TIA PORTAL

- 1. Onglet "Propriétés"
- 2. Onglet "Info"
- 3. Onglet "Diagnostic"
- 4. Navigateur de la zone dans l'onglet "Propriétés"
- 5. Contenu de l'onglet "Propriétés"

# **2.3 La procédure de la conception d'une solution d'automatisation :**

IL s'agit des tâches fondamentales nécessaires à la planification d'une solution d'automatisation pour un automate programmable (AP). La stratégie à suivre pour faire la conception d'une solution d'automatisation en utilisant la plate-forme TIA PORTAL V15 est :

- Création du projet
- Insertion et Configuration d'automate (réseau et de matériel)
- Programmation de l'automate
- Compilation et chargement de la configuration matérielle et le programme
- Simulation
- Insertion et Configuration de la visualisation

# **2.4 Création du projet :**

Pour créer un nouveau projet, procédez de la manière suivante :

- 1. Choisissez la commande "Nouveau" dans le menu "Projet". La boîte de dialogue "Créer un projet" s'ouvre.
- 2. Entrez un nom et un chemin pour le projet ou utilisez les données proposées.
- 3. Cliquez sur le bouton "Créer".

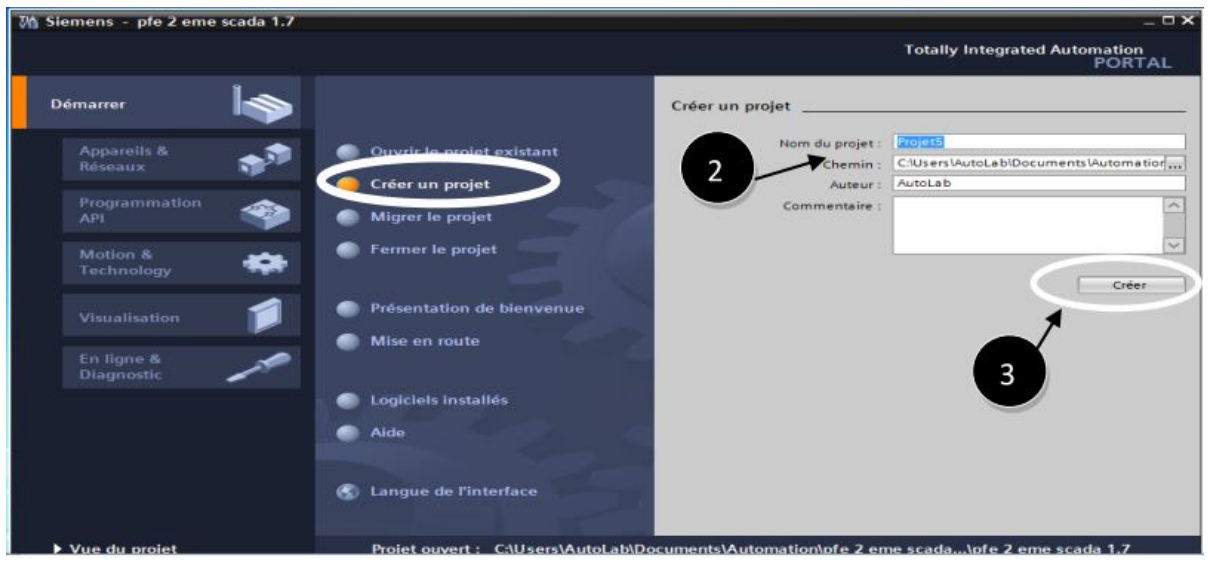

Figure 2.5: Création d'un projet TIA PORTAL

# **2.4.1 Compatibilité de projets :**

Compatibilité entre les versions de TIA Portal :

Avec la version V15.1 de TIA Portal, nous pouvons ouvrir directement les projets créés avec cette même version. Avant ouverture, vous devrez mettre à niveau les projets issus de versions antérieures de TIA Portal à la version de projet actuelle.[\[6\]](#page-121-0)

# **2.5 Insertion et configuration d'un automate**

# **2.5.1 Structure de l'éditeur de matériels et de réseaux**

L'éditeur de matériels et de réseaux nous propose trois vues différentes de notre projet. Nous pouvons à tout moment basculer entre ces trois vues, selon que nous voulons créer et éditer des appareils et des modules individuellement, des réseaux et des configurations d'appareils complets ou la structure topologique de notre projet.

Nous sélectionnons dans le catalogue du matériel les appareils et les modules requis pour

notre système d'automatisation et les insérez dans la vue des appareils, des réseaux ou topologique. La fenêtre d'inspection contient des informations sur l'objet en cours de sélection. Nous pouvons modifier les paramètres de l'objet sélectionné[\[6\]](#page-121-0).

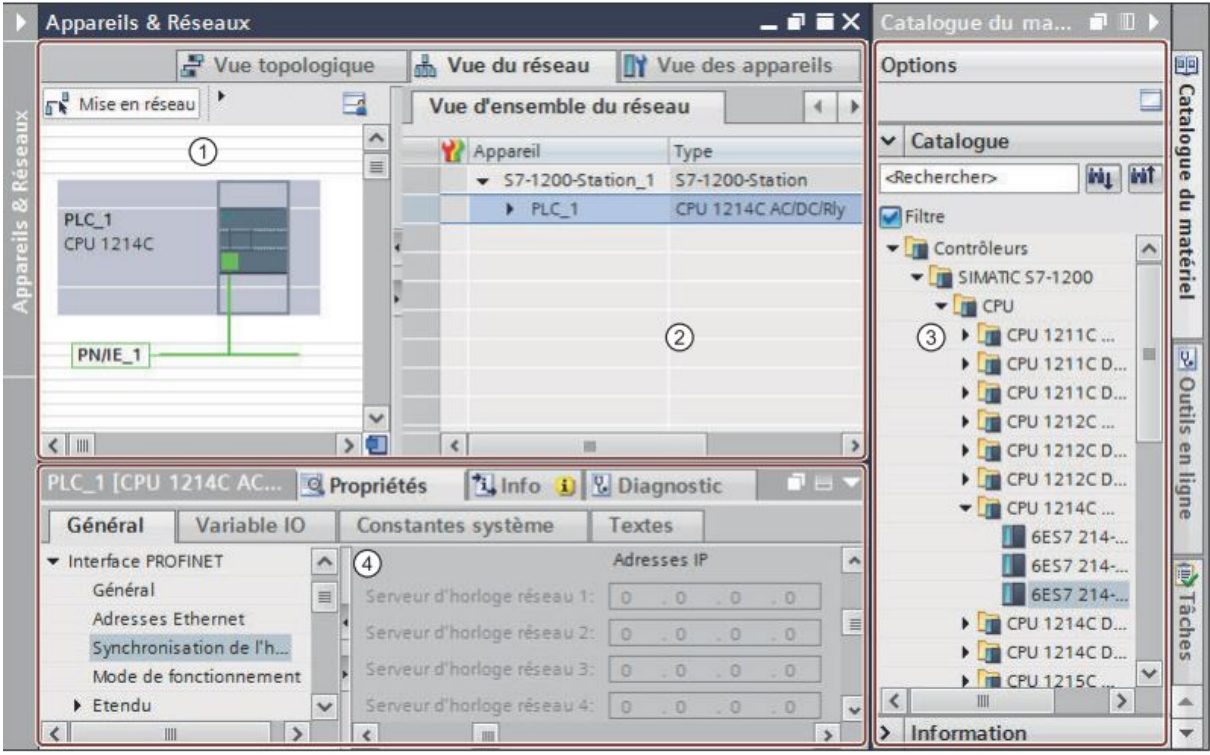

Figure 2.6: Vue de l'éditeur de matériels et de réseaux TIA PORTAL

- 1. Vue des appareils, Vue de réseau, Vue topologique : Zone graphique
- 2. Vue des appareils, Vue de réseau, Vue topologique : Zone tabellaire
- 3. Catalogue du matériel
- 4. Fenêtre d'inspection

### **2.5.2 Vue de réseau**

La vue réseau permet de configurer la communication au sein de l'installation. Elle aide à définir graphiquement et très clairement les liaisons de communication entre les différentes stations,elle constitue l'une des trois zones de travail de l'éditeur de matériels et de réseaux. Nous pouvons exécuter les tâches suivantes :

- 1. Configurer et paramétrer les appareils
- 2. Mettre les appareils en réseau
- 3. Editer les noms des appareils

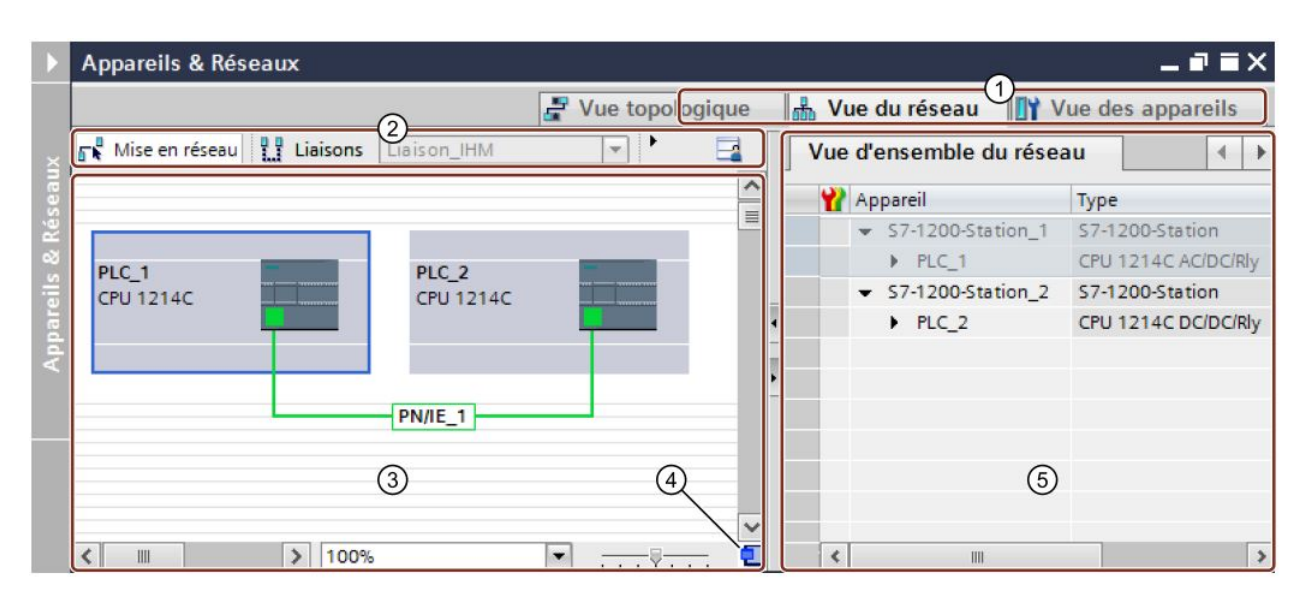

Figure 2.7: Vue de réseau TIA PORTAL

- 1. Commutateur entre vue des appareils/vue de réseau/vue topologique
- 2. Barre d'outils de la vue de réseau
- 3. Zone graphique de la vue de réseau
- 4. Navigation générale
- 5. Zone tabellaire de la vue de réseau

### **2.5.3 Vue des appareils**

La vue des appareils constitue l'une des trois zones de travail de l'éditeur de matériels et de réseaux. Vous pouvez y exécuter les tâches suivantes :

- Configurer et paramétrer les appareils
- Configurer et paramétrer les modules
- Editer les noms des appareils et des modules

La configuration en ligne des appareils enfichés sur le châssis est affichée dans la zone graphique de la vue des appareils. La représentation correspond symboliquement à la structure sur le châssis réel.

La vue d'ensemble des appareils affiche l'affectation du châssis sous forme de table. Chaque ligne du tableau contient les informations concernant l'affectation d'un emplacement.

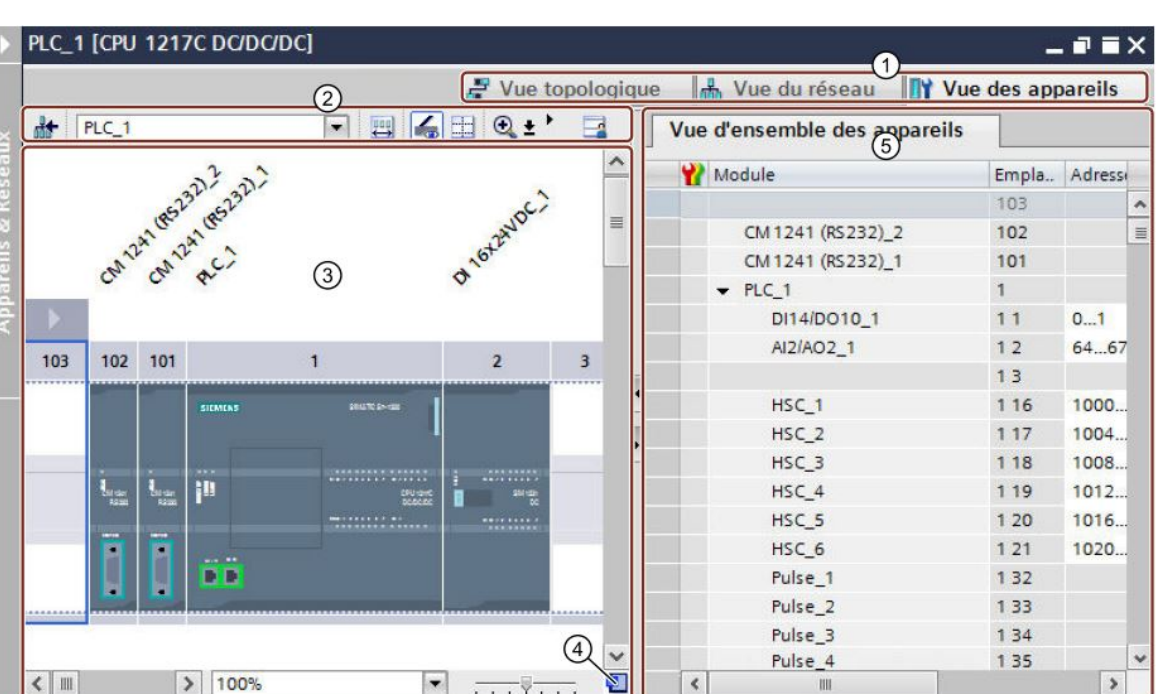

Figure 2.8: Vue des appareils TIA PORTAL

- 1. Commutateur entre vue des appareils/vue de réseau/vue topologique
- 2. Barre d'outils de la vue des appareils
- 3. Zone graphique de la vue des appareils
- 4. Navigation générale
- 5. Zone tabellaire de la vue des appareils

## **2.5.3.1 Vue d'ensemble des appareils**

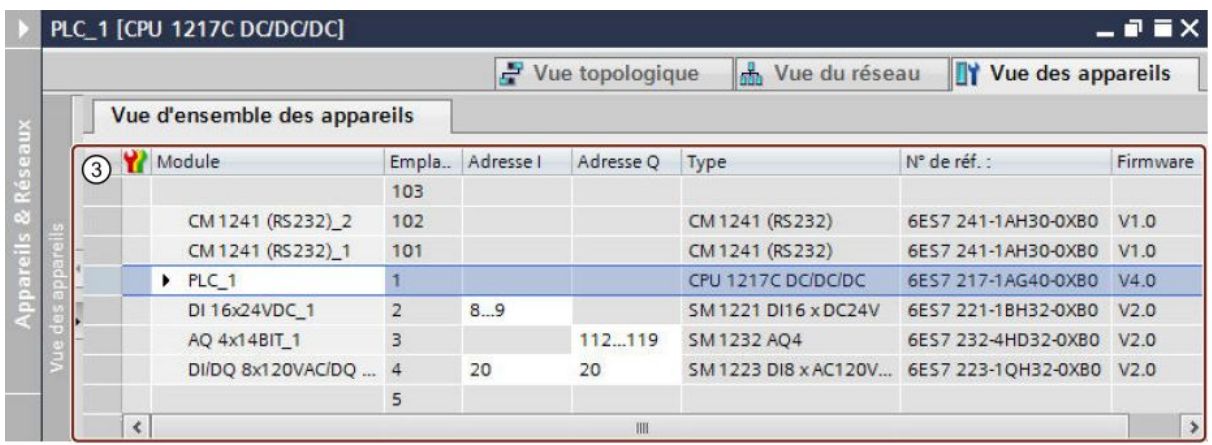

Figure 2.9: Vue d'ensemble des appareils TIA PORTAL

Chaque ligne de la vue d'ensemble des appareils représente un emplacement. Pour chaque emplacement, on retrouve les principales données le concernant dans les colonnes de ce tableau :

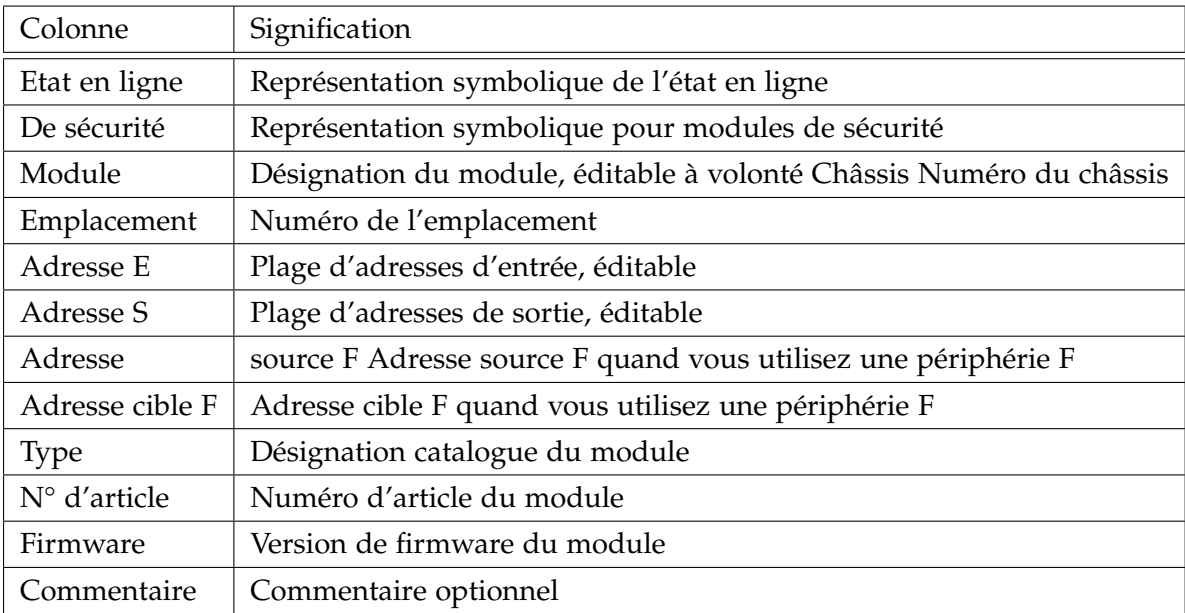

Tableau 2.1: Composants de chaque ligne de la vue d'ensemble.

# **2.5.4 Vue topologique**

Cette vue permet de visualiser graphiquement les automates et les périphériques décentralisés qui leur sont associés en service. Les périphériques décentralisés connectés à PROFINET se configurent dans la vue topologie[\[6\]](#page-121-0),La figure suivante présente une vue d'ensemble de la vue topologique.

| <b>Appareils &amp; Réseaux</b> |                                                                  |                                              |             |                   | $    \times$  |  |  |  |  |  |  |
|--------------------------------|------------------------------------------------------------------|----------------------------------------------|-------------|-------------------|---------------|--|--|--|--|--|--|
| $\overline{2}$                 | $\frac{1}{2}$ Vue topologique                                    | Mue du réseau<br><b>TY</b> Vue des appareils |             |                   |               |  |  |  |  |  |  |
| <b>PU + HIIIQ</b>              | Vue d'ensemble de la 6 pologie<br><b>Comparaison topologique</b> |                                              |             |                   |               |  |  |  |  |  |  |
| $\boldsymbol{\wedge}$          |                                                                  |                                              |             |                   |               |  |  |  |  |  |  |
| 三                              | Nom                                                              | Nom d'appareil PROFINET Adresse IP           |             | Port              | Connexion     |  |  |  |  |  |  |
| PLC_1                          | $\blacktriangledown$ S7-1200-Station_1                           |                                              |             |                   |               |  |  |  |  |  |  |
| <b>CPU 1217C</b>               | PLC_1                                                            | plc_1                                        | 192.168.0.1 | Port 1            |               |  |  |  |  |  |  |
|                                | PLC 1                                                            | plc_1                                        | 192.168.0.1 | Port 2            |               |  |  |  |  |  |  |
|                                | ▼ S7-1200-Station_2                                              |                                              |             |                   |               |  |  |  |  |  |  |
|                                | PLC <sub>2</sub>                                                 | plc_2                                        | 192.168.0.2 | Port 1            |               |  |  |  |  |  |  |
|                                | PLC <sub>2</sub>                                                 | plc_2                                        | 192.168.0.2 | Port <sub>2</sub> |               |  |  |  |  |  |  |
| $\circled{3}$                  |                                                                  |                                              |             |                   |               |  |  |  |  |  |  |
|                                |                                                                  |                                              |             |                   |               |  |  |  |  |  |  |
|                                |                                                                  |                                              |             |                   |               |  |  |  |  |  |  |
|                                |                                                                  |                                              |             |                   |               |  |  |  |  |  |  |
| PLC <sub>2</sub>               |                                                                  |                                              |             |                   |               |  |  |  |  |  |  |
| <b>CPU 1217C</b>               |                                                                  |                                              |             |                   |               |  |  |  |  |  |  |
|                                |                                                                  |                                              |             |                   |               |  |  |  |  |  |  |
|                                |                                                                  |                                              |             |                   |               |  |  |  |  |  |  |
|                                |                                                                  |                                              |             |                   |               |  |  |  |  |  |  |
| (4)                            |                                                                  |                                              |             |                   |               |  |  |  |  |  |  |
| IH<br>$\rightarrow$            | $\left\langle \right\rangle$                                     | III                                          |             |                   | $\rightarrow$ |  |  |  |  |  |  |

Figure 2.10: Vue topologique TIA PORTAL

- 1. Commutateur Vue des appareils/vue de réseau/vue topologique
- 2. Barre d'outils de la vue topologique
- 3. Zone graphique de la vue topologique
- 4. Navigation générale
- 5. Zone tabulaire de la vue topologique (vue d'ensemble de la topologie)

# **2.6 Programmation de l'automate**

### **2.6.1 Programmation linéaire et structurée**

### **2.6.1.1 Programmation linéaire**

elle peut résoudre de petites tâches d'automatisation en écrivant le programme utilisateur complet linéairement dans un OB cyclique. Cette démarche est recommandée uniquement pour des programmes simples.

### **2.6.1.2 Programmation structurée**

La réalisation et la maintenance de tâches d'automatisation complexes sont plus simples si ces tâches sont divisées en plusieurs tâches partielles plus petites qui correspondent aux fonctions technologiques du processus d'automatisation ou qui peuvent être utilisées plusieurs fois. Dans le programme utilisateur, ces tâches partielles sont représentées par des blocs.Chaque bloc constitue une section indépendante du programme utilisateur.

## **2.6.2 L'éditeur de programme**

L'éditeur de programme est utilisé pour créer les blocs du programme ; il se compose de tout les outils nécessaire pour l'exécution des différents tâches de programmation, la figure suivante présente la structure de l'éditeur de programme[\[7\]](#page-121-1) :

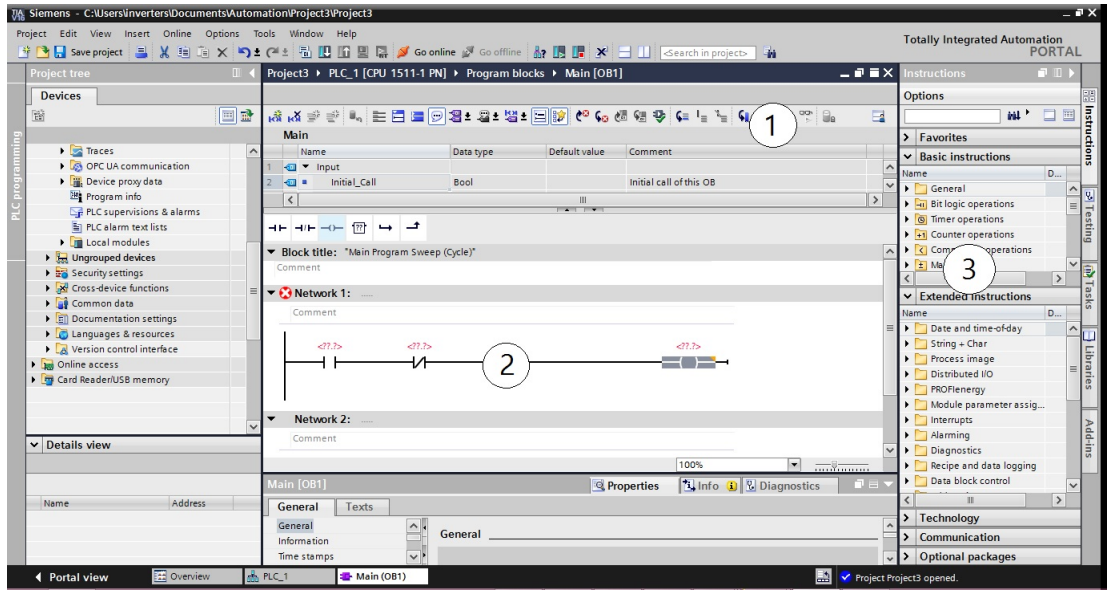

Figure 2.11: L'éditeur de programme TIA PORTAL

- 1. Barre d'outils :la barre d'outils permet d'accéder aux principales fonctions de l'éditeur de programmation, par exemple :
	- Afficher et masquer les opérandes absolus.
	- Afficher et masquer les favoris.
	- Se rendre directement aux erreurs de syntaxe.
	- Actualiser les appels de bloc.
	- Afficher et masquer l'état du programme.

Selon le langage de programmation utilisé, les fonctions à disposition dans la barre d'outils peuvent varier.

- 2. Fenêtre d'instruction :la fenêtre d'instruction est la zone de travail de l'éditeur de programme, dans cette fenêtre vous pouvez effectuer le tâches suivantes :
	- Création et gestion de réseaux.
	- Saisie de titres et de commentaires pour des blocs et des réseaux .
- Insertion d'instructions et leur attribution d'étiquettes.
- 3. Fiche de tâche Instructions :contient les instructions que vous utilisez pour créer le contenu du programme.

## **2.6.3 Blocs dans le programme utilisateur**

#### **Présentation des types de blocs**

Il existe différents types de blocs pour exécuter les tâches dans un système d'automatisation. L'automate met à disposition différents types de blocs qui contiennent le programme et les données correspondantes. Selon les exigences et la complexité du processus, il est possible de structurer le programme en différents blocs : OB, FB et FC [\[8\]](#page-121-2).

### **2.6.3.1 Blocs d'organisation (OB)**

Les blocs d'organisation (OB) constituent l'interface entre le système d'exploitation et le programme utilisateur. Ils sont appelés par le système d'exploitation et commandent par exemple les opérations suivantes :

- Comportement de démarrage du système d'automatisation
- Traitement cyclique du programme

### **2.6.3.2 Fonctions (FC)**

Les fonctions (FC) sont des blocs de code sans mémoire. Elles n'ont pas de mémoire de données dans laquelle il est possible d'enregistrer les valeurs de paramètres de bloc. C'est pourquoi des paramètres effectifs doivent être fournis à tous les paramètres formels lors de l'appel d'une fonction.Pour enregistrer les données durablement, les fonctions disposent de blocs de données globaux.

Une fonction contient un programme qui est exécuté lorsque la fonction est appelée par un autre bloc de code.

### **2.6.3.3 Blocs fonctionnels (FB)**

Les blocs fonctionnels sont des blocs de code qui mémorisent durablement leurs paramètres d'entrée, de sortie et d'entrée/sortie dans des blocs de données d'instance afin qu'il soit possible d'y accéder même après le traitement de blocs. C'est pourquoi ils sont également appelés "Blocs avec mémoire".

Les blocs fonctionnels peuvent aussi travailler avec des variables temporaires. Cependant, les variables temporaires ne sont pas enregistrées dans la DB d'instance mais disponibles uniquement tout le temps d'un cycle.

#### **2.6.3.4 Instances de blocs fonctionnels**

Un appel d'un bloc fonctionnel est désigné par le terme "instance". Pour chaque instance d'un bloc fonctionnel, il faut un bloc de données d'instance dans lequel sont mémorisées des valeurs spécifiques à l'instance pour les paramètres formels déclarés dans le FB. Le bloc fonctionnel peut mémoriser ses données spécifiques aux instances dans un bloc de données d'instance dédié ou dans un bloc de données d'instance du bloc appelant.

### **2.6.3.5 Blocs de données globaux (DB)**

Les blocs de données servent à mémoriser les données de programme. Les blocs de données contiennent donc des données variables qui sont utilisées dans le programme utilisateur. Les blocs de données globaux enregistrent des données qui peuvent être utilisées par tous les autres blocs.

La taille maximale des blocs de données varie selon la CPU. Nous pouvons définir la structure des blocs de données globaux à notre gré.

Chaque bloc fonctionnel, chaque fonction et chaque bloc d'organisation peuvent lire les données d'un bloc de données global et écrire des données dans un bloc de données global.

Ces données sont conservées dans le bloc de données, même à la fermeture du bloc de données. Un bloc de données global et un bloc de données d'instance peuvent être ouverts simultanément.

La figure suivante montre les différents accès aux blocs de données :

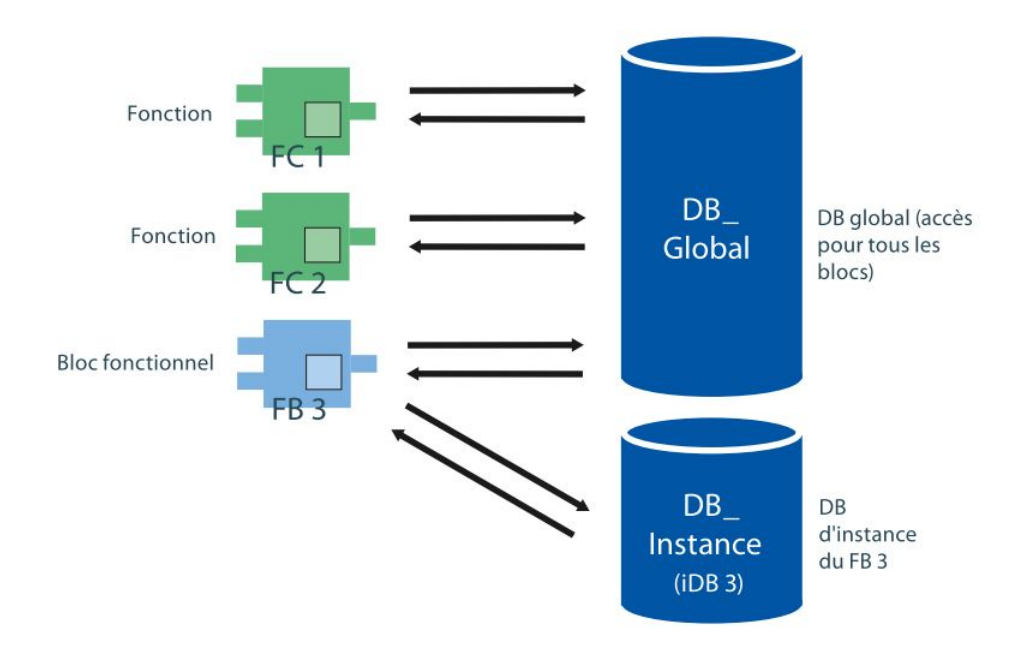

Figure 2.12: L'éditeur de programme TIA PORTAL

## **2.6.4 Langage de programmation**

#### **2.6.4.1 CONT (Schéma à contacts)**

CONT/LADDER est un langage de programmation graphique. La représentation est inspirée des schémas de circuits.

Le programme est représenté dans un ou plusieurs réseaux. Un réseau contient sur le bord gauche une barre conductrice dont partent les circuits. Les requêtes des signaux binaires sont placées sur les circuits sous forme de contacts. La disposition en série des éléments sur un circuit crée un montage en série, la disposition sur des branches ET crée un montage en parallèle. Les fonctions complexes sont représentées par des boîtes.

La figure suivante montre un réseau CONT avec deux contacts à fermeture, un contact à ouverture et une bobine :

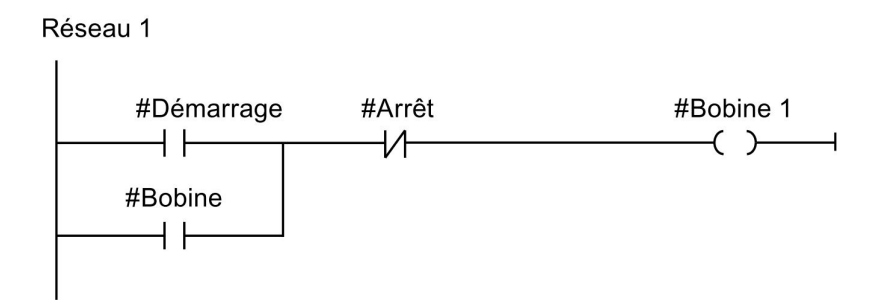

Figure 2.13: Réseau CONT avec quelques composants

### **2.6.4.2 Langage de programmation LOG**

LOG (logigramme) est un langage de programmation graphique. La représentation est inspirée des systèmes de circuits électroniques.

Le programme est représenté dans un ou plusieurs réseaux. Un réseau contient un ou plusieurs chemins logiques. Les requêtes des signaux binaires sont reliées par des boîtes. Pour représenter la logique, on utilise les symboles logiques graphiques connus de l'algèbre booléenne. igure suivante montre un réseau LOG avec des boîtes ET et OU et une affectation :

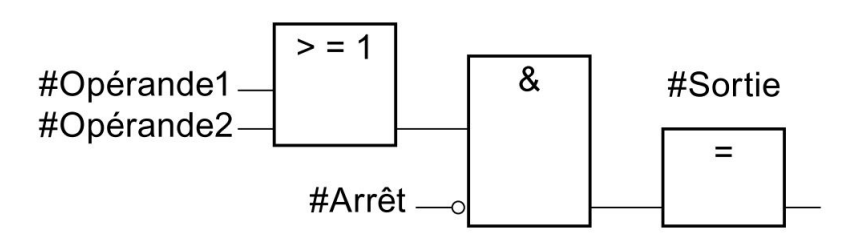

Figure 2.14: Réseau LOG avec quelques composants

## **2.6.4.3 Langage de programmation SCL**

SCL (Structured Control Language) est un langage de programmation évolué apparenté au langage PASCAL qui permet une programmation structurée. Le langage est conforme à la norme EN-61131-3 (CEI 61131-3) définissant le langage de programmation ST "Structured Text"[\[9\]](#page-121-3).

Il convient à la programmation rapide d'algorithmes complexes et de fonctions mathématiques, le code SCL est plus simple, plus court et plus clair, ce qui en facilite et en accélère l'écriture de programme.

# **2.6.4.4 Langage de programmation LIST**

LIST est un langage de programmation à base texte avec lequel vous pouvez programmer des blocs de code.

Le programme LIST est divisé en réseaux. Chaque réseau peut contenir une ou plusieurs lignes. Dans chaque réseau, la numérotation des lignes commence à 1 et est incrémentée à chaque nouvelle ligne. Dans les lignes d'un réseau, les instructions LIST sont programmées individuellement et seule une instruction LIST par ligne peut être attribuée. Chaque instruction représente une instruction de tâche pour la CPU. La CPU exécute les instructions du haut vers le bas.

L'exemple suivant illustre la programmation LIST d'un réseau :

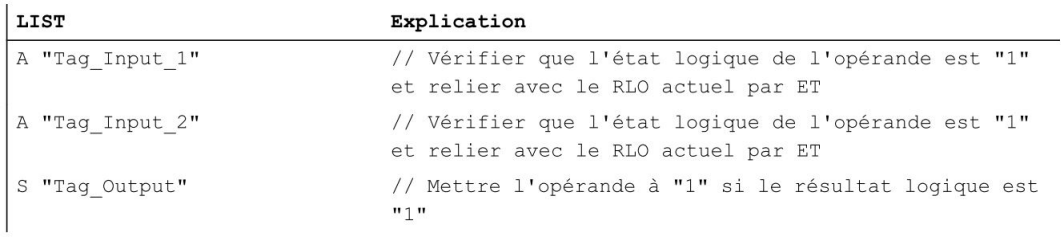

Figure 2.15: Réseau LIST

# **2.6.4.5 Langage de programmation SFC**

Le langage SFC (Programmation de chaînes séquentielles) est le diagramme de fonctions séquentielles (SFC est le nom anglais de Grafcet). Développé depuis 1977, ce langage graphique est basé sur le modèle de transition par étapes. A travers les temporisations, il permet de prendre en compte le temps. Ce langage intuitif et pratique a montré sa parfaite adaptation à la programmation de systèmes automatisés. C'est un des langages définis par la CEI1133\_3 pour programmer les automate logiques programmables. Pour ceux-ci, la sécurité est nécessaire. il est nécessaire de s'assurer que les spécifications sont respectées par le programme. Pour effectuer ces vérifications, SFC a été modélisé sous différents formalismes qui disposent d'outils de vérification[\[10\]](#page-121-4).

# **2.7 Compilation et Chargement**

Quand des erreurs ou des avertissements surviennent lors de la similation, on compile le projet dans son intégralité en servant de la commande "Compiler > Logiciel (tout compiler)" dans le menu contextuel du pupitre opérateur.

Si on utilise, dans notre projet, des variables IHM qui sont associées à des variables API, en compilant aussi tous les blocs modifiés avant le chargement dans le pupitre opérateur avec la commande "Compiler > Logiciel" dans le menu contextuel.

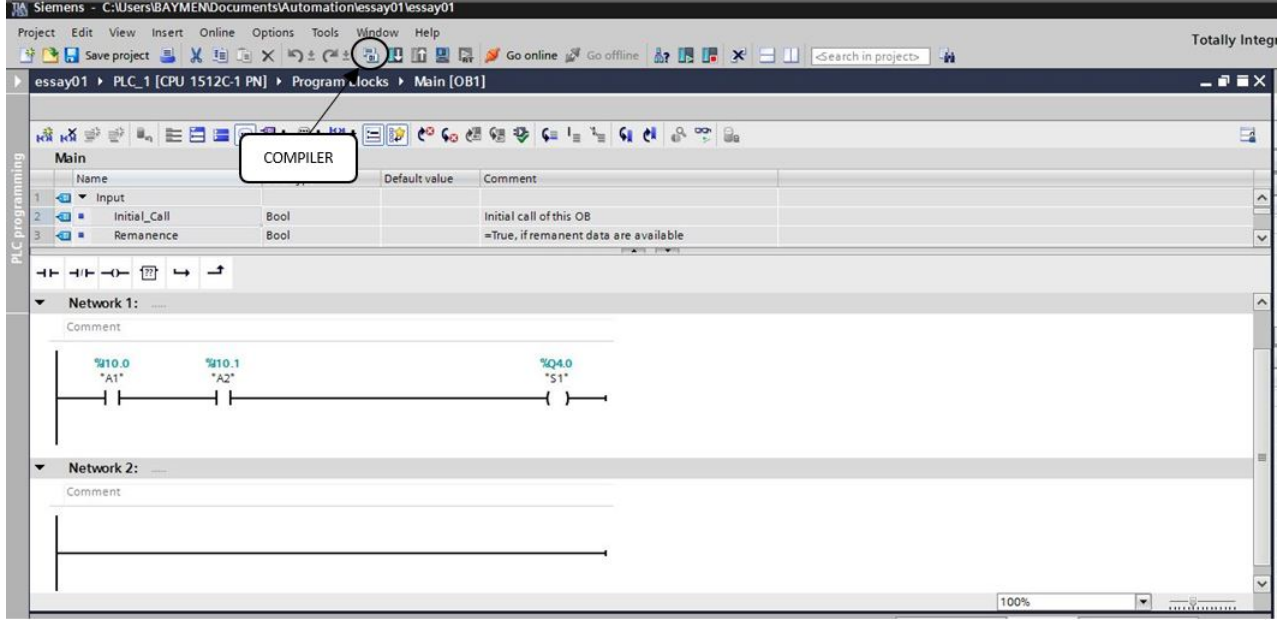

Figure 2.16: Compilation de la configuration matérielle et le programme

La figure ci-dessous représente aussi l'étape de compilation et de chargement de la configuration matérielle.

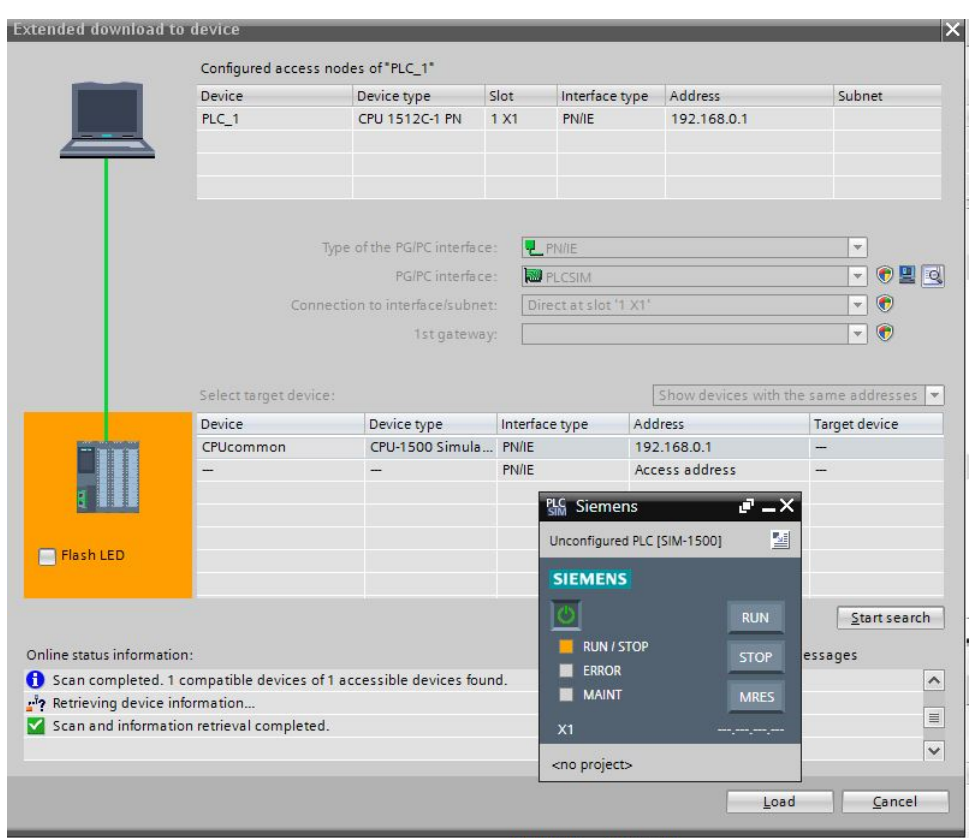

Figure 2.17: La fenêtre de choix de mode et l'interface de communication

Tous les appareils compatibles avec le mode et l'interface de communication sont affichés dans la liste en bas de la fenêtre.

# **2.8 Simulation**

En l'absence de l'automate et des moyens pour réaliser notre processus et de tester réellement l'exécution du programme ;on peut utiliser le simulateur PLCSIM intégrée dans TIA PORTAL il permet de simuler un automate de la famille SIEMENS avec tous ces modules.

### **2.8.1 Le simulateur PLCSIM**

Le simulateur présente une interface simple et accessible, en effet pour changer l'état d'une entrée, il suffit de cocher la case correspondante, les états des sorties changent automatiquement selon l'évolution du programme, ceci permet de suivre l'évolution du programme en détails. La simulation nous a permis de tester les différentes situations que peut affronter le système.

| <b>Project tree</b>              | $\Box$ 4      |           | SIM table_1   |                       |                                                                     | - 8 S X                  |
|----------------------------------|---------------|-----------|---------------|-----------------------|---------------------------------------------------------------------|--------------------------|
|                                  | 画             |           | <b>339550</b> |                       |                                                                     | $\overline{\phantom{a}}$ |
|                                  |               |           | Name          | Address               | Display format                                                      | Monitor/Modify value     |
| T Project2                       | $\frac{1}{2}$ |           |               | E                     | ۰                                                                   |                          |
| <b>EN PLC_1 [CPU 1512C-1 PN]</b> |               |           |               |                       |                                                                     |                          |
| Device configuration             |               |           |               |                       |                                                                     |                          |
| ▼ BiM tables                     |               |           |               |                       |                                                                     |                          |
| Add new SIM table                |               |           |               |                       |                                                                     |                          |
| SIM table_1                      |               |           |               |                       |                                                                     |                          |
| • <b>Lig</b> Sequences           |               |           |               |                       |                                                                     |                          |
| Add new sequence                 |               |           |               |                       |                                                                     |                          |
| Sequence_1                       |               |           |               |                       |                                                                     |                          |
|                                  |               |           |               |                       |                                                                     |                          |
|                                  |               |           |               |                       |                                                                     |                          |
|                                  |               |           |               |                       |                                                                     |                          |
|                                  |               |           |               |                       |                                                                     |                          |
|                                  |               |           |               |                       |                                                                     |                          |
|                                  |               | $\hat{<}$ |               | $\parallel \parallel$ | $\left  \right $ $\left  \right $ $\left  \right $ $\left  \right $ | $\rightarrow$            |
|                                  |               |           |               |                       |                                                                     |                          |

Figure 2.18: La fenêtre de simulateur PLCSIM V15.1

# **2.9 Configuration de la visualisation (interface IHM)**

Un système IHM représente l'interface entre l'utilisateur et le processus, le fonctionnement est principalement contrôlé par l'automate, l'utilisateur peut utiliser le pupitre opérateur pour surveiller processus ou intervenir dans le processus en cours.

# **2.9.1 SIMATIC WINCC**

Logiciel de visualisation au niveau de la machine WinCC dans le (TIA Portal) fait partie d'un nouveau concept d'ingénierie intégré qui offre un environnement d'ingénierie homogène pour la programmation et la configuration de solutions de commande, de visualisation et d'entraînement.

SIMATIC WinCC dans TIA Portal est disponible en six langues. Vous avez le choix entre des interfaces de configuration en allemand, anglais, français, espagnol, italien et chinois il intègre WinCC Basic pour la configuration de panneaux de base, WinCC Comfort pour les panneaux plus sophistiqués et WinCC Advanced pour l'ingénierie de systèmes IHM basés sur PC.

# **2.9.2 HMI : Ecran de supervision**

Avec TIA PORTAL, on peut configuré une grande gammes des écrans de supervision de SIEMENS, de différentes tailles, type de communication, type de l'écran ( tactile ou clavier)

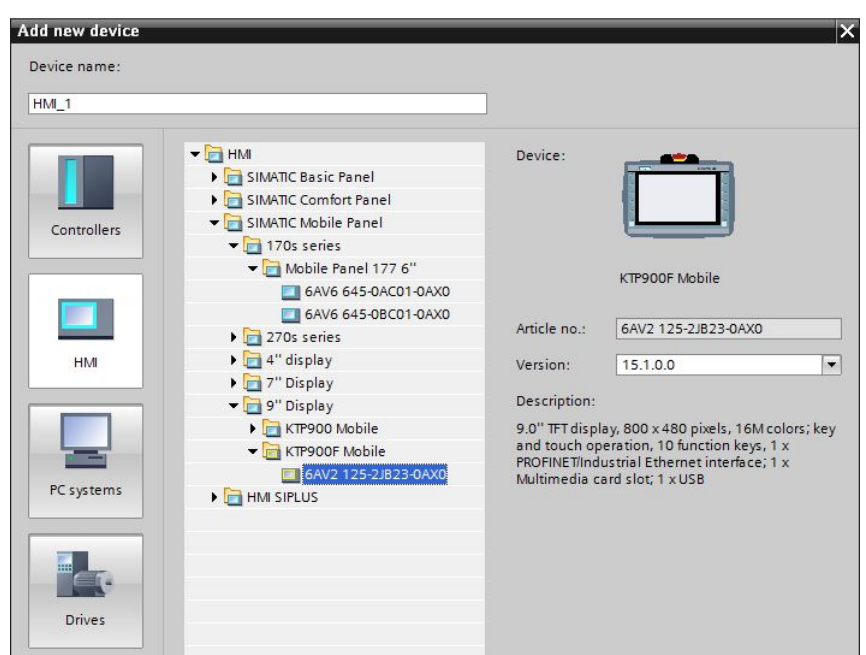

Figure 2.19: Le Catalogue des écrans HMI

# **2.9.3 Configuration de la connexion à l'automate**

**Première étape** : Faites glisser le modules de communication dont vous avez besoin pour votre tâche d'automatisation à la zone graphique de catalogue ; catalogue → modules de communication → profinet

|                                                                                                    |         |             | Topology view               | <b>A</b> Network view    | IT Device view                                    | Options                                                                                                    |
|----------------------------------------------------------------------------------------------------|---------|-------------|-----------------------------|--------------------------|---------------------------------------------------|----------------------------------------------------------------------------------------------------|
| PC-System_1 [SIMATIC PC Stat > 四世 图 4 日目 0.±                                                               |         |             |                             | E.                       | Device overview                                   | $\Box$                                                                                                    |
| <b>HAMAY</b><br><b>SIMATIC PC station</b><br>Adv<br>$\frac{1}{2}$<br>Wincc<br><b>BU 80 00 60</b><br>×.<br> |         | Glisser ici |                             |                          | Module<br>HM_RT_1<br>$\sqrt{CP1604}$ 1<br>PROFINE | Catalog<br><b><i><u>int</u></i></b><br>$\blacksquare$<br>$\blacksquare$ Filter<br>Profile:<br><all><br/><math>\triangleright</math> <math>\square</math> PC general<br/>SIMATIC Controller Application<br/>I GL SIMATIC HMI application<br/><b>DE User applications</b><br/>Communications modules<br/>MROFINET/Ethernet<br/><b>v</b> July CP 1604<br/><b>NO</b> 6GK1 160-4AA00<br/><b>8</b> 6GK1 160-4AA01<br/>6GK1 160-4AT01<br/><math>\triangleright</math> <b>km</b> CP 1612 (A2)<br/><math>\triangleright</math> <b>Im</b> CP 1613 (A2)</all> |
| $\mathbb{H}$                                                                                               |         | $ 3 $ 112%  | $\left  \mathbf{v} \right $ | o<br>$\overline{\cdots}$ | $\left\langle \right $ iii<br>$\rightarrow$       | $\blacktriangleright$ $\blacksquare$ CP 1616 onboard                                                                                                    |
|                                                                                                    |         |             | Q Properties                | $\frac{1}{2}$ Info       | <b>V</b> Diagnostics<br>$1 - 1$                   | <b>Ext</b> CP 1616<br>$\triangleright$ $\blacksquare$ CP 1623                                                                                                    |
| Cross-references<br>Compile<br>General<br><b>O</b> A <b>O</b> Show all messages<br>ы                       |         |             |                             |                          |                                                   | $\frac{1}{20}$ CP 1625<br><b>N</b> CP 1628<br><b>E</b> (E general                                                                                                    |
| Message                                                                                                    | Go to 2 | Date        | Time                        |                          |                                                   | <b>N</b> IN PROFIBUS                                                                                                    |
| Connection to PLC_1 terminated.                                                                            |         | 5/13/2020   | 10:05:54 AM                 |                          |                                                   | $\hat{\phantom{a}}$                                                                                                    |
| Connected to PLC_1, via address IP=192.168.0.1.                                                            |         | 5/13/2020   | 10:05:57 AM                 |                          |                                                   |                                                                                                    |
|                                                                                                    |         | 5/13/2020   | 10:12:23 AM                 |                          |                                                   |                                                                                                    |
| Wizard: successfully configured KP300 Basic mono PN.                                                       | л       |             |                             |                          |                                                   |                                                                                                    |

Figure 2.20: Création de la liaison de communication

**Deuxième étape** : Faites glisser la liaison du port de la station PC vers le port profibus de la CPU.

|    | essay01 ▶ Devices & networks                                                                                                    | $ \blacksquare$ $\blacksquare$ $\times$                                                               |
|----|----------------------------------------------------------------------------------------------------|----------------------------------------------------------------------------------------------------|
|    | Network view<br>Topology view                                                                                                    | <b>TY</b> Device view                                                                                 |
|    | 品 Relations   世 男 田 国 Q ±<br>$\Box$<br>Network Connections HMI connection<br>$\left  \mathbf{v} \right $                                                                           | Network overvie <   >                                                                                 |
| r. | $\hat{\phantom{a}}$<br>$\equiv$<br>WinCC<br>CP<br>PLC_1<br>PC-System_1<br>CPU 1512C-1 PN<br>1604<br>SIMATIC PC Stat<br>RT Adv<br>$\vert$ in<br>平<br><b>PN/IE_1</b><br>$\checkmark$ | <b>P</b> Device<br>▼ 571500/ET200<br>$P LC_1$<br>PC-System_1<br>HMLRT_1<br>$\triangleright$ CP 1604_1 |
|    | Ð<br>> 100%<br>$\blacksquare$<br>$\,$ III<br>7.777.77                                                                                                    | $\leq$ $\blacksquare$<br>$\rightarrow$                                                                |
|    | <b>Q</b> Properties<br>$\mathbf{L}$ Info                                                                                                    | <b>Y.</b> Diagnostics<br>$=$ $\sim$                                                                   |

Figure 2.21: Création de la liaison de communication

# **2.9.4 La programmation graphique**

Á travers le portail TIA on peut créer des écrans d'exploitation et de surveillance des machines et les plantes.Des objets prédéfinis sont disponibles pour créer ces écrans.On utilise ces objets pour simuler notre machine, afficher des processus et définir des valeurs de processus ;les fonctions du pupitre opérateur déterminent la visualisation du projet dans l'IHM et le périmètre fonctionnel des objets graphiques, ces objet sont tous les éléments pouvant être utilisés pour la visualisation du projet dans HMI. Celles-ci incluent, par exemple, des textes, des boutons, des diagrammes où des graphiques.

### **2.9.4.1 Les objets graphiques**

Les objets sont des éléments graphiques avec lesquels on élabore les vues de notre Projet, selon l'éditeur actuellement ouvert, la fenêtre d'outils contient différentes palettes. Quand l'éditeur "Vues" est ouvert, la fenêtre d'outils met à disposition les palettes suivantes :

- **Objets simples :**Les objets simples sont des objets graphiques fondamentaux, tels que la "ligne", le "cercle", le "Champ de texte" où la "Vue de graphique".
- **Eléments :** Les éléments sont des éléments de commande fondamentaux, tels que "Champ d'E/S", "Bouton" où "Instrument à aiguille".
- **Contrôles :**Les contrôles ont des fonctions étendues. Ils représentent aussi des déroulements du procès de manière dynamique, comme le font la vue de courbe et la vue de recette.

• **Graphiques :** Cette palette contient les équipements industriels tels que les pompes, les agitateurs, les vannes ...

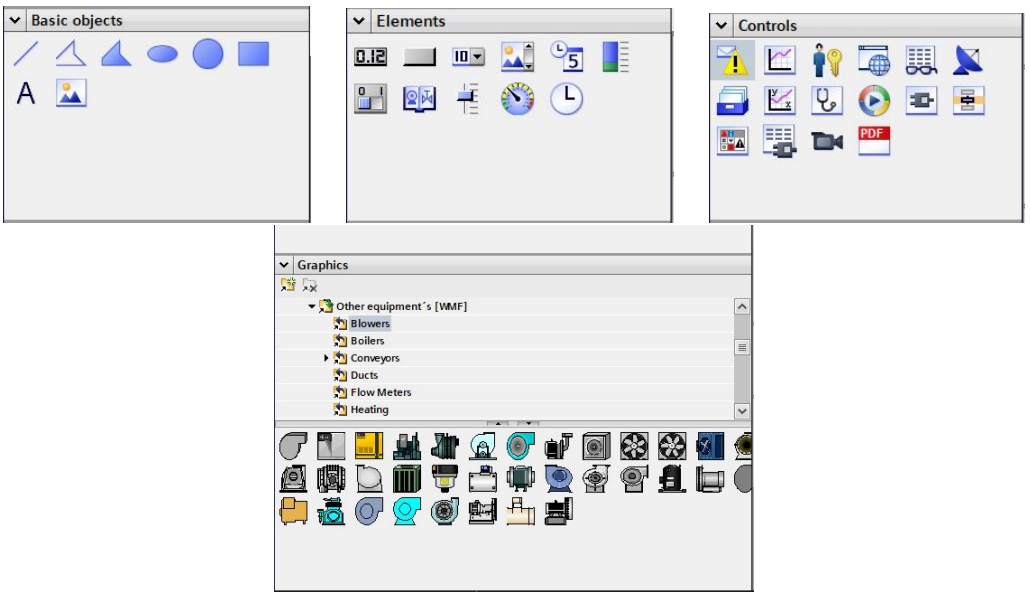

Figure 2.22: Les objets graphiques

Voir encore en annexe "B" les différentes types des alarmes et des notions élémentaires sur les archives ainsi la commande de l'archivage selon le niveau de remplissage.

# **2.10 Conclusion**

Dans ce chapitre, nous avons donné une description générale sur le logiciel « TIA PORTAL V15.1 » , il offre une grande gamme des API et des pupitres de visualisation ; il contient tout les éléments nécessaire pour former une solution d'automatisation, intégrant la totalité des langages et les outils nécessaires pour une programmation complète et souple, avec une facilité d'utilisation et de compréhension.

CHAPITRE 3

PRÉSENTATION DE LA STATION D'ÉPURATION DES EAUX USÉES

# **3.1 Introduction**

C onscient des dégâts causés par le rejet de ses déchets dans la nature, l'homme construit des stations d'épuration qui permettent de traiter les eaux usées.

Les stations d'épuration sont installées généralement à l'extrémité d'un réseau de collecte, juste en amont de la sortie des eaux usées vers le milieu naturel. La station d'épuration rassemble une succession de dispositifs permettant la conversion des eaux usées - de l'eau qui n'est plus nécessaire ou qui ne convient plus - en eau de cale qui peut être rejetée dans l'environnement. Il est constitué d'un certain nombre d'activités, notamment le bain, le lavage, l'utilisation des toilettes et le ruissellement des eaux de pluie. Les eaux usées sont pleines de contaminants, notamment des bactéries, des produits chimiques et d'autres toxines. Son traitement vise à réduire les contaminants à des niveaux acceptables pour rendre l'eau propre à être rejetée dans l'environnement[\[11\]](#page-121-5).

La conception des usines de traitement de l'eau et des eaux usées est un effort d'ingénierie complexe à grande échelle nécessitant une équipe de conception, souvent répartie dans de nombreux bureaux, et impliquant la collaboration entre différents cabinets de conseil, entrepreneurs et propriétaires[\[12\]](#page-121-6).

En Algérie, les pouvoirs publiques ont porté un grand intérêt au traitement des eaux usées qui s'est manifesté par l'allocation de crédits importants à la réalisation de stations d'épurations qui sont en grand nombre déjà réalisées ou en voie de réalisation.

# **3.2 Présentation de l'entreprise INTER**

Depuis 1976, INTER ENTREPRISE totalise à ce jour 41 ans d'activité, un savoir-faire dans la réalisation des projets en bâtiment, travaux publics et hydraulique. Sa spécialisation dans les travaux hydrauliques, lui a permis de réaliser des projets de grande envergure. Pour mieux répondre aux attentes de ces clients, INTER ENTREPRISE a lancé un processus de certification de son système de management qualité selon la norme ISO 9001 V 2008 qui s'est concrétisée au mois de Décembre 2014. INTER ENTREPRISE a réalisé en partenariat avec des entreprises nationales et étrangères de renom, de grandes opérations dans des activités pointues et à forte valeur ajoutée, telles que la réalisation des projets clés en main notamment : Les STEP(Station d'Épuration) ;Unités de dessalement ;Stations de pompages dotés d'équipements complexes ;Stations d'alimentations et de distributions ;La télégestion qui vient parfaire l'ensemble, etc...[\[13\]](#page-121-7)

# **3.3 Structure de la station**

# **3.4 Zone 01 : Poste de relevage**

Les stations de relevage ou stations de relèvement des eaux usées sont des systèmes de pompage qui fonctionnent automatiquement et sont utilisées pour relever le niveau des eaux qui s'accumulent sous le niveau dit de reflux ou niveau de refoulement. Les eaux qui s'écoulent sous ce niveau ne peuvent pas s'écouler gravitairement vers l'exutoire.

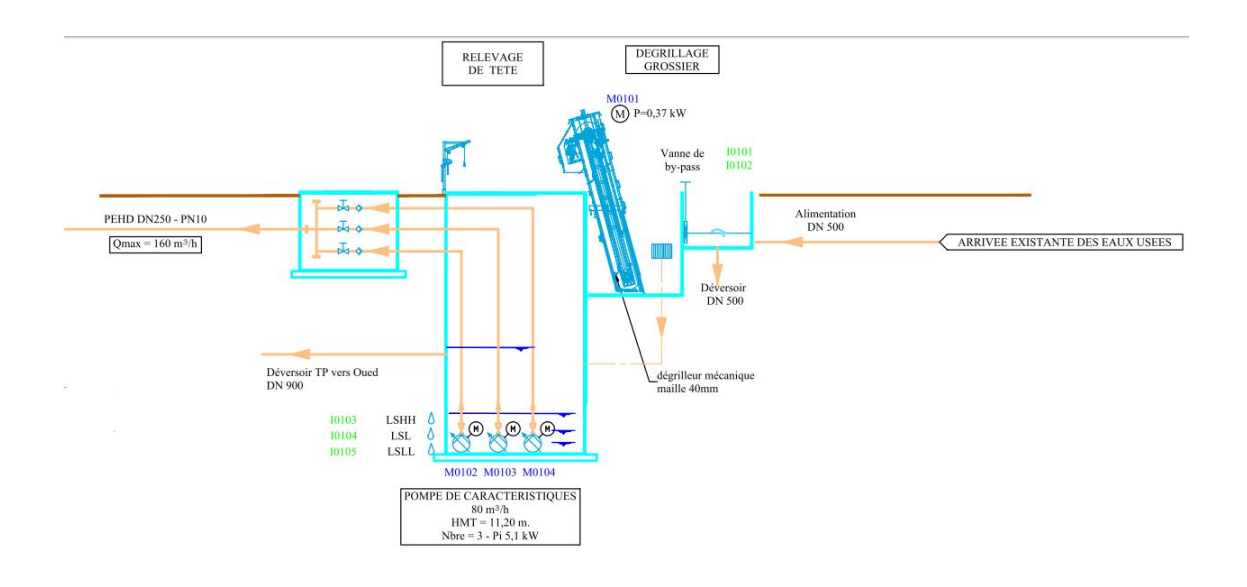

Figure 3.1: Poste de relevage

Les stations de relevage peuvent être des installations privées le plus souvent de taille modeste par exemple dans une cave située plus profond que la canalisation de raccordement ou il peut s'agir d'installations plus importantes sur le réseau de collecte des eaux usées. Une installation de relèvement des eaux usées comporte généralement une ou plusieurs pompes, un bassin de collecte des eaux ou puisard et un dispositif de mesure du niveau d'eau. Cette mesure peut être de type TOR ou analogique.

### **3.4.1 Dégrillage grossier**

Le processus de dégrillage dans une station d'épuration des eaux usées d'origine municipale et industrielle est le premier qu' on rencontre dans une station de traitement ; son choix optimale implique une réduction de la charge organique en entrée aux suivants traitements d'épuration. En outre une station de dégrillage parfaitement en état de marche permet de réduire les problèmes d'engorgement des pompes et équipements en aval du dégrillage. La large gamme des dégrilleurs proposés permet le choix optimal selon les exigences de la station.

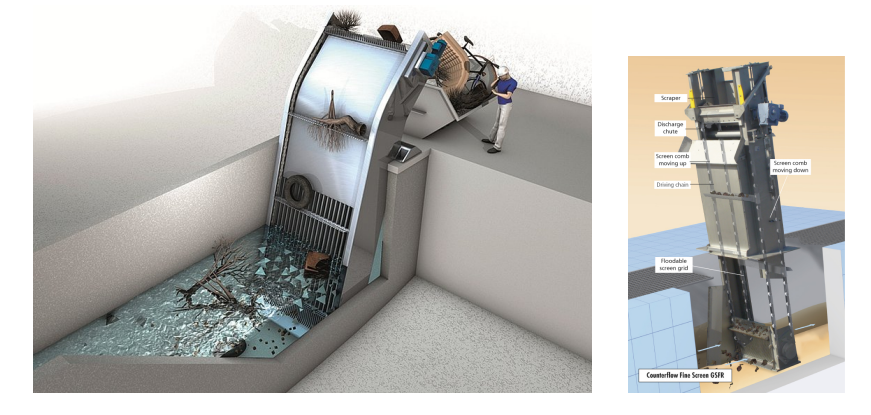

Figure 3.2: Dégrillage grossier

### **3.4.1.1 Poste de pompage**

La poste de pompage est assurée par trois pompes P1, P2, P3, Ces trois pompes sont alimentées à partir d'un bassin. Le bassin est alimenté soit à partir du puits ou bien directement du réseau des eaus usées. Le rôle de cette station est de relever l'eau usée vers les réseaux d'épuration.

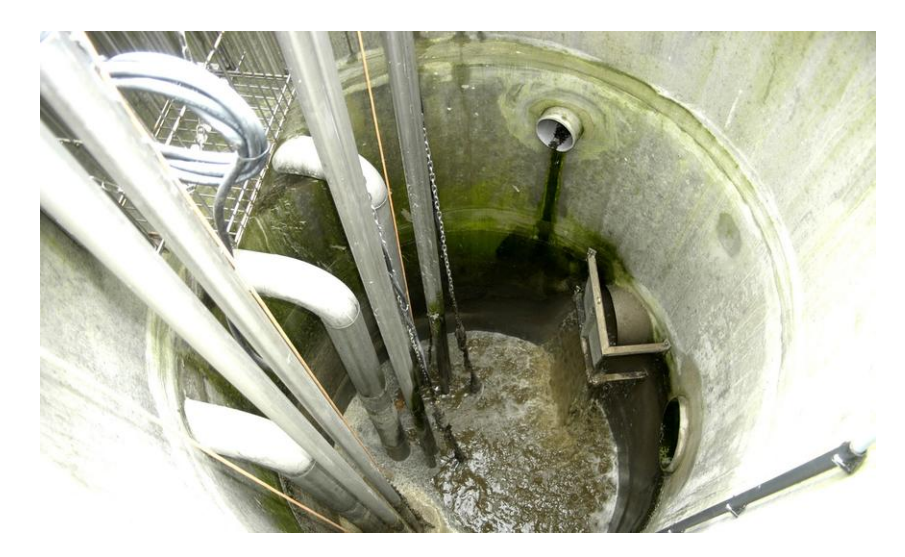

Figure 3.3: Post de pompage

Il est situé en aval du prédégrilleur et en amont du bassin de dissipation (qui est en aval du dégrilleur fin). Deux pompes émergées fonctionnent selon le niveau d'eau usée dans le poste, pour relever l'eau à une hauteur considérable vers le bassin de dissipation et après vers le dégrilleur fin via un canal à ciel ouvert.

# **3.5 Zone 02 : Le Prétraitement**

L'eau de poste de relevage est pompée et refoulée vers le poste de prétraitement afin d'enlever du l'eau, les éléments grossiers et les sables de dimension supérieure à 200 microns ainsi que 80 à 90 % des graisses et matières flottantes (soit 30 à 40 % des graisses totales).

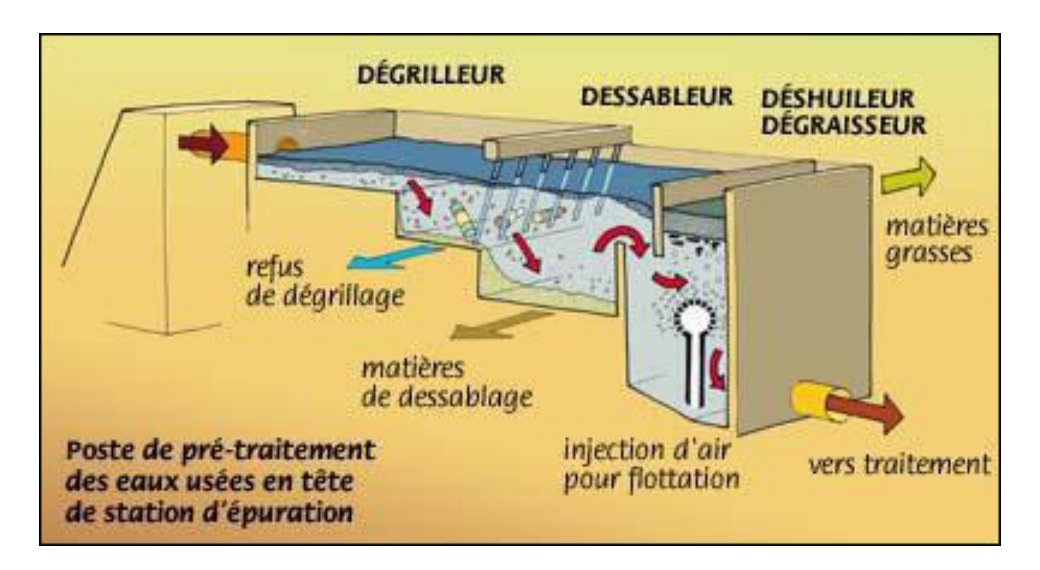

Figure 3.4: Poste de Prétraitement

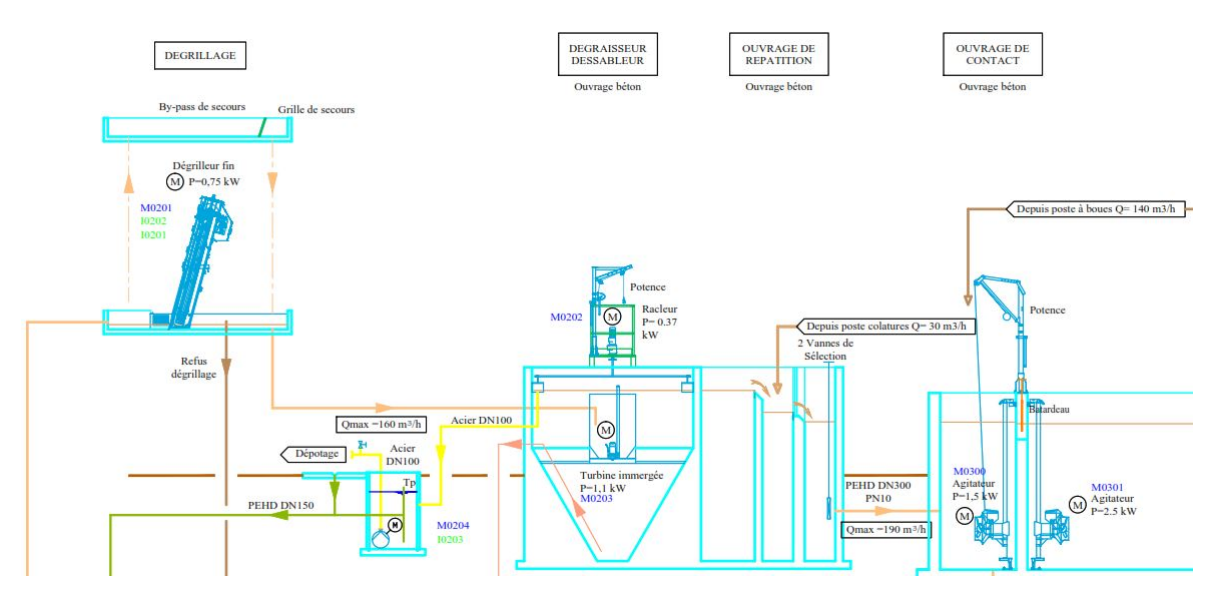

Figure 3.5: Schéma Poste de Prétraitement

#### **3.5.1 Dégrilleur fin**

Le dégrillage fin est utilisé pour éliminer les matériaux solides suspendus à l'entrée d'une station de traitement des eaux d'origine municipale ou industrielle qui pourraient se déposer dans les suivantes sections de la station et à réduire le contenu de bou des eaux usées. Les dégrilleurs fins en outre sont indispensables dans le cas de traitement MBR( Les bioréacteurs à membranes) pour éviter l'engorgement des membranes[\[14\]](#page-121-8).

Dans les autres cas, comme pour les eaux pluviales ou le déchargement dans la mer ces traitements ne sont pas préliminaires mais peuvent représenter la seule intervention avant de la dispersion des eaux usées dans l'environnement.

le dégrilleurs fin est composé de deux grilles avec un espace entre barreaux Le nettoyage de ces grilles s'effectue d'une manière très simple par une racle rigide. Les grilles peuvent être isolées, chacune en amont et en aval, par des vannes murales et ce pour les opérations d'entretien et de maintenance. Cet ensemble est en communication hydraulique directe avec l'ouvrage de déshuilage/dessablage. Les refus des deux dégrillages fins sont déversés dans une rampe de lavage, placée à côté de l'ouvrage de dégrillage. Cet ouvrage est précédé d'un canal de by-pass.

# **3.6 Dessablage\_Dégraissage**

Le dessablage et le déshuilage-dégraissage consistent à faire passer l'eau dans des bassins où la réduction de vitesse d'écoulement fait se déposer les sables et flotter les graisses.

# **3.6.1 Dessablage**

Le dessablage permet d'éliminer des solides fins grâce à leur poids sans prendre encore le temps d'une décantation. On fait passer l'eau dans un canal à une vitesse modérée pour que le sable et les graviers tombent au fond. Ceux-ci peuvent être réutilisés ou mis en décharge selon la qualité du lavage auquel ils seront soumis[\[15\]](#page-122-0).

# **3.6.2 Déshuilage\_Dégraissage**

Le déshuilage\_dégraissage consiste à enlever les matières flottantes en surface. L'injection de bulles aide à séparer les matières grasses de l'eau. On parle de déshuilage pour une séparation liquide – liquide et de dégraissage pour une séparation solide – liquide. Les matières ainsi recueillies seront incinérées ou mises en décharge, elles auraient nuit au traitement biologique[\[15\]](#page-122-0).

# **3.7 Zone 03 :Traitement biologique**

Cette phase vise en particulier les éléments eutrophisants comme l'azote et le phospore, sans oublier le carbone, constituant de base des matières organiques. On reproduit artificiellement ou non le phénomène naturel d'autoépuration de l'eau grâce à des bactéries. C'est la présence des différents polluants qui favorise le développement des bactéries adaptées à leur dégradation. Certaines sont aérobies, c'est-à-dire qu'elles ont besoin d'oxygène pour vivre et remplir leur tâche, donc pour accélérer le processus, on peut aérer l'eau. On utilise aussi des bactéries anaéorobies (qui n'ont pas besoin d'oxygène) pour certaines réactions.

Après,il y' aura une séparation des matières insolubles, par une décantation assistée ou non par des ajouts de réactifs. Il se produit la même chose à grande échelle que dans le bécher des photos ci-contre : les matières en suspension coulent.

Finalement une désinfection de l'eau juste avant le rejet, parfois aussi un affinage préalable du traitement précédent. Il est effectué de manière très variable, allant d'un simple ajout d'eau de javel ou de chlore.

# **3.7.1 Bassins d'aérations**

Le procédé d'épuration mis en œuvre est le traitement des eaux usées par lagunage aéré. L'eau ainsi dessablée et déshuilée est répartie dans deux bassins identiques où s'effectue la transformation des matières organiques en matières minérales en présences des micro- organismes.Ces dernières (micro-organismes) présentent des formes variées en fonction de l'aération des effluents.

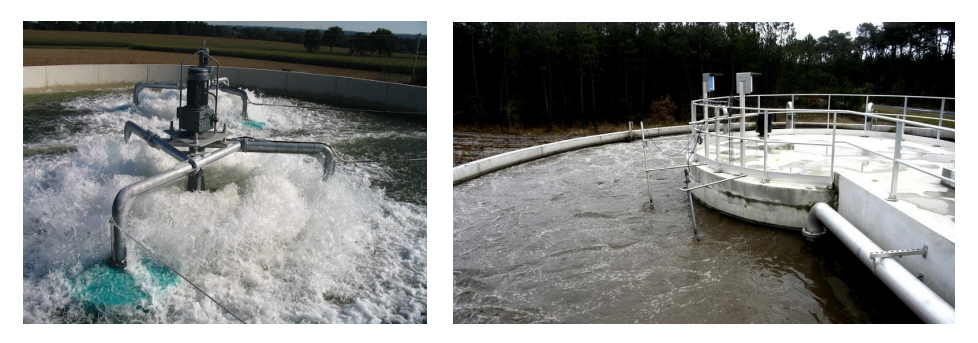

Figure 3.6: Bassins d'Aération

L'aération se fait avec deux aérateurs pour chaque bassin, ils ont pour but de dissoudre de l'oxygène dans la liqueur mixte.La forme spécifique du bassin (chenal) permet l'établissement d'un courant de circulation. Un agitateur submersible , assure une vitesse constante et suffisante de l'effluent de manière à éviter tout phénomène de décantation dans ce bassin. Du fait de ce courant l'échange gazeux (oxygène-microorganimes) est favorisé (parcourt de la bulle d'air depuis le fond du chenal vers la surface rallongé et donc temps de contact plus important), ce qui accroît le rendement d'oxydation.

## **3.7.2 Le clarificateur**

L'effluent traité mais qui possède encore des matières en suspension, est transféré vers le bassin de clarification. Dans ce bassin, l'effluent sera débarrassé des matières en suspension par le biais d'un phénomène physique naturel de décantation.Pour cela, l'effluent est dirigé vers un diffuseur central qui lui ôte sa plus grande partie d'énergie cinétique (vitesse), en lui imposant une déviation vers le bas.La circulation de l'effluent depuis le fond du diffuseur central vers l'anneau extérieur de décantation permet d'obtenir un débit radial constant et uniforme.

L'effluent ainsi réparti, libère, au cours de la traversée de l'ouvrage, les particules décantables. Ces dernières se déposent en fond de bassin, sur le radier[\[16\]](#page-122-1).

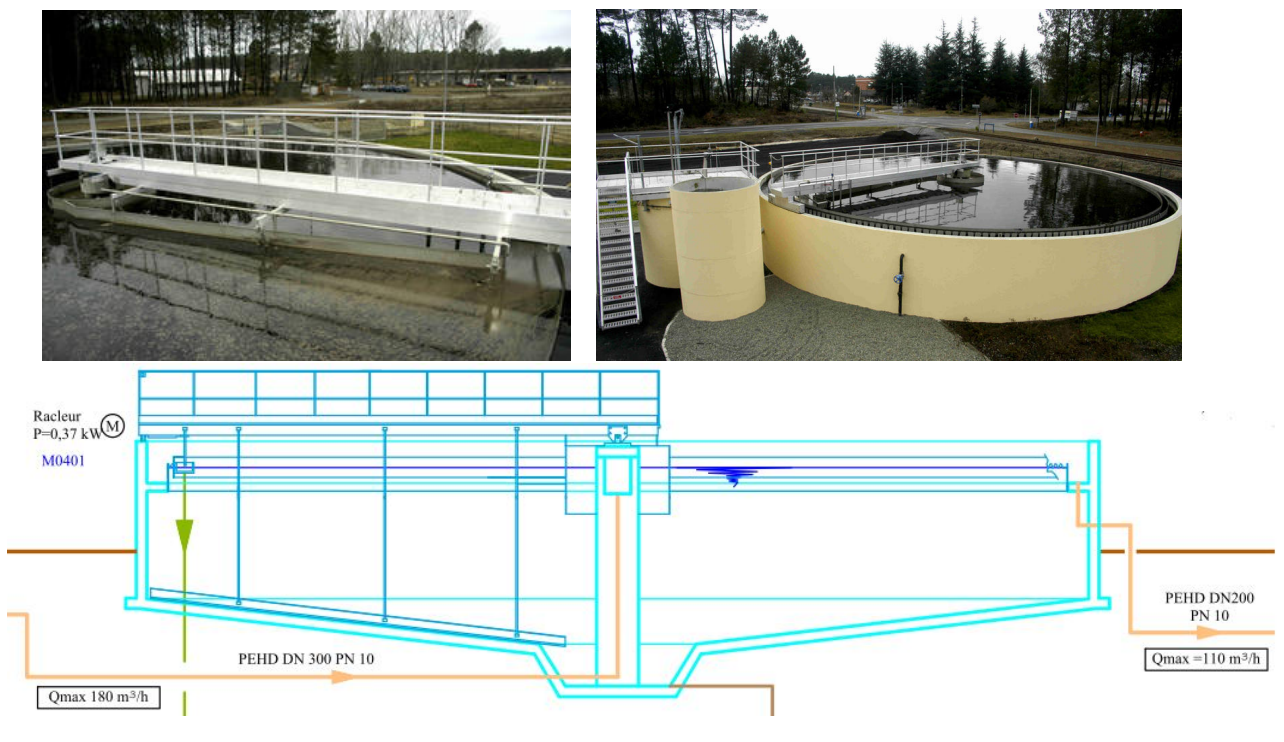

Figure 3.7: Le clarificateur

Un pont tournant racleur ramène les matières décantées vers un puits au centre du bassin. De là, sous pression hydrostatique, la boue est évacuée vers un silo épaississeur. Quant à l'effluent traité et clarifié, il s'évacue par surverse vers le lieu du rejet final.

# **3.8 Zone 04 :Poste de recirculation et traitement des boues**

Quelque soit le type de traitement biologique, il y a une production de boue. Elle est cependant plus ou moins importante en fonction du type de traitement de l'eau.

La boue résulte de l'activité biologique des micro-organismes présents dans les bassins et qui transforment les matières polluantes, dissoutes ou non, dans les eaux usées. Elle est composée essentiellement de bactéries mortes, de matière organique stabilisée, de sels minéraux et d'eau. Une partie des boues est renvoyée par des pompes dans les bassins d'aération pour maintenir la population des microorganismes intervenant dans l'épuration, le reste des boues, appelé boues en excès, est soutiré pour subir un traitement. On peut prolonger le temps d'aération de façon à obtenir une minéralisation plus forte des boues, c'est le procédé couramment employé dans l'aération prolongée.

# **3.8.1 Silo à Boues**

La fonction du silo à boues est d'épaissir les boues, en vue de faciliter leur traitement ultérieur. Les boues issues du traitement des eaux sont les résidus obtenus après épuration de l'eau. Ce sont des déchets qu'il convient de traiter de façon appropriée. Les boues contenues dans les silos à boues sont épaissies par un phénomène de décantation (les particules solides tombent vers le fond de la cuve).

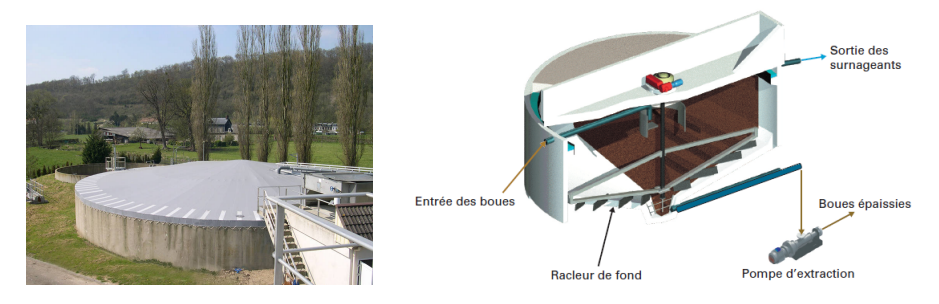

Figure 3.8: Silo à Boues

Les boues, ainsi partiellement asséchées, peuvent ensuite être dirigées vers des aires de séchage ou de déshydratation, puis être soit recyclées, soit incinérées. Le silo à boues peut également servir, dans certain cas à stocker les boues ou à les transporter.

# **3.8.2 Lit de séchage**

Ouvrage, constitué de bacs en béton dont le plancher est rendu étanche par une bâche ou un radier béton, permettant de faire sécher les boues d'épuration. Les boues issues du système épuratoire sont directement extraites du clarificateur et transférées après floculation sur le lit. Après séchage, les boues sont ensuite ratissées manuellement, reprises et stockées. [\[17\]](#page-122-2)

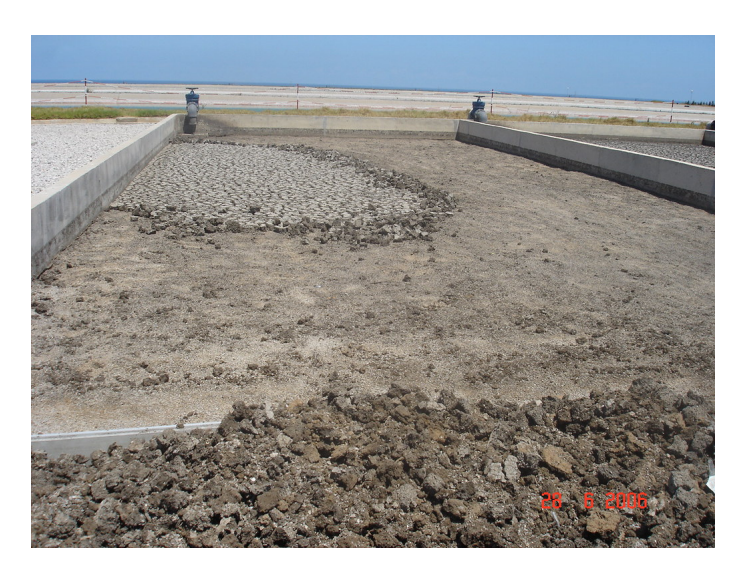

Figure 3.9: Lit de séchage

# **3.9 Zone 05 : Fosse toutes eaux**

La fosse toutes eaux n'est qu'un dispositif de prétraitement des eaux usées. Il existe deux solutions de prétraitement des eaux usées : la fosse toutes eaux et la fosse septique. Même si elle est encore tolérée, cette dernière n'est plus installée. Ainsi, la fosse toutes eaux est le principal dispositif de prétraitement des eaux usées. Elle est utilisée avant un dispositif de traitement.

Contrairement à la fosse septique, qui ne traite que les eaux-vannes (eaux des toilettes), la fosse toutes eaux collecte et assure le prétraitement de l'ensemble des eaux usées domestiques : eaux ménagères et eaux-vannes.Afin de liquéfier des matières solides (accumulation des boues et des graisses), afin de permettre leur traitement ultérieur dans une filière de traitement.

# **3.10 Conclusion**

Dans ce chapitre, nous avons décrit le fonctionnement de la station d'épuration et les différentes étapes et ouvrages que suivent les eaux usées pendant le processus de traitement. Il nous a permis d'avoir une idée claire sur les différents éléments qui la compose, ainsi que le rôle de chaque constituant dans le cycle de production, cela nous facilitera la tâche pour l'élaboration d'une analyse fonctionnelle complète du cycle de fonctionnement de la station .

Le chapitre suivant sera consacré à l'élaboration du GRAFCET, la programation et la supervision de la station.
CHAPITRE 4

ÉLABORATION DU GRAFCET, PROGRAMMATION & **SUPERVISION** 

# **4.1 Introduction**

L automatisme de la station est réalisé par un automate programmable industriel (API) qui assure la gestion de fonctionnement, la régulation de la station et la communication avec le poste de supervision.

Dans ce chapitre nous allons entamer la partie programmation de la station d'épuration. Dans un premier temps, nous allons présenter le cahier de charge de la station ainsi que les variables utilisées. Ensuite, nous allons élaborer les GRAFCETs afin de bien structurer le fonctionnement de la station.

# **4.2 Concept de pilotage de la station**

l'ensemble du pilotage des installations est réalisés par des commutateurs à 3 positions situés sur les coffrets de commandes.

Trois modes de fonctionnement sont disponibles sur chacun des équipements de la station :

## **Le mode automatique :**

En mode AUTO, les moteurs sont mis en marche ou à l'arrêt suivant le processus de l'installation en relation avec les différentes asservissements du fonctionnement des équipements qui sont liés aux asservissements et/ou autres régulations de process de l'équipement concerné, sont accessibles et modifiables depuis le terminal opérateur.

## **Le mode manuel :**

Ce mode permet à l'opérateur, de mettre en marche forcée de chaque équipement, ces opérations restent sous la responsabilité de l'opérateur, seules les sécurités primaires telles que les arrêts d'urgence, les poires de niveau très bas ou les sécurités thermiques des moteurs demeurent actives.

Ce mode de fonctionnement est réservé pour les opérations de mise en route et d'entretien.

## **Le mode arrêt**

Le mode arrêt permet à l'opérateur de procéder au forçage à l'arrêt de chaque équipement, et cela en étant prioritaire sur le mode AUTO et MAN.

## **Remarque :**

En fonctionnement normal, les équipements sont pilotés avec les sélecteurs en position «AUTO». Tout autre fonctionnement ne doit servir que pour des actions de marches dégradées, de maintenance ou/et d'essais temporaires.

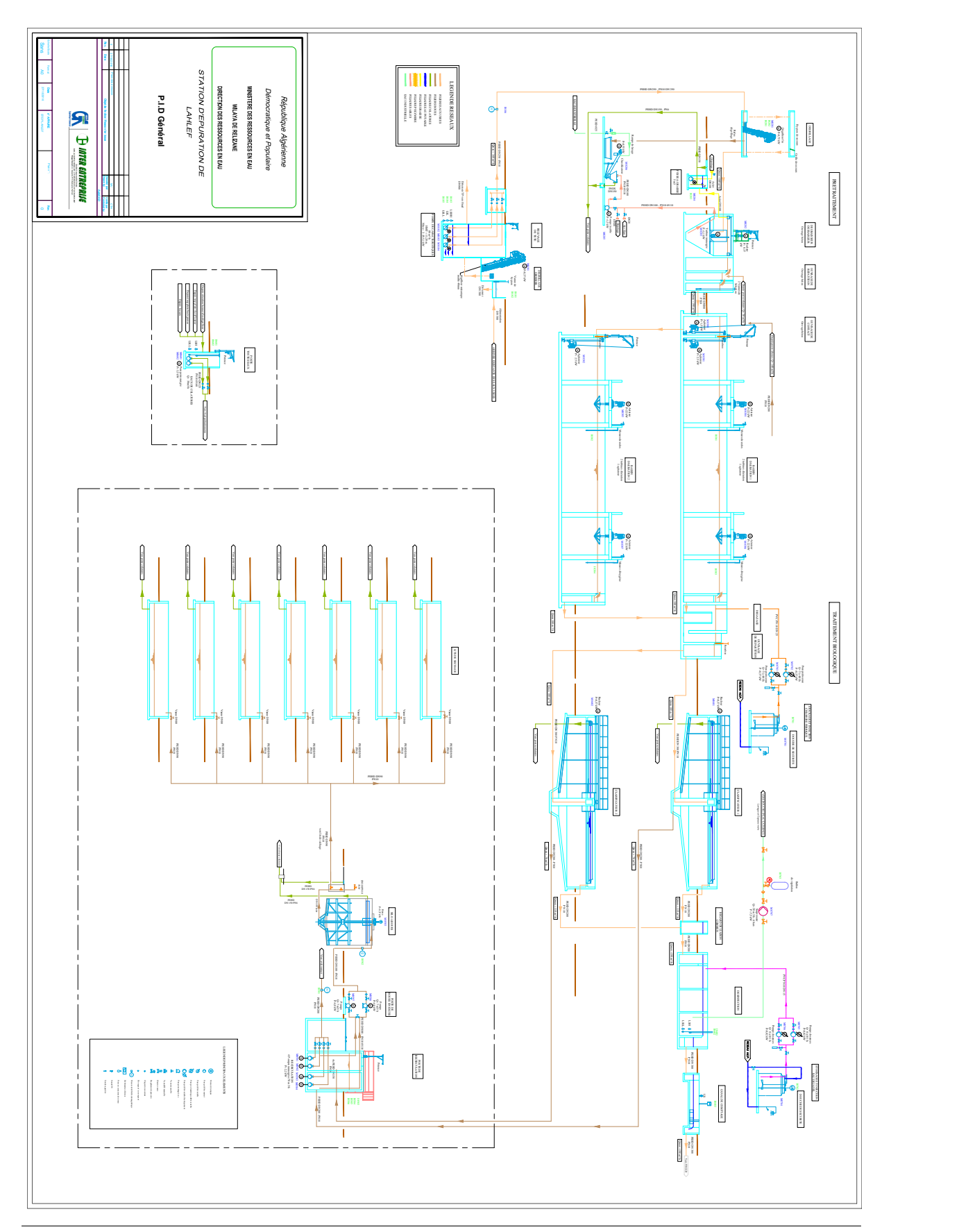

Figure 4.1: Schématisation de toute la station. **LCP-ENP** <sup>73</sup> **<sup>2020</sup>**

## **4.2.1 Aspect sécurité des personnes de la station :**

L'installation comporte des arrêts d'urgence avec bouton poussoir de type « Coup de poing » rouge qui permet de déclencher l'arrêt immédiat d'une zone complète. L'installation peut redémarrer dès l'acquittement de l'arrêt d'urgence en cours.

## **4.2.2 Pilotage temps réel :**

Sur la supervision ou le terminal on distingue plusieurs types de vues, toutes interactives, pouvant être affichées sur l'écran, à la demande de l'opérateur :

- Les vues de conduite et de pilotage.
- Les vues de suivi de mesures et de paramétrages.
- Les vues de défauts et d'alarmes.

# **4.3 PARTIE I**

## **4.3.1 Dégrillage grossier**

#### **4.3.1.1 Désignation des éléments**

- Le dégrilleur grossier automatique M0101.
- Mesure de niveau US en amont de dégrilleur I0101.
- Mesure de niveau US en aval de dégrilleur I0102.

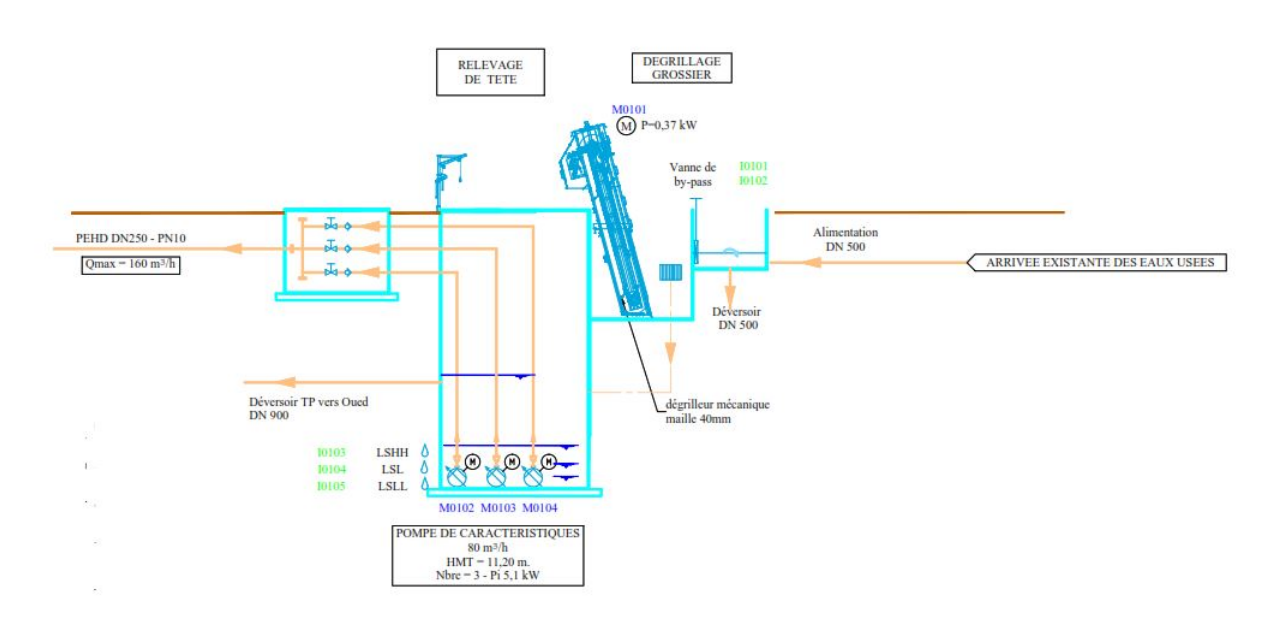

Figure 4.2: Schématisation du poste de relevage et de dégrillage grossier.

## **4.3.1.2 Fonctionnement**

### **Mode automatique**

Le dégrilleur grossier M0101 démarre sur la consigne niveau haut de la mesure différentielle I0101-I0102 et s'arrête sur la consigne niveau bas de la mesure différentielle.

### **Mode manuel**

Le dégrilleur est mis en fonctionnement ou à l'arrêt depuis l'interrupteur de l'armoire de commande .

## **Mode dégradé sur défaut capteur**

En cas de défaut de mesure différentielle I0101-I0102, le dégrilleur grossier (M0101) est mis en fonctionnement sur la cadence durée réglable depuis le superviseur ( $T_{on}$  et  $T_{of}$ ).

## **4.3.1.3 Définition des variables et paramètres dégrillage grossier**

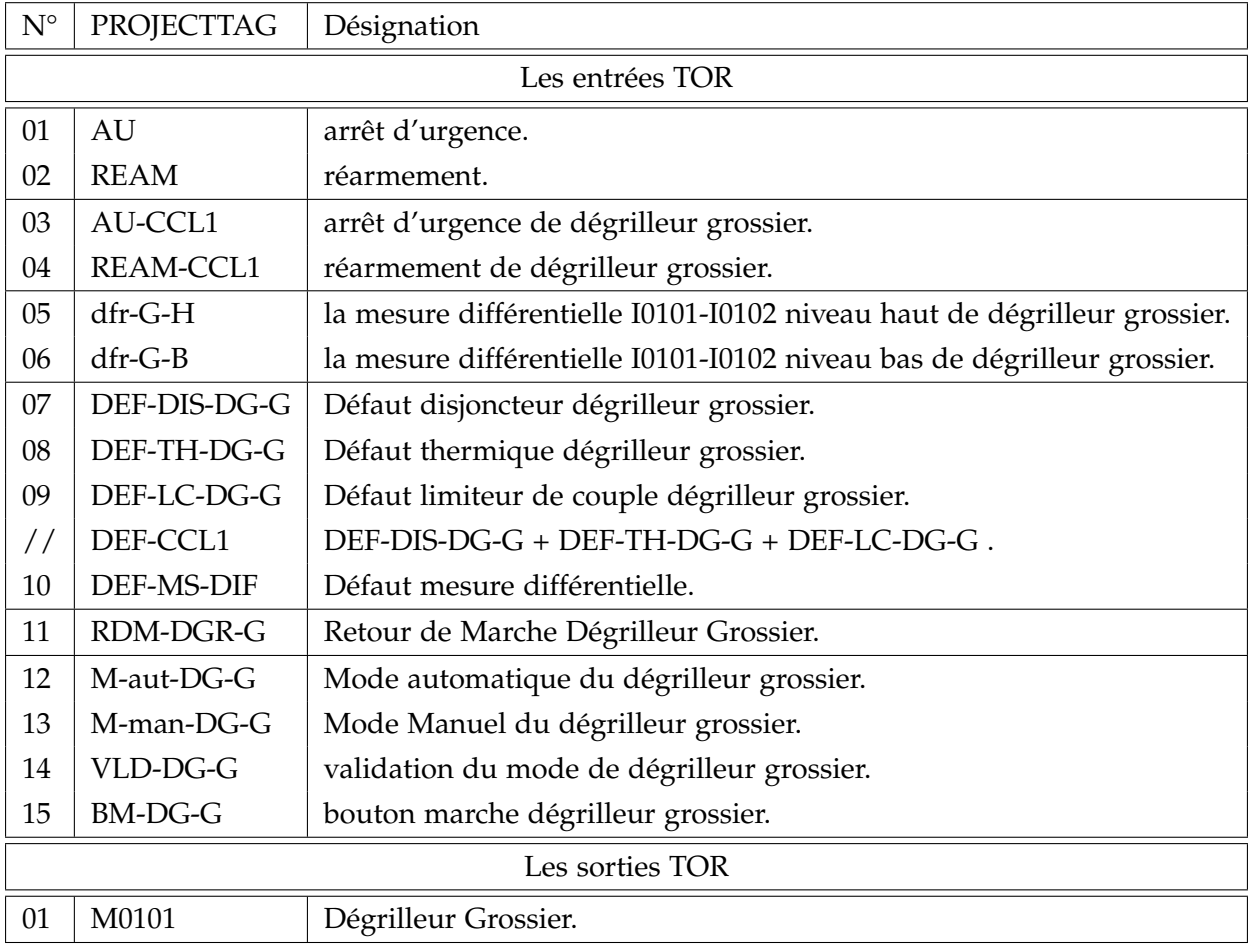

Tableau 4.1: Variables et paramètres "Dégriage grossier".

## **4.3.2 Poste de relevage**

### **4.3.2.1 Désignation des éléments**

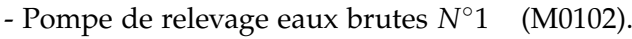

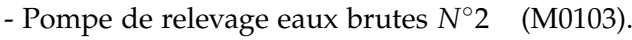

- Pompe de relevage eaux brutes *N*◦3 (M0104).

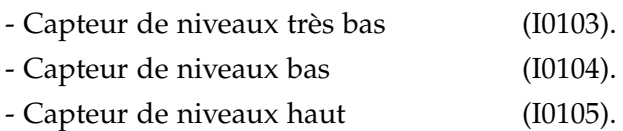

### **4.3.2.2 Fonctionnement**

Le poste de relevage est équipé de trois pompes, dont une de secours. Elles fournissent un débit maximal de 160 m3/h (débit admissible de la station) .

Ces pompes fonctionnent en permutation cyclique au bout d'un temps T de fonctionnement (temps modifiable).

## **Mode automatique**

En marche normale, une pompe de relèvement est mise en marche sur le seuil de niveau bas (I0103) . Si le niveau continu de monter une deuxième pompe de relèvement démarre sur niveau haut (I0104).

Sur le retour une pompe de relèvement s'arrête au niveau bas (I0103) , et la deuxième pompe s'arrêt au niveau très bas (I0102). Deux pompes au plus sont mise en marche, la troisième est installée pour le secours, elles fonctionnent en permutation cyclique.

## **Mode manuel**

Les pompes de relèvement sont mises en marche ou à l'arrêt via l'armoire de commande.

## **Gestion des défauts**

Les défauts sont renvoyés vers l'interface opérateur.En cas de défaut de sonde de protection thermique d'une pompe ou défaut d'une pompe, le défaut sera envoyé vers le superviseur, et la pompe de secours prend le relais.

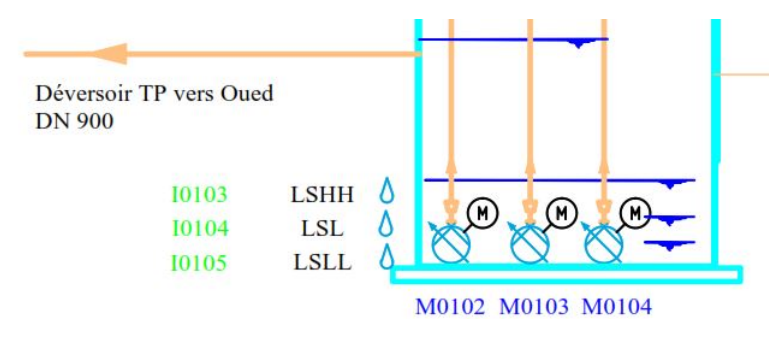

Figure 4.3: Schématisation du poste de relevage et de dégrillage grossier.

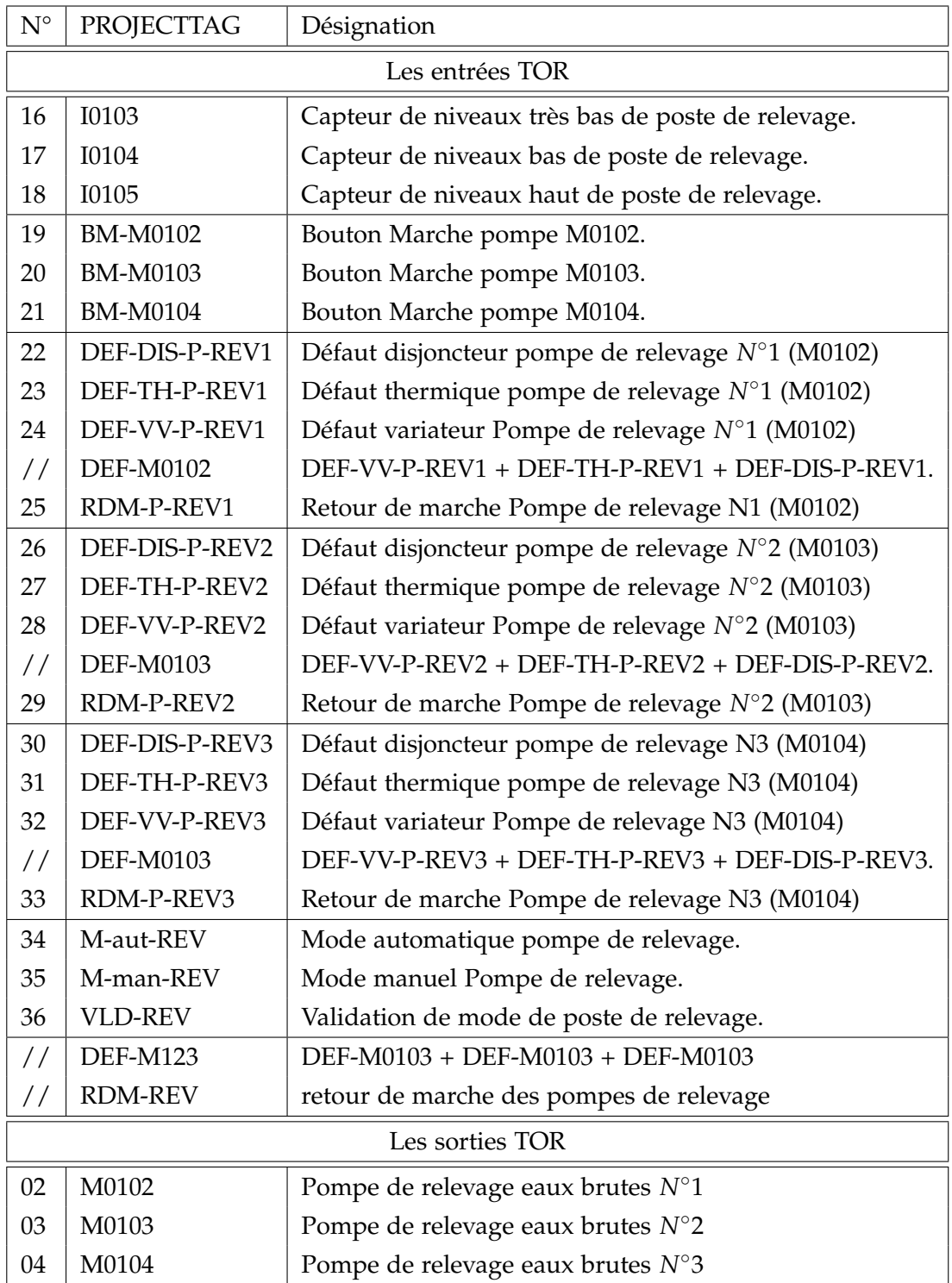

## **4.3.2.3 Définition des variables et paramètres du poste de relevage**

Tableau 4.2: Variables et paramètres "Poste de relevage".

## **4.3.3 Dégrilleur fin**

## **4.3.3.1 Fonctionnement**

## **Mode automatique**

Le dégrilleur fin M0201 démarre sur la consigne de niveau haut de la mesure différentielle I0201-I0202 et s'arrête sur consigne de niveau bas de la mesure différentielle I0201- I0202.

## **Mode Manuel**

Le dégrilleur est mis en fonctionnement ou à l'arrêt depuis l'interrupteur de l'armoire de commande.

## **Mode dégradé sur défaut capteur**

En cas de défaut de la mesure différentielle I201-I0202, le dégrilleur fin M0201 est mis en fonctionnement sur cadence-durée réglable depuis le superviseur (*Ton*2, *To f*<sup>2</sup> ).

## **4.3.3.2 Définition des variables et paramètres du dégrilleur fin**

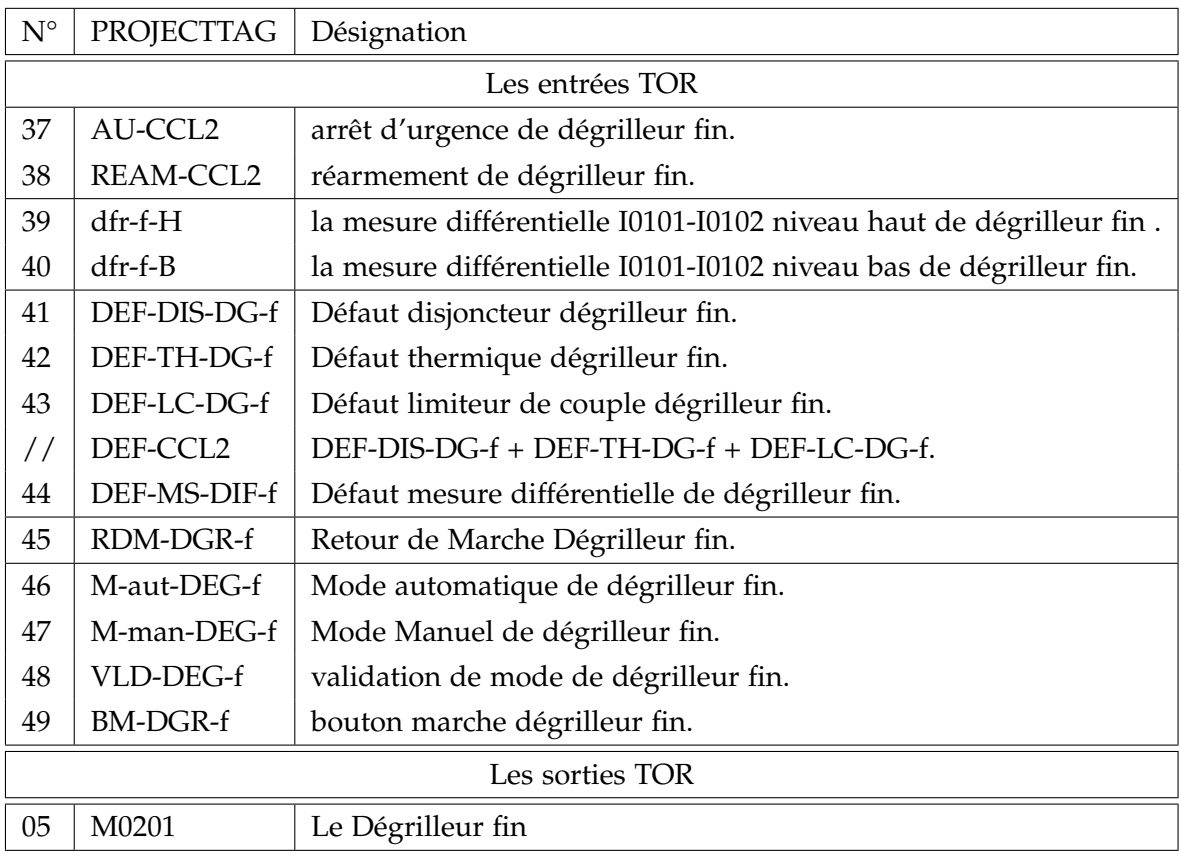

Tableau 4.3: Variables et paramètres "Dégrilleur fin".

## **4.3.4 Déssablage\_Dégraissage**

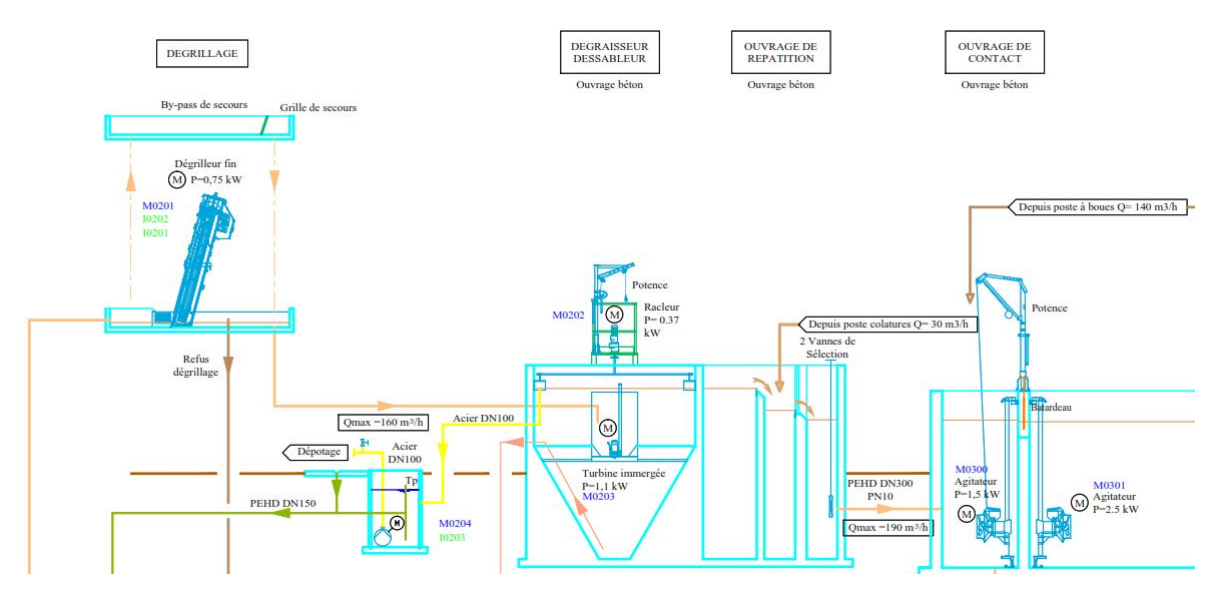

Figure 4.4: Shématisation de poste de dessableur dégraisseur.

## **4.3.4.1 Destination des équipements**

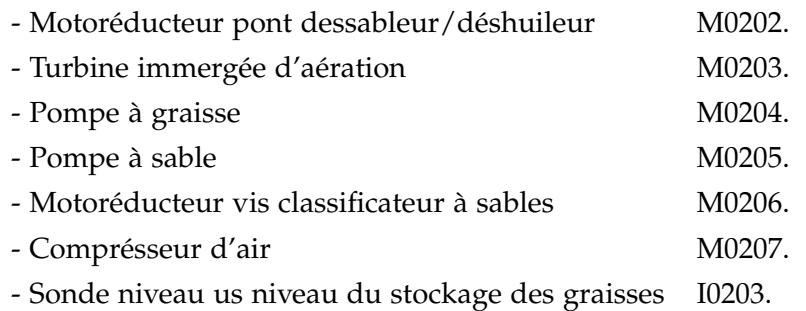

## **4.3.4.2 Fonctionnent de la pompe à graisse**

## **Mode automatique**

La sonde I0203 indique le niveau de graisses dans la cuve de stockage.

La Pompe à graisse M0204 est mise en marche sur le seuil de niveau haut (I0203) et s'arrête sur niveau bas.

## **Mode manuel**

La Pompe est mise en fonctionnement ou à l'arrêt depuis l'armoire de commande.

## **Mode dégradé sur défaut**

La Pompe est mise en fonctionnement ou à l'arrêt depuis l'armoire électrique. En cas de défaut de pompe (moteur ou surintensité), celui-ci est envoyé vers superviseur.

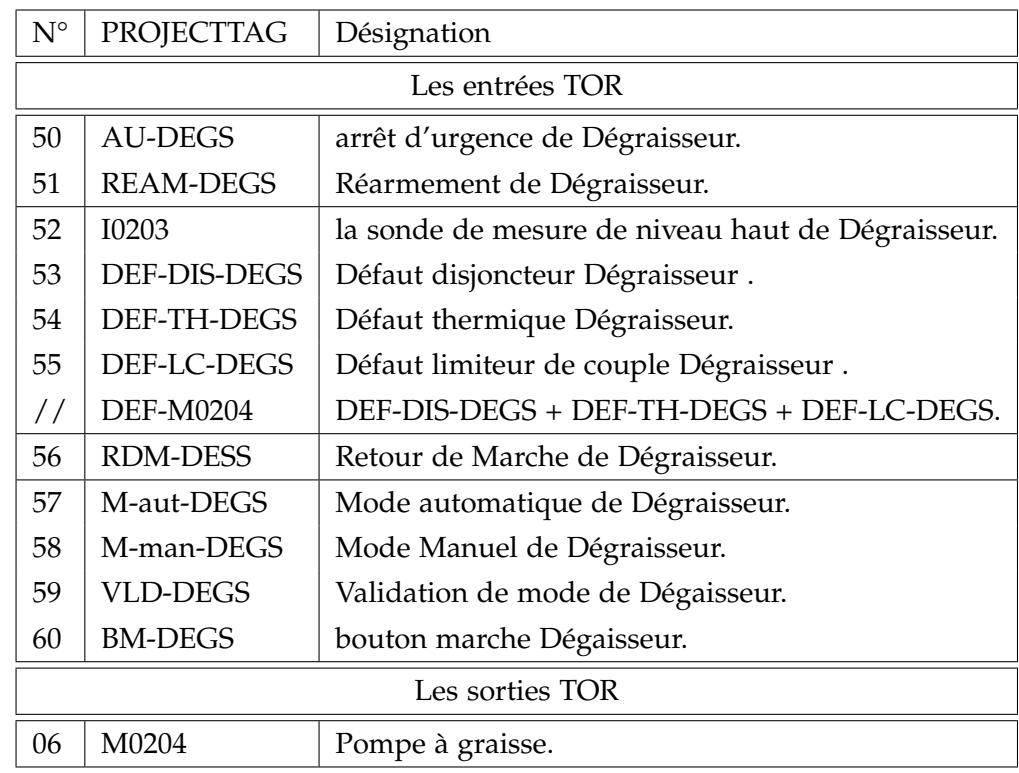

## **4.3.4.3 Définition des variables et paramètres de la pompe à graisse**

Tableau 4.4: Variables et paramètres "la pompe à graisse".

## **4.3.4.4 Fonctionnement du pont déssableur\_déshuileur**

## **Mode automatique**

Le pont racleur M0202 fonctionne sur l'horloge (temps de marche(*Ton*3) - durée de marche) modifiable depuis le superviseur par (le temps d'arrêt peut être nul*To f*3). Il est équipé de limiteur de couple électronique.

## **Mode manuel**

Le pont est mis en fonctionnement ou à l'arrêt depuis l'armoire de commande.

En cas de défaut (moteur ou surintensité), celui-ci est envoyé vers le superviseur.

## **Mode dégradé sur défaut automate**

En cas de défaut, la turbine est mise en fonctionnement depuis l'armoire électrique.

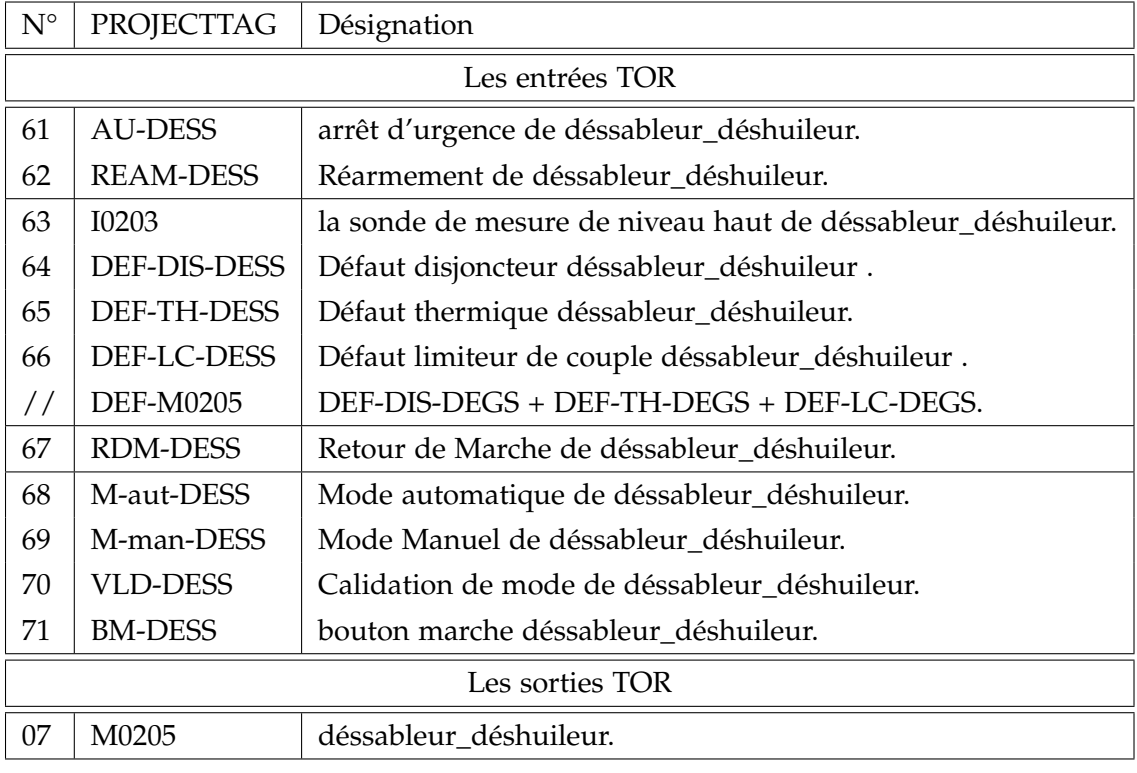

## **4.3.4.5 Définnition des variables et paramètres de pont dessableur-déhuilleur**

Tableau 4.5: Variables et paramètres "Déssableur\_Déshuileur".

## **4.3.4.6 Fonctionnement de la turbine d'aération**

#### **Mode automatique**

La turbine d'aération M0203 fonctionne sur l'horloge (temps de marche - durée de marche) modifiable depuis le superviseur (le temps d'arrêt peut être nul).

## **Mode manuel**

La turbine est mise en fonctionnement ou à l'arrêt depuis l'armoire de commande. En cas de défaut de pompe (moteur ou surintensité), celui-ci est envoyé vers le superviseur.

## **Mode dégradé sur défaut automate**

En cas de défaut, la turbine est mise en fonctionnement depuis l'armoire électrique.

## **4.3.4.7 Fonctionnement de la pompe à sable**

## **Mode automatique**

La pompe à sable M0205 fonctionne sur l'horloge (temps de marche - durée de marche) modifiable sur le superviseur(le temps d'arrêt peut être nul).

## **Mode manuel**

La turbine est mise en fonctionnement ou à l'arrêt depuis l'armoire de commande. En cas de défaut d'un pont (moteur ou surintensité), celui-ci est envoyé vers superviseur.

## **Mode dégradé sur défaut automate**

En cas de défaut, la turbine est mise en fonctionnement depuis l'armoire électrique.

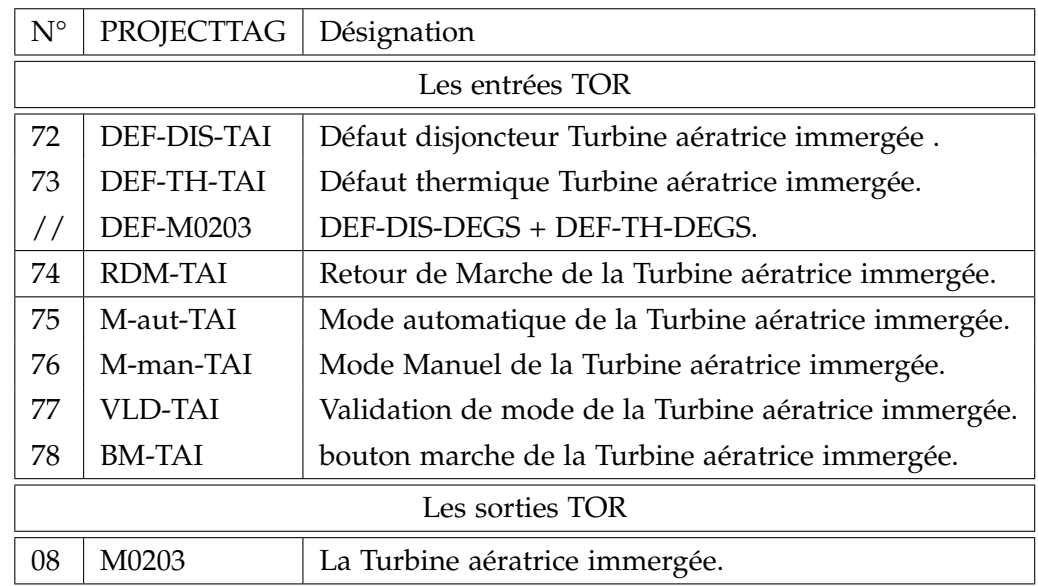

## **4.3.4.8 Définition des variables et paramètres de la turbine d'aération**

Tableau 4.6: Variables et paramètres "Turbine d'Aération".

## **4.3.4.9 Définition des variables et paramètres de la pompe à sable**

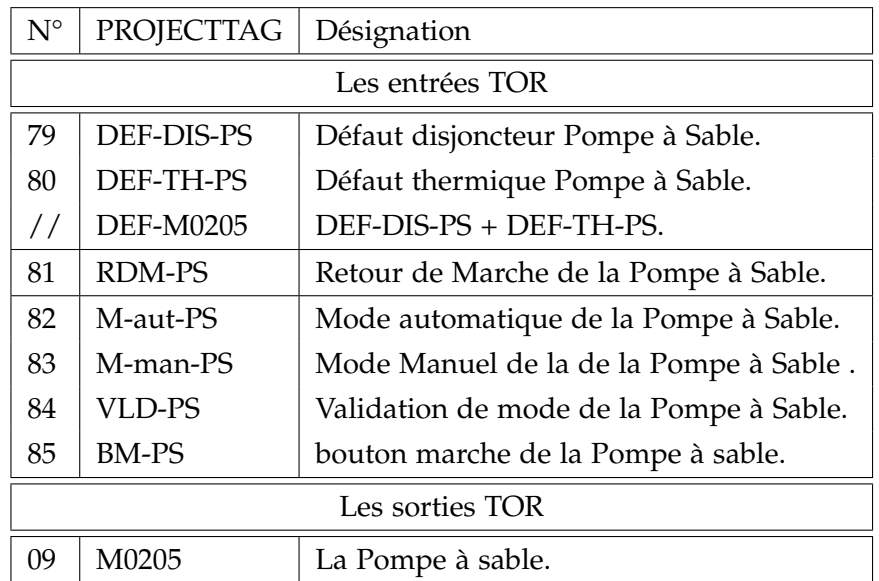

Tableau 4.7: Variables et paramètres "Pompe à Sable".

## **4.3.5 Bassin D'aération**

### **4.3.5.1 Désignations des équipements**

### **Bassin d'aération 1 :**

- Turbine de surface *N*◦1 bassin d'aération *N*◦1 M0304.
- Turbine de surface *N*◦2 bassin d'aération *N*◦1 M0306.
- Agitateur émergé bassin d'aération *N*°1 M0301.
- Sonde Redox Bassin d'aération *N*°1 I0301.
- Sonde mesure O2 bassin d'aération *N*◦1 I0303.

## **Bassin d'aération 2 :**

- Turbine de surface *N*◦1 bassin d'aération *N*◦2 M0305.
- Turbine de surface *N*◦2 bassin d'aération *N*◦2 M0307.
- Agitateur émergé bassin d'aération *N*°2 M0302.
- Sonde Redox Bassin d'aération *N*◦2 I0302.
- Sonde mesure O2 bassin d'aération *N*◦2 I0304.

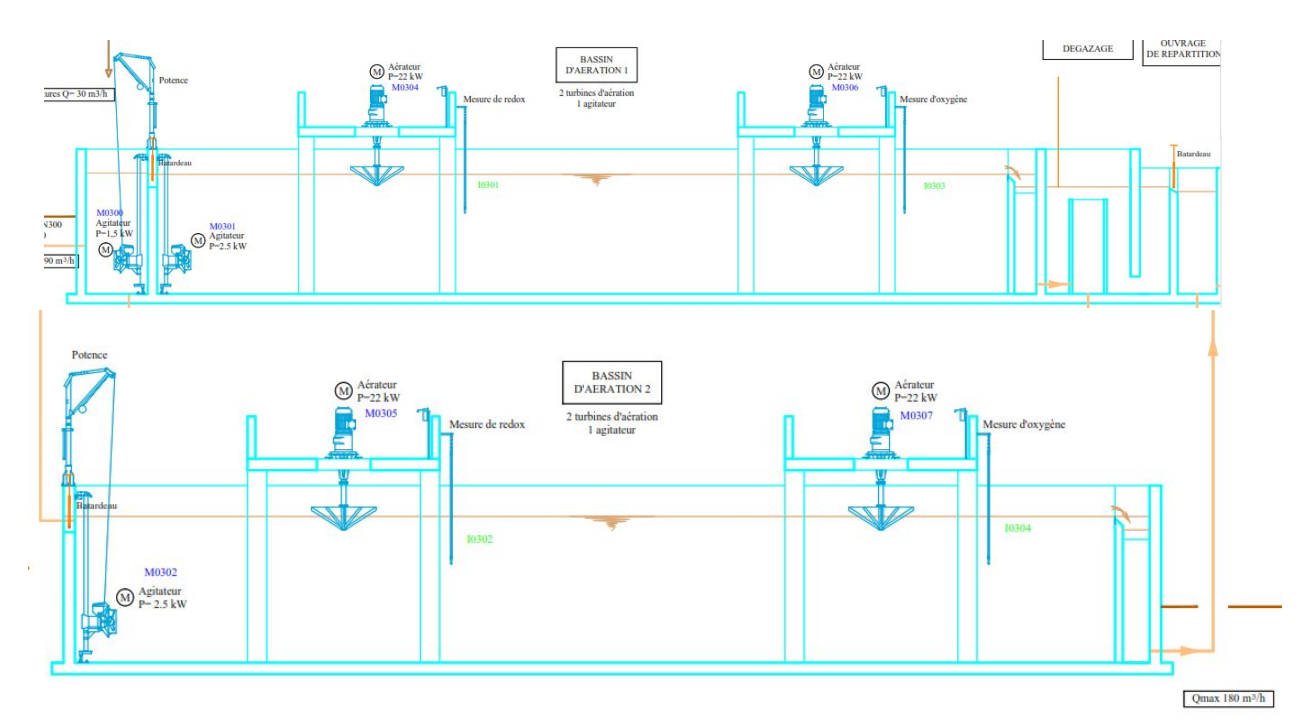

Figure 4.5: Schématisation des bassins d'aérations.

## **4.3.5.2 Fonctionnement des agitateurs**

## **Mode automatique**

Les agitateurs d'ouvrage de contact des bassins (bassin *N*◦ 1 M0301 et bassin *N*◦2 M0302) fonctionnent à une cadence-durée paramétrable depuis l'interface opérateur.

## **Mode Manuel**

Les agitateurs d'ouvrage de contact des bassins sont mis en fonctionnement depuis les commutateurs locaux.

### **Sécurité**

Chaque agitateur est équipé d'une sonde de température.

## **4.3.5.3 Définition des variables et Paramètres des agitateurs**

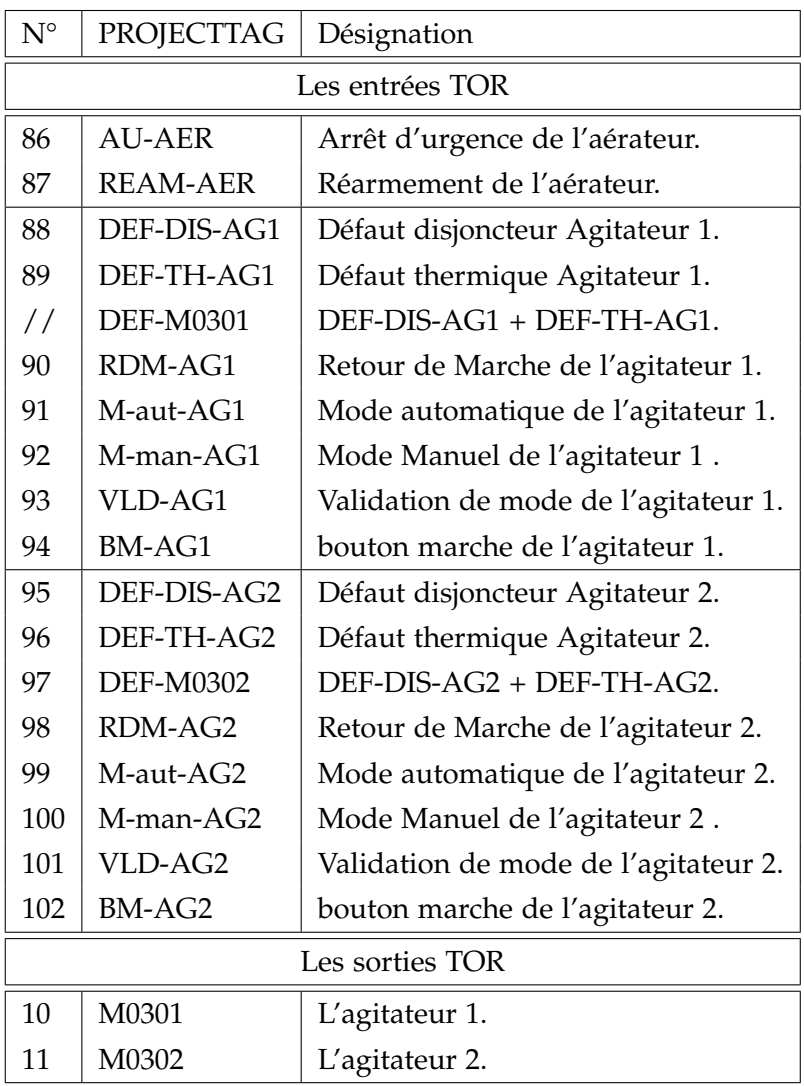

Tableau 4.8: Variables et paramètres "Agitateurs".

## **4.3.5.4 Fonctionnement des Turbines**

### **Mode automatique**

deux mode de fonctionnement :

### **Mode Oxygéne**

Les turbines M0304 et M0306 du bassin d'aération *N*◦ 1 démarrent sur seuil bas d'oxygène. Les turbines M0304 et M0306 sont mises à l'arrêt lorsque le seuil haut d'oxygène est atteint. Si la sonde de mesure d'oxygène du bassin d'aération *N*◦1 (I0303) est en défaut, elle bascule automatiquement en mode Redox.

Les turbines M0305 et M0307 du bassin d'aération 2 démarrent sur seuil bas oxygène. Les turbines M0305 et M0307 sont mises à l'arrêt lorsque le seuil haut d'oxygène est atteint. Si la sonde de mesure l'oxygène de bassin d'aération 2 (I0304) est en défaut, elle bascule automatiquement en mode Redox.

## **Mode Redox**

Les turbines M0304 et M0306 du bassin d'aération 1 démarrent sur seuil bas de la mesure redox.

Les turbines M0304 et M0306 sont mises à l'arrêt lorsque le seuil haut de la mesure redox est atteint.

Les turbines M0305 et M0307 du bassin d'aération 2 démarrent sur seuil bas de la mesure redox.

Les turbines M0305 et M0307 sont mises à l'arrêt lorsque le seuil haut de la mesure redox est atteint.

## **Mode Manuel**

En mode manuel, les turbines des bassins d'aération 1 et 2 sont mises en fonctionnement depuis les commutateurs locaux.

## **Sécurité**

Chaque turbine est équipée d'une sonde de température.

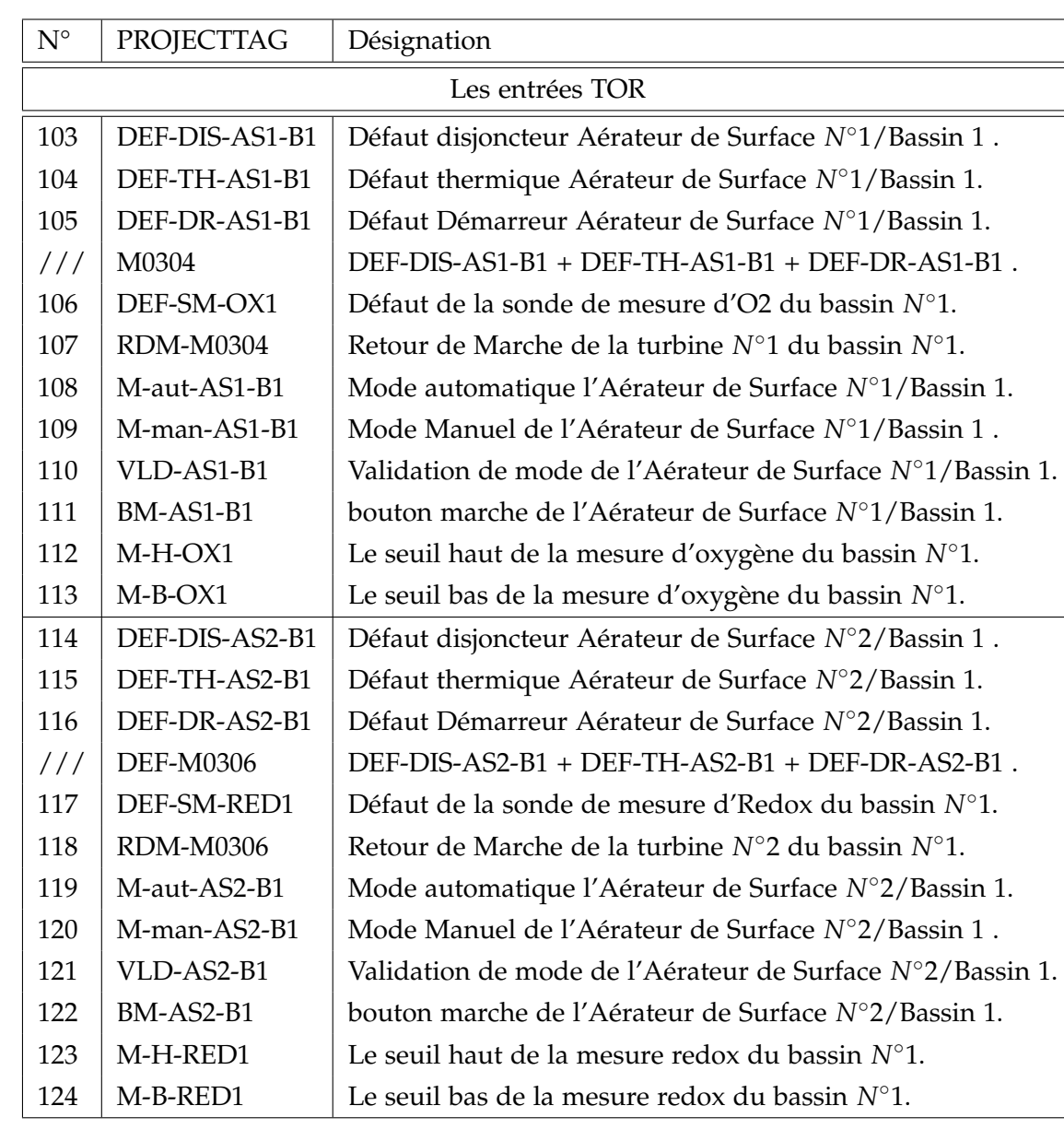

## **4.3.5.5 Définition des variables et paramètres des Turbines**

Tableau 4.9: Variables et paramètres "Turbines I".

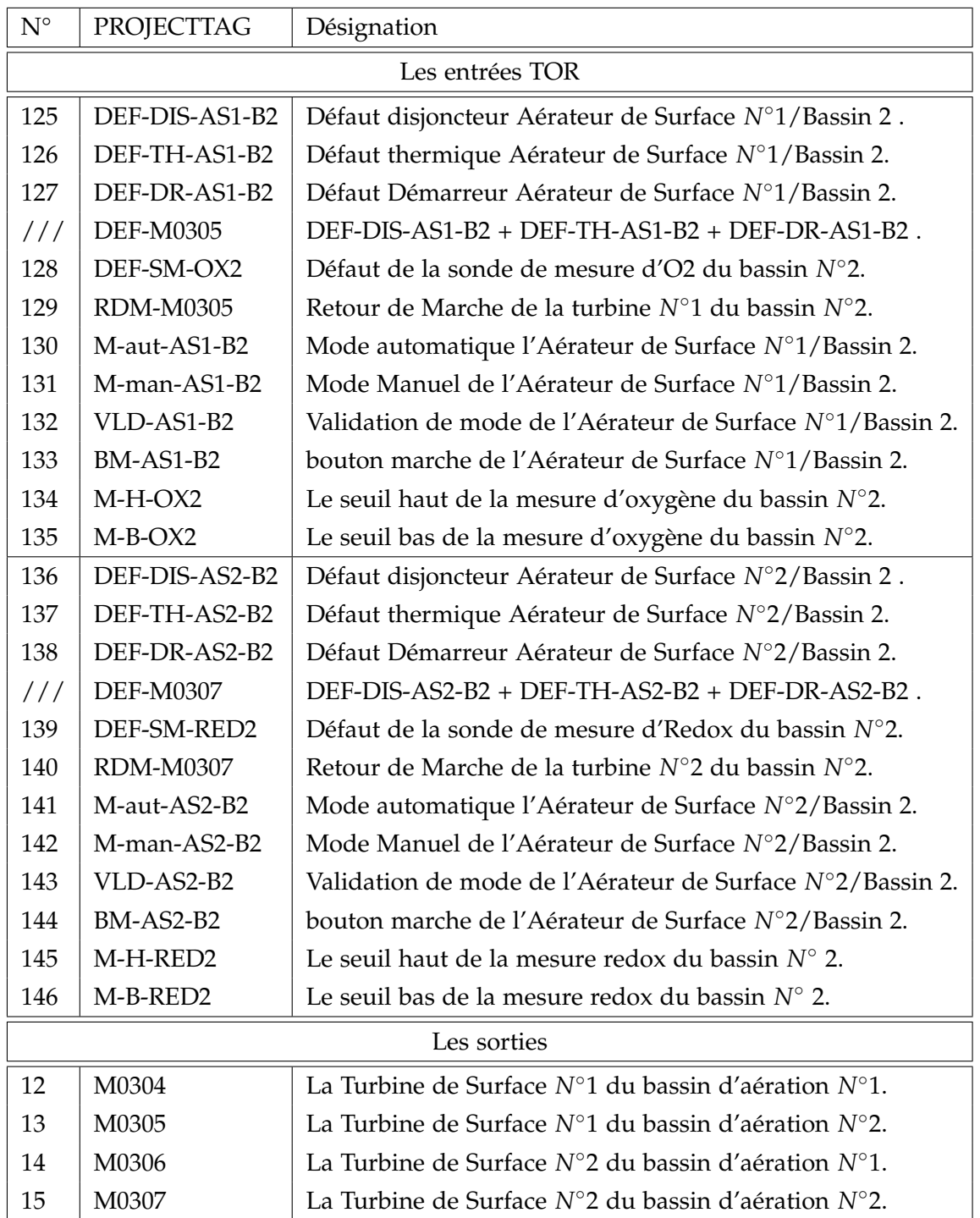

Tableau 4.10: Variables et paramètres "Turbines II".

## **4.3.6 Clarification**

### **4.3.6.1 Désignation des équipements**

- Pont racleur clarificateur 1 M0401.
- Pont racleur clarificateur 2 M0402.

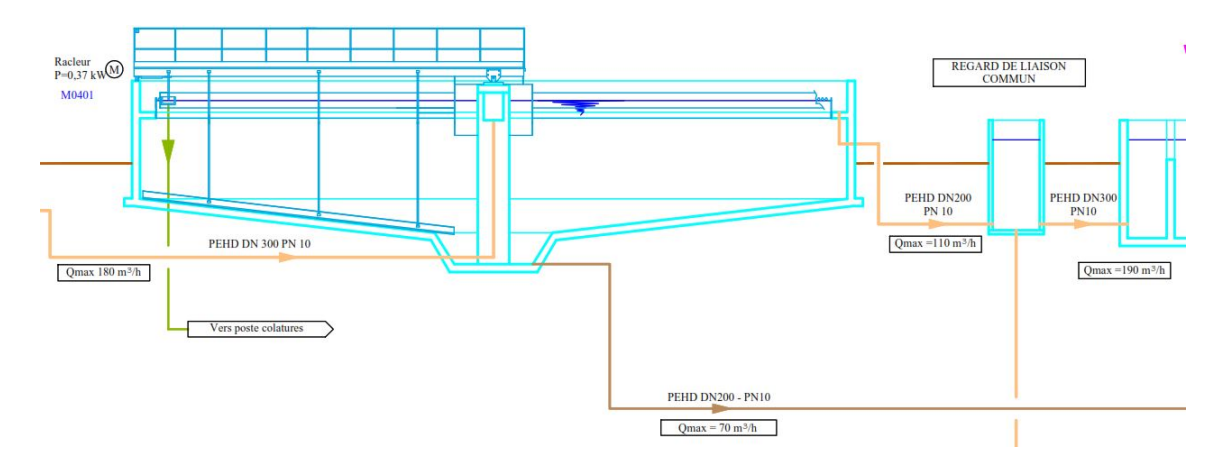

Figure 4.6: Schématisation du poste de clarification.

#### **4.3.6.2 Fonctionnement de Clarificateur**

#### **Mode automatique**

Les Ponts racleurs des clarificateurs fonctionnent 24h/24h.

#### **Mode Manuel**

En mode manuel, les ponts racleurs des décanteurs secondaires 1 et 2 sont mis en fonctionnement depuis l'armoire de commande.

#### **Sécurité**

Un contrôle de la rotation permet de détecter tout arrêt anormal du pont.

#### **Remarque**

Les ponts racleurs des décanteurs secondaires sont équipés d'un arrêt d'urgence embarqué.

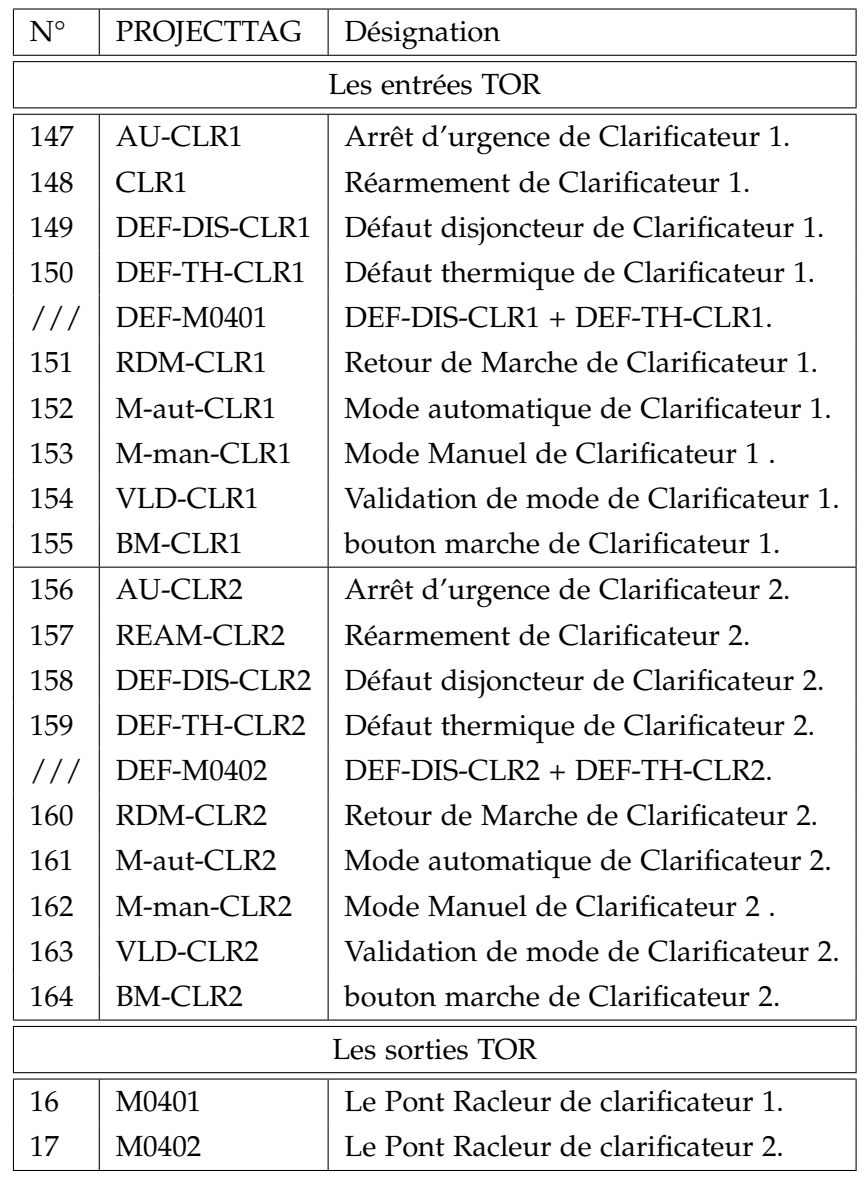

## **4.3.6.3 Définitions des variables et paramètres de Clarificateur**

Tableau 4.11: Variables et paramètres "Clarificateur".

# **4.4 PARTIE II**

## **4.4.1 Poste toutes eaux**

## **4.4.1.1 Désignation des équipements**

- Pompe 1 refoulement poste toutes eaux M-06-01
- Pompe 2 refoulement poste toutes eaux M-06-02
- Détecteur de niveau haut poste toutes eaux I-06-01
- Détecteur de niveau bas poste toutes eaux I-06-02

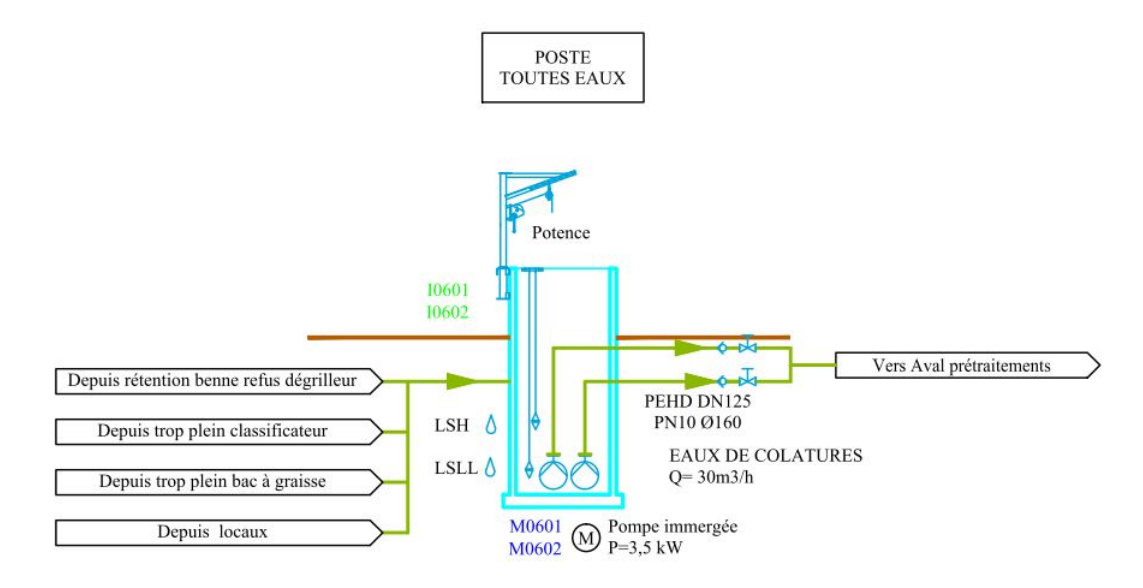

Figure 4.7: POSTE TOUTES EAUX

## **4.4.1.2 Fonctionnement**

## **Sécurité**

Chaque pompe est équipée d'une sonde de température.Les pompes fonctionnent en permutation cyclique.Une poire de niveau bas I-06-02 permet l'arrêt des pompes en sécurité primaire.

## **Mode automatique**

En marche normale, une pompe est mise en marche sur le niveau haut I-06-01 couvert. Sur niveau I-06-02 découvert, la pompe s'arrête.L'autre pompe elles fonctionnent en permutation cyclique.

## **Mode dégradé sur défaut automate**

Les pompes sont mises en fonctionnement depuis les commandes sur l'armoire électrique. La poire de niveau I-06-01 servant de sécurité primaire.

## **Mode manuel**

Les pompes sont mises en fonctionnement depuis les commandes sur l'armoire électrique. La poire de niveau I-06-01 servant de sécurité primaire.

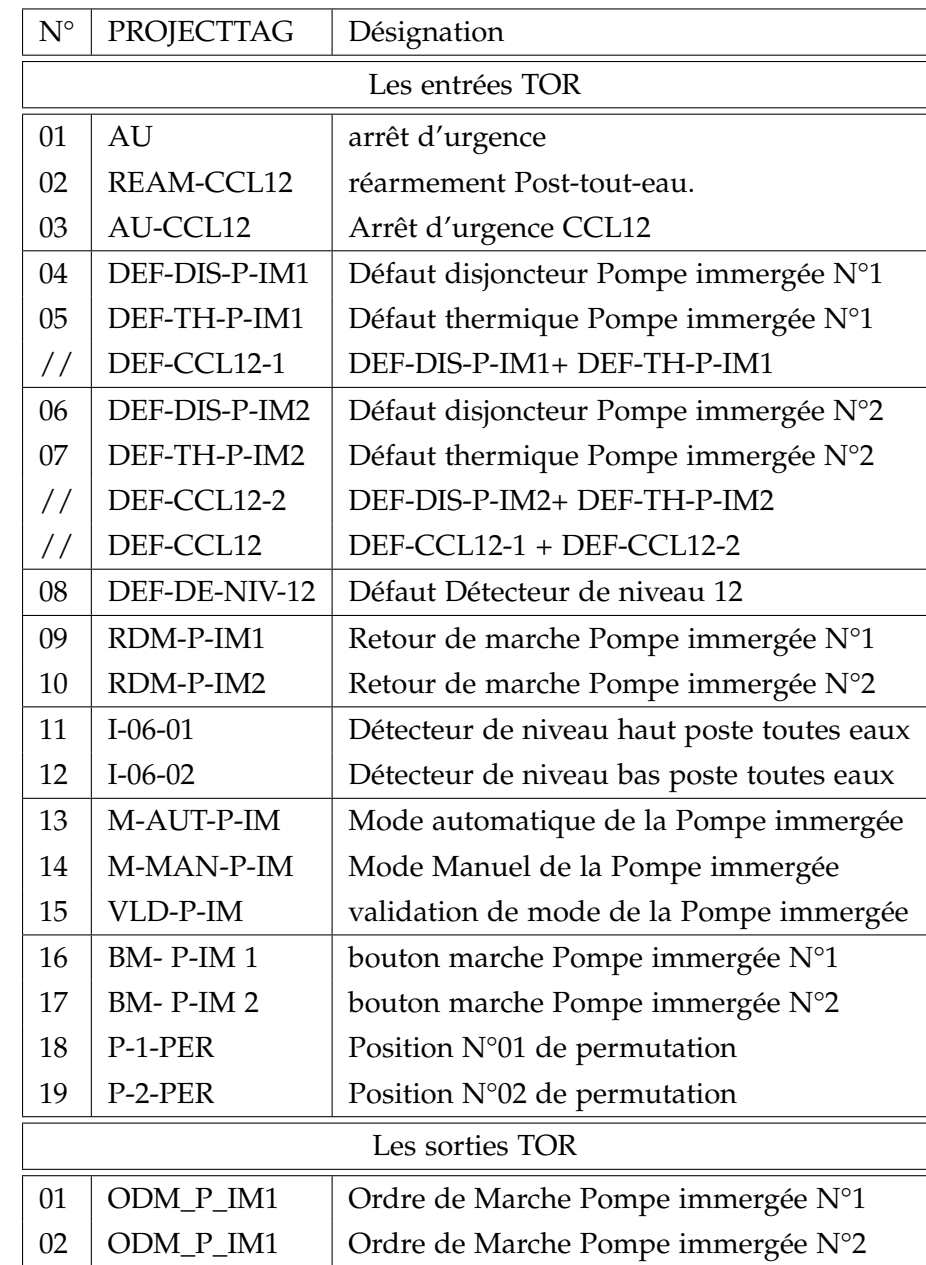

## **4.4.1.3 Définitions des variables et paramètres du poste toutes eaux**

Tableau 4.12: Variables et paramètres "POSTE TOUTES EAUX".

## **4.4.2 Extraction des boues en excés**

### **4.4.2.1 Désignation des équipements**

- Pompe d'extraction des boues en excès 1 M-05-06
- Pompe d'extraction des boues en excès 2 M-05-07
- Détecteur niveau très haut fosse à boues I-05-03
- Détecteur niveau haut fosse à boues I-05-04
- Détecteur niveau bas fosse à boues I-05-05
- Sonde de niveau fosse à boues I-05-06

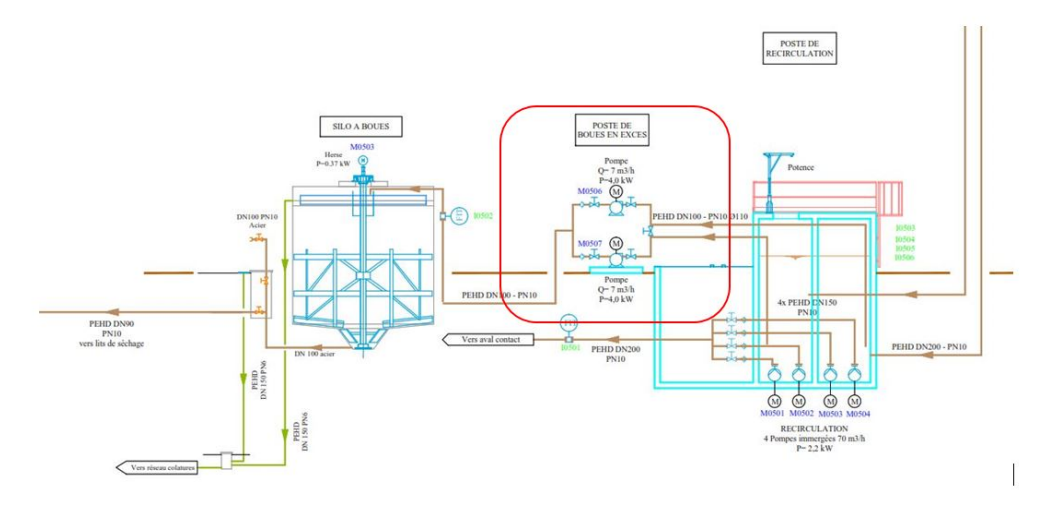

Figure 4.8: POSTE EXTRACTION DES BOUES EN EXCES

## **4.4.2.2 Fonctionnement**

Chaque pompe est équipée d'un variateur de fréquence permettant un démarrage et un arrêt des pompes progressif afin de limiter les à-coups hydrauliques sur le réseau.

## **Mode automatique**

En marche normale, deux pompes de boues en excès sont mise en marche sur le seuil de niveau très haut I-05-03. Les pompes M-05-06 et M-05-07 s'arrêtent une fois le niveau haut de la sonde I-05-06.

## **Mode dégradé sur défaut capteur**

Sur défaut capteur de niveau, sur demande de démarrage des pompes d'extraction des boues, lancement d'une temporisation T1.

Démarrage des pompes d'extraction des boues sur niveau I-05-03 atteint et arrêt des pompes sur niveau I-05-04 découvert.

Sur demande d'arrêt de la pompe d'extraction des boues, lancement d'une temporisation T2. En fin de temporisation T2, arrêt des pompes d'extraction des boues sur niveau I-05-04 découvert.

## **Mode dégradé sur défaut automate**

Démarrage deux pompes d'extraction des boues sur niveau très haut I-05-03 atteint et arrêt des pompes sur niveau haut I-05-04 découvert.

## **Mode manuel**

Les pompes sont mises en fonctionnement depuis l'armoire de commande.

### **4.4.2.3 Définitions des variables et paramètres de pompe d'extraction des boues en excès**

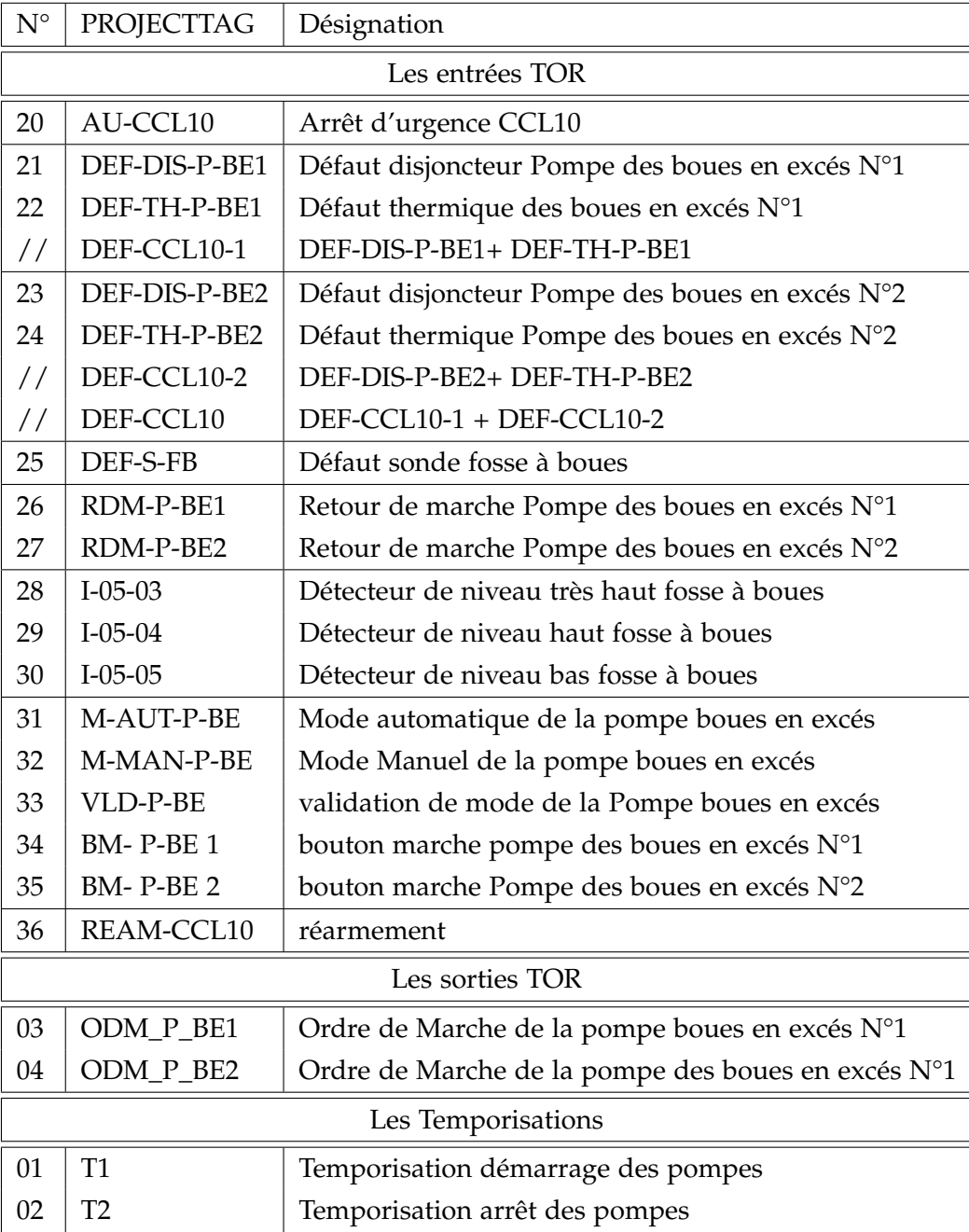

Tableau 4.13: Variables et paramètres "Pompe d'extraction".

## **4.4.3 Traitement des boues**

### **4.4.3.1 Désignation des équipement**

- Pont hersé épaississeur M-05-08
- Débitmètre des boues(flottants) I-05-02

### **4.4.3.2 Fonctionnement**

### **Sécurité**

Le pont hersé est équipé d'un limiteur de couple électronique.

### **Mode automatique**

Le pont hersé de l'épaississeur statique M-05-08 fonctionne en continu.

### **Mode manuel**

Le pont hersé est mis en fonctionnement depuis le commutateur de commande.

#### **4.4.3.3 Définitions des variables et paramètres de l'épaississeur**

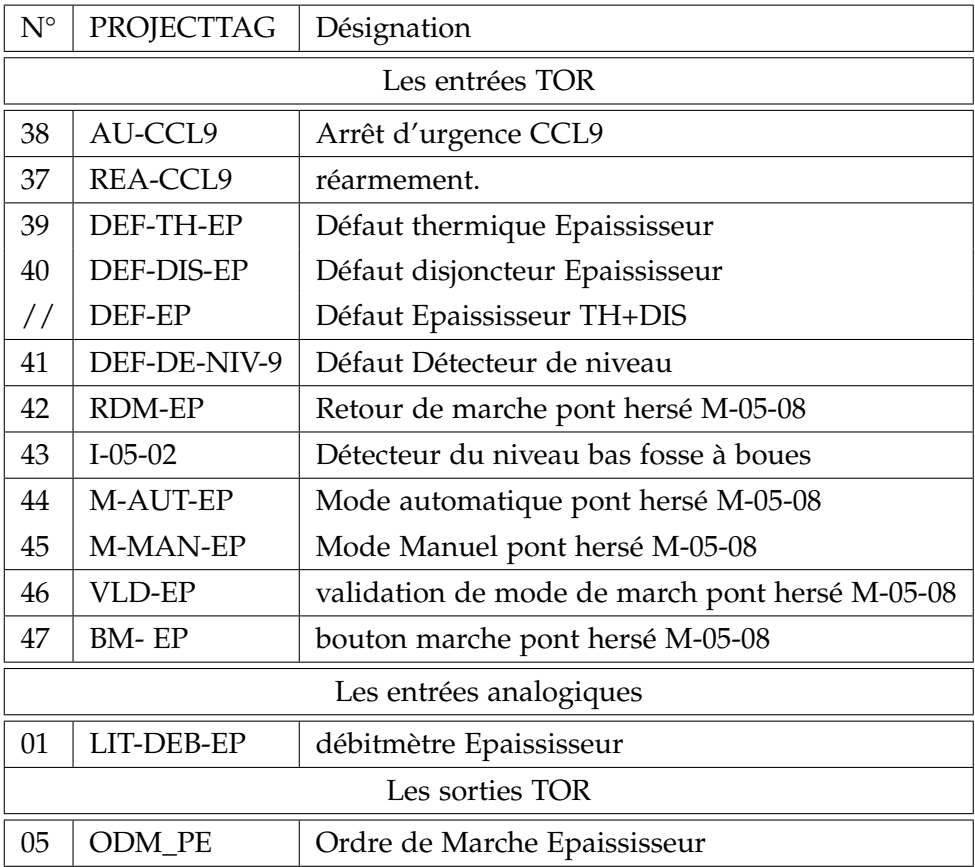

Tableau 4.14: Variables et paramètres "Epaississeur".

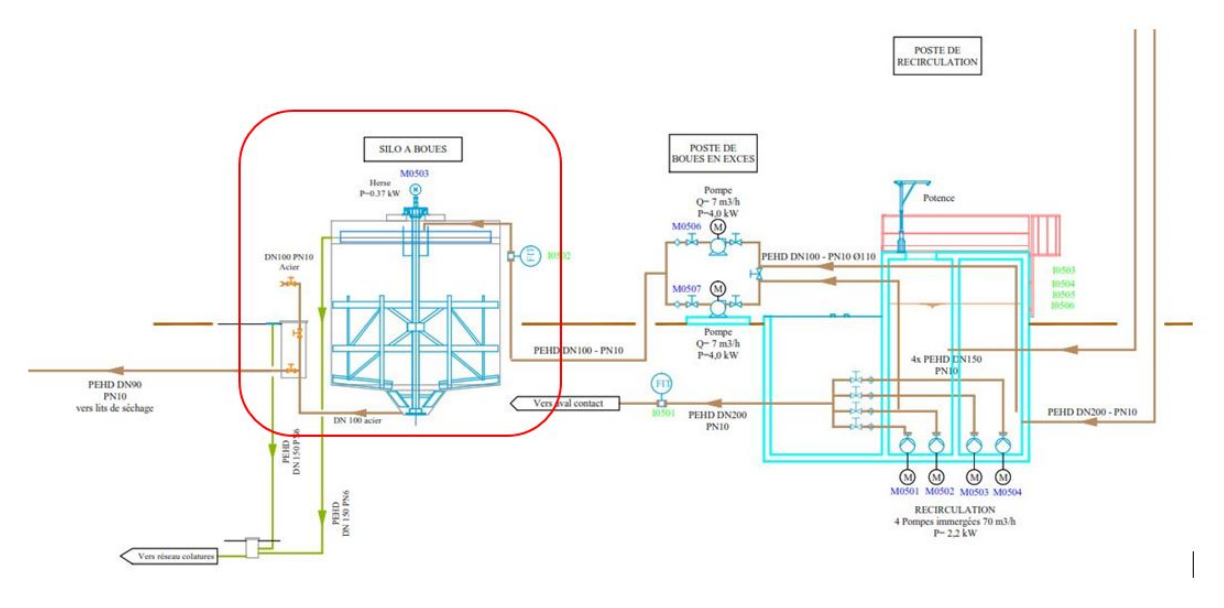

Figure 4.9: TRAITEMENT DES BOUES

### **4.4.4 Recirculation des boues**

#### **4.4.4.1 Désignation des équipements**

- Pompe de recirculation des boues 1 M-05-01
- Pompe de recirculation des boues 2 M-05-02
- Pompe de recirculation des boues 3 M-05-03
- Pompe de recirculation des boues 4 M-05-04

Pompes équipées de variateurs de fréquence.

- 1 poire de niveau bas fosse à boues I-05-05
- Débitmètre recirculation des boues I-05-01

#### **4.4.4.2 Fonctionnement**

Les pompes fonctionnent en permutation cyclique. Chaque pompe est équipée d'un variateur de fréquence permettant un démarrage et un arrêt progressif des pompes afin de limiter les à-coups hydrauliques sur le réseau.

En cas de détection de contact de niveau bas I-05-05, les pompes de recirculation s'arrêtent. Le débitmètre I-05-01 délivre un signal 4-20 mA et des impulsions pour le comptage du débit de recirculation.

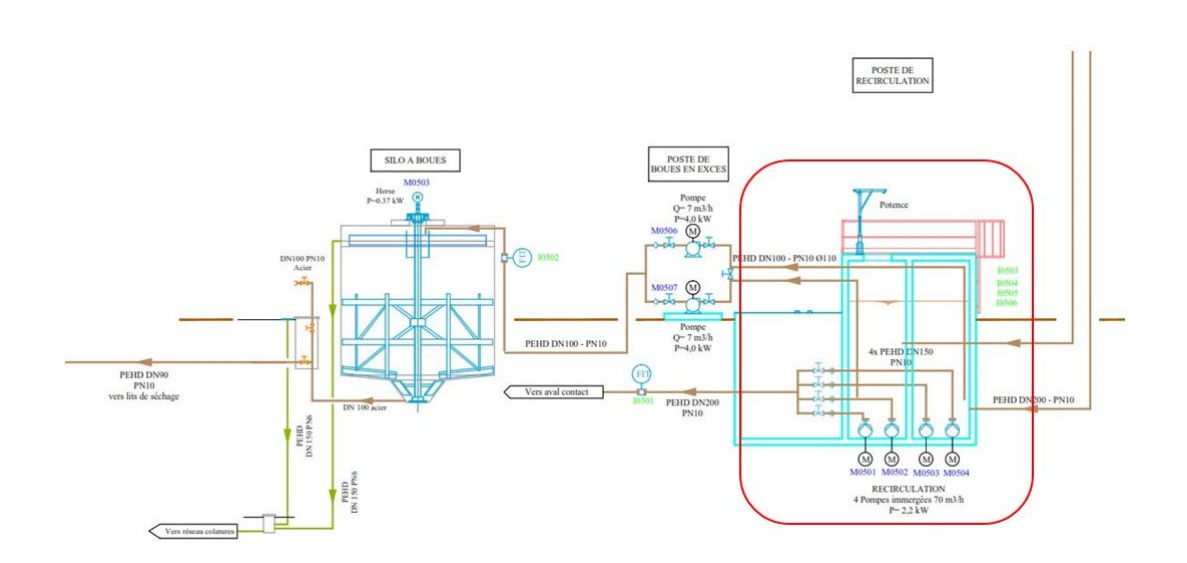

Figure 4.10: POSTE DE RECIRCULATION DES BOUES

## **Trois types de fonctionnement possibles**

« régulation » : les pompes recirculent un pourcentage du débit d'entrée journalier (moyenne effectuée sur 24h j-1) ou horaire (moyenne faite sur 1h) de la station.

« cycle » : fonctionnement en cadence/durée.

« continu » : fonctionnement en continu des pompes.

## **Mode régulation**

Le calcul du taux de recirculation est basé sur XXX % du débit entrant. Le débit de recirculation est calculé par la formule :

$$
Q_{Re} = C * Q_{entre}
$$
 *bassind'aration*

Avec C coefficient de recirculation exprimé en %, fixé sur la supervision par l'exploitant.

Quelque soit *QRe* calculé, le variateur ne descend pas en-dessous de Vmin (30 Hz)

En fonctionnement normal le poste de recirculation et le clarificateur sont en équilibre hydraulique. La poire de niveau bas I-05-05 protège les pompes en cas de bouchage de la tuyauterie d'alimentation du poste.

Le débit *QRe* est atteint via le débitmètre I-05-01 qui fonctionne en régulation PID.

## **Mode cycle**

La recirculation des boues fonctionne sur horloge (temps de marche,temps d'arrêt) modifiable sur l'interface opérateur par pas P de XX minutes, à une fréquence de XX Hz.

## **Mode continu**

Les pompes fonctionnent en continu selon un débit *QRe* pris en compte pour le calcul fixé sur l'interface opérateur par l'exploitant (débit mode continu).

## **Mode dégradé sur défaut automate**

En cas de défaut automate, les pompes fonctionnent en continu à fréquence fixée sur le variateur de fréquence et s'arrêtent sur niveau bas de la poire de niveau I-05-05 découvert.

## **Mode dégradé sur défaut capteur**

En cas de défaut du débitmètre I-05-01, passage en mode cycle.

En cas de défaut sur la sonde de niveau I-05-05 du canal Venturi, le débit pris en compte pour le calcul est celui fixé sur l'interface opérateur par l'exploitant (débit mode continu).

## **Mode manuel**

Les pompes sont mises en fonctionnement depuis l'armoire électrique et s'arrêtent sur niveau bas de la poire de niveau I-05-05 découvert ou sur arrêt du commutateur.

## **Mode de fonctionnement des pompes**

Le mode de fonctionnement (service ou secours) de chaque pompe est déterminé par un commutateur à quatre positions :

- Les pompes P1, P2 et P3 sont commandée par l'un des modes de commande cités au dessus et P4 en secours utilisable uniquement en mode manuel.
- Les pompes P2, P3 et P4 sont commandée par l'un des modes de commande cités au dessus et P1 en secours utilisable uniquement en mode manuel.
- Les pompes P3, P4 et P1 sont commandée par l'un des modes de commande cités au dessus et P2 en secours utilisable uniquement en mode manuel.
- Les pompes P4, P1 et P2 sont commandée par l'un des modes de commande cités au dessus et P3 en secours utilisable uniquement en mode manuel.

## **4.4.4.3 Définitions des variables et paramètres de pompe de recirculation des boues**

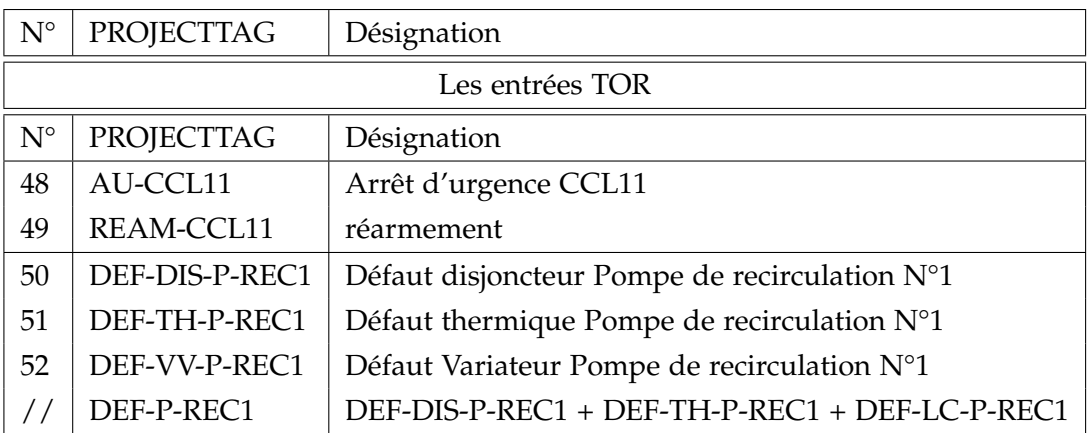

Tableau 4.15: Variables et paramètres "RECIRCULATION DES BOUES I".

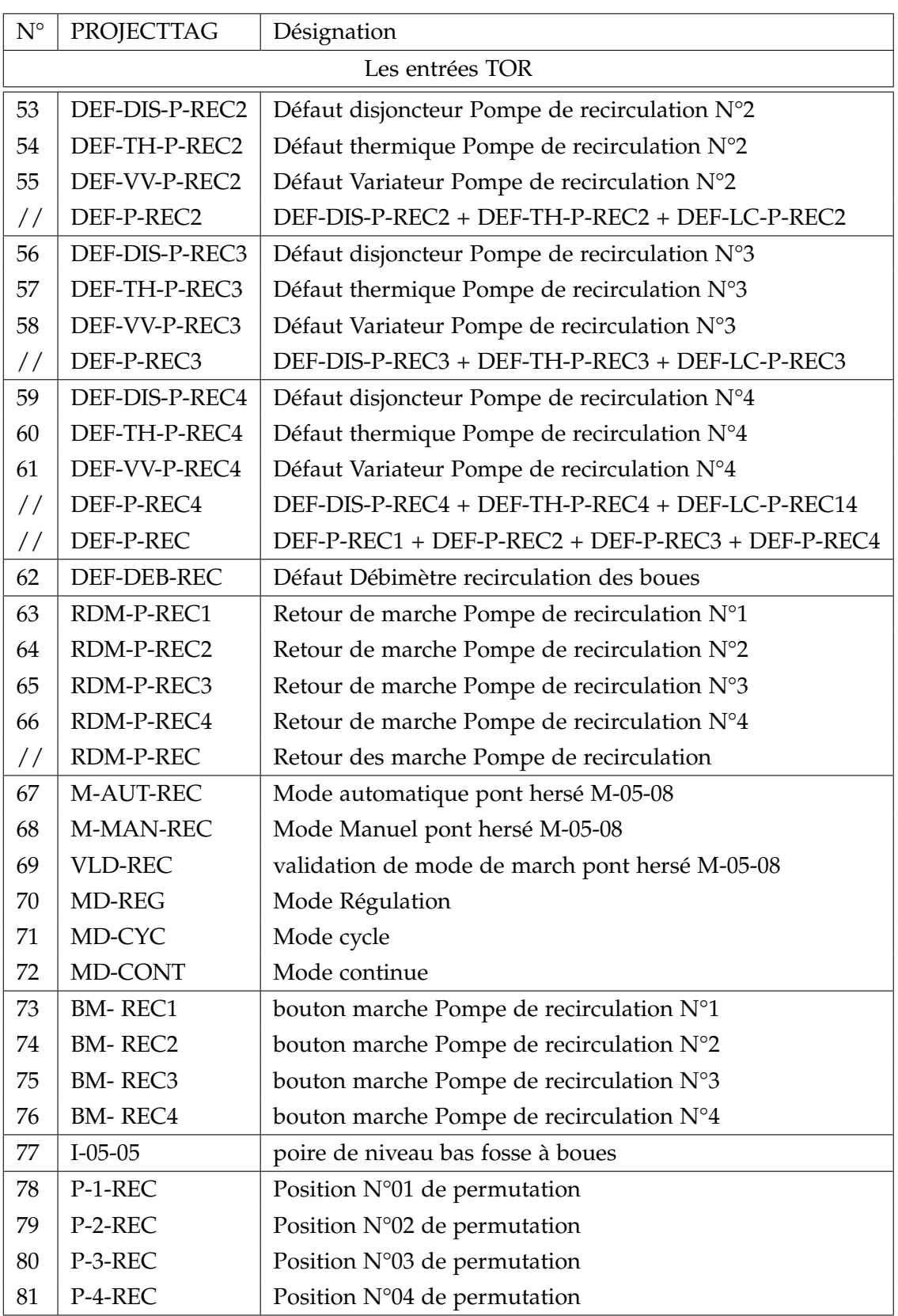

Tableau 4.16: Variables et paramètres "RECIRCULATION DES BOUES II".

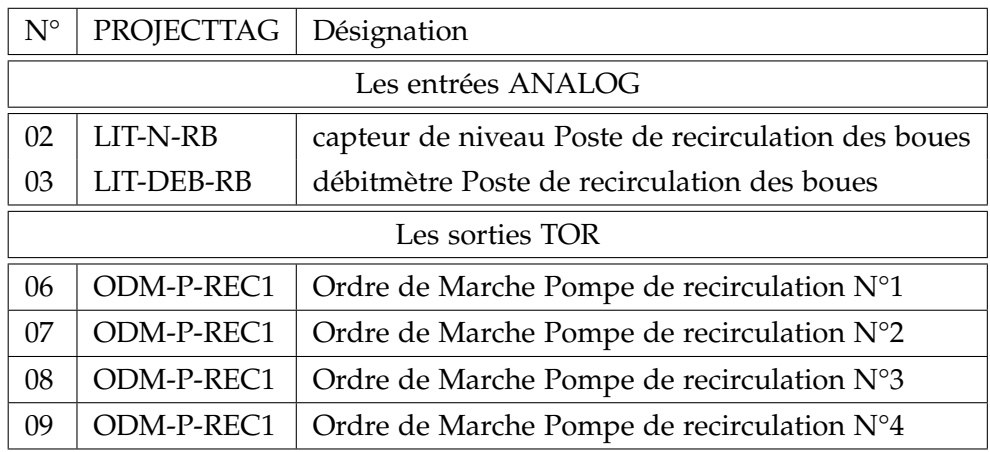

Tableau 4.17: Variables et paramètres "RECIRCULATION DES BOUES III".

### **4.4.5 Eau industriel**

#### **4.4.5.1 Désignation des équipements**

Un groupe de surpression comprenant :

- Pompe groupe de production d'eau industrielle M-07-07
- Débitmètre I-07-03

#### **4.4.5.2 Fonctionnement**

Fonctionnement sur coffret spécifique :

- démarrage de la pompe sur détection de pression basse.
- fonctionnement autour d'une pression de régulation.
- arrêt sur détection de pression haute.

Les pompes fonctionnent en permutation cyclique.

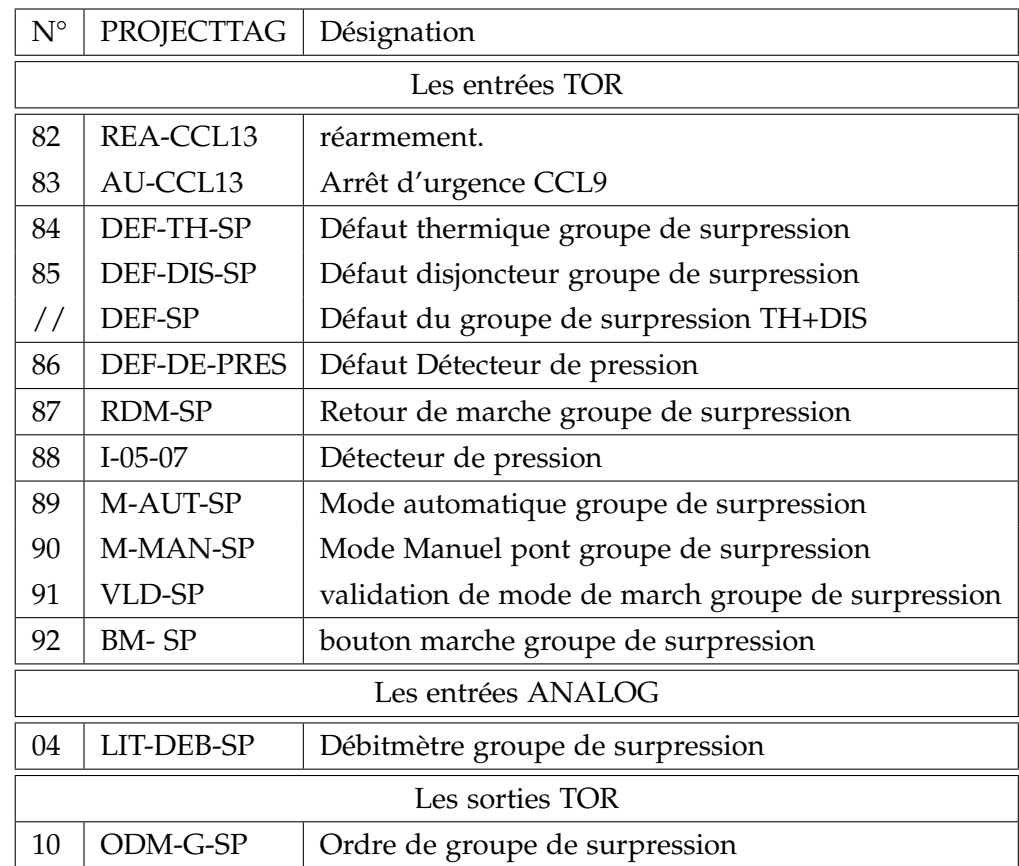

## **4.4.5.3 Définitions des variables et paramétrés du groupe de surpression**

Tableau 4.18: Variables et paramètres "Groupe de surpression".

## **4.4.5.4 Fonctionnement de la pompe doseuse Javel**

Chaque pompe est équipée d'un variateur de fréquence permettant un démarrage et un arrêt progressif des pompes afin de limiter les à-coups hydrauliques sur le réseau.

## **Mode automatique**

En marche normale, deux pompes doseuses javel sont mise en marche sur détection de pression basse.

Les pompes M-07-05 et M-07-06 s'arrêtent sur détection de pression haute.

## **Mode dégradé sur défaut capteur**

Sur défaut capteur de niveau, sur demande de démarrage pompes doseuses javel, lancement d'une temporisation T1.

Démarrage des pompes doseuses javel sur niveau I-05-03 atteint et arrêt des pompes sur niveau I-05-04 découvert.

## **Mode dégradé sur défaut automate**

Démarrage des pompes dosseuses javel sur détection de pression basse et arrêt des pompes sur détection de pression haute Manuellement.

### **Mode manuel**

Les pompes sont mises en fonctionnement depuis l'armoire de commande.

## **4.4.5.5 Définitions des variables et paramètres de pompe doseuse javel**

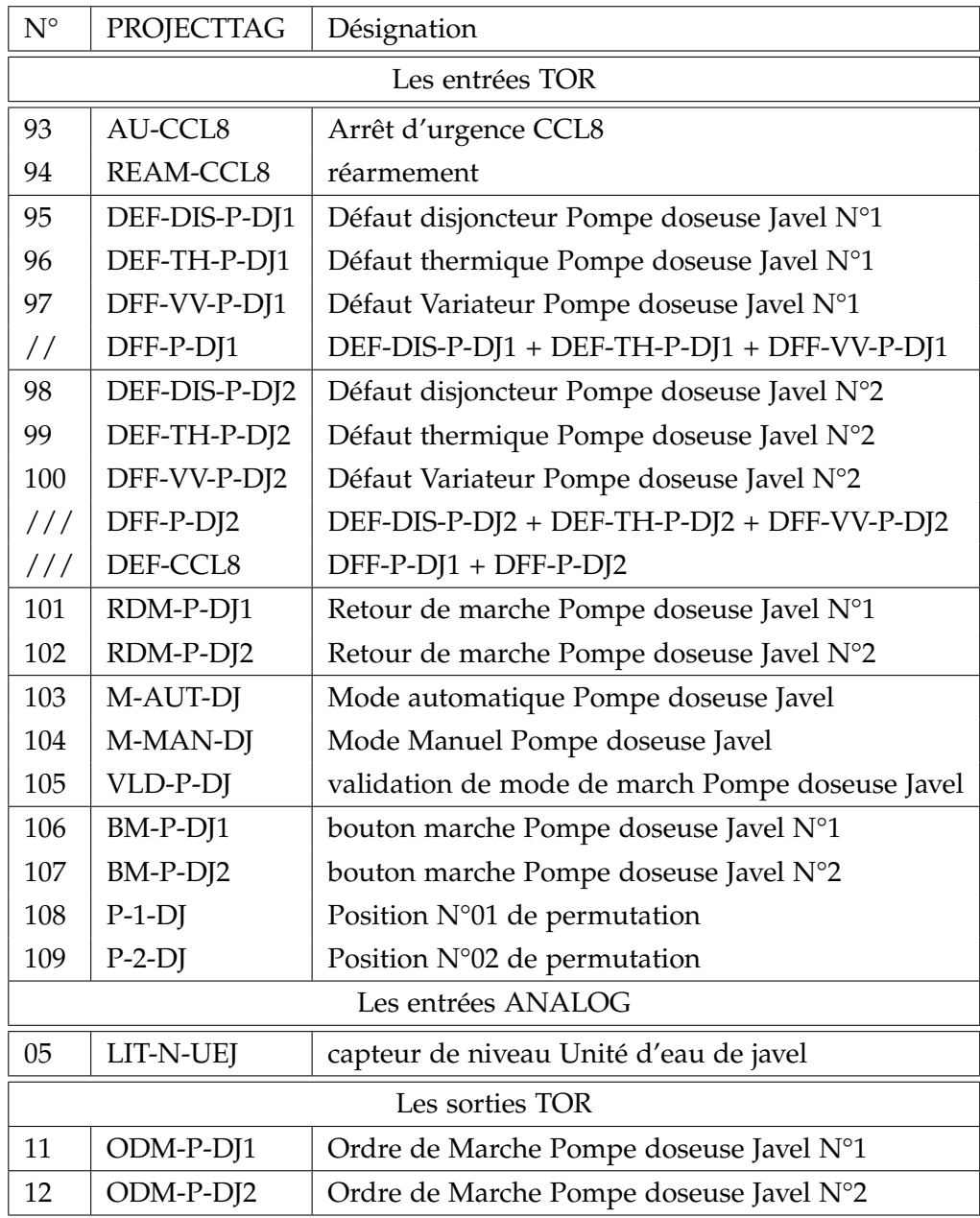

Tableau 4.19: Variables et paramètres "Pompe doseuse Javel".

# **4.5 Modélisation de la station par Grafcet**

Afin de bien structurer le fonctionnement de la station on modélise la station par des Grafcet.

## **4.5.1 Structuration des Grafcet pour la station**

Pour la structuration des Grafcet de la station d'épuration,tout d'abord nous allons subdivisé le système globale en plusieurs sous-systèmes.

Ensuite pour chaque sous-système nous allons utiliser la méthode de découpage en tâche qui découle de l'utilisation pratique de GEMMA (voire annexe A).

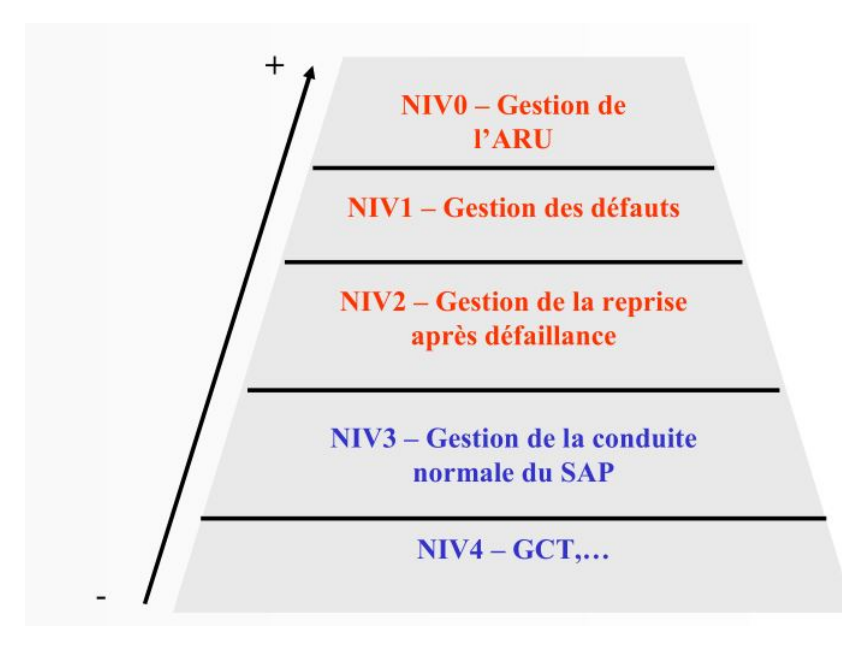

Figure 4.11: Structuration par découpage en tâche.

- Le Grafcet de Sécurité (GS) : gère la sécurité du système, notamment l'arrêt d'urgence. Il doit pouvoir immédiatement stopper tout Grafcet de fonctionnement.
- Le Grafcet de gestion des défauts (Gdef) : ce module regroupent la surveillance des défauls autres ceux gérer par la chaine de sécurité.
- Grafcet de conduite (GC) : il doit permettre de coordonner le passage d'un mode de marche à l'autre de la machine.
- Le Grafcet de production normale (GPN) : s'occupe de la production.

## **4.5.2 Élaboration de Grafcet**

Dans ce qui suis nous allons élaborer les Grafcet traduisant les cahiers des charge définis précédemmant.

## **4.5.2.1 Élaboration de Grafcet du poste de poste boues en excés**

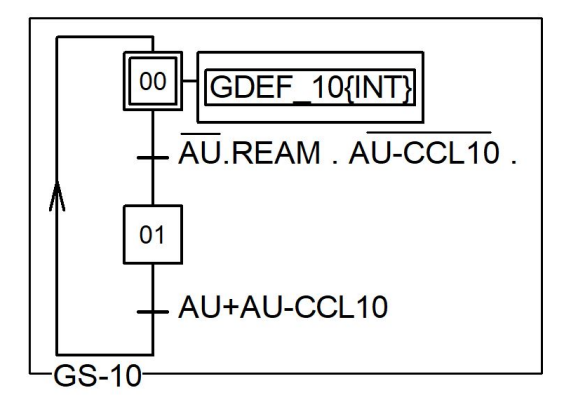

Figure 4.12: Grafcet de sécurité du poste boue en excés.

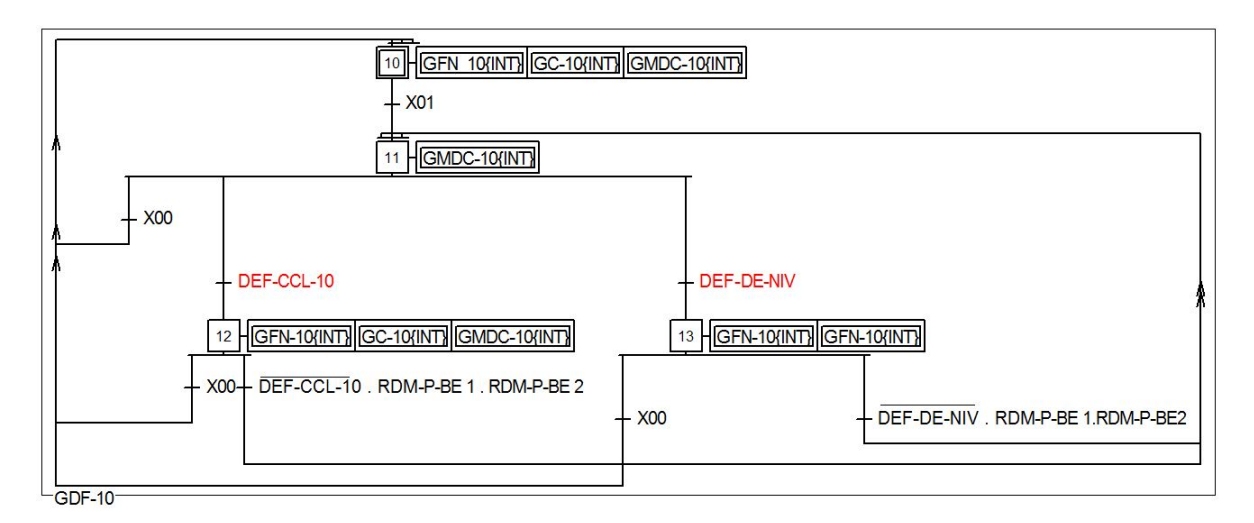

Figure 4.13: Grafcet de gestion des défauts du poste boue en excés.

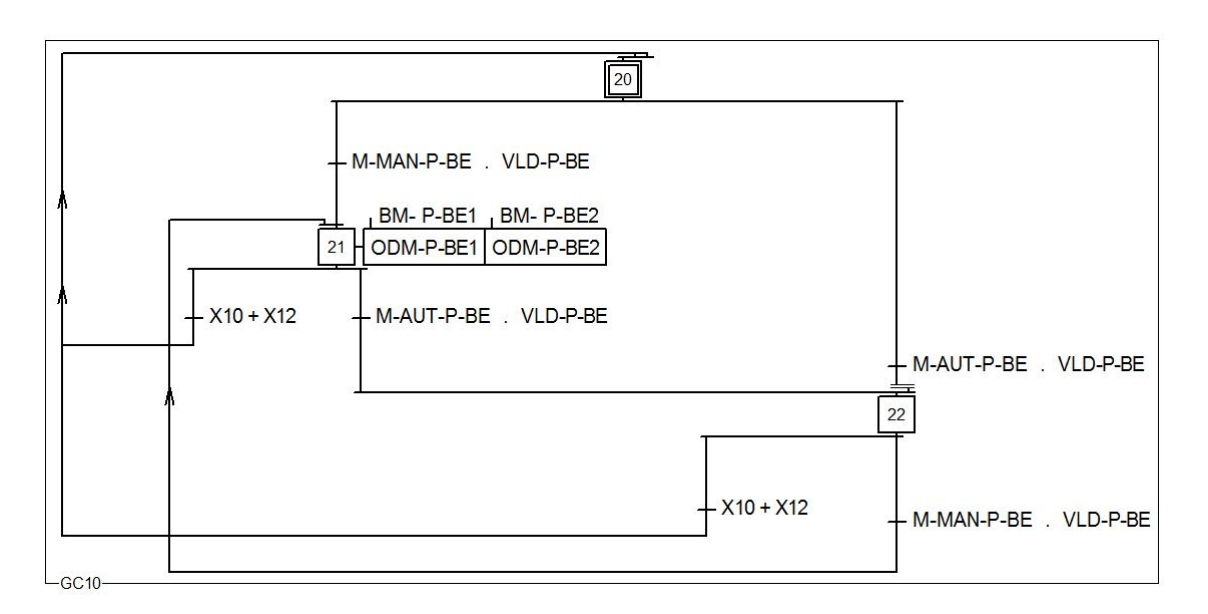

Figure 4.14: Grafcet de Conduite dégrileur grossier.

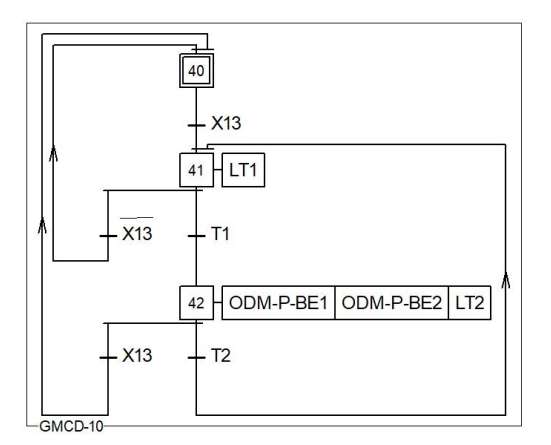

(a) Grafcet de Défaut en Mode dégradé capteur de dégrilleur grossier

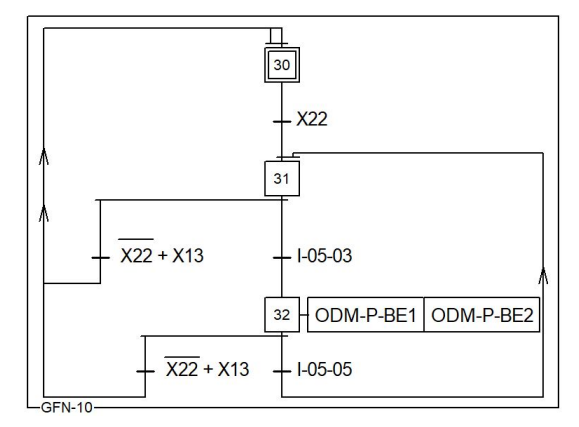

(b) Grafcet de Production Normale du poste boue en excés

Figure 4.15: Grafcet de Production Normale & Mode dégradé capteur

## **4.5.2.2 Élaboration de Grafcet du poste de dégrillage grossier**

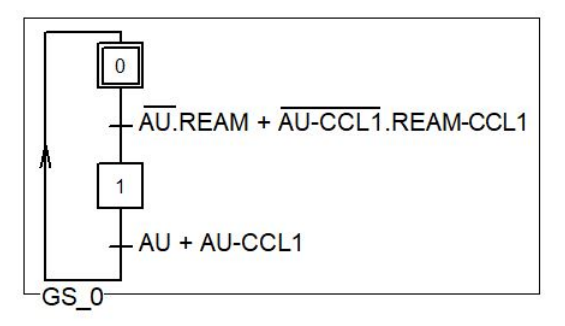

Figure 4.16: Grafcet de sécurité de dégrileur grossier.

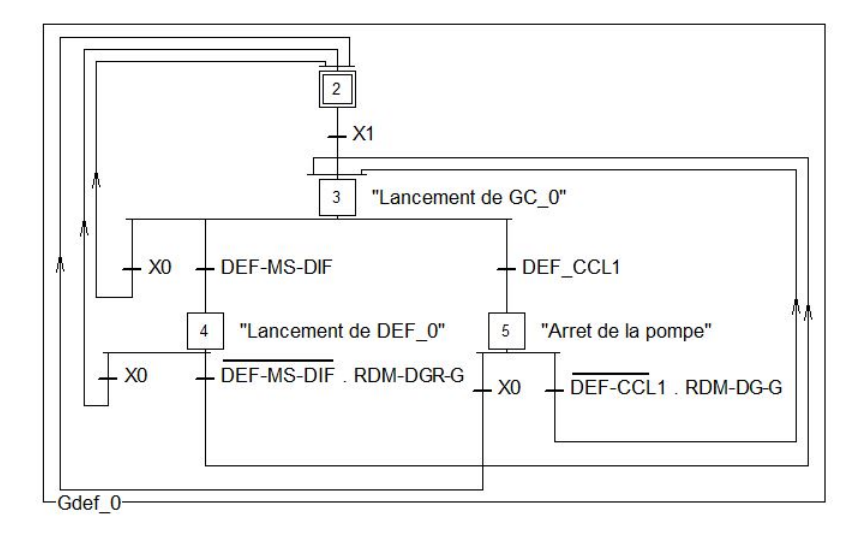

Figure 4.17: Grafcet de gestion des défauts de dégrilleur grossier.

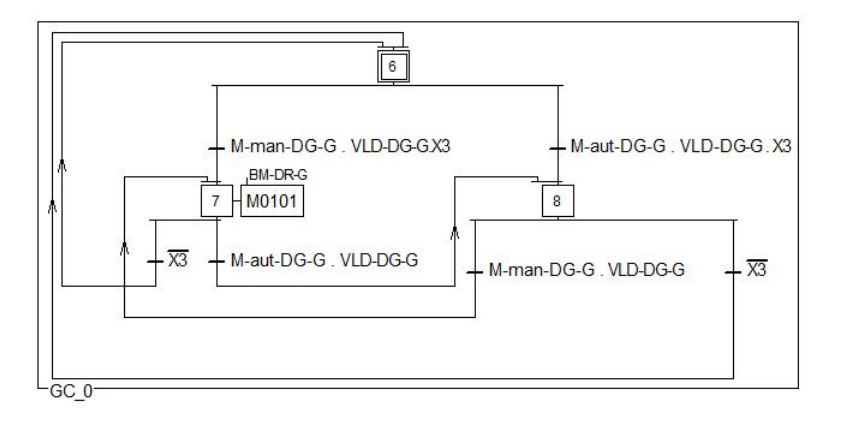

Figure 4.18: Grafcet de Conduite dégrileur grossier.

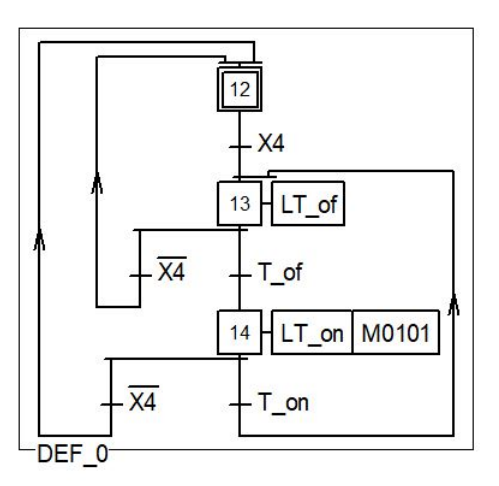

Figure 4.19: Grafcet de Défaut en mode automatique de dégrilleur grossier.

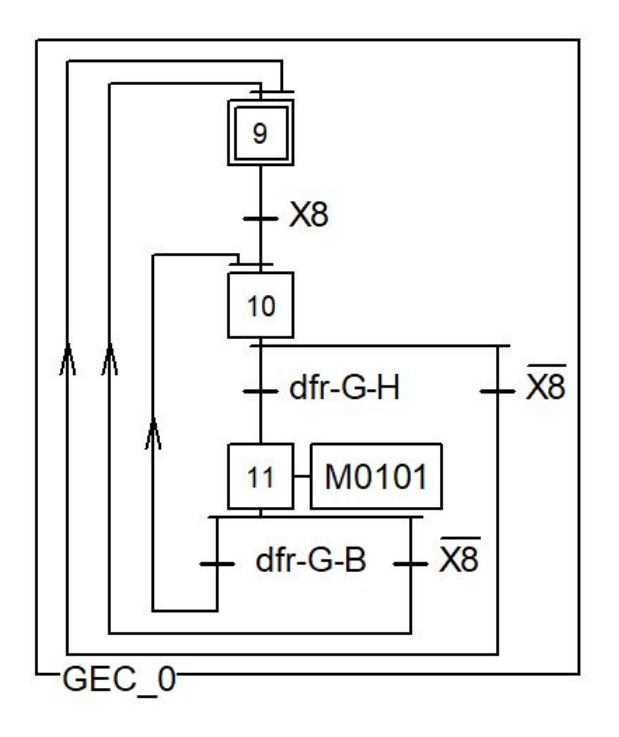

Figure 4.20: Grafcet de Production Normale de dégrilleur grossier.

les Grafcets des autres postes sont présentés dans l'annexe "C".
# **4.6 Programmation & Supervision**

# **4.6.1 Elaboration du Programme de la station**

# **4.6.1.1 Choix de l'automate programmable**

Dans notre cas, le choix est porté sur l'automate programmable SIEMENS S7-1500 CPU 1517-3 PN/DP qui a été orientée vers la performance et l'efficacité. En ce qui concerne la performance globale, la technologie, la sécurité et les performances du système ont été considérablement améliorées.

Plus de caractéristiques seront détaillées dans l'annexe "C".

## **4.6.1.2 Configuration matériel**

Après identification générale des entrées /sorties on a obtenu au total :

## **Partie 01**

- Des entrées TOR :164
- Des entrées ANALOG :8
- Des sorties TOR :17

## **Partie 02**

- Des entrées TOR :164
- Des entrées ANALOG :8
- Des sorties TOR :17

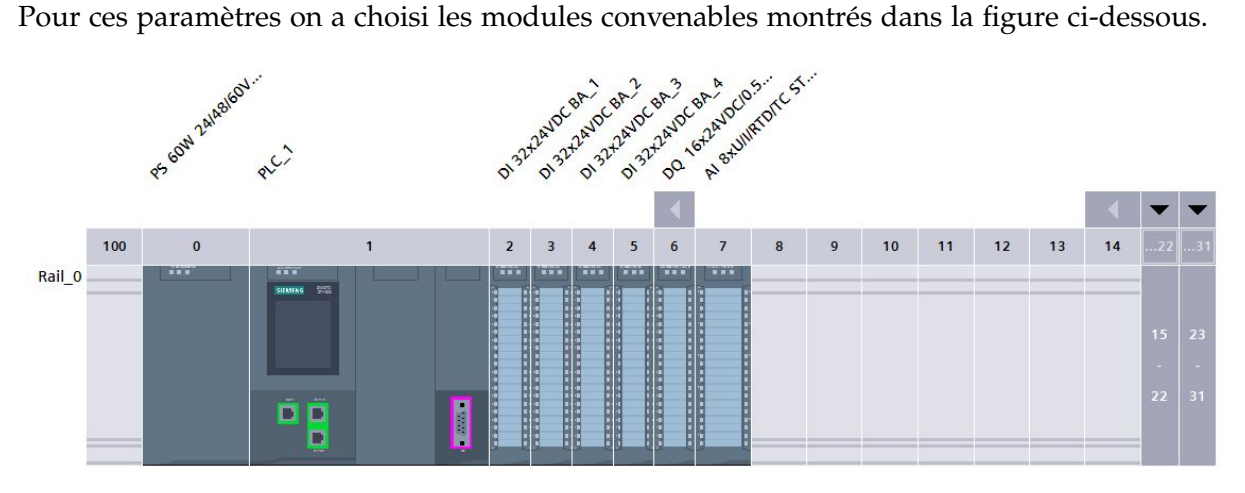

Figure 4.21: Configuration des appareils

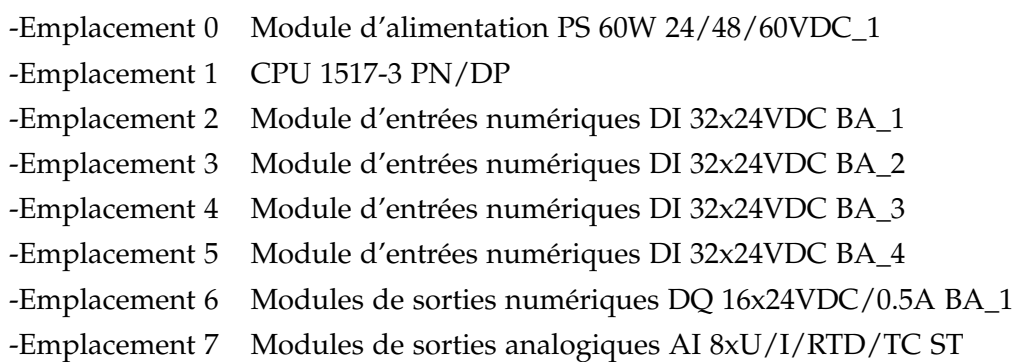

# **4.6.1.3 Programmation**

Pour mieux gérer le système global on a fait une subdivision en plusieurs sous-systèmes,le TIA PORTAL met à disposition des différents types de blocs qui contiennent les programmes et les données correspondants, selon les exigences et la complexité du processus, Notre programme contient deux types des blocs.

# **4.6.1.4 Editeur de mnémoniques**

Dans tous les programmes il faut définir la liste des variables qui vont être utilisées lors de la programmation pour cela la table des variables est créé, le tableau des variables API nous permet de définir la liste des variables qui seront utilisées lors de la programmation.

| <b>Project tree</b>                                   |              | ⋑  |                        | 19 下 四 19       |           |                  |         |                          |                     |                         |                         |                         |  |  |
|-------------------------------------------------------|--------------|----|------------------------|-----------------|-----------|------------------|---------|--------------------------|---------------------|-------------------------|-------------------------|-------------------------|--|--|
| <b>Devices</b>                                        |              |    |                        | Tag table_CCL12 |           |                  |         |                          |                     |                         |                         |                         |  |  |
| 斷<br>$\hfill \square$                                 | 圖            |    |                        | Name            | Data type |                  | Address | Retain                   |                     | Acces Writa             | Visibl                  | Supervis Comment        |  |  |
|                                                       |              |    | $-$                    | <b>AU</b>       | Bool      | O<br>%10.0       |         | $\overline{\phantom{a}}$ |                     | $\blacktriangleright$   | ☑                       | $\blacksquare$          |  |  |
| <b>ED-RECIRCULATION-BOUES [FB4]</b>                   | $\sim$       |    | $\leftarrow$           | REAM-CCL12      | Bool      | %10 <sub>1</sub> |         |                          |                     | Σ                       | $\overline{\mathbf{v}}$ | ◘                       |  |  |
| BOUES-EXEE DB [DB3]                                   |              |    | $\leftarrow$           | AU-CCL12        | Bool      | %10.2            |         |                          | <b>Head</b>         | $\blacksquare$          | $\overline{\mathbf{z}}$ | $\blacksquare$          |  |  |
| <b>EPAISSEUR DB</b> [DB4]                             |              |    | $\leftarrow$           | DEF-DIS-P-IM1   | Bool      | %10.3            |         |                          |                     | ◘                       | $\blacksquare$          | $\blacksquare$          |  |  |
| POST-TT-EAUX_DB [DB1]<br>RECIRCULATION-BOUES_DB [DB6] |              |    | $\blacksquare$         | DEF-TH-P-IM1    | Bool      | %10.4            |         |                          | <b>In</b>           | Σ                       | $\blacksquare$          | $\blacksquare$          |  |  |
| System blocks                                         |              |    | $\left  \cdot \right $ | DEF-DIS-P-IM2   | Bool      | %10.5            |         |                          | T-                  | $\blacktriangleright$   | $\overline{\mathbf{v}}$ | Ø                       |  |  |
| Technology objects                                    |              |    | $\leftarrow$           | DEF-TH-P-IM2    | Bool      | %10.6            |         |                          |                     | M                       | Ø                       | $\blacktriangledown$    |  |  |
| <b>B</b> for External source files                    |              |    | $\leftarrow$           | DEF-DE-NIV      | Bool      | 9611.1           |         |                          |                     | Σ                       | $\blacksquare$          | Ø                       |  |  |
| PLC tags                                              |              |    | $\leftarrow$           | RDM-P-IM1       | Bool      | %11.2            |         |                          | $\mathbb{R}$        | ☑                       | $\blacksquare$          | $\overline{\mathbf{z}}$ |  |  |
| Show all tags                                         |              | 10 | $\bigoplus$            | RDM-P-IM2       | Bool      | %11.3            |         |                          | u.                  | $\overline{\mathbf{z}}$ | $\overline{\mathbf{z}}$ | $\overline{\mathbf{z}}$ |  |  |
| Add new tag table                                     |              |    | $\left  \cdot \right $ | $1 - 06 - 01$   | Bool      | %11.4            |         |                          |                     | Z                       | $\overline{\mathbf{z}}$ | $\blacksquare$          |  |  |
| Default tag table [75]                                |              | 12 | $\left  \cdot \right $ | $1 - 06 - 02$   | Bool      | %11.5            |         |                          |                     | M                       | M                       | M                       |  |  |
| Tag table_CCL9 [25]                                   |              | 13 | $\left  \cdot \right $ | M-AUT-P-IM      | Bool      | %11.6            |         |                          |                     | ⊻                       | $\overline{\mathbf{z}}$ | M                       |  |  |
| Tag table_CCI10 [37]                                  |              | 14 | $\leftarrow$           | M-MAN-P-IM      | Bool      | %11.7            |         |                          |                     | Σ                       | $\blacksquare$          | Ø                       |  |  |
| Tag table_CCL11 [84]                                  |              | 15 | $\leftarrow$           | VLD-P-IM        | Bool      | %12.0            |         |                          | m                   | $\blacksquare$          | 罓                       | Ø                       |  |  |
| Tag table_CCL12 [41]<br>PLC data types                |              | 16 | $\bigoplus$            | BM-P-IM1        | Bool      | %12.1            |         |                          | <b>In the light</b> | $\blacksquare$          | $\overline{\mathbf{z}}$ | $\overline{\mathbf{v}}$ |  |  |
| Watch and force tables                                |              | 17 | $\leftarrow$           | BM-P-IM2        | Bool      | %12.2            |         |                          |                     | ☑                       | $\overline{\mathbf{v}}$ | ◘                       |  |  |
| <b>De</b> Online backups                              | $\checkmark$ | 18 | $\left  \cdot \right $ | $P-1-PER$       | Bool      | %12.3            |         |                          |                     | M                       | $\overline{\mathbf{v}}$ | Ø                       |  |  |

Figure 4.22: Editeur de mnémoniques

# **4.6.1.5 Les blocs fonctionnels FB**

Après avoir synthétiser les équations des étapes de Grafcet pour chaque poste de la STEP cités précédemment on les traduit vers des équations en langage LADDER, nous avons utilisé pour chaque poste un bloc FB afin de mieux organiser le programme principale (main OB) La figure ci-dessous représente le bloc FB1 pour le poste tout-eaux :

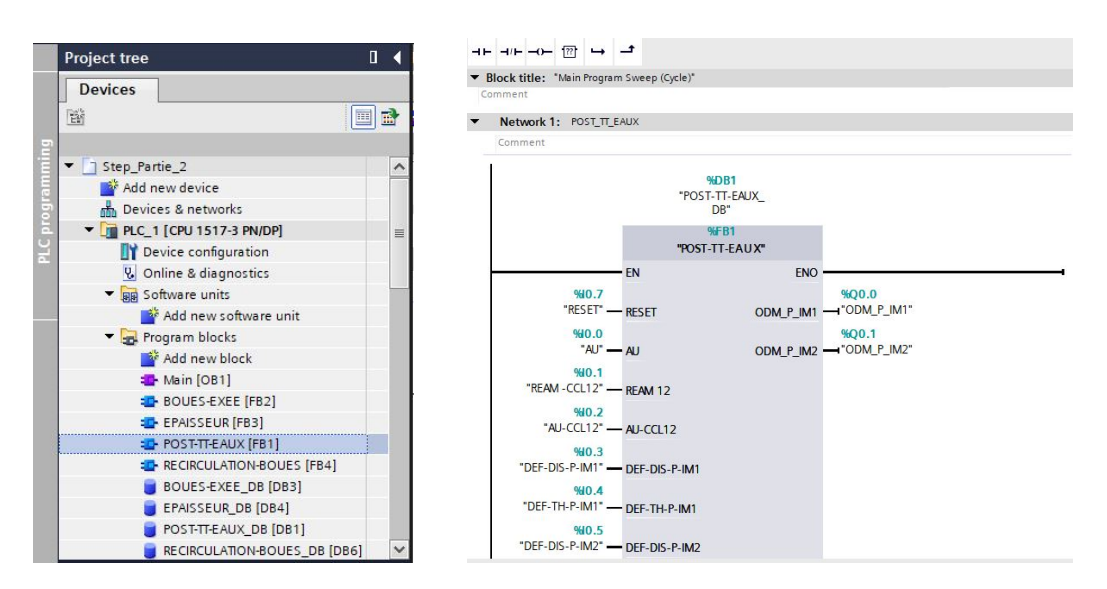

Figure 4.23: Le bloc fonctionnel FB1

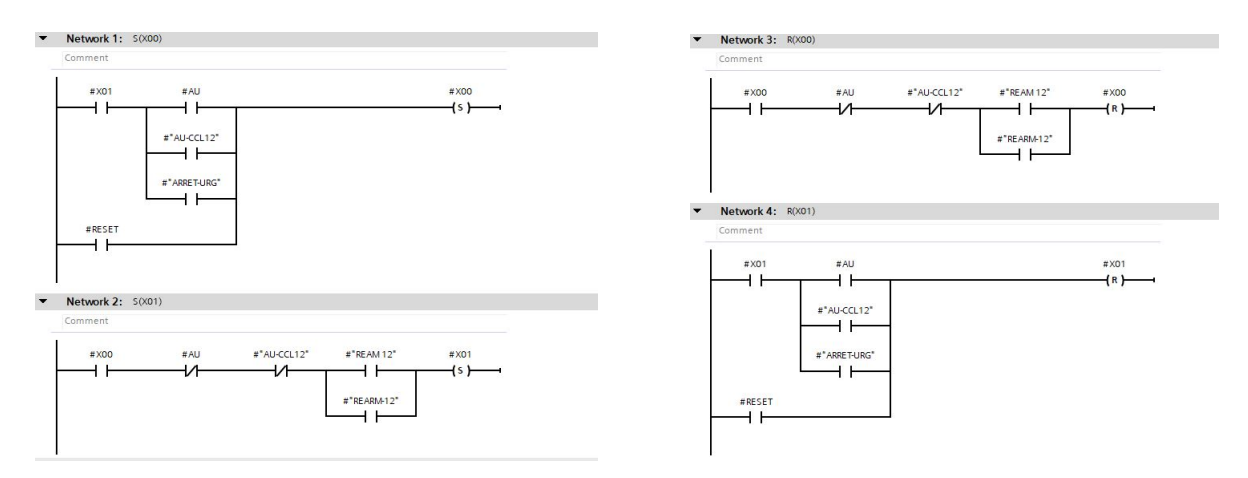

Figure 4.24: Les équations des étapes X00 et X01

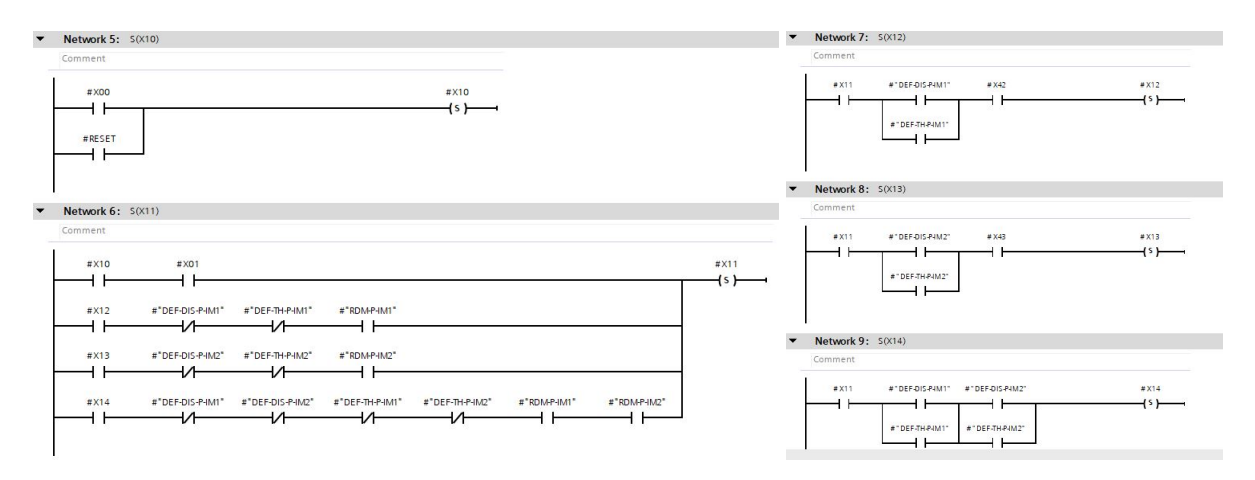

Figure 4.25: Les équations des étapes X10, X11, X12, X13 et X14

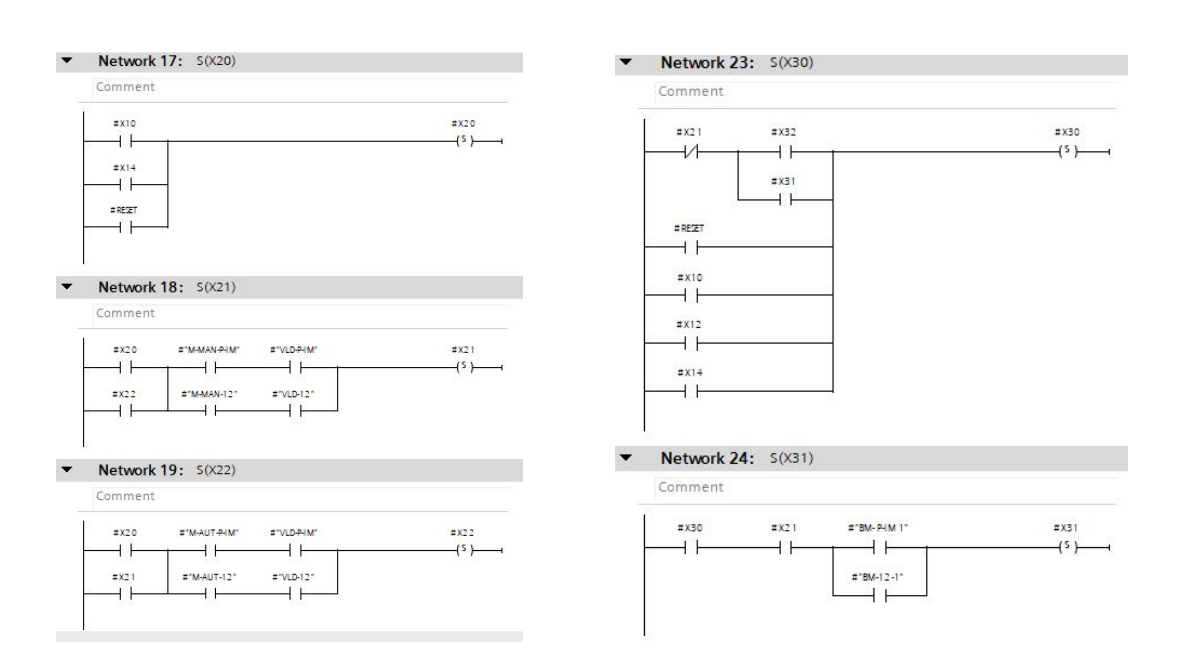

Figure 4.26: Les équations des étapes X20, X21, X22, X30 et X31

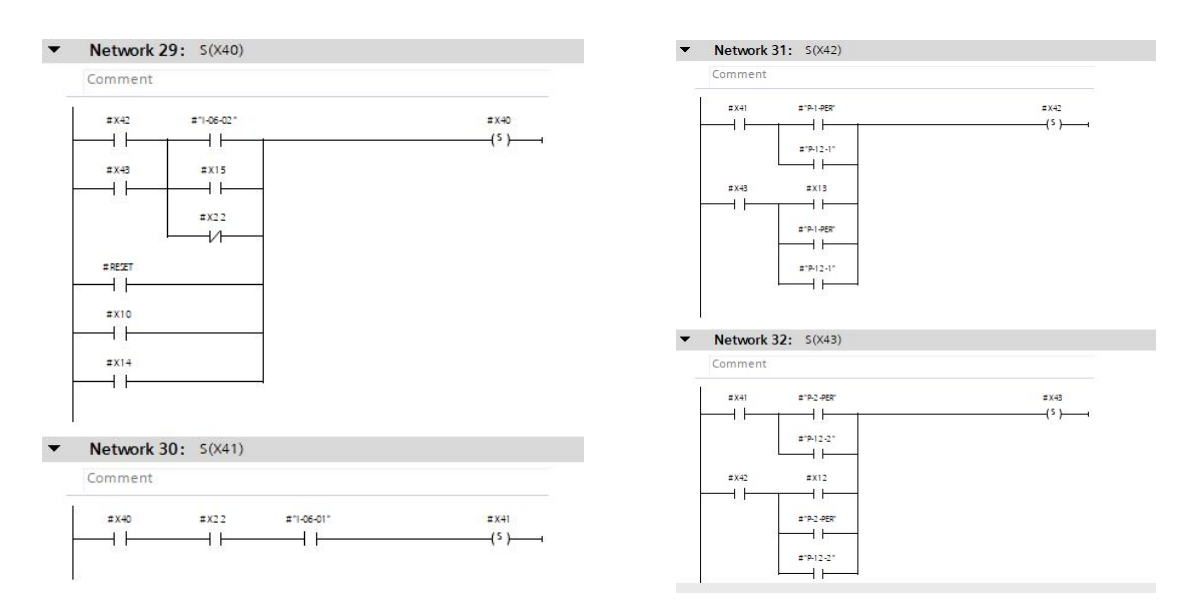

Figure 4.27: Les équations des étapes X40, X41, X42 et X43

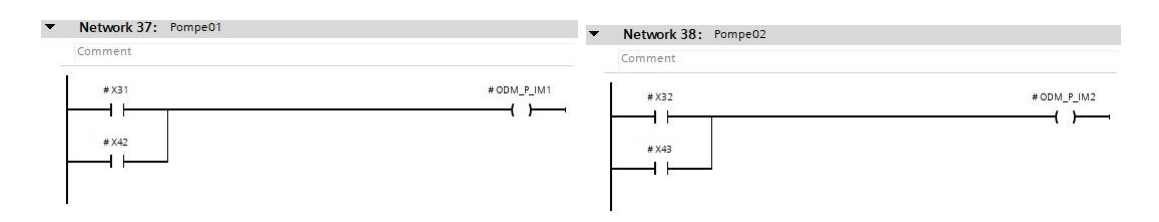

Figure 4.28: Les sorties (ordre de marche des pompes)

# **4.6.1.6 Bloc d'organisation OB1**

C'est l'interface entre le système d'exploitation et le programme global, les OB sont appelés par le système d'exploitation en liaison avec les événements suivants :

- Comportement au démarrage
- Exécution cyclique du programme
- Traitement des erreurs

Le bloc OB1 a été utilisé pour faire appel aux différents blocs fonctionnels (FB) dont nous avons eu besoin.

# **4.6.1.7 Les fonction prédéfinies**

# **La fonction NORM & SCALE NORM**

L'instruction "Normaliser" vous permet de normaliser la valeur de la variable à l'entrée VALUE en la reproduisant sur une échelle linéaire. Vous définissez, avec les paramètres MIN et MAX, les limites d'une plage de valeurs qui est reflétée sur l'échelle. Le résultat est calculé en fonction de la position de la valeur à normaliser dans cette plage et il est stocké sous forme de nombre à virgule flottante à la sortie OUT. Quand la valeur à normaliser est égale à la valeur à l'entrée MIN, la sortie OUT fournit la valeur "0.0". Quand la valeur à normaliser est égale à la valeur à l'entrée MAX, la sortie OUT fournit la valeur "1.0"[\[18\]](#page-122-0). **SCALE**

L'instruction "Mise à l'échelle" permet de mettre à l'échelle la valeur à l'entrée VALUE en la reproduisant sur une plage de valeurs spécifiée. Lors de l'exécution de l'instruction "Mise à l'échelle", le nombre à virgule flottante à l'entrée VALUE est mis à l'échelle à la plage de valeurs qui a été définie par les paramètres MIN et MAX. Le résultat de la mise à l'échelle est un nombre entier qui est stocké à la sortie OUT[\[18\]](#page-122-0).

| Comment                          |               |                         |                |
|----------------------------------|---------------|-------------------------|----------------|
| NORM <sub>X</sub><br>Int to Real |               | SCALE_X<br>Real to Real |                |
| <b>EN</b>                        | ENO           | <b>EN</b>               | ENC            |
| $0 -$<br><b>MIN</b>              | #DEBIT<br>OUT | $0.0 -$<br>$-MIN$       | #DEBIT1<br>OUT |
| #"LIT-DEB-EP" -<br><b>VALUE</b>  |               | #DEBIT-<br><b>VALUE</b> |                |
| $27648 -$ MAX                    |               | $10.0 -$<br>$-MAX$      |                |

Figure 4.29: Les fonction prédéfinies NORM & SCALE

#### **La fonction TON : Retard à la montée**

L'instruction "Retard à la montée" vous permet de retarder la mise à 1 de la sortie Q de la durée programmée PT. L'instruction est démarrée lorsque le résultat logique (RLO) à l'entrée IN passe de "0" à "1" (front montant). La durée PT programmée débute au démarrage de l'instruction. Une fois la durée PT écoulée, la sortie Q fournit l'état logique "1". La sortie Q reste à 1 tant que l'entrée de démarrage fournit "1". Lorsque l'état logique à l'entrée de démarrage passe de "1" à "0", la sortie Q est remise à 0. La fonction de temporisation est redémarrée lorsqu'un nouveau front montant est détecté à l'entrée de démarrage. La valeur de temps actuelle peut être demandée à la sortie ET. La valeur de temps débute à T#0s et se termine lorsque la durée PT est atteinte. La sortie ET est remise à 0 dès que l'état logique à l'entrée IN passe à "0"[\[18\]](#page-122-0).

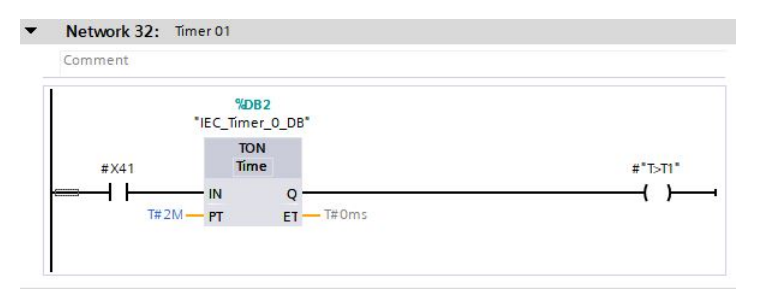

Figure 4.30: La fonction TON : Retard à la montée

# **4.6.2 Elaboration de la Supervision de la station sous WinCC**

Une Interface Homme-Machine (IHM) est une interface utilisateur permettant de connecter une personne à une machine, à un système ou à un appareil. En théorie, il est donc possible d'utiliser ce terme pour définir n'importe quel écran permettant à un utilisateur d'interagir avec un appareil.

## **4.6.2.1 Variables HMI**

On distingue deux types de variables, les variables externes et les variables internes :

- Les variables externes permettent de communiquer et d'échanger des données entre les composants d'un processus automatisé, entre un pupitre opérateur et un automate.
- Les variables internes ne possède aucun lien avec l'automate, elles sont enregistré dans la mémoire du pupitre.

# **4.6.2.2 Configuration matériel**

## **IHM TP1500 CONFORT**

Notre IHM (interface home machine) est de type TP1500 CONFORT est l'outil qui lie l'automate à l'opérateur, elle est considérée comme étant l'ensemble des dispositifs matériels et logiciels permettant à un utilisateur de communiquer avec un système informatique, elle est dotée de :

- 1 x Ecran tactile de 15,4" TFT.
- Résolution 1280 x 800 pixels(16M couleurs)
- 1 x MPI/PROFIBUS.
- 1 x PROFINET/interface Industriel Ethernet.
- 2 x emplacement pour carte multimédia.
- $\bullet$  3 x USB

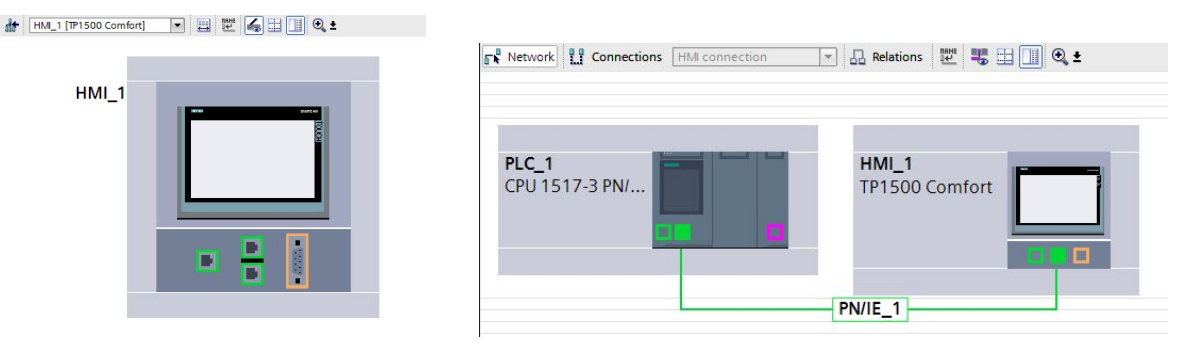

Figure 4.31: IHM TP1500 CONFORT et le système d'automatisation (PLC, IHM)

# **4.6.2.3 La description des vues**

La supervision est structurée de manière à pouvoir visualiser l'ensemble de la Station ; les processus partiels peuvent être représentés dans des vues séparées, puis regroupées en une vue principale (initiale), dans ce qui suit nous détaillerons l'ensemble des vues qui constituent notre système.

# **La Vue Globale**

Cette vue montre le schéma de visualisation de toute la station, la figure ci-dessous représente la vue du Globale.

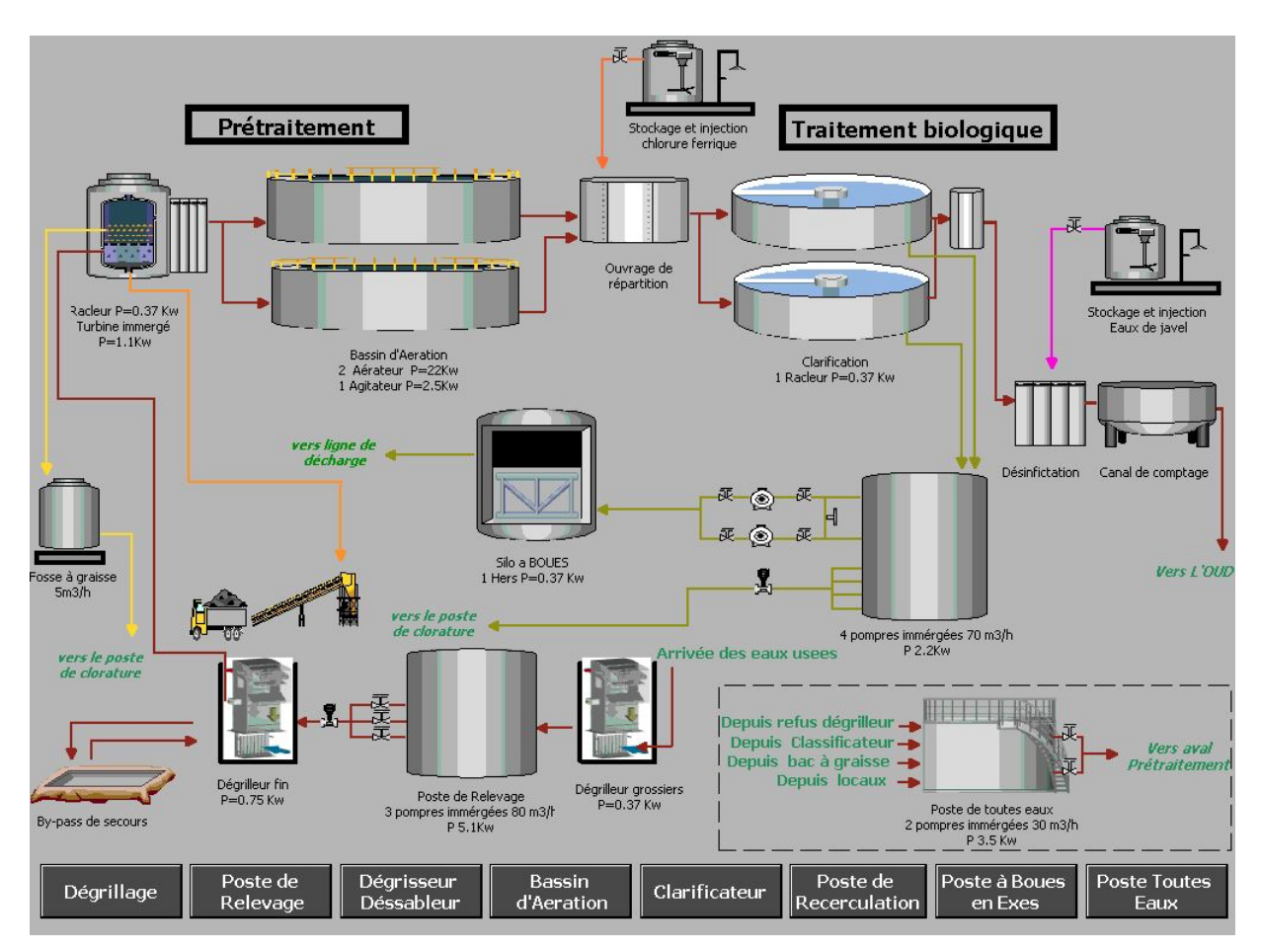

Figure 4.32: La Vue Globale de la STEP

# **La vue d'accueil**

Elle permet l'accès aux différentes vues développées dans cette solution de supervision et cela grâce à un ensemble de boutons configurés sur celle-ci.En cliquant sur chaque bouton, on aura accès à la vue correspondante. Cette vue est représentée dans la figure suivante :

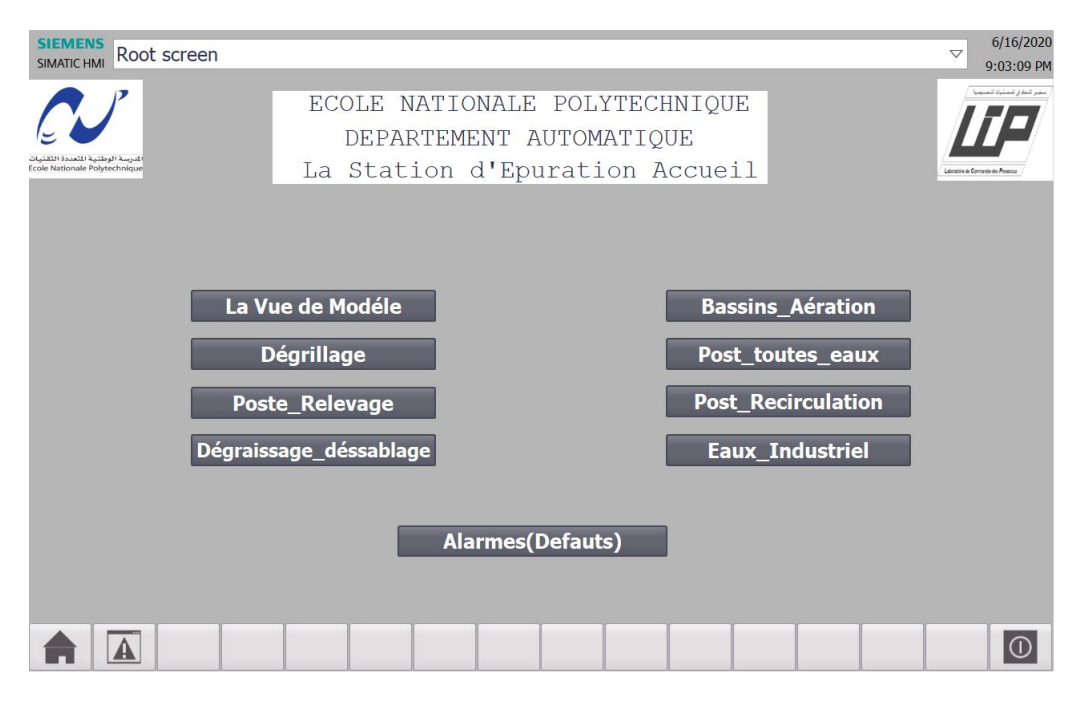

Figure 4.33: La Vue d'Accueil de la STEP

#### **Les Vues des Postes**

Elle permet de commander des paramètres du système grâce aux boutons configurés.

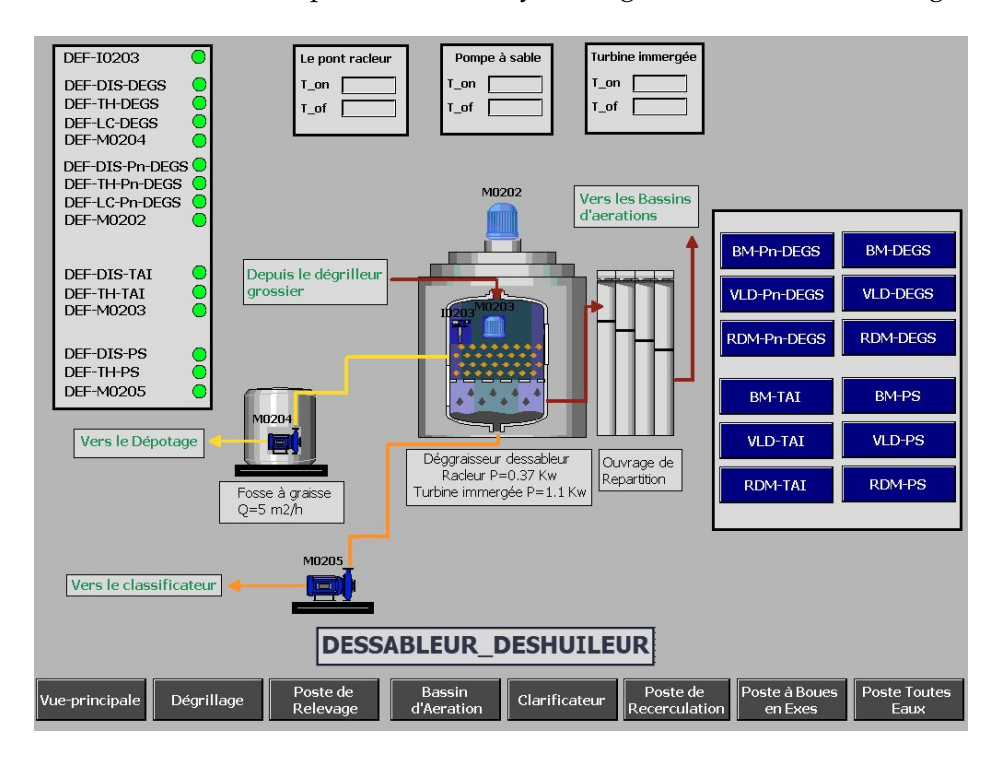

Figure 4.34: La Vue du poste Dégraissage/déssablage

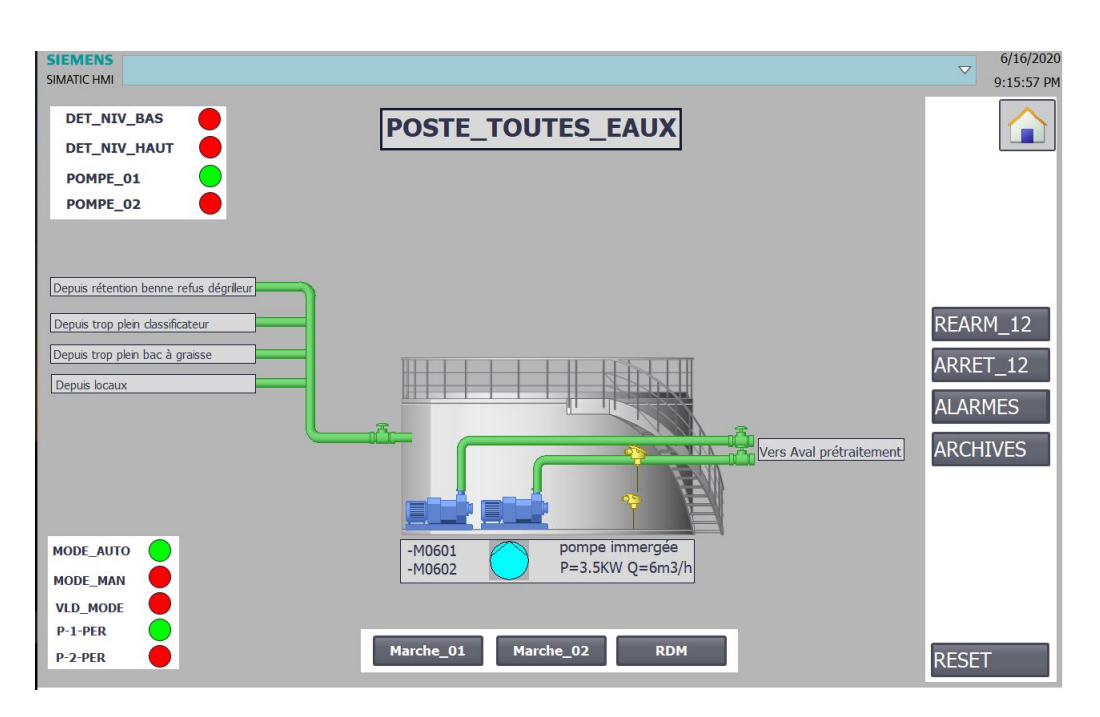

Figure 4.35: La Vue du poste toutes-eaux

Pour les vues des autres postes (Voir annexe C)

#### **Vue des Défauts**

Chacune de ces alarmes est composée toujours des éléments suivants : le texte d'alarme ,et un élément graphique qui devient rouge en cas de panne ou de défaut.

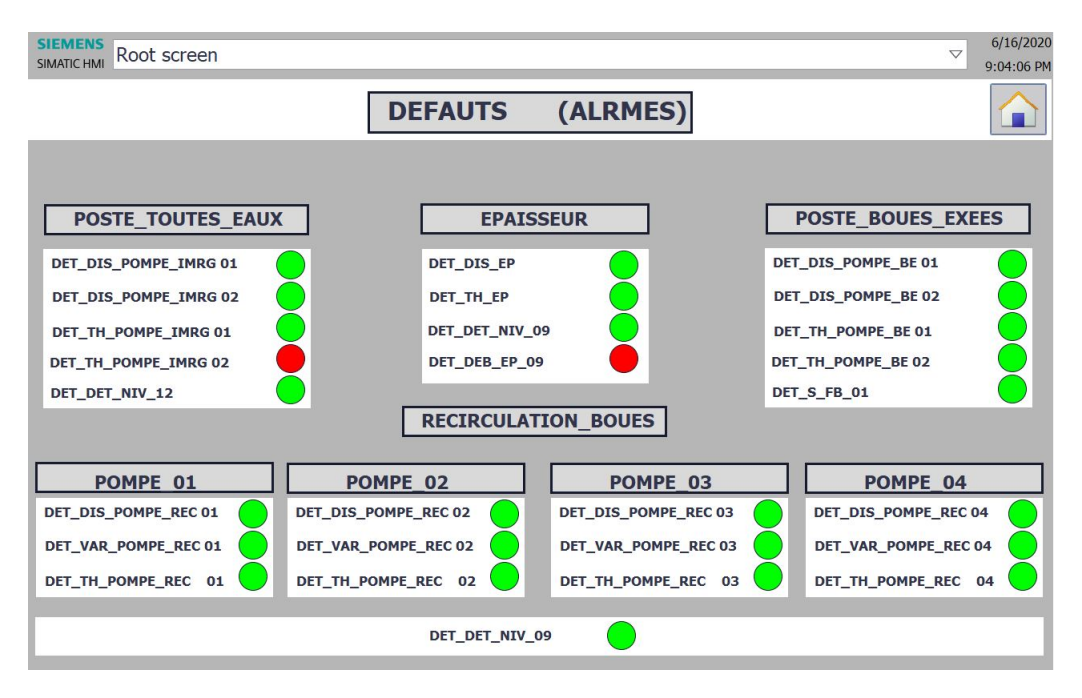

Figure 4.36: Vue des Défauts(Alarmes)

## **Fenêtre des alarmes**

Les alarmes sont représentées sur le pupitre opérateur dans la fenêtre des alarmes ou dans la Vue des alarmes, la fenêtre des alarmes ressemble à la vue des alarmes et elle se commande de manière semblable.

|    | No.    | Time                  | <b>Date</b> | <b>Status Text</b> |                             | <b>Ackno</b> |
|----|--------|-----------------------|-------------|--------------------|-----------------------------|--------------|
|    | 110001 | 10:04:29 PM 6/16/2020 |             |                    | Change to operating mod0    |              |
| \$ | 70041  | 10:04:29 PM           | 6/16/2020   |                    | User administration impo 0  |              |
|    | 80026  | 10:04:29 PM           | 6/16/2020   |                    | Log initialization ended 0  |              |
| \$ | 70022  | 10:04:29 PM           | 6/16/2020   | Ι                  | User administration impo 0  |              |
| \$ | 80028  | 10:04:29 PM           | 6/16/2020   |                    | Log initialization started. | $\bf{0}$     |
|    |        |                       |             |                    |                             |              |
| E? |        |                       |             |                    | V,                          |              |

Figure 4.37: Fenêtre des Alarmes

# **4.7 Conclusion**

Nous avons présenté dans ce chapitre notre travail sur l'automatisation et la supervision d'une station d'épuration des eaux usées.

Pour atteindre notre objectif, nous avons commencé par définir le cahier des charges de chaque partie de la STEP, puis nous l'avons traduit en Grafcet, ensuite nous avons traduit les Grafcets vers un programme en langage LADDER, programmé par le logiciel TIA PORTAL V15.1, ce dernier est implémenté dans l'automate S7-1500.

La simulation du programme est réalisée dans PLCSIM de Siemens pour mieux tester le programme et connaitre tous les problèmes attachés à la réalisation.

La partie IHM permettra de contrôler et de commander la station avec une connexion de type PROFINET, pour la réalisation de cette pariée, nous avons mentionnées les différents outils graphiques utilisées pour la configuration des déférents vues de notre système de supervision, la réalisation d'une IHM nous permettra un meilleur contrôle du processus et un diagnostic rapide d'éventuelle panne.

# CONCLUSION GÉNÉRALE

T outes connaissances théoriques restent un atout pour l'ingénieur. Cependant les travaux pratiques sont nécessaires à l'apprentissage et au développement de ce dernier.C'est dans cette optique que nous avons voulu améliorer et ajouter un plus a la gestion de la STEP.

Notre mémoire de fin d'étude, a pour but de mettre en place une solution d'automatisation pour la réalisation d'une station d'épuration des eaux usées de la ville de LAH-LAF(RELIZANE).

L'ingénieur automaticien a pour mission principale de spécifier le cahier des charges en tenant compte des désirs des clients, ainsi que des besoins des responsables fabrication, maintenance et méthodes.La présentation du cahier de charges permet de bien comprendre ce que nous devons faire pour la suite de notre travail.

Ensuite, la réalisation de la programmation d'automates pendant laquelle il définira et suivra leurs tests.Une bonne analyse du problème nous mène à une déduction d'une base des entrées et des sorties qui nous permettra de réfléchir au choix de l'automate programmable, de sa CPU et de tous les types des modules qui vont être utilisés.Ainsi l'optimisation de technique permettant d'aboutir à l'objectif avec simplicité et performance.

L'utilisation des interfaces hommes-machine dans notre programme pour la visualisation de l'état du process pendant l'exécution de la simulation par les applications WINCC de PLC-SIM intégrée dans TIA PORTAL a montré ça nécessité dans l'illustration et la supervision de la station , ainsi que la localisation de la panne ou du défaut possible.

Enfin nous pouvons conclure que nous avons mis en pratique les connaissances acquises lors de notre formation d'ingénieur et surtout pris conscience de l'aspect pratique et pluridisciplinaire de ce genre d'ouvrage.que se soit dans la chimie, l'électrotechnique ou l'informatique industrielle et nous a permis d'apprécier vraiment la nécessité d'avoir un aspect de

communication avec d'autres spécialistes dans le domaine de notre application ,une telle communication permettra à l'automaticien de bien comprendre son projet et par la suite pouvoir amélioré ces performances en fessant appel à ces propres connaissances.

# BIBLIOGRAPHIE

- [1] A. GONZAGA, Les automates programmables industriels, PDF téléchargé du www. geea. org.
- [2] Causes de dysfonctionnements de l'api, [https://www.technologuepro.com/](https://www.technologuepro.com/cours-automate-programmable-industriel/Les-automates-programmables-\industriels-API.htm ) [cours-automate-programmable-industriel/Les-automates-programmables-\](https://www.technologuepro.com/cours-automate-programmable-industriel/Les-automates-programmables-\industriels-API.htm ) [industriels-API.htm](https://www.technologuepro.com/cours-automate-programmable-industriel/Les-automates-programmables-\industriels-API.htm ).
- [3] J.-C. ORSINI, Les bus et les réseaux de terrain en automatisme industrielle, in : bus de terrain approche utilisateur, Schneider, 2000.
- [4] G. Michel, B. Girard, Les API : architecture et applications des automates programmables industriels, Dunod, 1988.
- [5] I.-I. E. Commission, et al., Langue de spécification grafcet pour diagrammes fonctionnels en sequence.
- [6] Interface utilisateur et commande, in : SIMATIC STEP7 et WinCC Engineering V15.1 , Manuel système , Siemens, 2018, pp. 5–45.
- [7] Programmation de l'api,Éditeur de programmation, in : SIMATIC STEP7 et WinCC Engineering V15.1 , Manuel système , Siemens, 2018, pp. 7197–7210.
- [8] Programmation de l'api,principes de base de la programmation, in : SIMATIC STEP7 et WinCC Engineering V15.1 , Manuel système , Siemens, 2018, pp. 35–55.
- [9] G. Canet, Vérification des programmes écrits dans les langages de programmation il et st définis par la norme iec 61131-3, Ph.D. thesis, Thèse ENS de Cachan (2001).
- [10] D. L'Her, P. Le Parc, L. Marcé, Proving sequential function chart programs using automata, in : International Workshop on Implementing Automata, Springer, 1998, pp. 149–163.
- [11] K. Rinkesh, What is wastewater treatment, [https://www.conserve-energy-future.com/](https://www.conserve-energy-future.com/process-of-wastewater-treatment.php) [process-of-wastewater-treatment.php](https://www.conserve-energy-future.com/process-of-wastewater-treatment.php), accessed 30 Mars, 2020.
- [12] Treatment plant design and analysis solution, [https://www.bentley.com/en/solutions/](https://www.bentley.com/en/solutions/treatment-plant-design-and-analysis) [treatment-plant-design-and-analysis](https://www.bentley.com/en/solutions/treatment-plant-design-and-analysis), accessed 30 Mars, 2020.
- [13] Khaled.KHATIB, Présentation de l'entreprise, [http://www.made-in-algeria.com/](http://www.made-in-algeria.com/vitrine/1_presentation.php?tc1=lKuYnaaZ) [vitrine/1\\_presentation.php?tc1=lKuYnaaZ](http://www.made-in-algeria.com/vitrine/1_presentation.php?tc1=lKuYnaaZ), accessed 02 Mai, 2020.
- [14] C. POSKIN, Evolution des techniques de dégrillage fin, L'Eau, l'industrie, les nuisances (138) (1990) 61–62.
- [15] Les principes de base de l'épuration des eaux usées, [http://](http://www.caue60.com/amenagement-paysager/eau-et-amenagements/les-principes-de-base-de-lepuration-des-eaux-usees/) [www.caue60.com/amenagement-paysager/eau-et-amenagements/](http://www.caue60.com/amenagement-paysager/eau-et-amenagements/les-principes-de-base-de-lepuration-des-eaux-usees/) [les-principes-de-base-de-lepuration-des-eaux-usees/](http://www.caue60.com/amenagement-paysager/eau-et-amenagements/les-principes-de-base-de-lepuration-des-eaux-usees/), accessed 02 Avril, 2020.
- [16] Le clarificateur, [https://eaux.morcenx.fr/Regie-Municipale-des-Eaux/](https://eaux.morcenx.fr/Regie-Municipale-des-Eaux/L-Assainissement/La-station-d-epuration/Le-clarificateur) [L-Assainissement/La-station-d-epuration/Le-clarificateur](https://eaux.morcenx.fr/Regie-Municipale-des-Eaux/L-Assainissement/La-station-d-epuration/Le-clarificateur), accessed 02 Mai, 2020.
- [17] C. général de Seine-et Marne, Les lits de séchages, [http://www.glossaire-eau.fr/](http://www.glossaire-eau.fr/concept/lit-de-s%C3%A9chage) [concept/lit-de-s%C3%A9chage](http://www.glossaire-eau.fr/concept/lit-de-s%C3%A9chage), mis à jour le 26/03/2019.
- <span id="page-122-0"></span>[18] Programmation de l'api,instruction, in : SIMATIC STEP7 et WinCC Engineering V15.1 , Manuel système , Siemens, 2018, pp. 600–900.
- <span id="page-122-1"></span>[19] N. BENNIS, Automatismes industriels, <http://www.specilautom.net>, mis à jour le 21,07,2007.
- <span id="page-122-2"></span>[20] Automate siemens s7-1500, [https:https://www.automation-sense.com/blog/](https:https://www.automation-sense.com/blog/automatisme/automate-siemens-s7-1500.html) [automatisme/automate-siemens-s7-1500.html](https:https://www.automation-sense.com/blog/automatisme/automate-siemens-s7-1500.html), mise à jour 11,juin 2015.

# ANNEXE A

# Élaboration d'un Grafcet complété [\[19\]](#page-122-1)

On appelle Grafcet complété, le Grafcet d'un automatisme intégrant l'ensemble des modes de marche, par opposition au Grafcet de base qui décrit seulement le comportement du système en mode Production Normale . Pour obtenir le Grafcet complété, deux méthodes sont disponibles :

- l'enrichissement du Grafcet de base.
- le découpage en tâches coordonnées.

**Remarque :** pour notre cas on s'intéresse à la méthode de découpage en tâche.

**Méthode de découpage en tâche** Il arrive fréquemment qu'un ou plusieurs rectangles-états autres que ceux de la Production normale exige la mise en œuvre de cycles assez complexes justifiant pour chacun d'eux une étude séparée.

Il peut être alors intéressant de structurer chacun de ces modes, y compris celui de Production normale en tâches autonomes, dont on étudiera ensuite les conditions de coordination.

Une fois que chacun des rectangles-états intéressés est décrit par un Grafcet sous forme de tâche autonome, il convient d'examiner attentivement les conditions de coordination entre tâches. pour cela on peut recourir à deux types de méthode.

- coordination horizontale.
- coordination vertical ou hiérarchisée.

#### **coordination horizontal**

Dans cette approche :

- Aucune tâche n'est prééminent.
- Chacune peut en lancer une autre.
- Réservée au cas où il y a peu de tâches et où les liaisons entre elles sont assez limitées.
- Il est souhaitable qu'à tout instant une tâche et une seule soit en cours d'exécution.

Cette approche est illustrée dans la figure suivante :

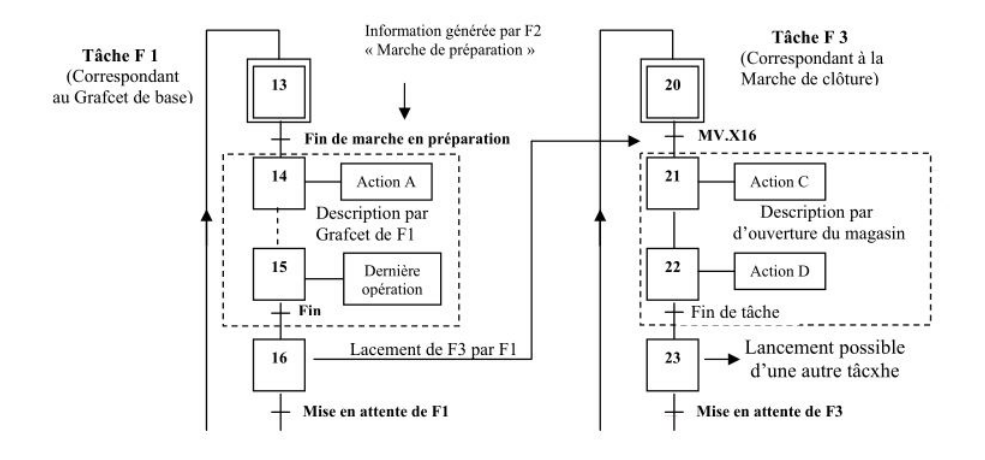

Figure 4.38: Coordination horizontal.

#### **Coordination vertical ou hiérarchisée**

Cette approche a les caractéristiques suivantes :

- On peut obtenir une vue globale ou local du système.
- Chacune des tâche est commandée par une tâche de niveau hiérarchique supérieur.
- Chacune peut commander des tâches de niveau hiérarchique inférieur .
- Chacune est un Grafcet dont les étapes déclenchent les tâches de niveau inférieur via leurs actions associées.

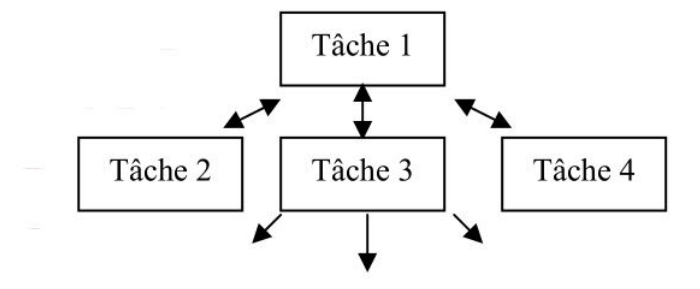

Figure 4.39: Schématisation de coordination vertical.

Cette manière d'appréhender un système est intéressante car selon le niveau « hiérarchique » où l'on se place, on peut avoir une vue globale ou au contraire locale très détaillée du système. Pour une tâche de niveau donné, chacune des tâches de niveau immédiatement inférieur peut apparaître comme une étape qui peut, comme dans tout Grafcet, être active ou inactivée.

# ANNEXE B

# Les Alarmes

Dans une table de variables IHM, vous disposez en plus des tables suivantes :

- Alarmes de bit
- Alarmes analogiques
- Variables d'archivage

| <b>Project tree</b>                  | $\vert \vert$       | mfort] ▶ Screen management ▶ Global screen              |               |              |             |             |                     |                              | $   -$ | <b>colbox</b>                          | ■Ⅲト    |
|--------------------------------------|---------------------|---------------------------------------------------------|---------------|--------------|-------------|-------------|---------------------|------------------------------|--------|----------------------------------------|--------|
| <b>Devices</b>                       |                     |                                                         |               |              |             |             |                     |                              |        | <b>Options</b>                         |        |
| 画                                    | 国語                  | - 5 A*± 로비 <u>A</u> ± A± 스타 클리 ―비 클리스타 홈= UH 블리 o Tg+ B |               |              |             |             |                     |                              |        | <b>\ 2 时 国'</b>                        | $\Box$ |
|                                      |                     |                                                         |               |              |             |             |                     |                              |        | $\vee$ Controls                        |        |
| Step_Partie_2                        | $\hat{\phantom{a}}$ |                                                         |               |              |             |             |                     |                              |        |                                        |        |
| Add new device                       |                     | <b>VS</b>                                               |               |              |             |             |                     |                              |        | $\vee$                                 | Ţ      |
| Devices & networks                   |                     |                                                         |               |              |             |             |                     |                              |        | Syst Alar Alar                         |        |
| > TRC_1 [CPU 1517-3 PN/              |                     |                                                         |               |              |             |             |                     |                              |        |                                        |        |
| • HMI_1 [TP1500 Comfo                | $=$                 |                                                         |               |              |             |             |                     |                              |        |                                        |        |
| Device configuration                 |                     |                                                         |               |              |             |             |                     |                              |        |                                        |        |
| & Online & diagnostics               |                     |                                                         |               |              |             |             |                     |                              |        |                                        |        |
| Runtime settings                     |                     |                                                         |               |              |             |             | . ×                 |                              |        |                                        |        |
| $\blacksquare$ Screens               |                     |                                                         |               | Alarm window |             |             |                     |                              |        |                                        |        |
| Add new screen                       |                     | <b>Time</b>                                             | <b>Date</b>   |              |             |             |                     |                              |        |                                        |        |
| Alarmes                              |                     |                                                         |               | No.          | <b>Time</b> | <b>Date</b> | <b>Status Text</b>  |                              |        |                                        |        |
| Home screen                          |                     |                                                         |               |              |             |             |                     |                              |        |                                        |        |
| Partie 02                            |                     |                                                         |               |              |             |             |                     |                              |        |                                        |        |
| Post-tt-eaux                         |                     |                                                         |               |              |             |             |                     |                              |        |                                        |        |
| Screen management                    |                     |                                                         |               |              |             |             |                     |                              |        |                                        |        |
| $\triangleright$ $\Box$ Templates    |                     |                                                         |               |              |             |             |                     |                              |        |                                        |        |
| Pop-up screens                       |                     |                                                         |               |              |             |             |                     |                              |        |                                        |        |
| I Slide-in screens                   |                     |                                                         |               |              |             |             |                     |                              |        |                                        |        |
| <b>A</b> Global screen               |                     |                                                         |               |              |             |             |                     |                              |        |                                        |        |
| Permanent area                       | $\checkmark$        |                                                         |               |              |             |             |                     |                              |        |                                        |        |
| $\Gamma$<br>$\overline{\phantom{a}}$ | $\rightarrow$       |                                                         |               |              |             |             |                     |                              |        |                                        |        |
|                                      |                     |                                                         |               |              |             |             |                     |                              |        |                                        |        |
| $\vee$ Details view                  |                     |                                                         |               |              |             |             |                     |                              |        |                                        |        |
|                                      |                     |                                                         |               |              |             |             |                     |                              |        |                                        |        |
|                                      |                     |                                                         |               |              |             |             |                     |                              |        |                                        |        |
| Name                                 |                     | Ш                                                       |               |              |             |             |                     | $\triangleright$ 100%        | ×      |                                        |        |
|                                      |                     |                                                         |               |              |             |             |                     | <b>Linfo Q L</b> Diagnostics | UΞ     |                                        |        |
|                                      |                     |                                                         |               |              |             |             | <b>Q</b> Properties |                              |        |                                        |        |
| ◀ Portal view                        | Overview            | Alarmes                                                 | Slide-in scre |              | HMI alarms  | Partie 02   | Home screen         | Global screen                | 塾      | The project Step_Partie_2 was saved su |        |

Figure 4.40: Fenêtre des alarmes

#### **Alarmes de bit**

Les alarmes de bit indiquent un état dans le processus en cours.

#### **Alarmes de analogiques**

Les alarmes analogiques indiquent les dépassements de valeurs limites dans le processus en cours.

#### **Configuration des alarmes**

Vous configurez dans l'éditeur "Vue globale" les objets "Fenêtre des alarmes" et "Indicateur d'alarme"

disponibles en tant qu'objets globaux.

#### **Configuration des alarmes analogiques**

Pour configurer une alarme analogique, procédez comme suit :

- 1. Cliquez sur la page d'onglet "Alarmes analogiques".
- 2. 2. Pour créer une nouvelle alarme analogique, double-cliquez sur "<Ajouter>" dans le tableau. Une nouvelle alarme analogique est crée.
- 3. Configurez l'alarme dans la fenêtre d'inspection sous "Propriétés > Général" :
	- Saisissez le texte d'alarme souhaité comme texte d'événement.
	- Modifiez au besoin le numéro d'alarme.
	- Sélectionnez la classe d'alarmes et le groupe d'alarmes.
- 4. Configurez la variable déclenchant l'alarme sous "Propriétés" > "Déclenchement" > "Paramètres", utilisez une variable de déclenchement exclusivement comme variable de déclenchement.

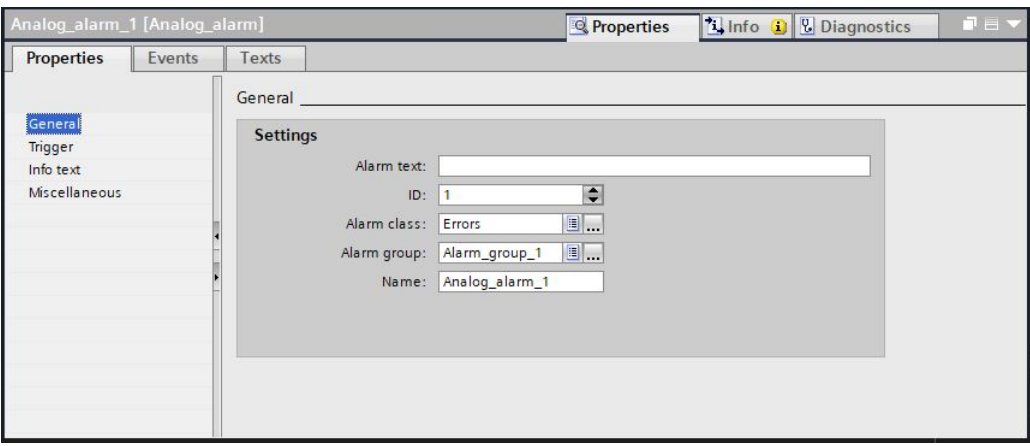

Figure 4.41: Configuration des alarmes analogiques

#### **Configuration des valeurs limites pour une alarme analogique**

- 1. Cliquez sur le bouton dans la fenêtre d'inspection sous "Propriétés ">"Déclenchement" > "Limite" > "Valeur".
	- Choisissez "Constante" pour utiliser une constante comme valeur limite.
	- Choisissez "Variable IHM" pour utiliser une variable comme valeur limite. Le bouton s'affiche, utilisez-le pour sélectionner la variable.
- 2. Sélectionnez le mode :
	- "Supérieur" : l'alarme se déclenche lorsque la valeur limite est dépassée.
	- "Inférieur" : l'alarme se déclenche lorsque la valeur limite n'est pas atteinte.

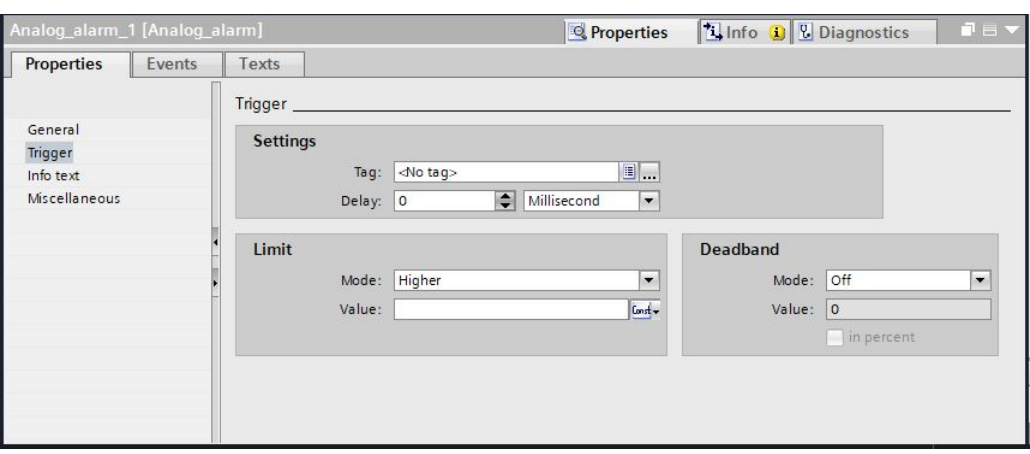

Figure 4.42: Configuration des valeurs limites pour une alarme analogique

#### **Configuration des alarmes de bit**

Pour configurer une alarme de bit, procédez comme suit :

- 1. Ouvrez la page d'onglet "Alarmes de bit".
- 2. Pour créer une nouvelle alarme de bit, double-cliquez sur "<Ajouter>" dans la zone de travail, ne nouvelle alarme de bit est crée.
- 3. Saisissez le texte d'alarme souhaité .
	- Modifiez au besoin le numéro d'alarme.
	- Sélectionnez la classe d'alarmes.
- 4. Dans la fenêtre d'inspection, sélectionnez la variable et le bit déclenchant l'alarme sous "Propriétés" > "Déclenchement". Tenez compte des points suivants :
	- Si vous choisissez une variable IHM, utilisez le type de données "Int" ou "UInt".
	- Si vous choisissez une variable API, utilisez le type de données "Int" ou "Word".

Chaque bit de la variable de type "Int" , "UInt" ou "Word" représente le bit de déclenchement d'une seul alarme.

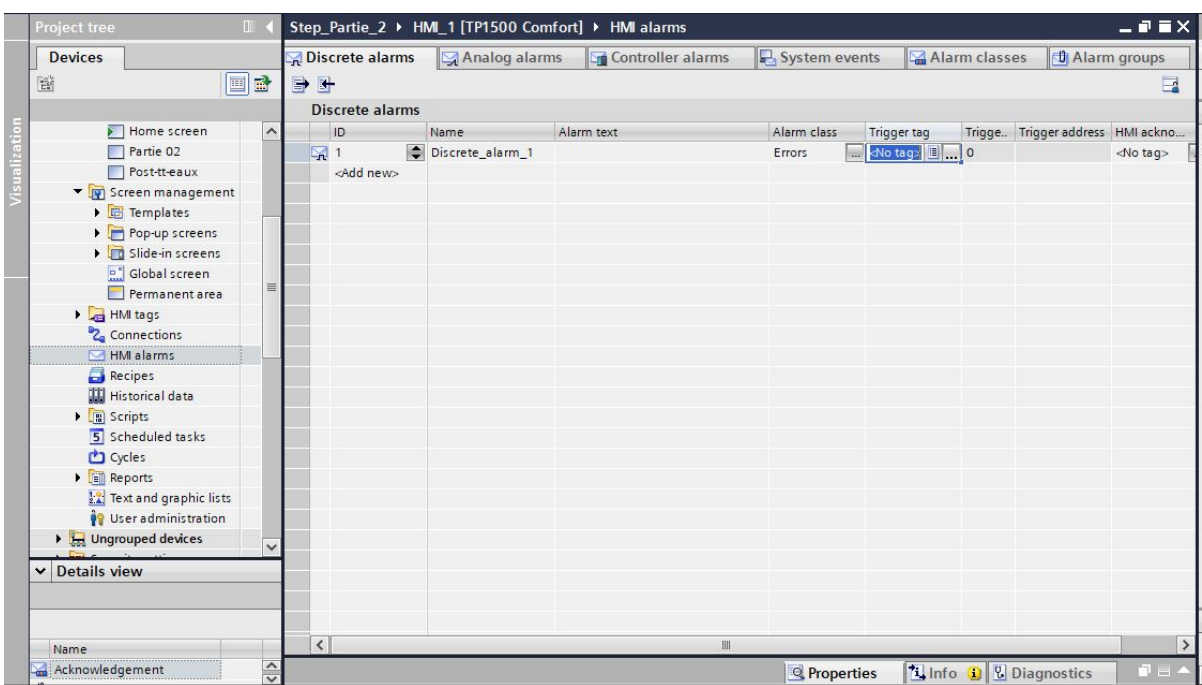

Figure 4.43: Configuration des alarmes de bit

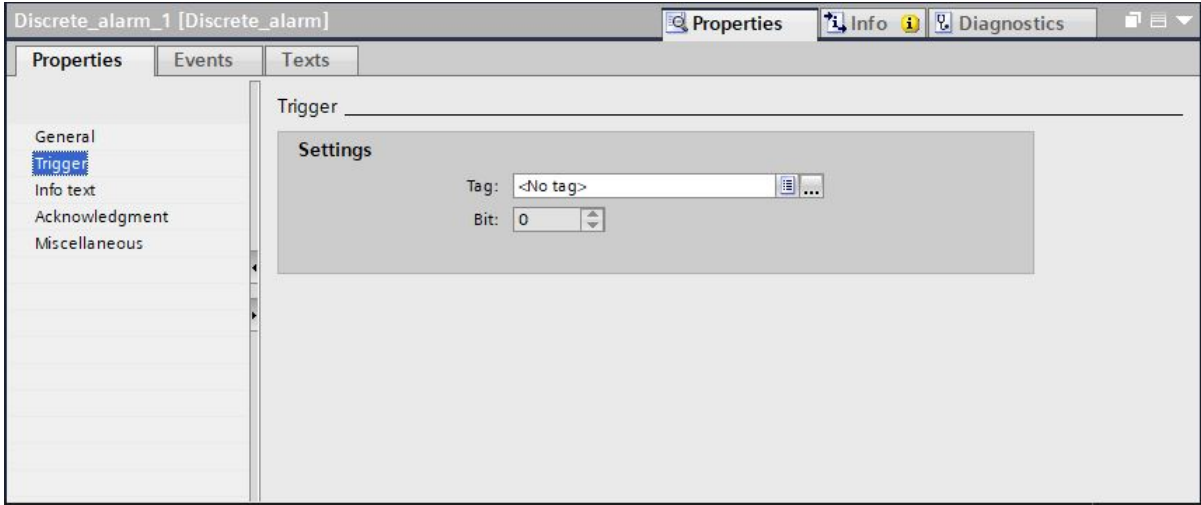

Figure 4.44: Configuration de la variable et le bit d'alarmes

# Les archives

#### **Notions élémentaires sur les archives**

« WinCC »met à votre disposition les types d'archives suivants pour archiver des données de processus pour HMI « Runtime » :

- Archive de variables
- Archive d'alarmes

Une archive de variables sert à archiver les données de processus d'une installation industrielle, une archive d'alarmes sert à archiver les alarmes qui surviennent dans le processus visualisé.

**Archivage de variables** Pour l'archivage d'une variable, vous déterminez les conditions suivantes :

- La variable d'archive, via laquelle les valeurs de la variable liée sont archivées.
- L'archive de variables dans laquelle la variable est enregistrée.
- Le cycle ou l'événement entraînant l'enregistrement de la variable.
- La plage de valeurs dans laquelle la variable est enregistrée.

La structure et le mode de fonctionnement des deux types d'archives sont dans une large mesure, identiques , ceci simplifie la configuration et la rend plus claire ;vous définissez les mêmes propriétés pour les archives des deux types. ;vous disposez également des mêmes méthodes d'archivage pour les deux types.

#### **Création de l'archive des variables**

Les archives de variables servent à enregistrer les valeurs des variables internes et externes en « Runtime »; lorsque vous créez une archive, vous déterminez son nom, sa taille et son lieu d'enregistrement ;en outre, vous pouvez saisir un commentaire sur chaque archive.

| 斷<br>国盟<br>Data logs<br>Logging method<br>Home screen<br>Name A<br><b>Storage location</b><br>Data records<br>Path<br>$\hat{\phantom{a}}$<br>$\overline{\phantom{a}}$<br>$\bullet$ 10<br>Partie 02<br>500<br>Storage Card SDILogs<br>Circular log<br>Data_log_1<br><b>RDB</b> file<br>Post-tt-eaux<br><add new=""><br/>Screen management<br/>Templates<br/>Pop-up screens<br/><math>\left\langle \right\rangle</math><br/><math display="block">\  \cdot \ </math><br/>Slide-in screens<br/><b>FIRST PRODUCT</b><br/>Global screen<br/><b>Logging tags</b><br/><math display="block">\equiv</math><br/>Permanent area<br/>I HMI tags<br/>Data_log_1 [Data_log]<br/><b>Linfo D</b> <i>L</i> Diagnostics<br/><b>Q</b> Properties<br/>2 Connections<br/><b>Properties</b><br/>Events<br/>Texts<br/>HM alarms<br/><b>Recipes</b><br/>General<br/><b>Historical data</b><br/>General<br/><b>Storage location</b><br/><b>Name</b><br/>I <b>B</b> Scripts<br/>Logging method<br/>5 Scheduled tasks<br/>Storage location: RDB file<br/>Data_log_1<br/>Restart behavior<br/>Cycles<br/>Comment<br/>Path: IStorage Card SDILogs<br/>Reports<br/>Data records per log<br/><b>EX</b> Text and graphic lists<br/><math>\Rightarrow</math><br/>Number: 500<br/><sup>1</sup>/<sub>2</sub> User administration<br/>Maximum size: 50 KB</add> | <b>Devices</b>               |            |  |  |                      |                      | Data logs | Alarm logs |               |  |  |  |
|----------------------------------------------------------------------------------------------------|------------------------------|------------|--|--|----------------------|----------------------|-----------|------------|---------------|--|--|--|
|                                                                                                    |                              |            |  |  |                      |                      |           |            | $\Box$        |  |  |  |
|                                                                                                    |                              |            |  |  |                      |                      |           |            |               |  |  |  |
|                                                                                                    |                              |            |  |  |                      |                      |           |            | Number of     |  |  |  |
|                                                                                                    |                              |            |  |  |                      |                      |           |            |               |  |  |  |
|                                                                                                    |                              |            |  |  |                      |                      |           |            |               |  |  |  |
|                                                                                                    |                              |            |  |  |                      |                      |           |            |               |  |  |  |
|                                                                                                    |                              |            |  |  |                      |                      |           |            |               |  |  |  |
|                                                                                                    |                              |            |  |  |                      |                      |           |            |               |  |  |  |
|                                                                                                    |                              |            |  |  |                      |                      |           |            | $\rightarrow$ |  |  |  |
|                                                                                                    |                              |            |  |  |                      |                      |           |            |               |  |  |  |
|                                                                                                    |                              |            |  |  |                      |                      |           |            |               |  |  |  |
|                                                                                                    |                              | <b>NEV</b> |  |  |                      |                      |           |            |               |  |  |  |
|                                                                                                    |                              |            |  |  |                      |                      |           |            |               |  |  |  |
|                                                                                                    |                              |            |  |  |                      |                      |           |            |               |  |  |  |
|                                                                                                    |                              |            |  |  |                      |                      |           |            |               |  |  |  |
|                                                                                                    |                              |            |  |  |                      |                      |           |            |               |  |  |  |
|                                                                                                    |                              |            |  |  |                      |                      |           |            |               |  |  |  |
|                                                                                                    |                              |            |  |  |                      | $\blacktriangledown$ |           |            |               |  |  |  |
|                                                                                                    |                              |            |  |  | $\blacktriangledown$ |                      |           |            |               |  |  |  |
|                                                                                                    |                              |            |  |  |                      |                      |           |            |               |  |  |  |
|                                                                                                    |                              |            |  |  |                      |                      |           |            |               |  |  |  |
|                                                                                                    |                              |            |  |  |                      |                      |           |            |               |  |  |  |
|                                                                                                    | <b>Ind</b> Ungrouped devices |            |  |  |                      |                      |           |            |               |  |  |  |

Figure 4.45: Configuration de l'archive des variables

Pour créer une archive de variables, procédez comme suit :

- 1. Dans la navigation du projet, effectuez un double clic sur l'entrée "Archive". L'éditeur pour l'archive de variables et l'archive d'alarmes s'ouvre.
- 2. Cliquez sur l'onglet "Archives de variables", puis dans l'éditeur "Archives de variables" doublecliquez sur "Ajouter" dans la colonne "Nom".
- 3. Dans la fenêtre d'inspection, sélectionnez "Propriétés > Attributs > Général".
- 4. Entrez un nom pour l'archive dans le champ "Nom".
- 5. Dans le champ "Enregistrements par archive", définissez le nombre d'enregistrements à archiver par archive.
- 6. Dans le champ "Lieu d'archivage", sélectionnez le mode d'enregistrement des entrées d'archive.
- 7. En fonction du "Lieu d'archivage" choisi, sélectionnez soit le "Chemin d'accès", soit le "Nom de la source de données".

Pour poursuivre la configuration de l'archive, vous réalisez les étapes suivantes :

- Définition du comportement au démarrage de l'archive lors du lancement de Runtime.
- Définition du comportement de l'archive lorsqu'elle est pleine.
- Configuration d'une liste de fonctions pour l'événement "Débordement".

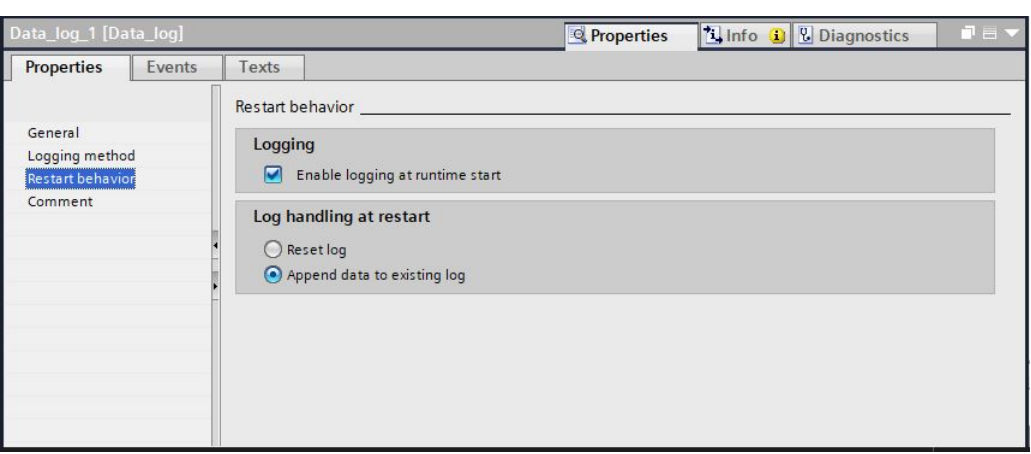

Figure 4.46: Configuration du comportement au démarrage de l'archive

#### **Commande de l'archivage selon le niveau de remplissage**

La taille d'une archive dépend du nombre d'entrées qu'elle contient. Avec la méthode d'archivage, vous déterminez le comportement de l'archive lorsqu'elle est entièrement pleine. Méthodes d'archivage. Vous disposez des méthodes d'archivage suivantes :

• **Archive circulaire**

Lorsque la taille configurée de l'archive est atteinte, les entrées les plus anciennes sont effacées. Lorsque la taille configurée de l'archive est atteinte, environ 20 les plus anciennes sont supprimées. Il n'est donc pas possible d'afficher le nombre total d'entrées configurées. Choisissez la taille de l'archive en conséquence lors de la configuration. En alternative, vous pouvez configurer une archive circulaire segmentée.

#### • **Archive circulaire segmentée**

Dans une archive circulaire segmentée, plusieurs segments d'archives distincts de même taille sont créés et complétés l'un après l'autre. Quand toutes les archives sont entièrement remplies, l'archive la plus ancienne est écrasée.

#### • **Archive avec alarme système selon le niveau de remplissage**

Une alarme système se déclenche lorsqu'un niveau de remplissage déterminé est atteint, par ex. 90 %. Si l'archive est remplie à 100 %, les nouvelles valeurs de variables ne sont pas archivées.

#### • **Archive avec déclenchement d'un événement selon le niveau de remplissage**

L'événement "Débordement" est déclenché quand l'archive est entièrement pleine. Pour l'événement, vous configurez une liste de fonctions qui s'exécute lorsque l'événement "Débordement" survient. Lorsque la taille configurée de l'archive est atteinte, les nouvelles valeurs de variables ne sont plus archivées, pour l'édition d'une archive remplie, vous disposez des fonctions système.

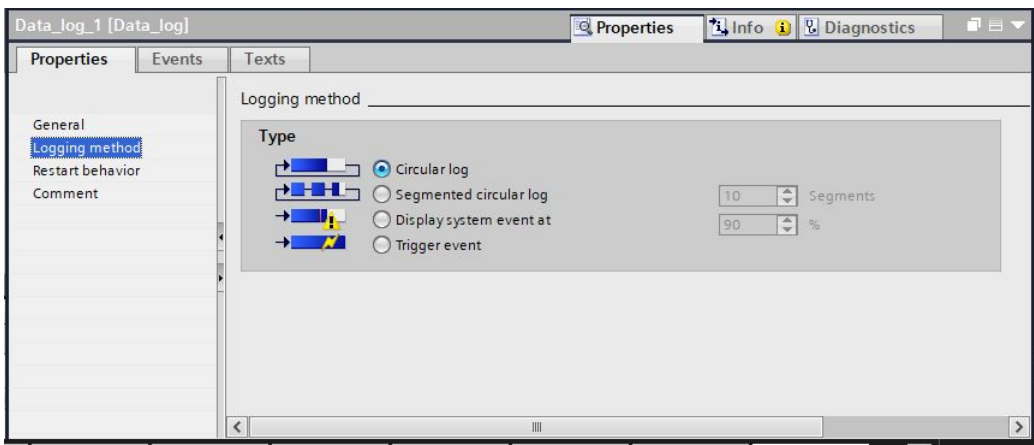

Figure 4.47: l'archivage selon le niveau de remplissage

# ANNEXE C

# L'automate programmable Siemens S7-1500

L'automate Siemens S7-1500 sorti le 27 novembre 2012 est un contrôleur pour les machines moyenne et haute de gamme.

Cette nouvelle génération de contrôleurs est caractérisée par une haute performance et une haute efficacité. Il comporte une multitude de fonctions intégrées en standard, y compris le Motion Control, les fonctions sécurité pour une sécurité maximale en production et en développement.Les fonctions de diagnostic configurables permettent de superviser l'état de l'installation,son intégration dans portail TIA permet de concevoir de simplement des projets en optimisant les couts de développement [\[20\]](#page-122-2).

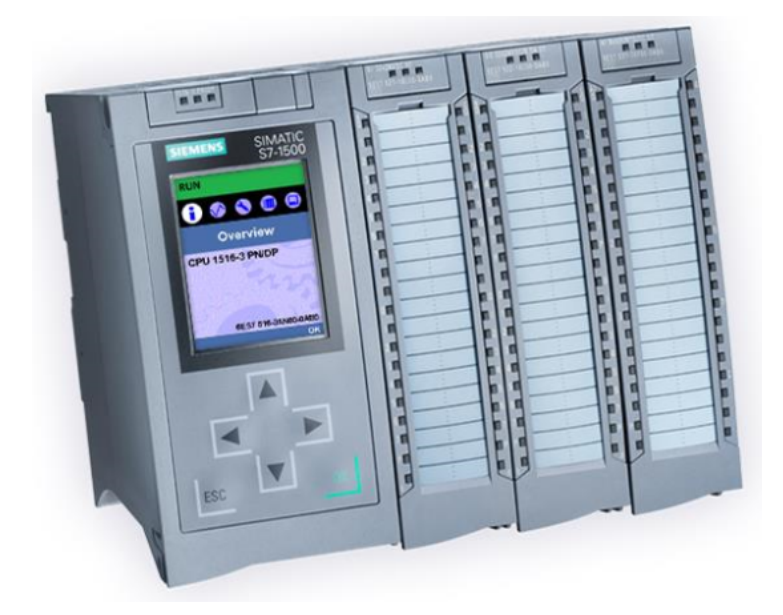

Figure 4.48: L'automate programmable Siemens S7-1500

Initialement, le portefeuille d'automates comprendra les trois types de CPU 1511, 1513 et 1516 pour la gamme de puissance moyenne, chaque CPU est également disponible en version F (sécurité) pour les applications de sécurité, avec des caractéristiques de performance graduées [\[20\]](#page-122-2).

Celles-ci diffèrent, par exemple, du nombre d'interfaces, performances de bit et la taille de la mémoire d'affichage et des données. Selon les tâches d'automatisation à effectuer, la CPU dans la configuration centrale peut être complété par 32 modules supplémentaires, par exemple avec les nouveaux modules de communication ou des modules IO, dans le même format que Simatic ET 200MP de Siemens[\[20\]](#page-122-2).

Afin d'accroître l'efficacité, de nouveaux développements ont été réalisés spécifiquement dans les domaines de la conception et de la gestion, le diagnostic du système et le logiciel l'ingénierie portail TIA Portal.Le Simatic S7-1500 a un bus de fond de panier avec un temps de réponse inférieur à 500 ms.

Les CPU 1511 et 1513 CPU sont équipés de deux interfaces PROFINET tandis que le contrôleur CPU 1516 en comporte trois : deux pour la communication avec le terrain et le troisième pour l'intégration dans le réseau de l'entreprise. Le Profinet IO IRT définis un temps de réaction et un comportement haut précision du système. En outre, un serveur Web est intégré pour des fins de diagnostiques.

# Élaboration de Grafcet

**Élaboration de Grafcet pour le poste de relevege**

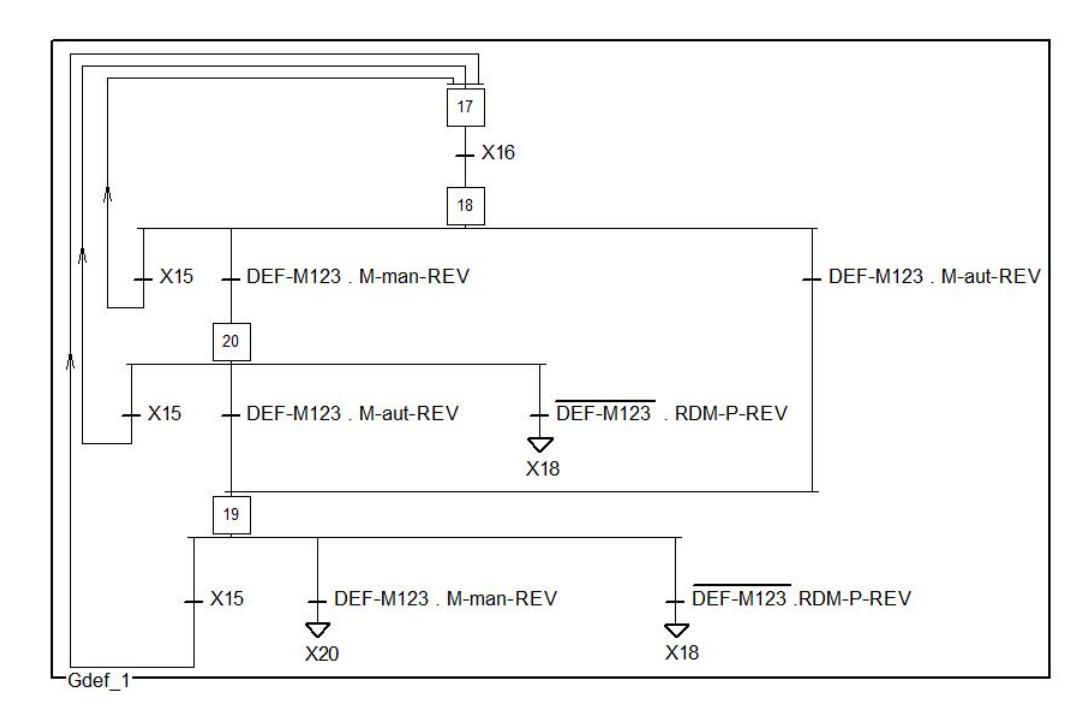

Figure 4.49: Grafcet de gestion des défauts de Poste de Relevage

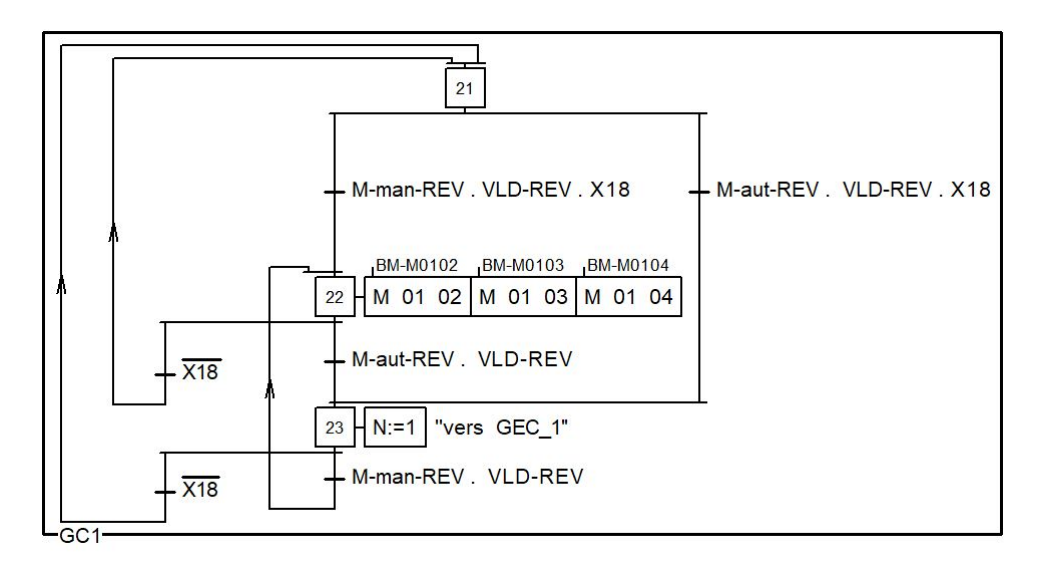

Figure 4.50: Grafcet de Conduite de poste de relevage

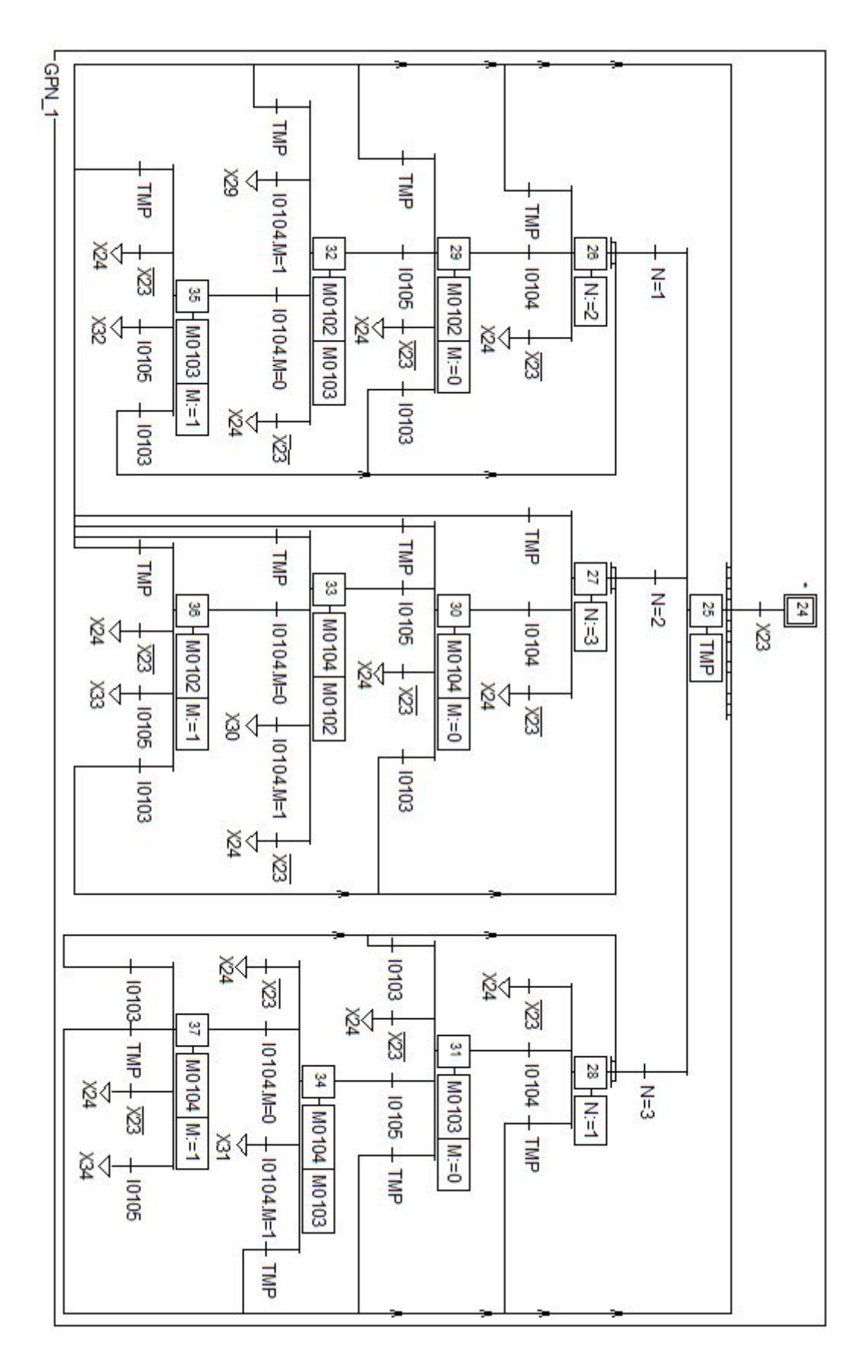

Figure 4.51: Grafcet de production normale de poste de relevage.

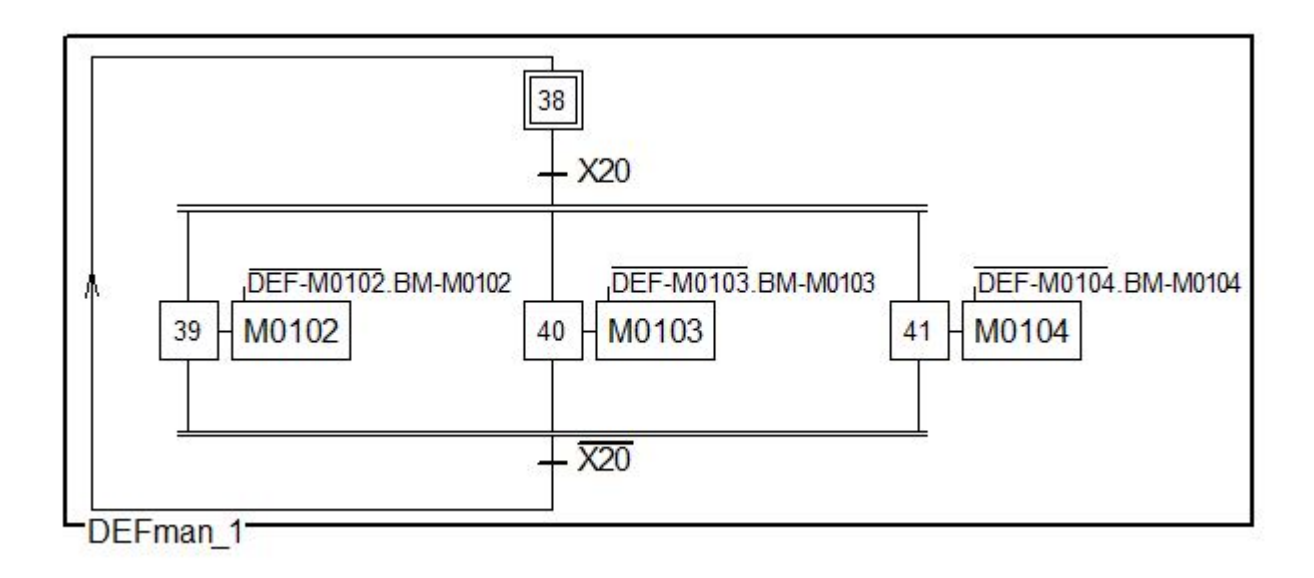

Figure 4.52: Grafcet de défaut en mode manuel de poste de relevage.

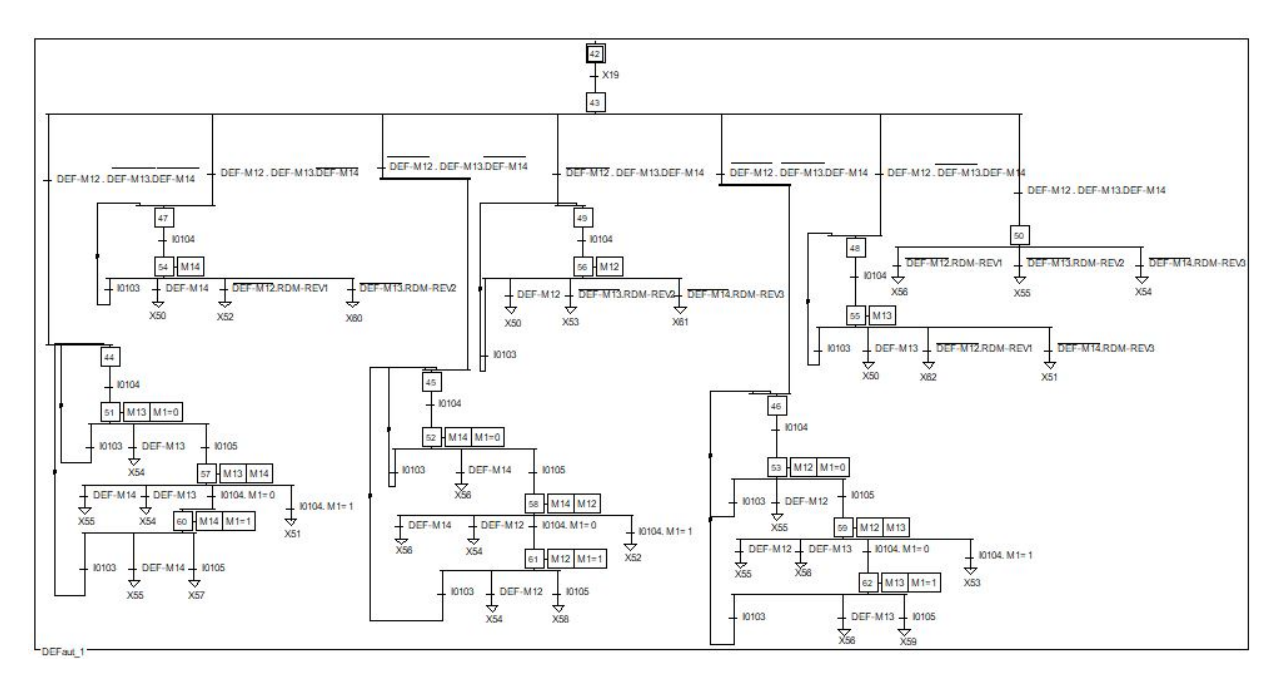

Figure 4.53: Grafcet de défaut en mode automatique de poste de relevage.

**Élaboration de Grafcet pour le dégrilleur fin**

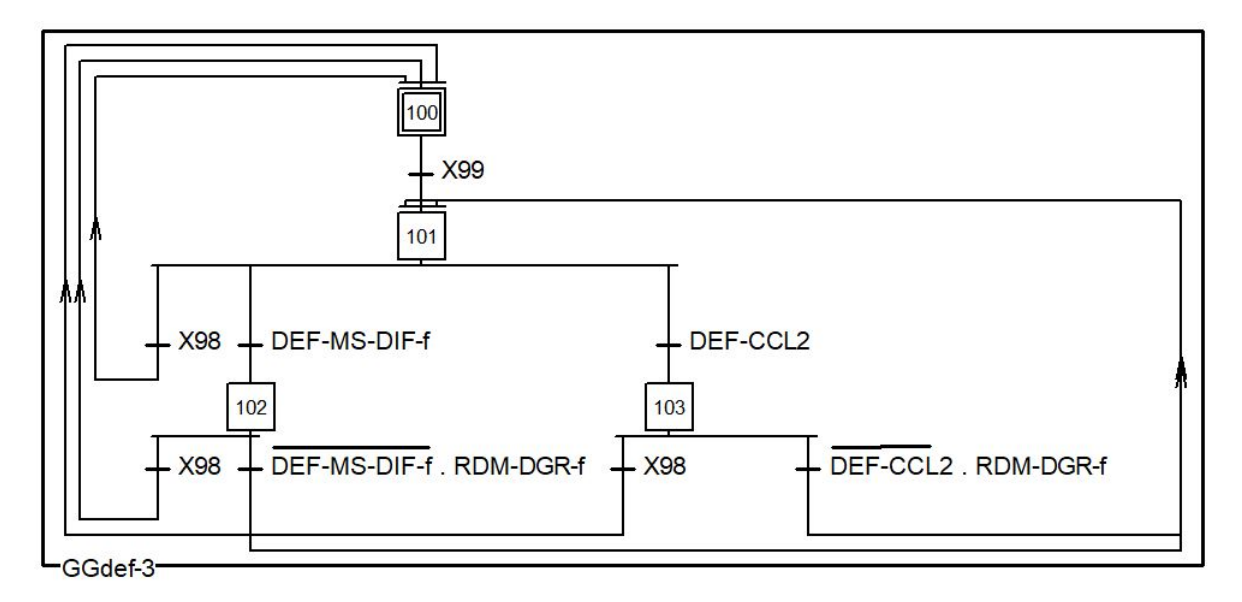

Figure 4.54: Grafcet de gestion des défauts de dégrilleur fin.

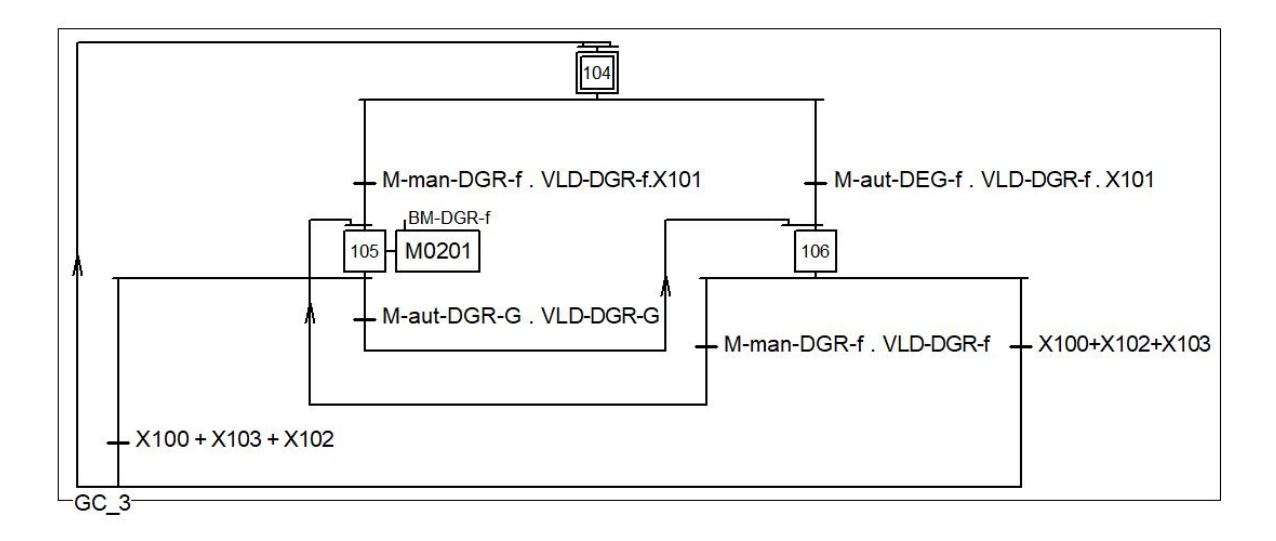

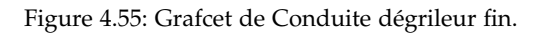

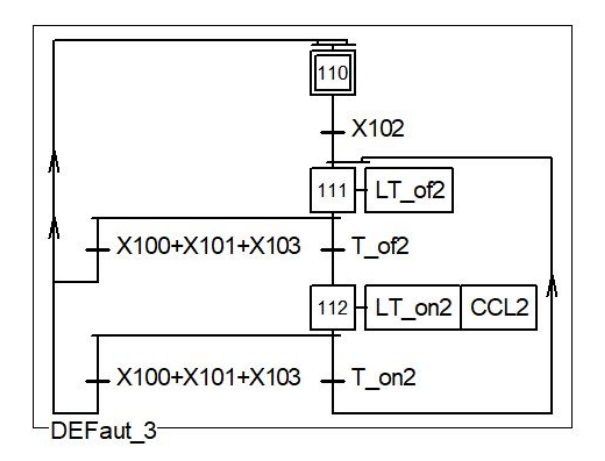

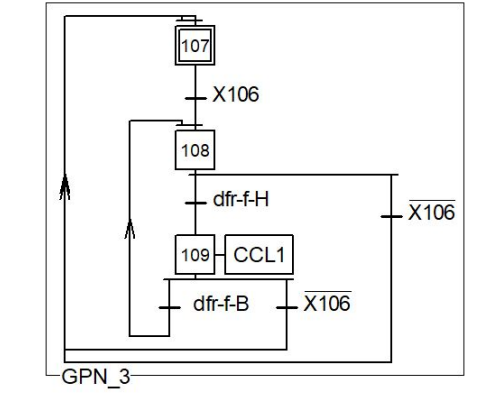

(a) Grafcet de Défaut en mode automatique de dégrilleur fin

(b) Grafcet de Production Normale de dégrilleur fin

Figure 4.56: Grafcet de Production Normale & Défaut en mode automatique

# **Élaboration de Grafcet de la Turbine aératrice immergée**

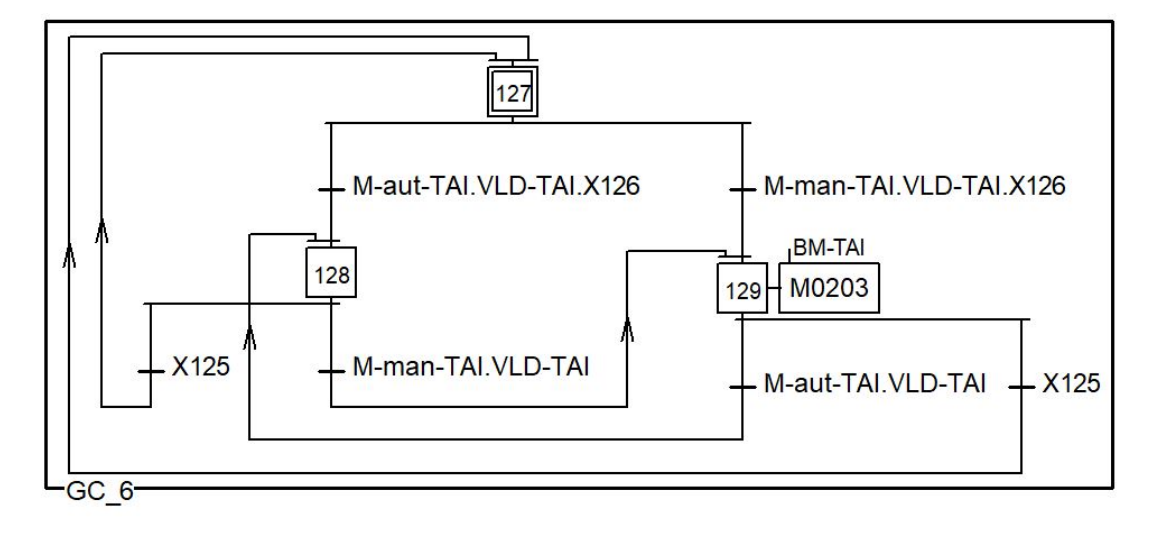

Figure 4.57: Grafcet de Conduite de la turbine aératrice.

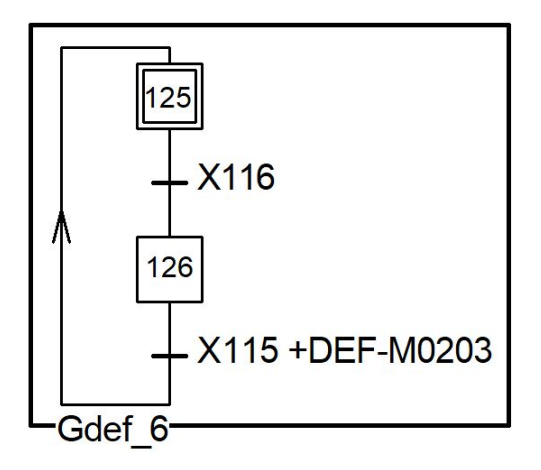

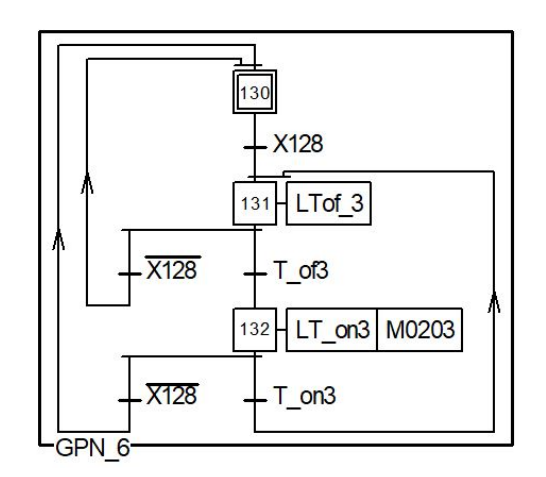

(a) Grafcet de gestion des défauts de la turbine aératrice.

(b) Grafcet de fonctionnement normale de la turbine aératrice.

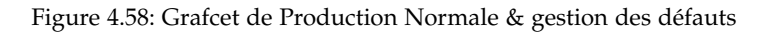

## **Élaboration du grafcet de l'agitateur**

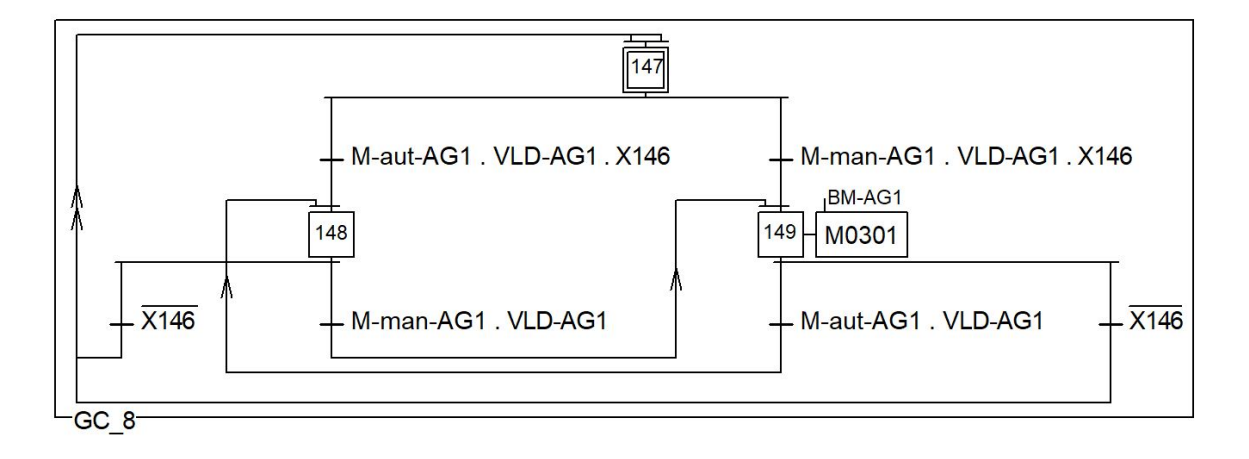

Figure 4.59: Grafcet de Conduite de l'agitateur.

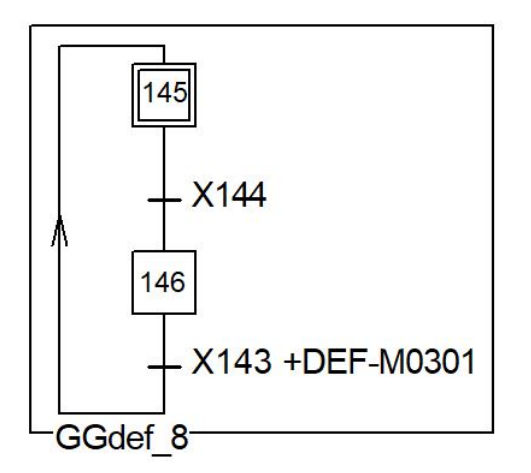

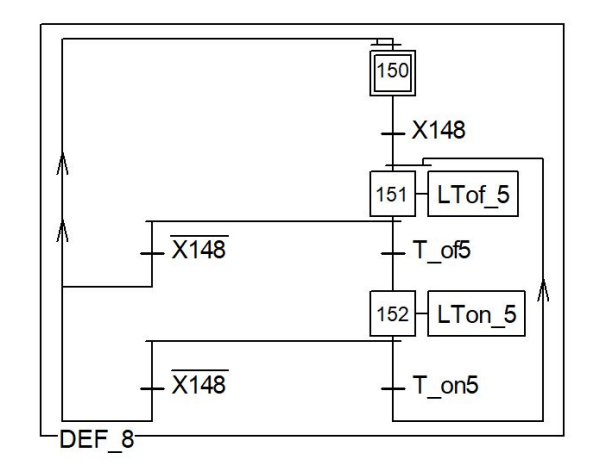

(a) Grafcet de Gestion des Défauts de l'agitateur. (b) Grafcet de Fonctionnement Normale de l'agitateur

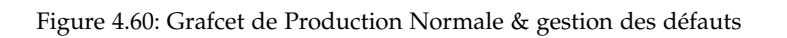

.

## **Élaborations de Grafcet pour le poste d'aération**

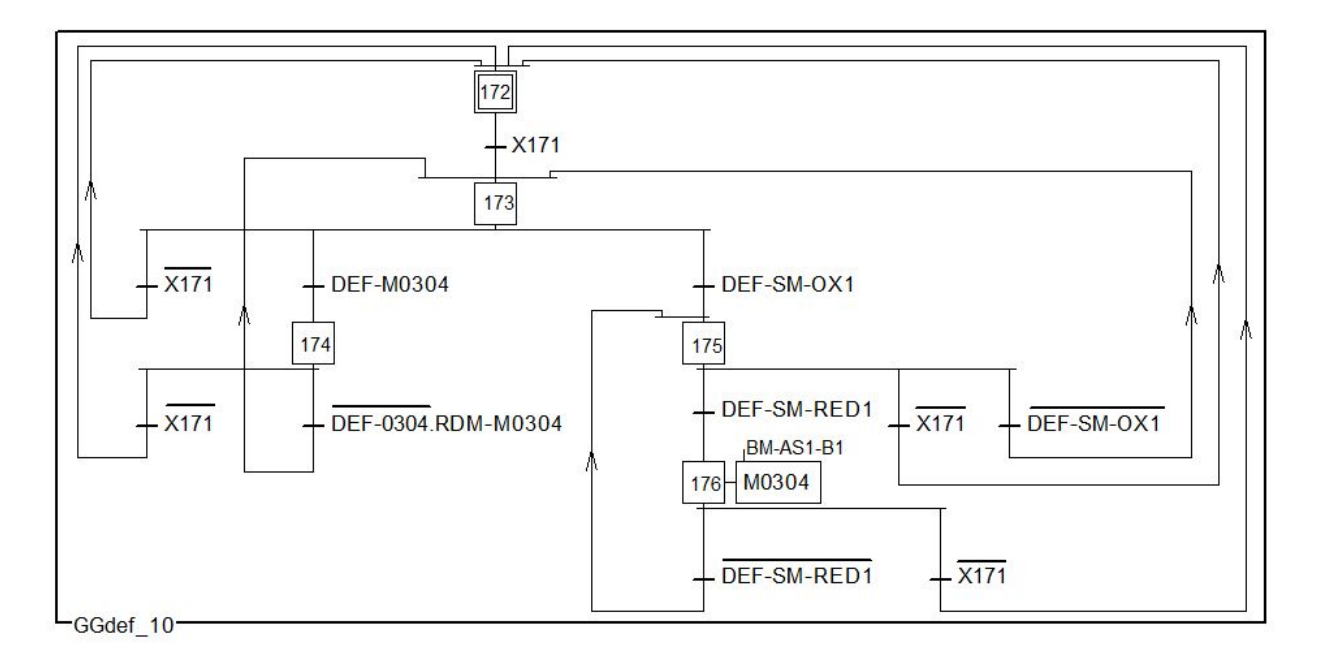

Figure 4.61: Grafcet de Gestion des Défauts de l'aérateur 1 du bassin 1 .

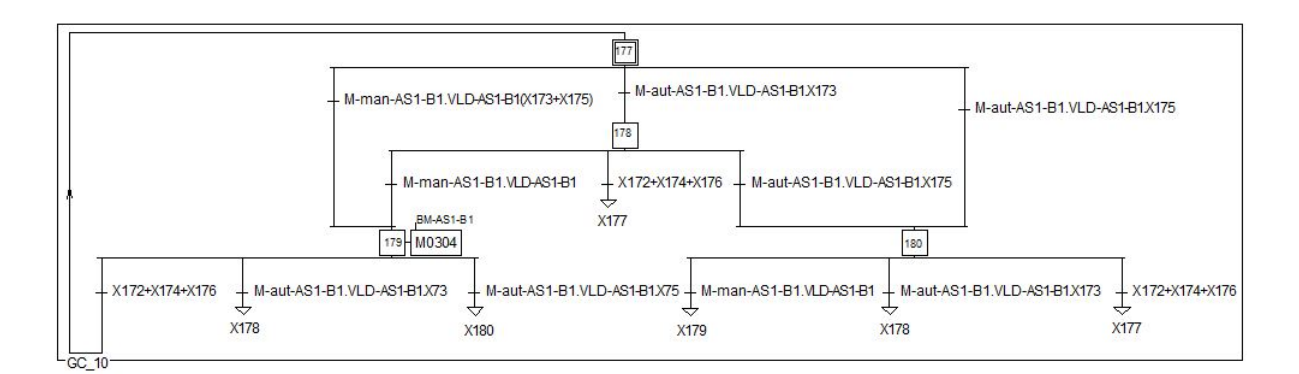

Figure 4.62: Grafcet de Conduite de l'aérateur 1 du bassin 1.

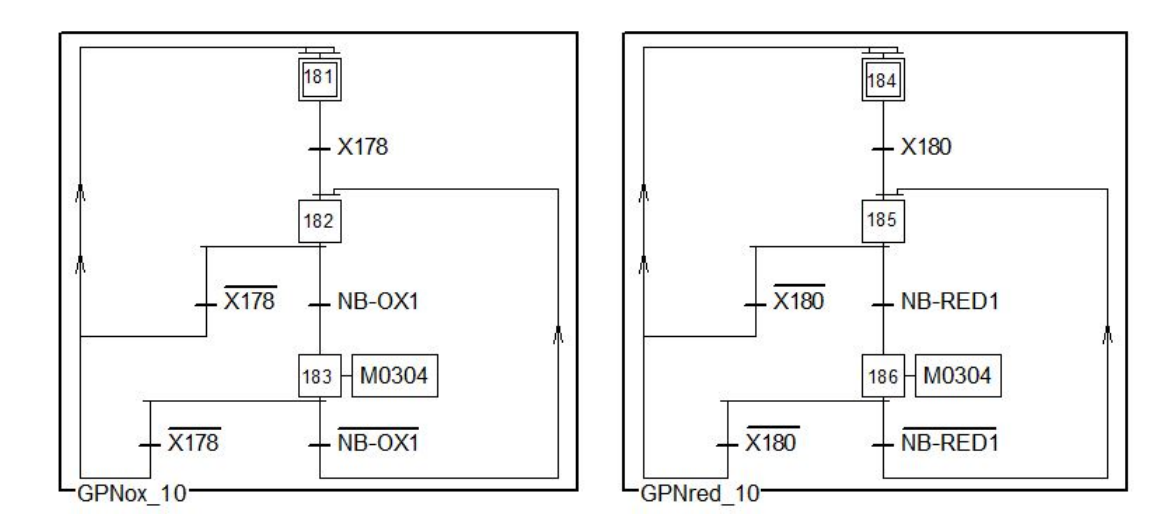

Figure 4.63: Grafcet de Fonctionnement Normale de l'aérateur 1 du bassin 1.

# **Élaboration des Grafcets des Clarificateurs**

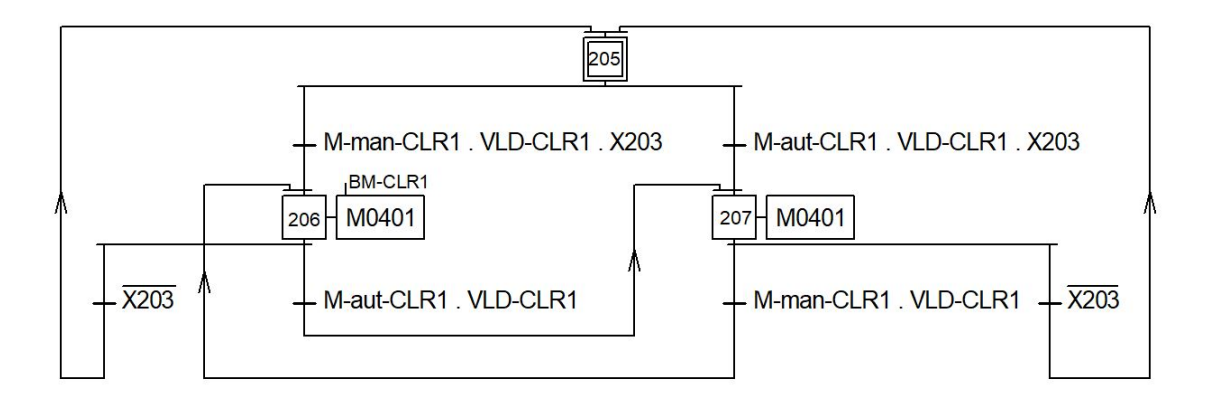

Figure 4.64: Grafcet de Conduite du Clarifacateur 1.

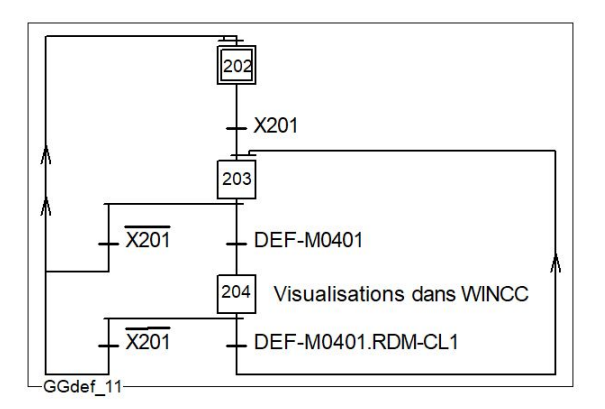

Figure 4.65: Grafcet de Gestion des Défauts de Clarificateur 1.

## **Élaboration des Grafcets du poste toutes eaux**

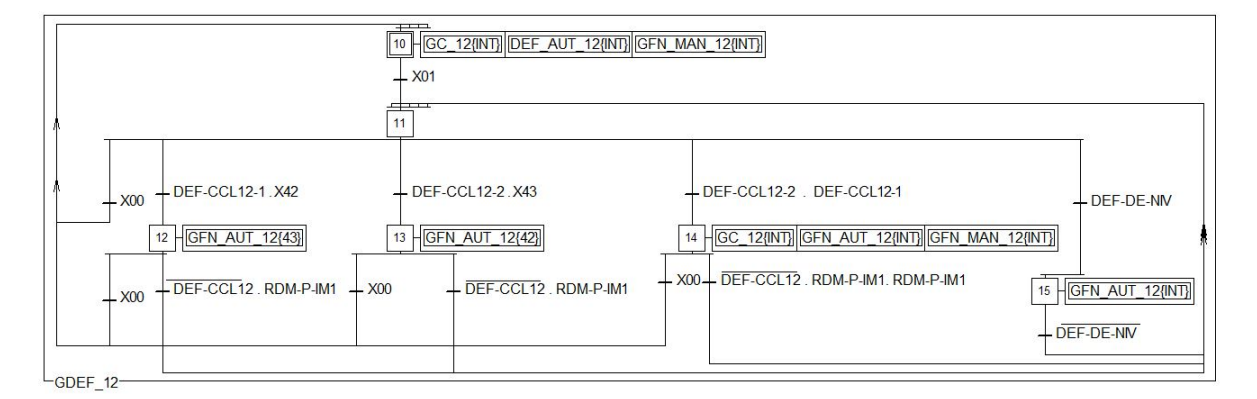

Figure 4.66: Grafcet de Gestion des Défauts du poste poste toutes eaux.

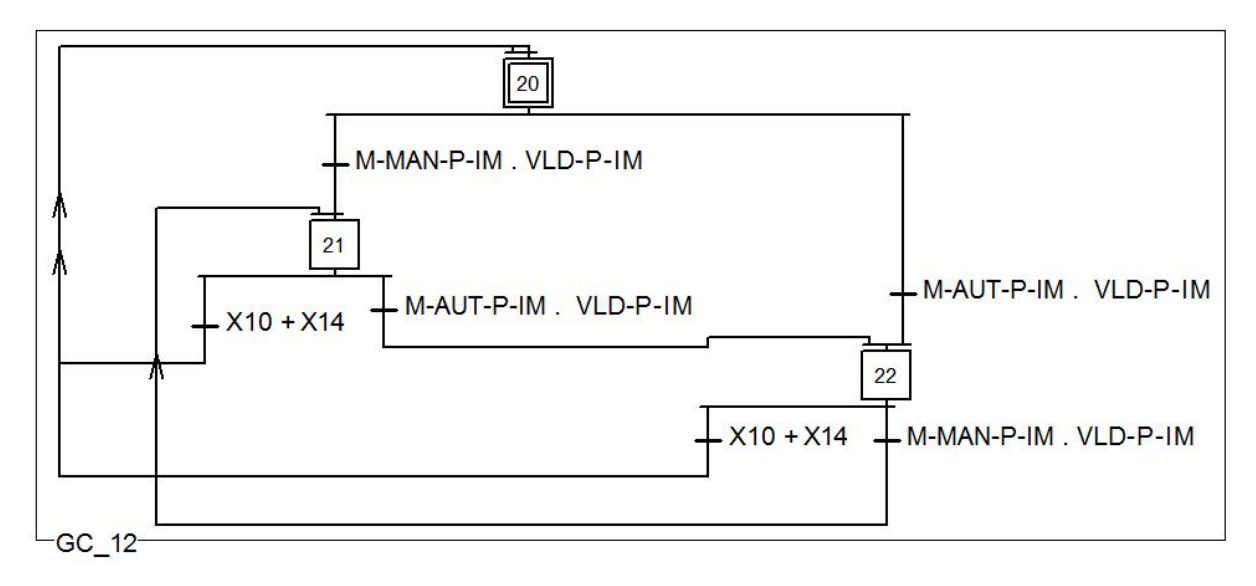

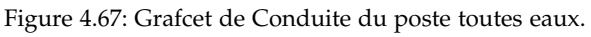
BM- P-IM 2 . X21

32 ODM P IM2

 $\overline{X21}$ 

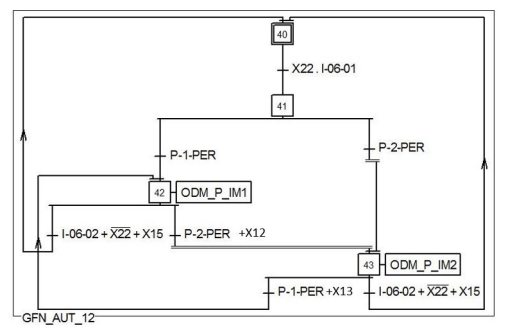

(a) Grafcet de Production Normale mode automatique.

(b) Grafcet de Production Normale mode manuel .

 $\overline{\mathbb{R}}$ 

BM- P-IM 1. X21

ODM\_P\_IM1

 $31$ 

L<br>GFN\_MAN\_12

 $\overline{X21}$ 

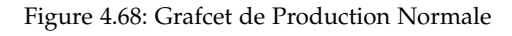

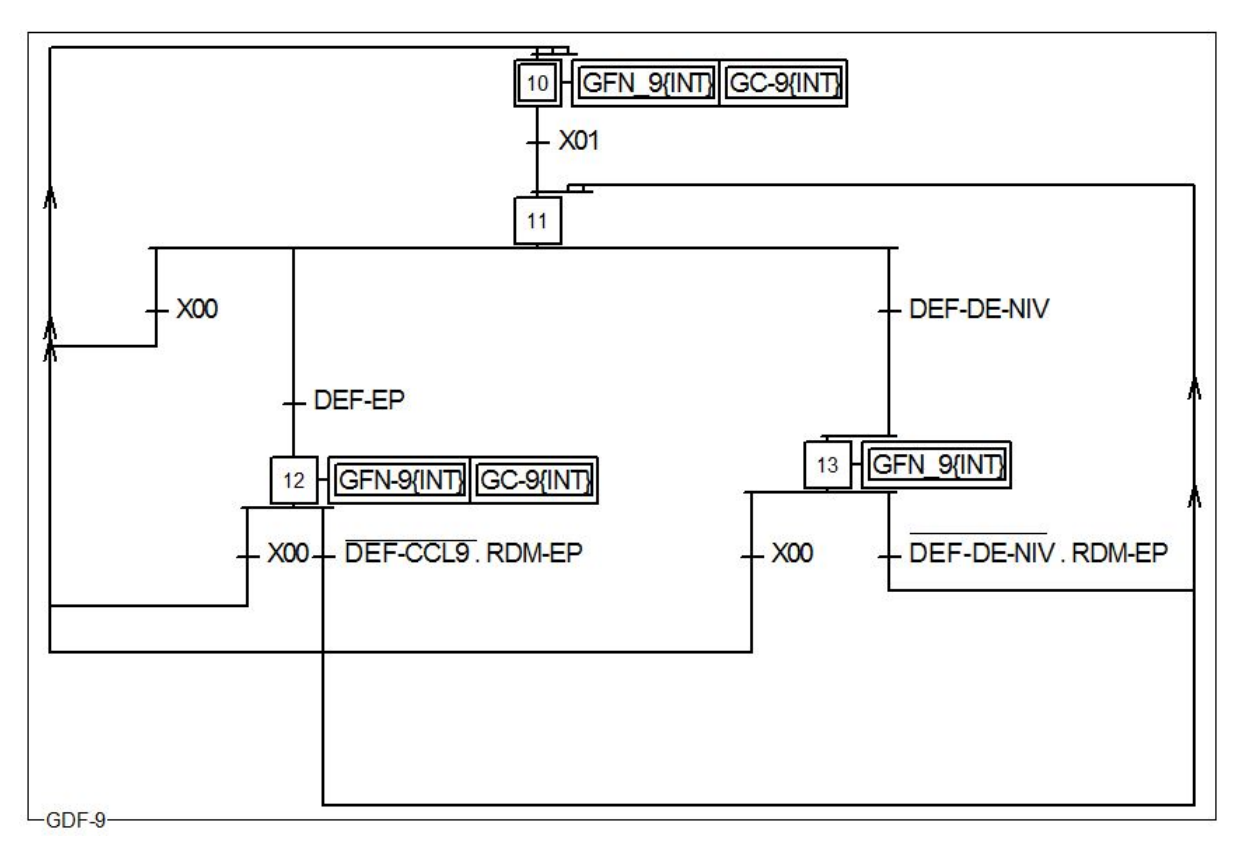

### **Élaboration des Grafcets du poste traitement des boues**

Figure 4.69: Grafcet de Gestion des Défauts du poste traitement des boues.

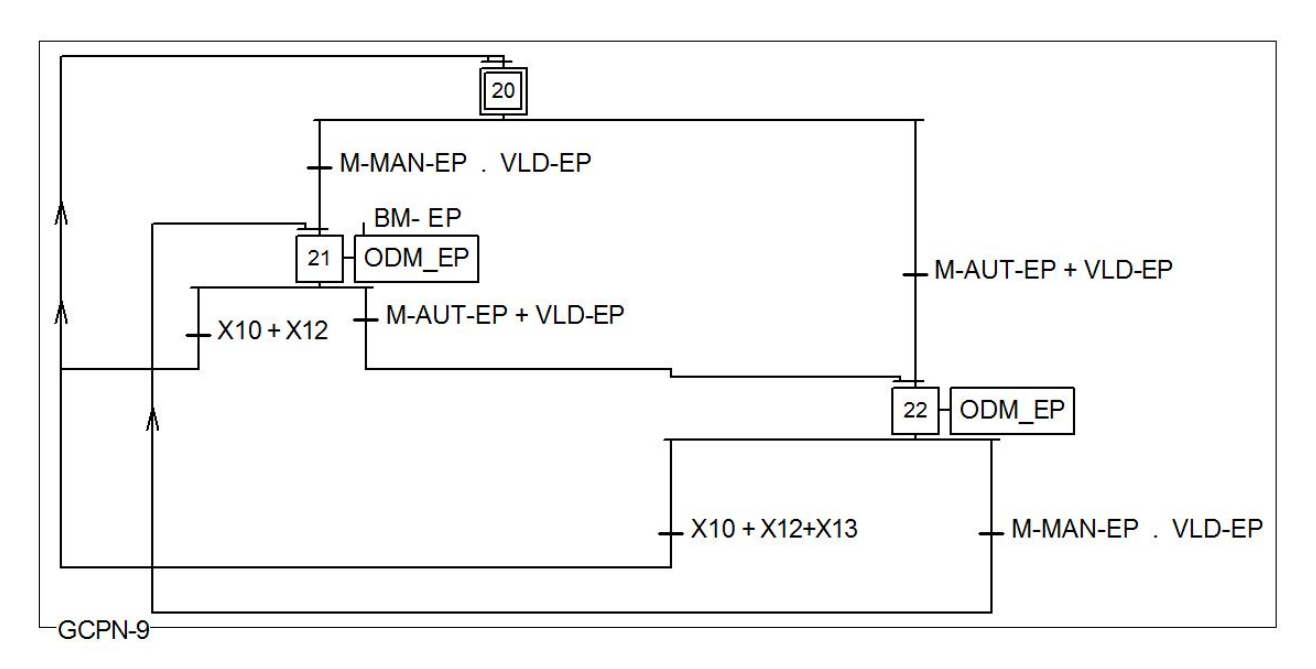

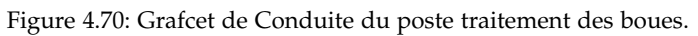

## **Élaboration des Grafcets du poste recirculation des boues**

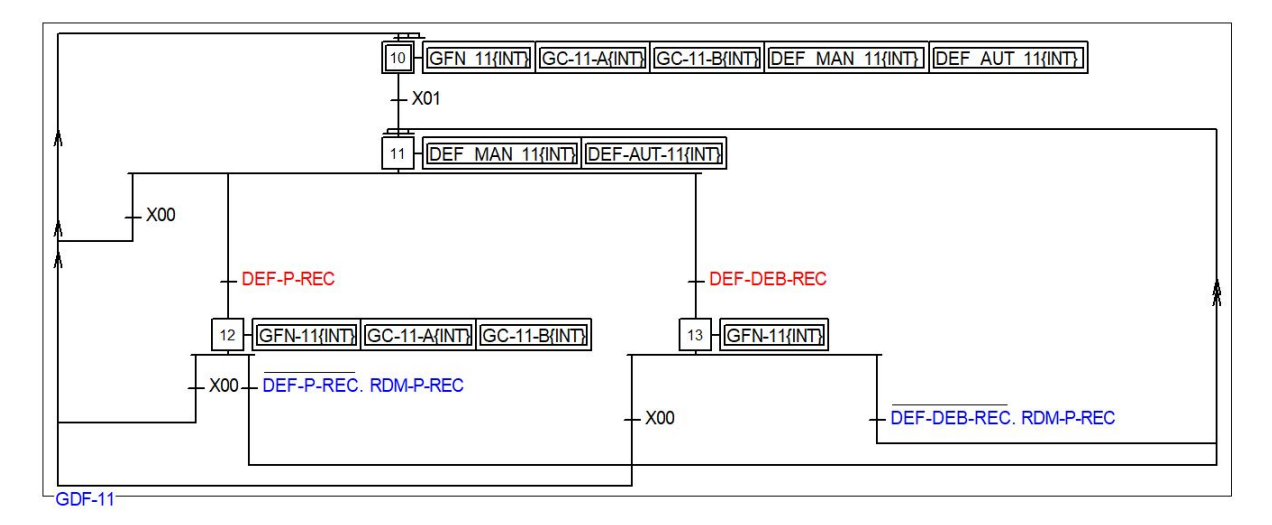

Figure 4.71: Grafcet de Gestion des Défauts du poste recirculation des boues.

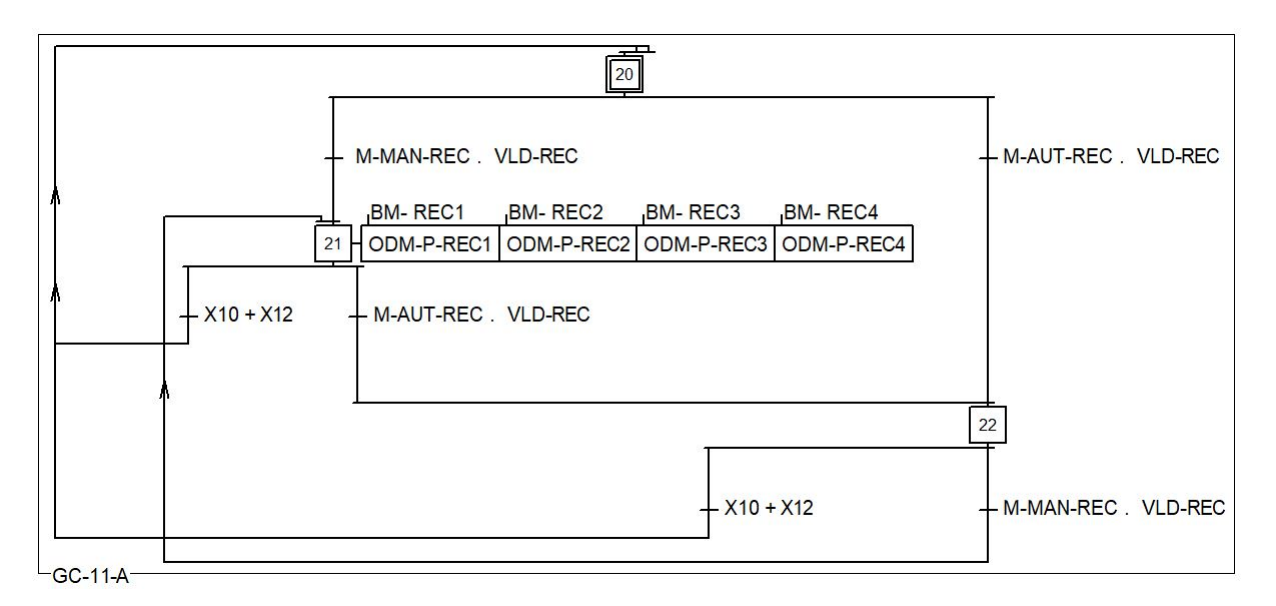

Figure 4.72: Grafcet de Conduite "A" du poste recirculation des boues.

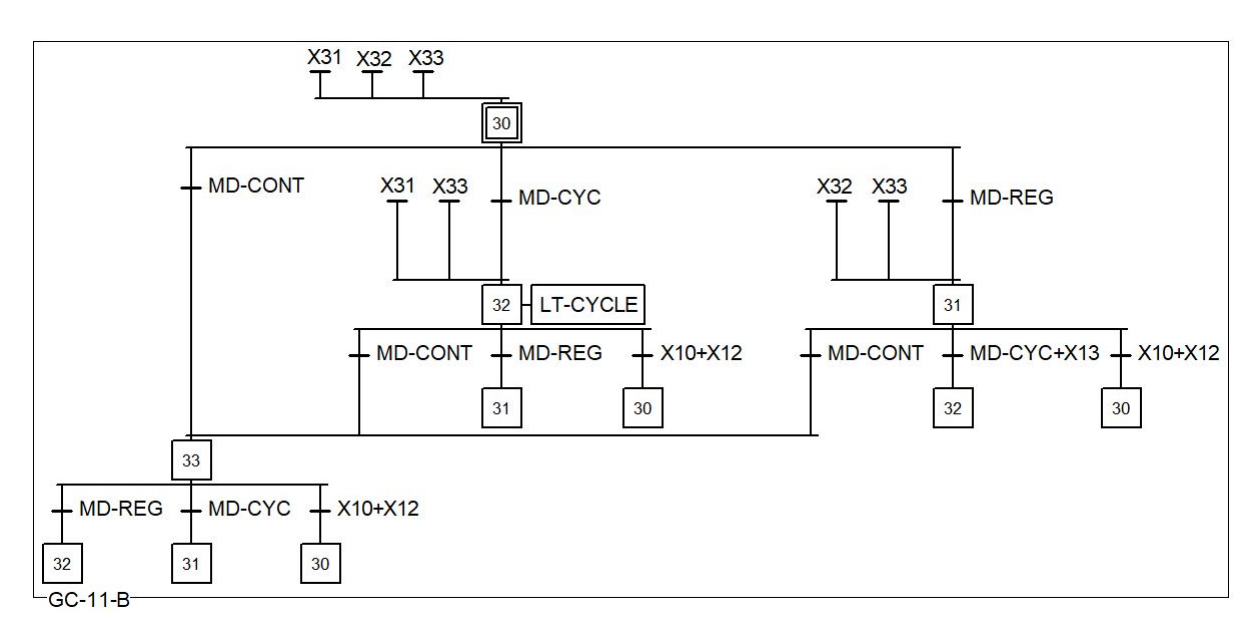

Figure 4.73: Grafcet de Conduite "B" du poste recirculation des boues.

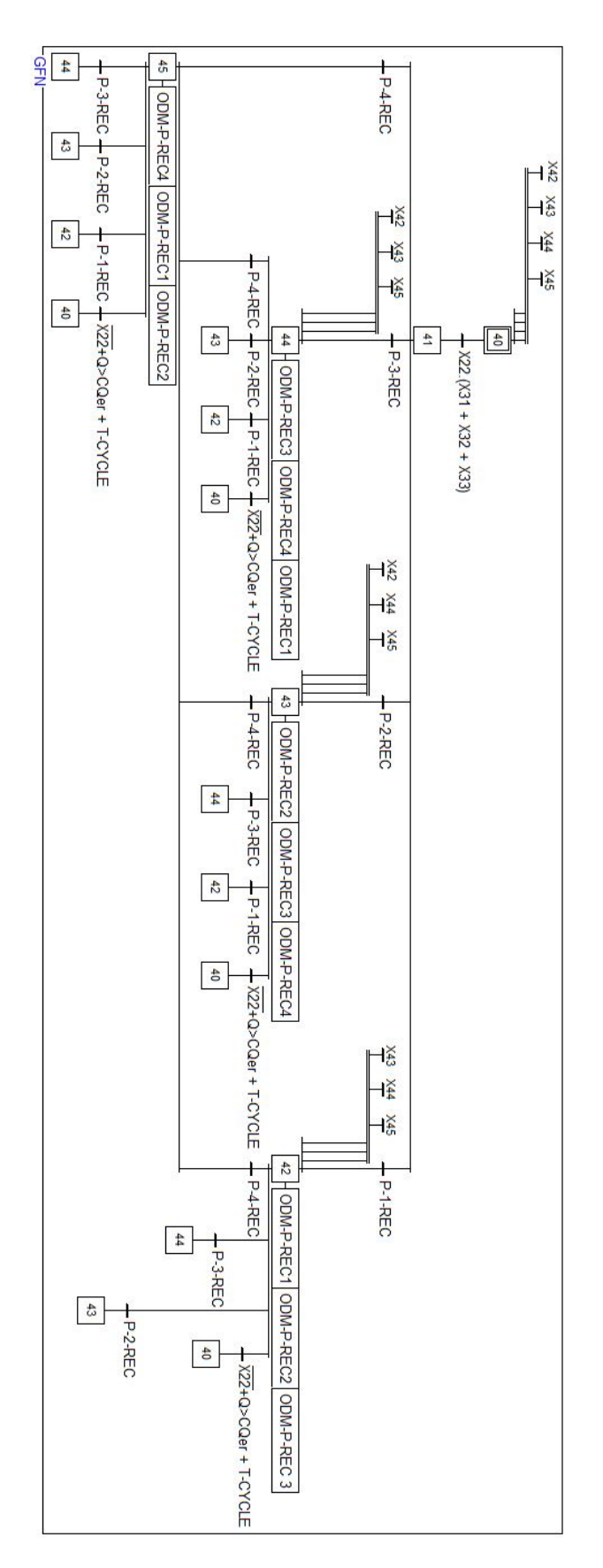

Figure 4.74: Grafcet de Fonctionnement Normale du poste recirculation des boues.

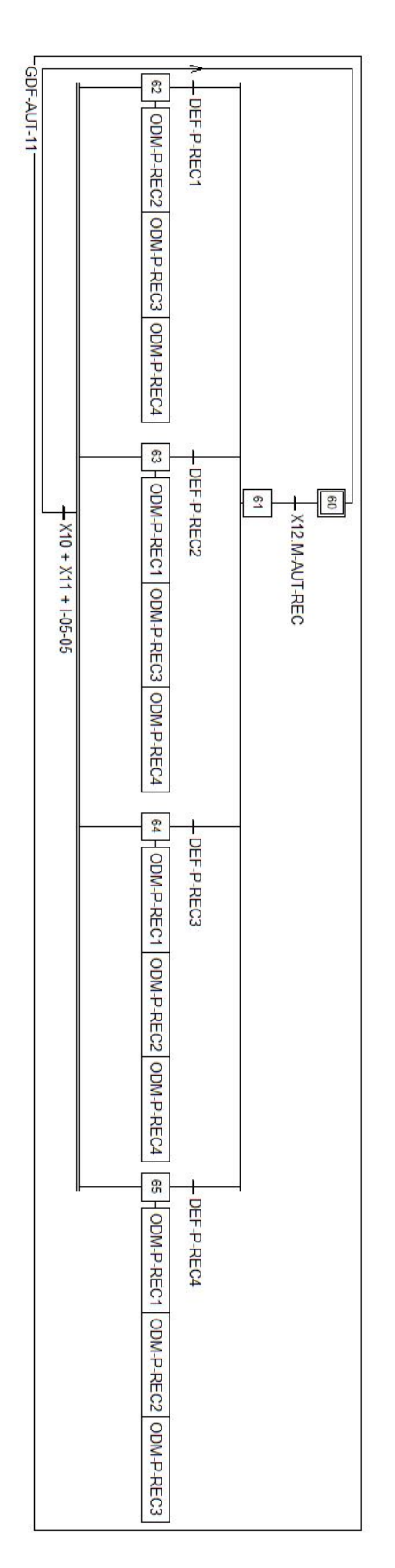

Figure 4.75: Grafcet de Défaut en mode automatique du poste recirculation des boues.

# Élaboration de la programmation

#### **Poste traitement des boues**

#### **Le bloc fonctionel FB2**

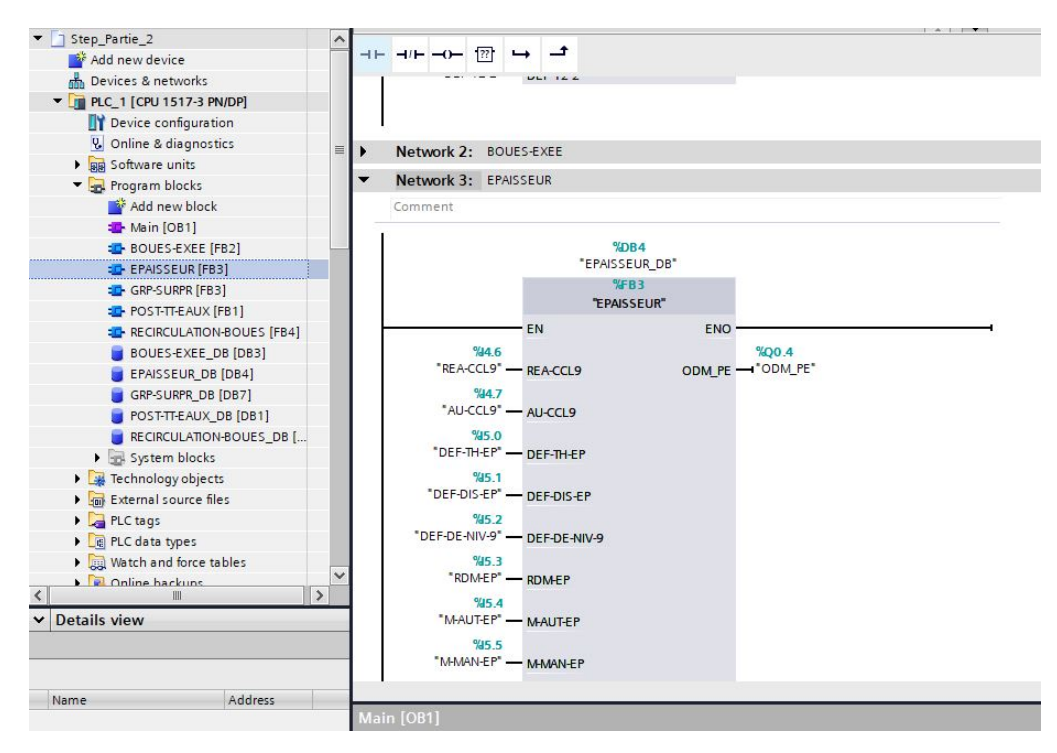

Figure 4.76: Le bloc fonctionnel FB2

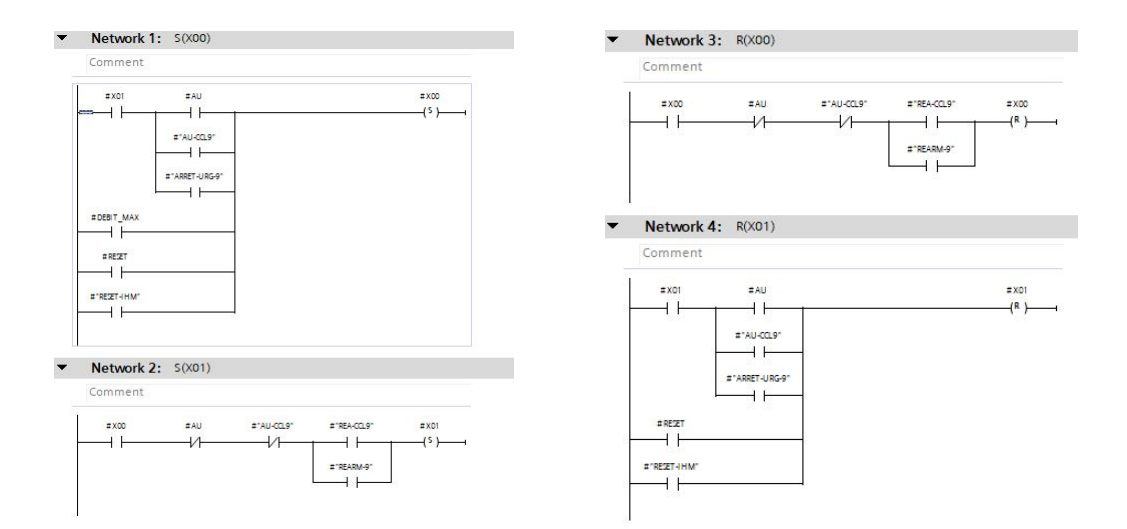

Figure 4.77: Les équations des étapes X00 et X01

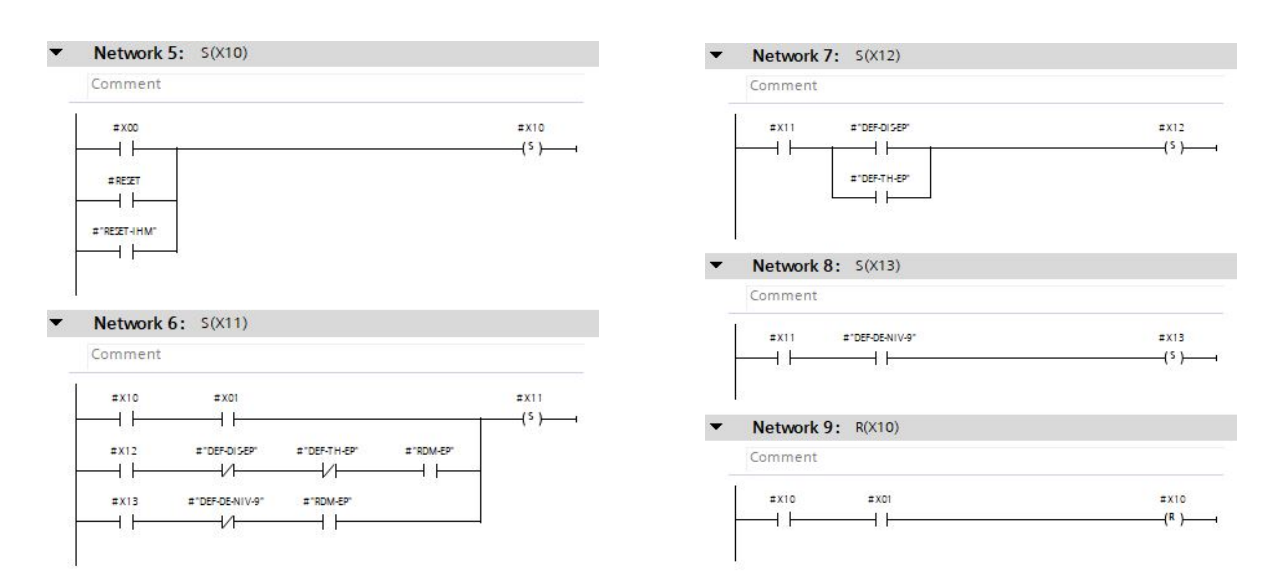

Figure 4.78: Les équations des étapes X10, X11, X12 et X13

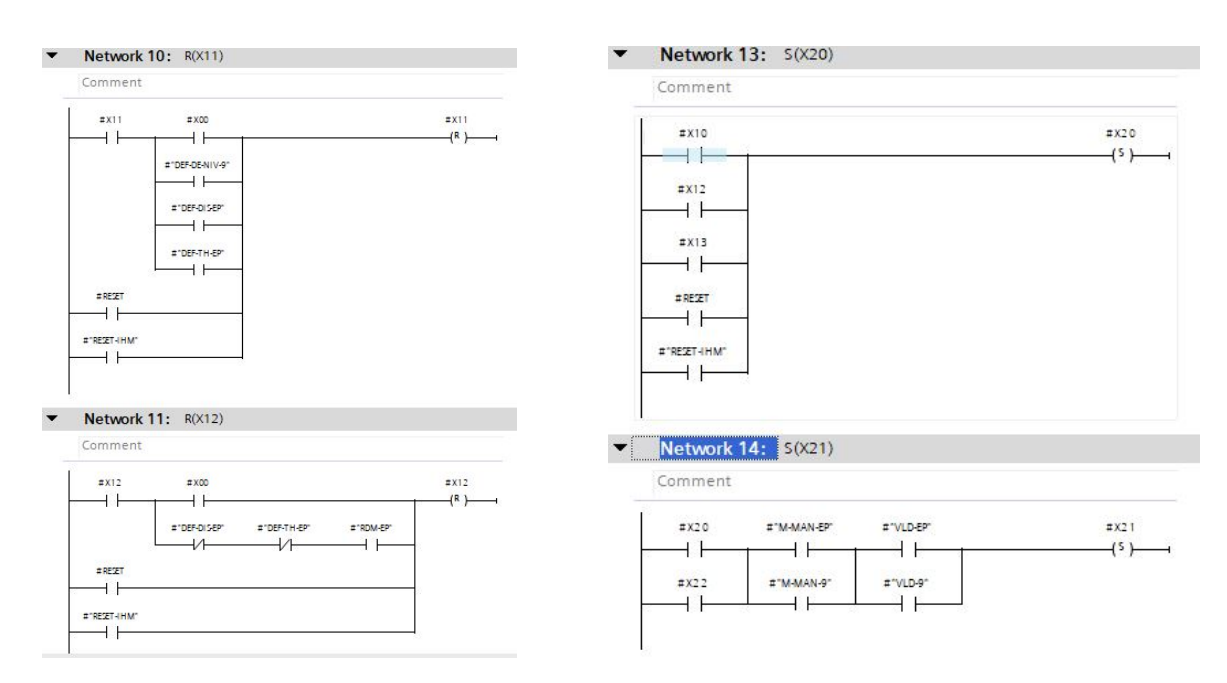

Figure 4.79: Les équations des étapes X10, X11, X12 , X13 et X20

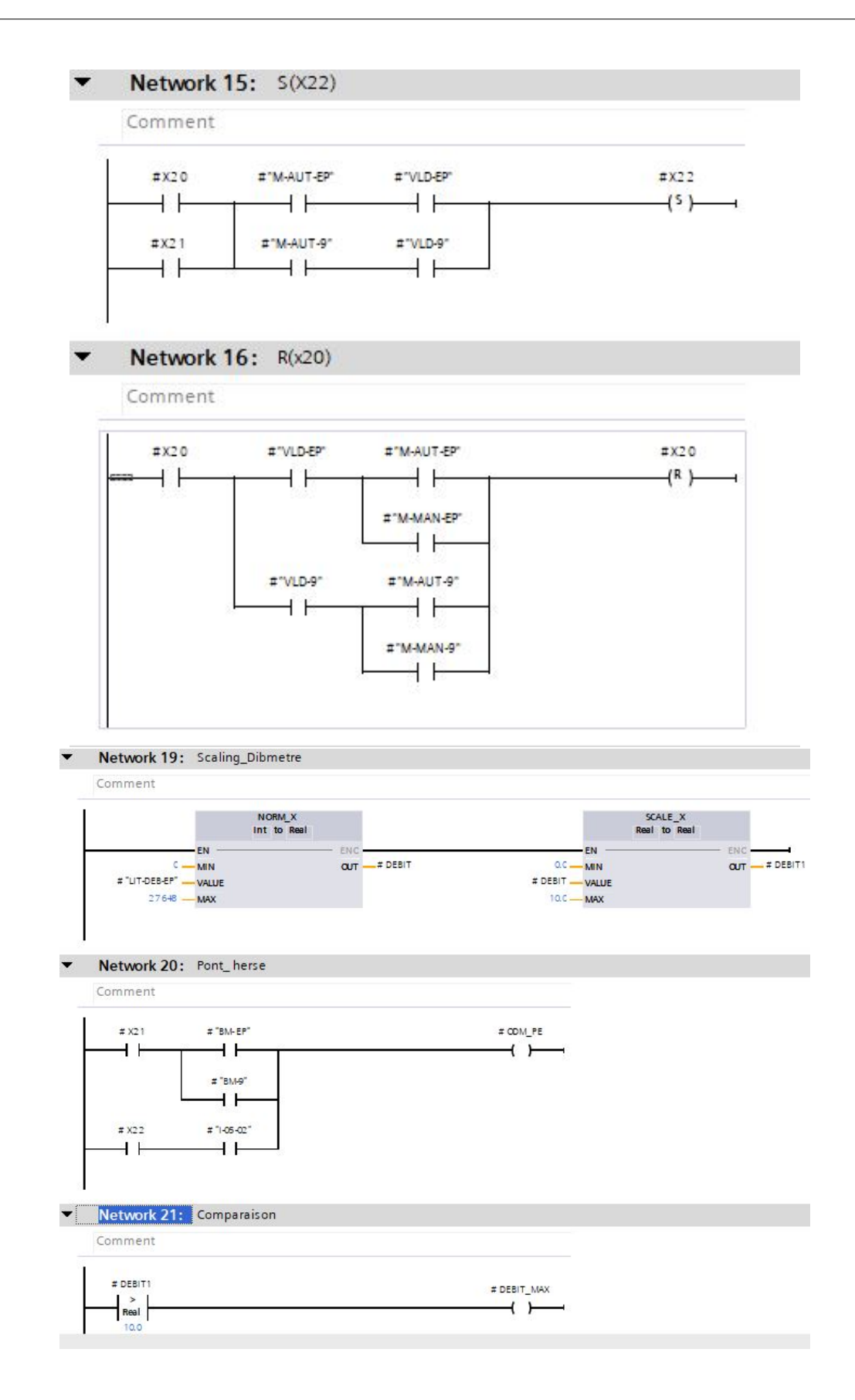

Figure 4.80: Les équations des étapes X20 ,X21 et la fonction scale

#### **Poste recirculation des boues**

#### **Le bloc fonctionel FB2**

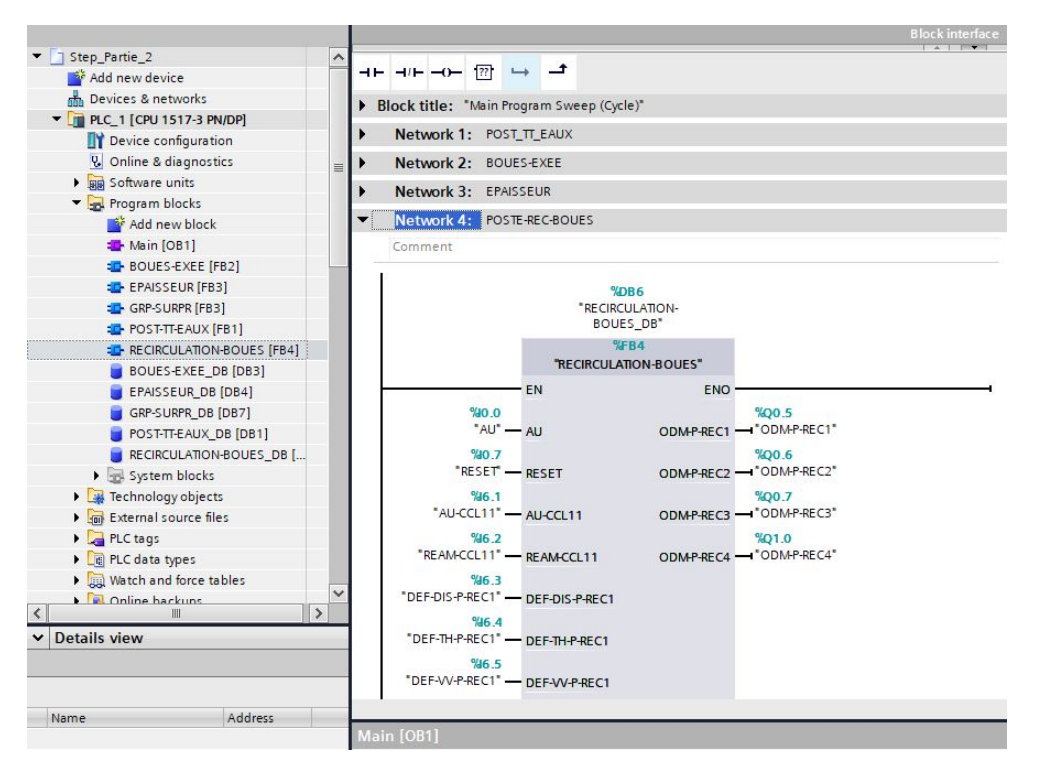

Figure 4.81: Le bloc fonctionnel FB3

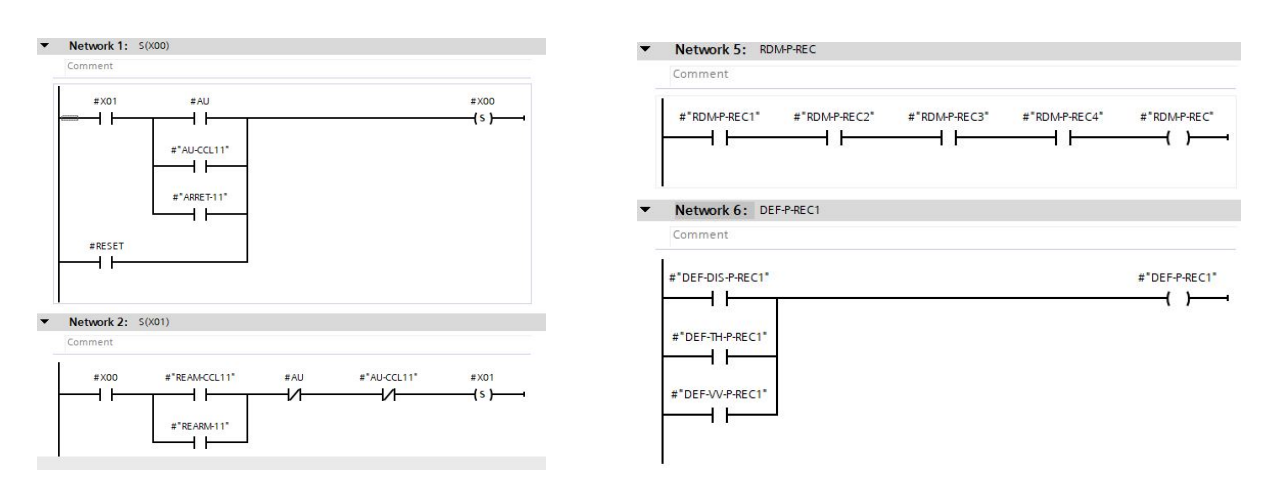

Figure 4.82: Les équations des étapes X00, X01, Retour de march

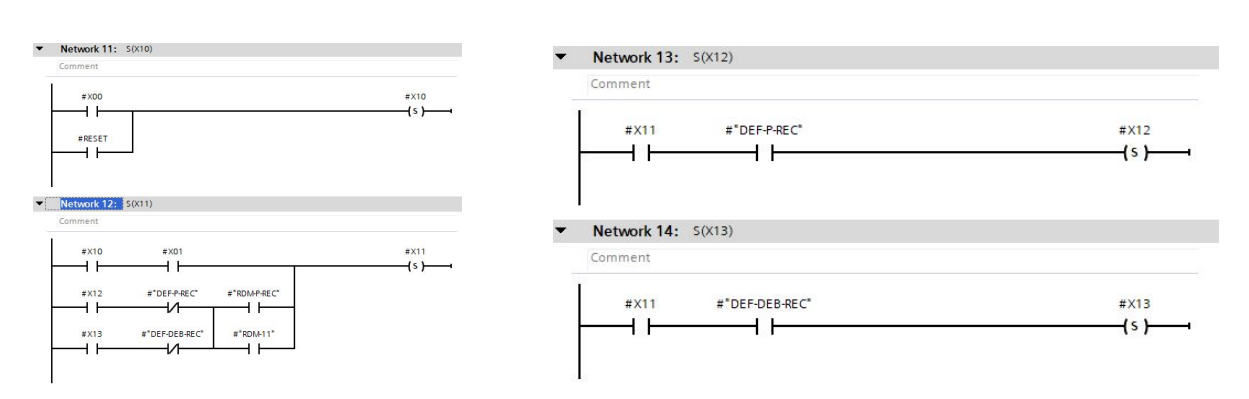

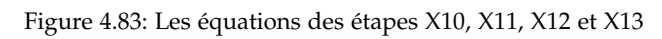

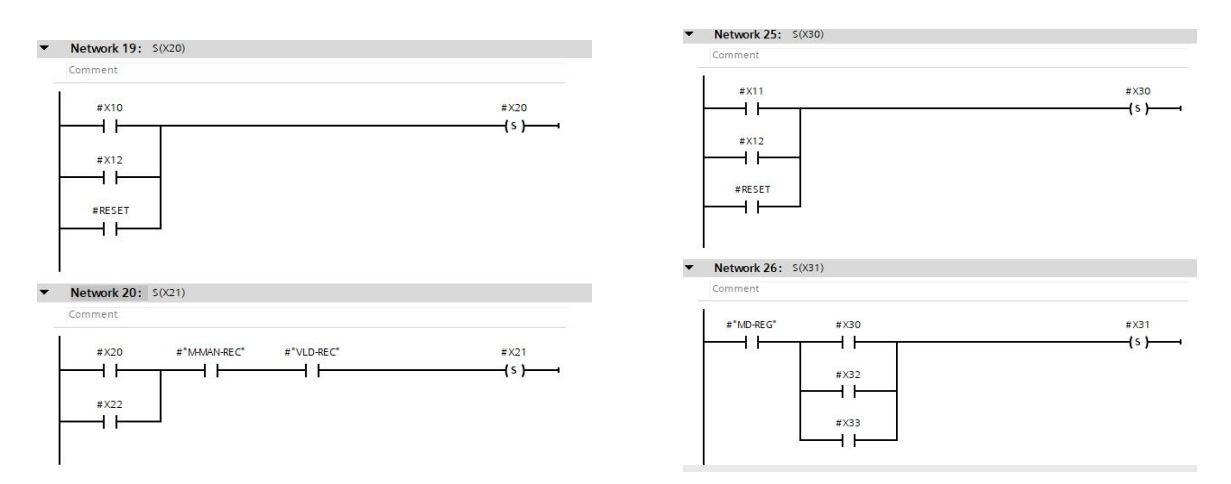

Figure 4.84: Les équations des étapes X20, X21, X30 et X31

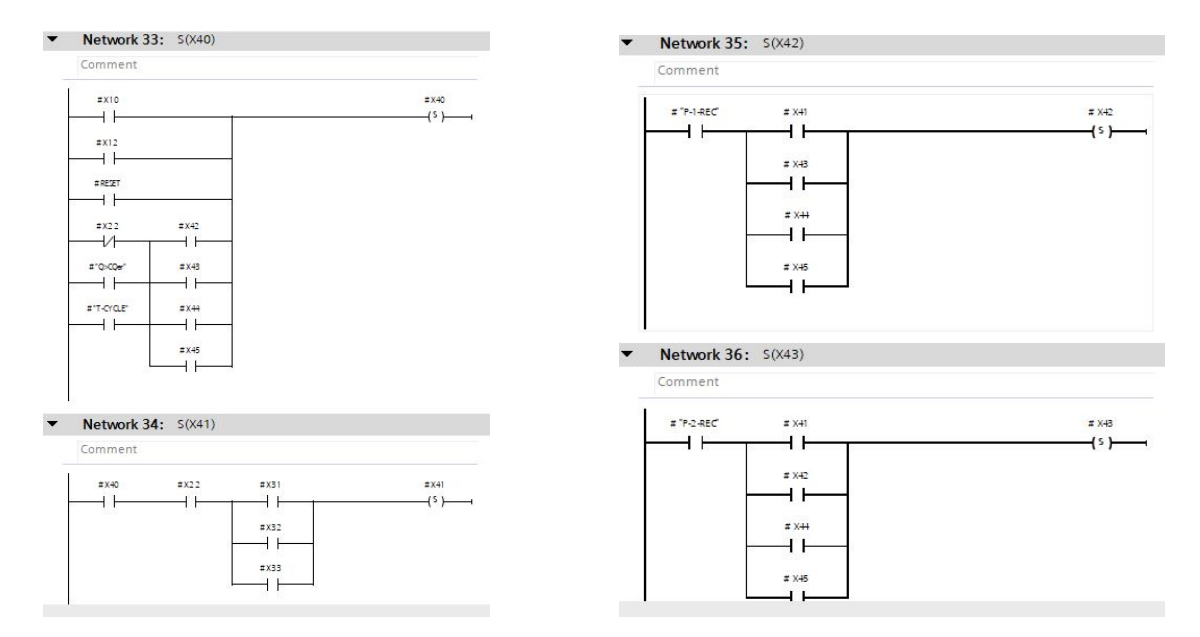

Figure 4.85: Les équations des étapes X40, X41, X42 et X43

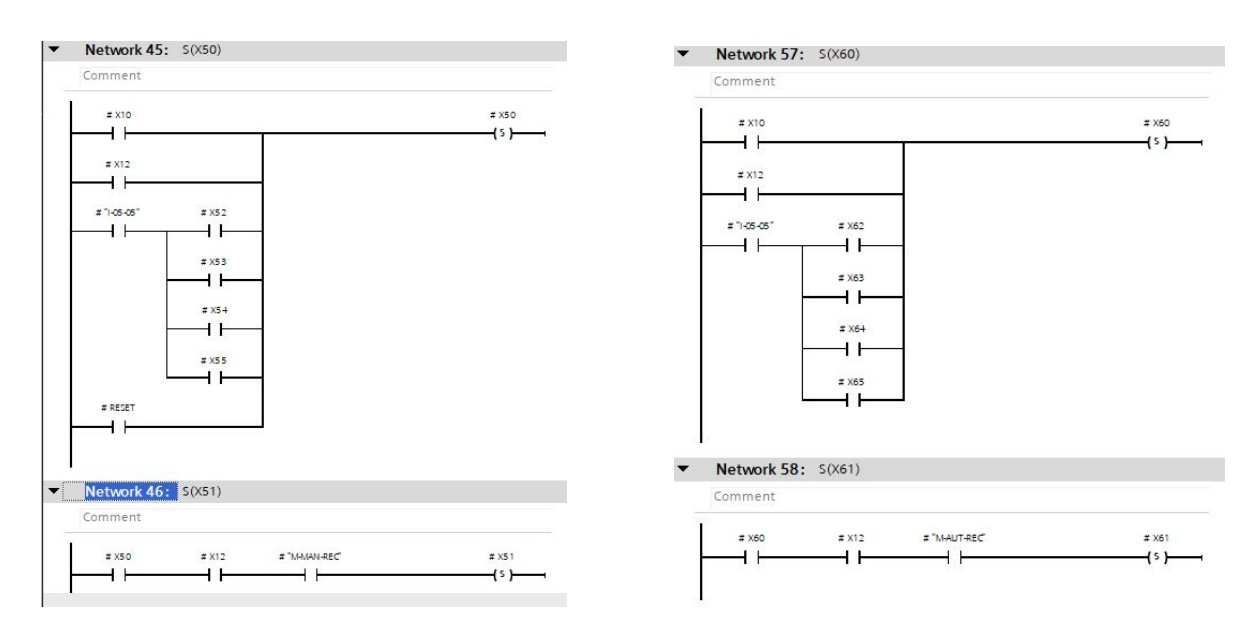

Figure 4.86: Les équations des étapes X50, X51, X60 et X61

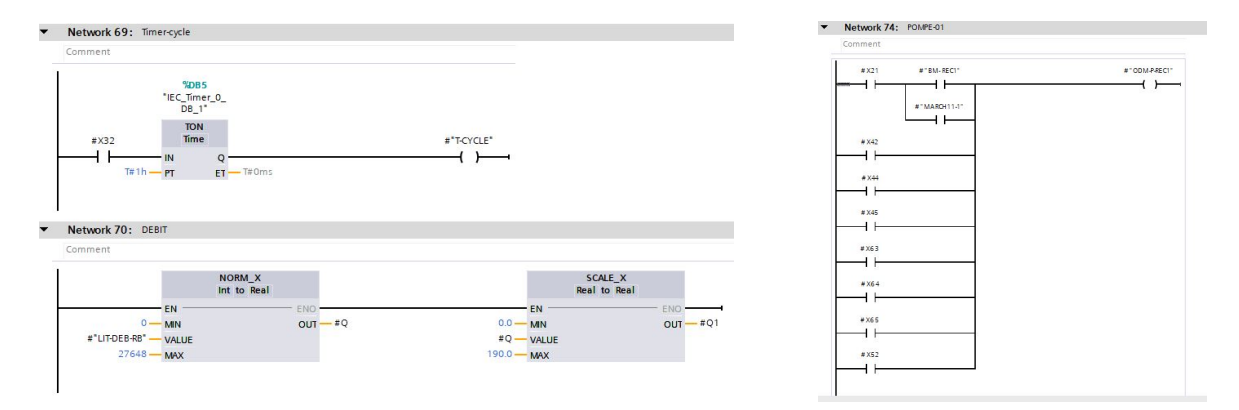

Figure 4.87: La fonction TIMER, SCALE et la sortie ordre de marche de la pompe01

## Élaboration de la supervision

**Poste de relevage**

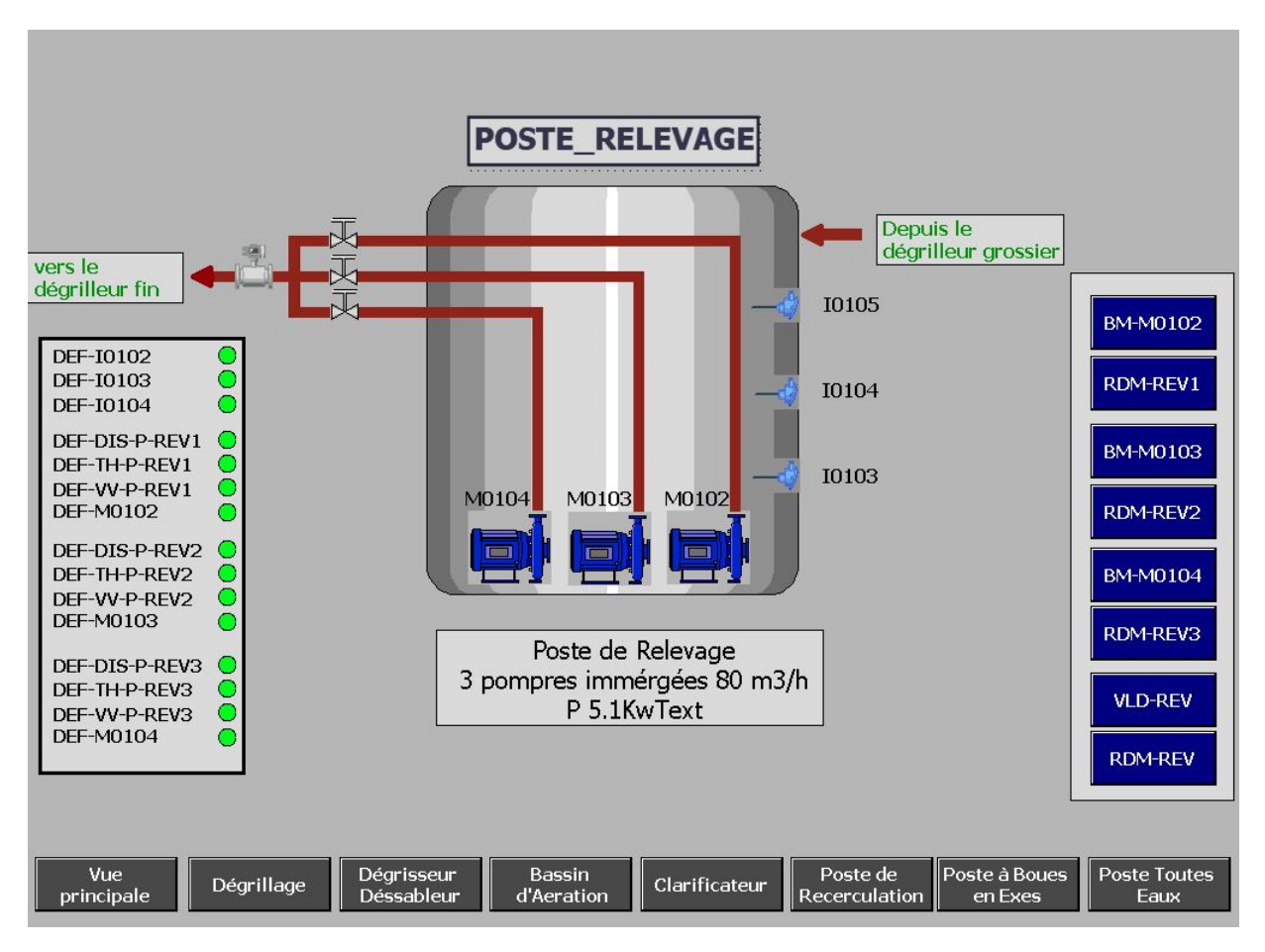

Figure 4.88: La Vue du poste relevage

## **Poste Dégrillage**

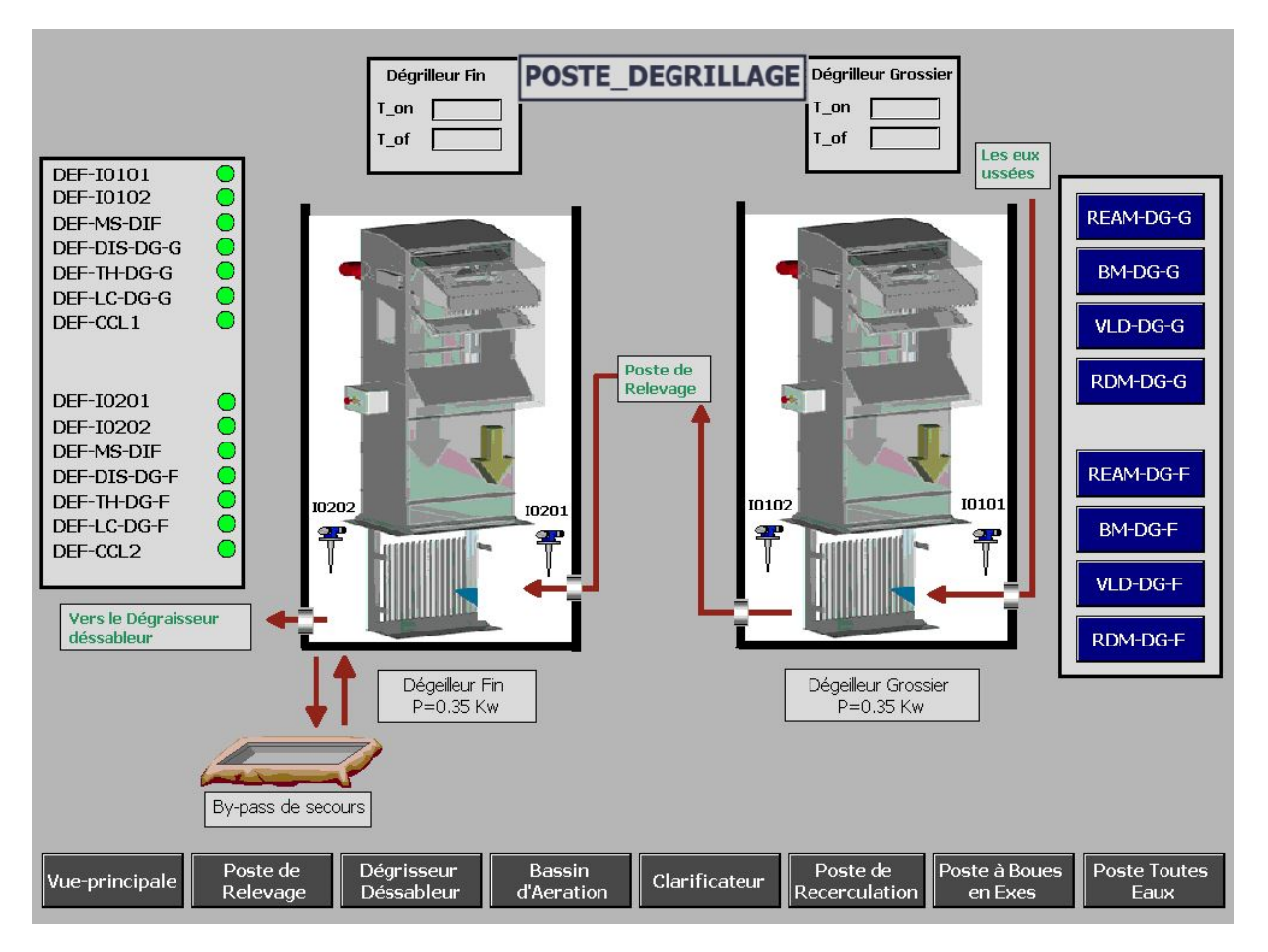

Figure 4.89: La Vue du poste dégrillage

#### **Poste recirculation des boues**

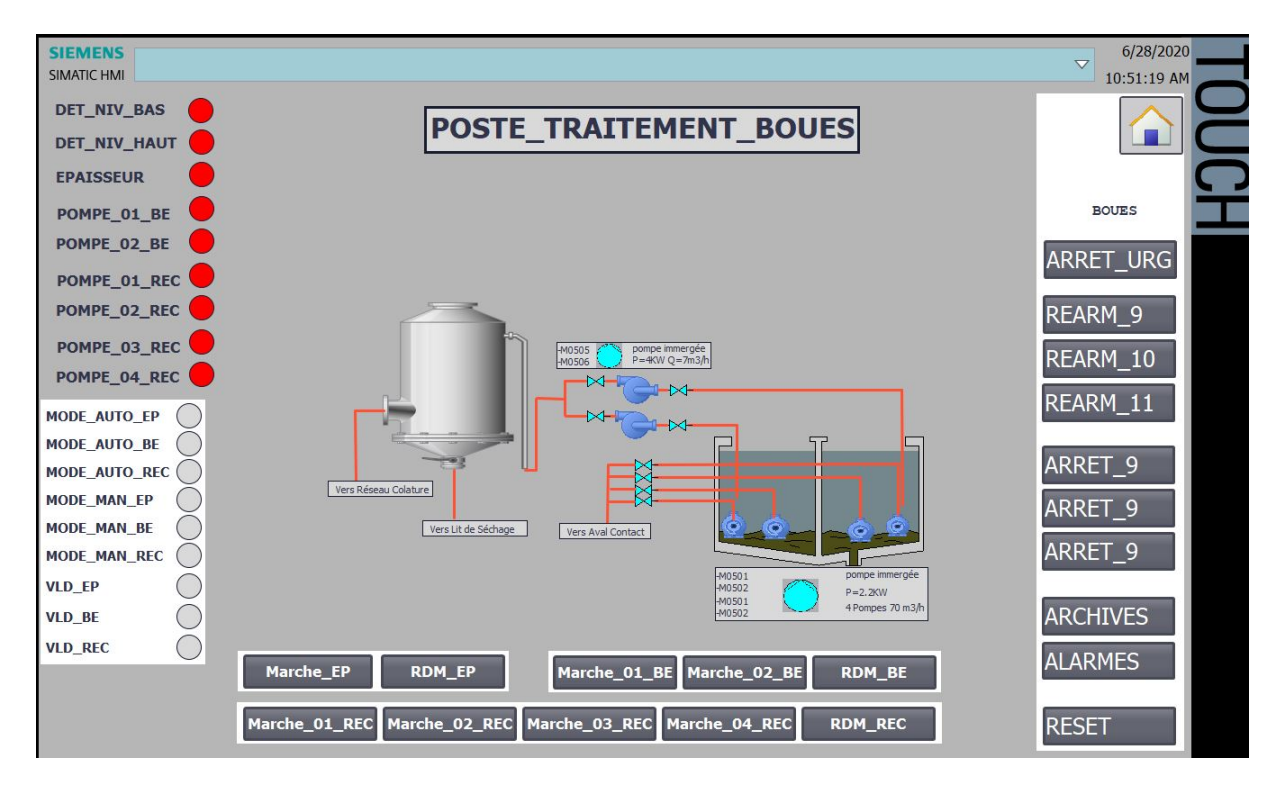

Figure 4.90: La Vue du poste recirculation des boues

## **Poste clarification**

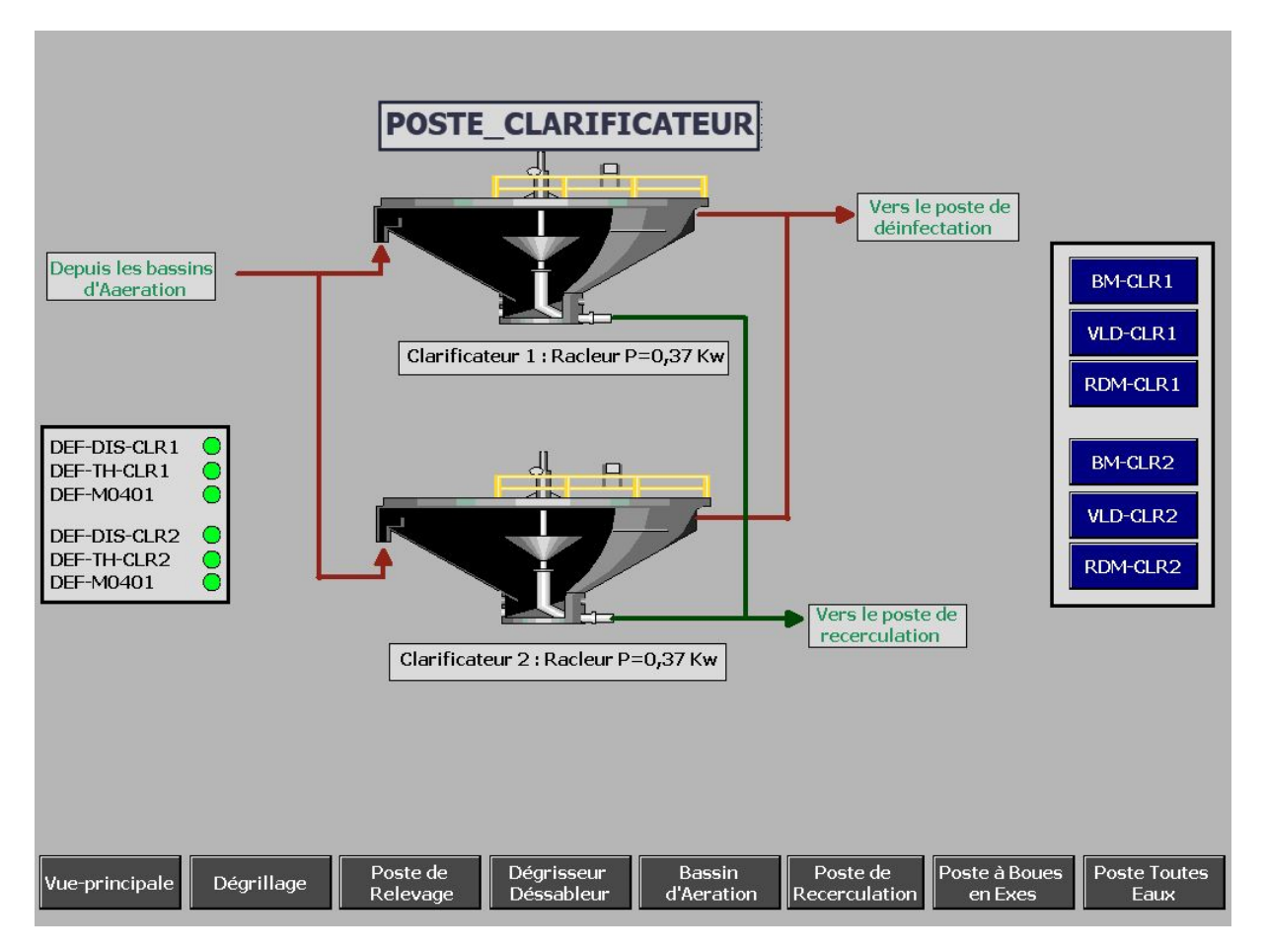

Figure 4.91: La Vue du poste clarification